10101010100174

10

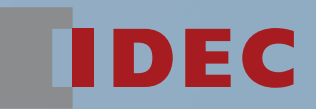

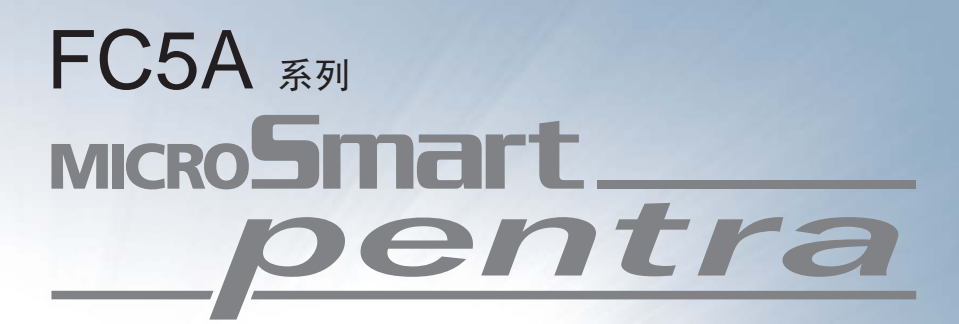

## PID模块 用户手册

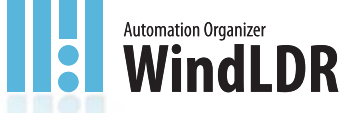

**IDEC CORPORATION** 

安全注意事项

- 在安装、接线、操作、维护和检查FC5A系列MicroSmart PID模块之前, 请仔细阅读此用户手册以确保操作正确。
- 所有MicroSmart模块均在IDEC严格的质量管理系统下制造的,然而,在MicroSmart使用过程中,万一MicroSmart 发生故障,则会造成重大损坏或人身伤害,因此,用户务必在控制系统中做好备份或故障保护准备。
- 在本用户手册中,安全事项按其重要性以警告至注意之顺序加以分类。

警告 警告提示用于强调操作不当会导致严重的人身伤亡。

- 在安装、拆卸、接线、维护以及检查MicroSmart之前,请务必关闭MicroSmart的电源。否则可能导致触电或火灾危险。
- 需要采用专门的技术来安装、接线、编程和操作MicroSmart。缺乏此类专门技术的人员不得使用MicroSmart。
- 必须在MicroSmart的外部设置紧急停止和联锁电路。如果将此类电路设置在MicroSmart 的内部, 那么, 一旦 MicroSmart发生故障,则可能导致控制系统混乱、损坏或意外事故。
- 请按本用户手册所描述的操作步骤安装MicroSmart。安装不当将导致MicroSmart脱落、故障或误动作。

注意 注意提示用于因疏忽可能导致人身伤害或设备损坏的场所。

- MicroSmart设计用于机柜内安装。请勿将MicroSmart安装在机柜外部。
- 请在用户手册所述的环境下安装MicroSmart。如果在高温、高湿度、有结露、有腐蚀性气体,剧烈摇摆和剧烈震动 的场所使用MicroSmart,则会导致触电、火灾或故障的发生。
- 使用MicroSmart的环境是"污染等级2"。请在污染等级2(按照IEC 60664-1)的环境中使用MicroSmart。
- 应避免MicroSmart在移动和运输的过程中掉落,否则会造成MicroSmart损坏或故障。
- 防止金属碎片和电缆片段落入MicroSmart机壳内部。在安装和接线时,请在MicroSmart模块上盖上面罩。若有碎屑 进入,可能会导致火灾、损坏或故障。
- 使用额定值的电源。电源使用不当会导致火灾。
- 在MicroSmart外部的电源线上使用符合IEC 60127的保险丝。这是销往欧洲的装有MicroSmart的设备所必需的。
- 在输出电路上应使用符合IEC60127的保险丝。这是销往欧洲的装有MicroSmart的设备所必需的。
- 使用欧盟认可的断路器。这是销往欧洲的装有MicroSmart的设备所必需的。
- 在启动和停止MicroSmart前,或操作MicroSmart强行打开或关闭输出时,应确保安全。MicroSmart操作不当会导致 机器损坏或意外事故。
- 如果MicroSmart输出模块中的继电器或晶体管发生故障,输出则可能始终保持开启或关闭状态。为了避免输出信号 造成严重事故,请在MicroSmart外设置监控电路。
- 请勿将地线直接连接到MicroSmart上。请使用M4或更大的螺钉为装有MicroSmart的机柜提供保护性接地。这是销往 欧洲的装有MicroSmart的设备所必需的。
- 请勿擅自拆解、修理或改装MicroSmart模块。
- 处理 MicroSmart 时,应将其作为工业废物加以处置。

关于本手册

感谢您购买本公司的 FC5A 系列 MicroSmart PID 模块。本用户手册包含诸如硬件的系统配置、规格和安装等方面的 说明,以及软件的介绍和设置方法等。

在操作 FC5A MicroSmart 前,应确保操作人员领悟和了解产品的整体功能和特性。

本用户手册主要介绍FC5A系列MicroSmart PID模块的总体功能、安装、编程以及故障排除程序。

### 注意

- 1. 未经IDEC明确的书面许可和同意,不得翻印、转载、出售、转让或出租本出版物或其任何部分。
- 2. 本说明手册之内容如有变更,恕不另行通知。
- 3. 虽然已经采取谨慎措施,以确保本说明手册内容之正确,但如果存在任何疑问、错误或问题,请告知或咨询本公 司的销售部门。

#### **MicroSmart** 模块

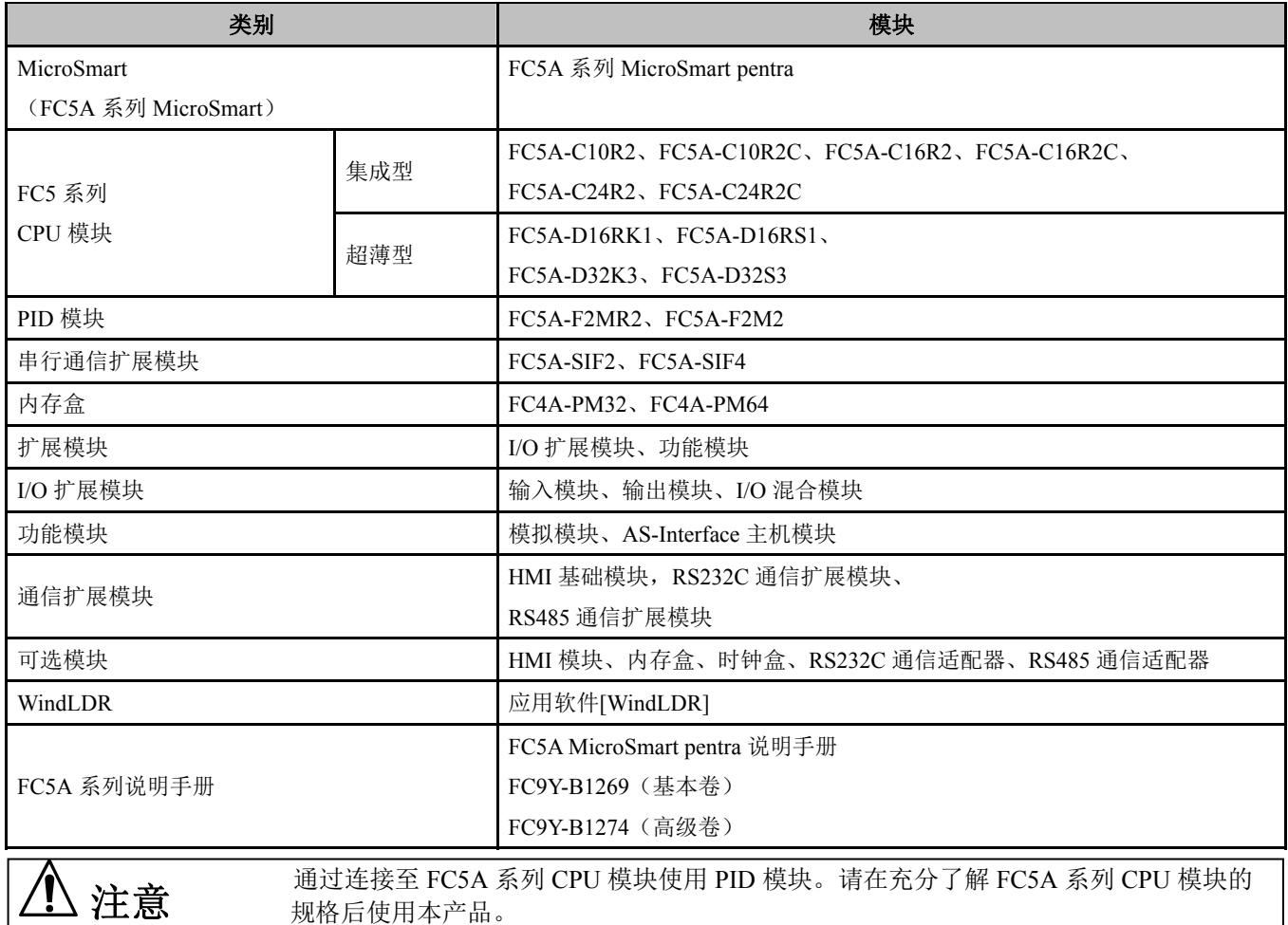

#### 重要声明

在任何情况下,IDEC 株式会社对因使用或应用IDEC PLC 组件而导致的非直接或间接损坏概不负责,无论是单独使用,还是 与其他设备结合使用。

所有使用这些组件的人员都要自行承担选择适用于其应用程序的组件以及选择适用于这些组件的应用程序的责任,无论是单独 使用,还是与其他设备结合使用。

本用户手册中的所有图表和示例仅起说明作用。这些图表和示例并不保证其适用于任何特殊的应用。最终用户需承担安装前的 测试及认可所有程序之责任。

版本更新

#### 本用户手册的修订记录说明如下。

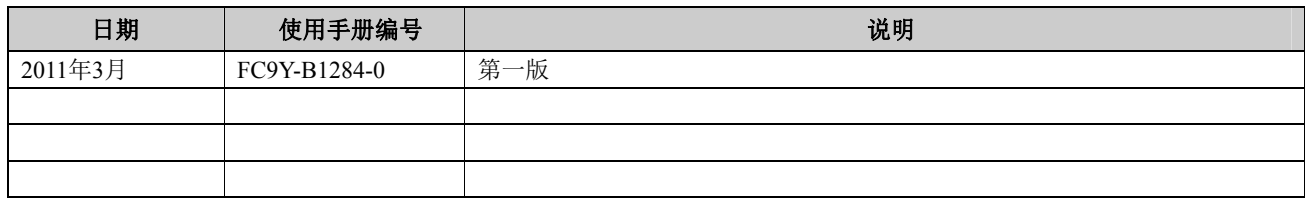

可提供以下有关 FC5A 系列 MicroSmart 的手册。可结合本手册一同参考使用。

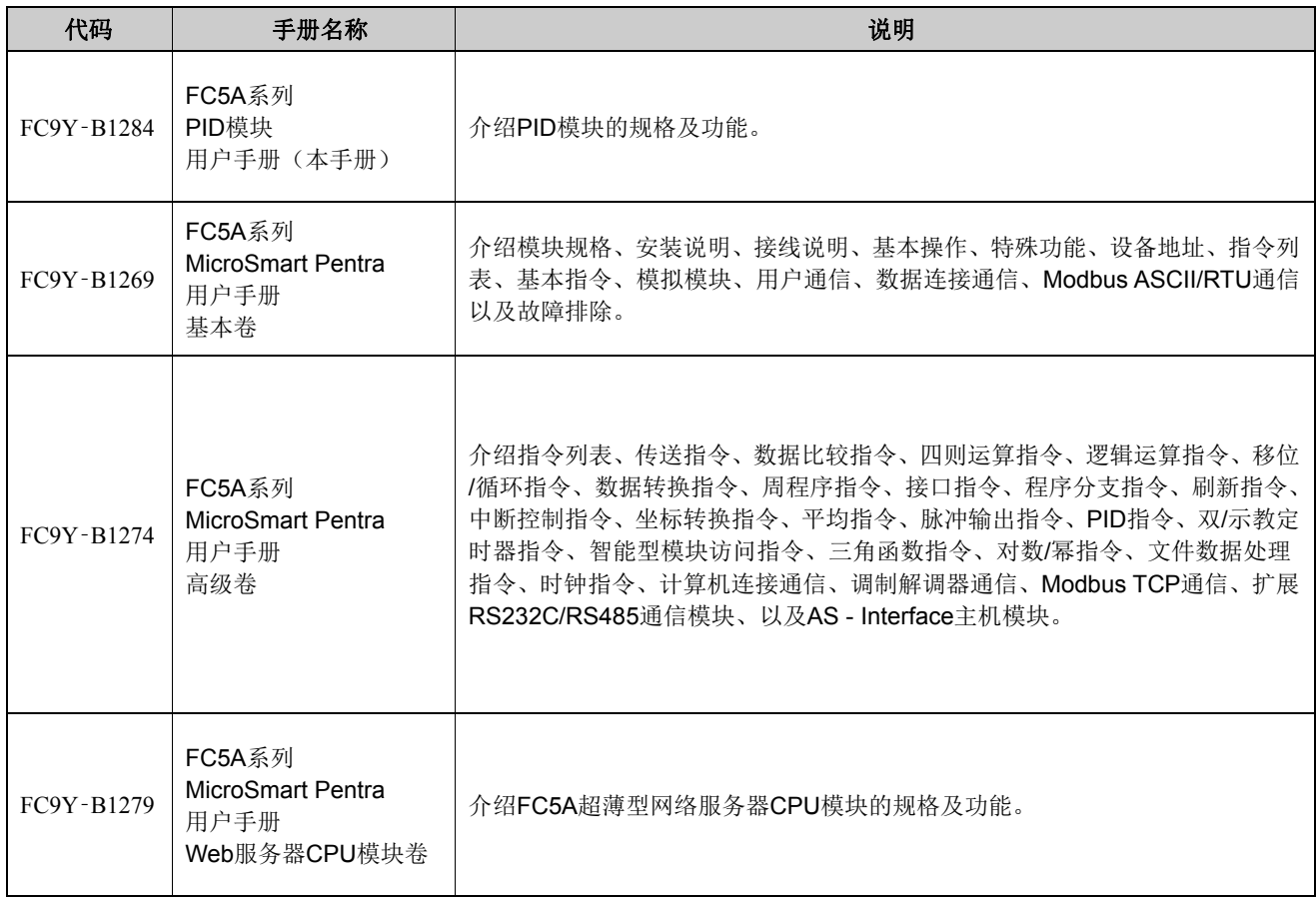

## 目录

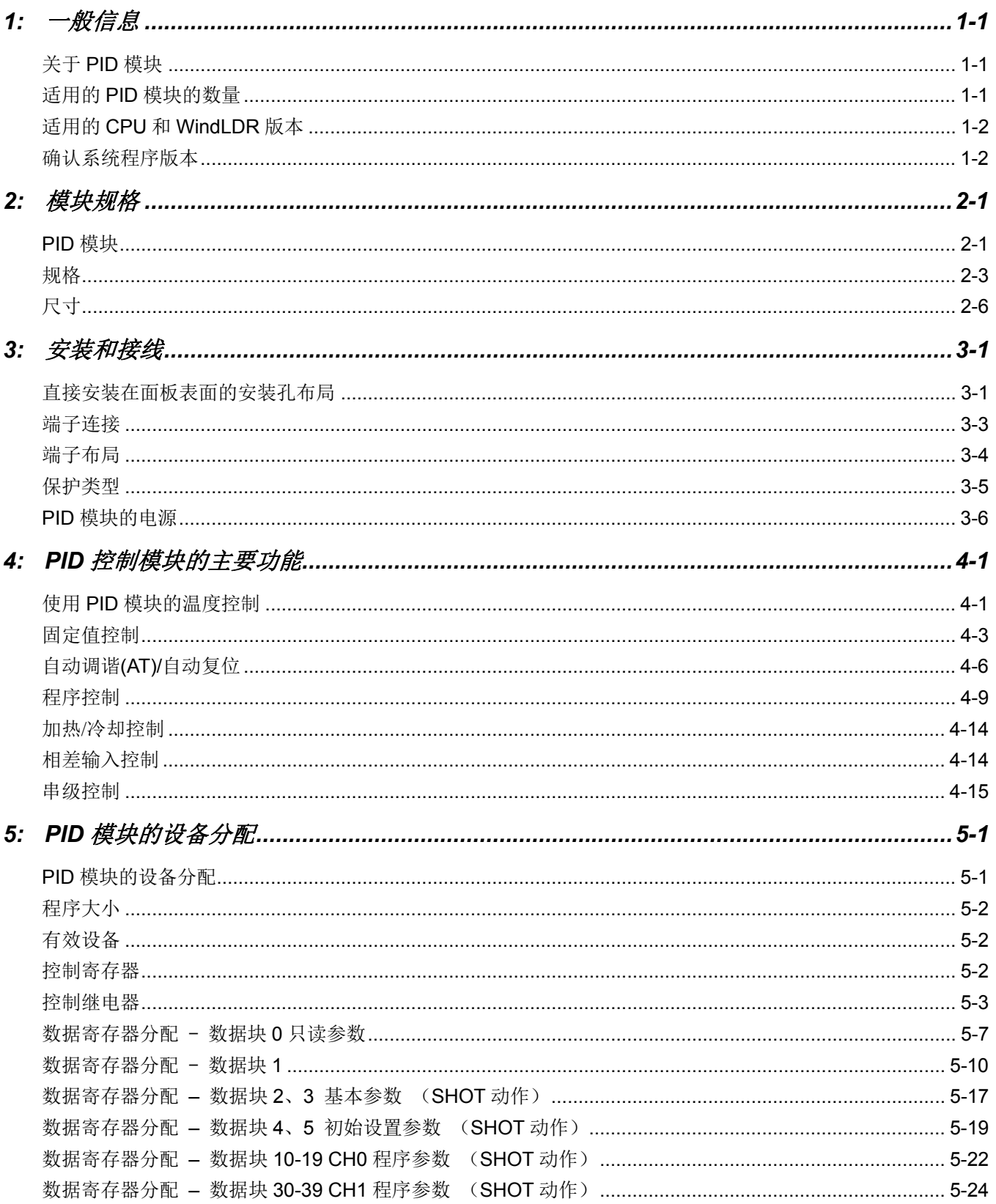

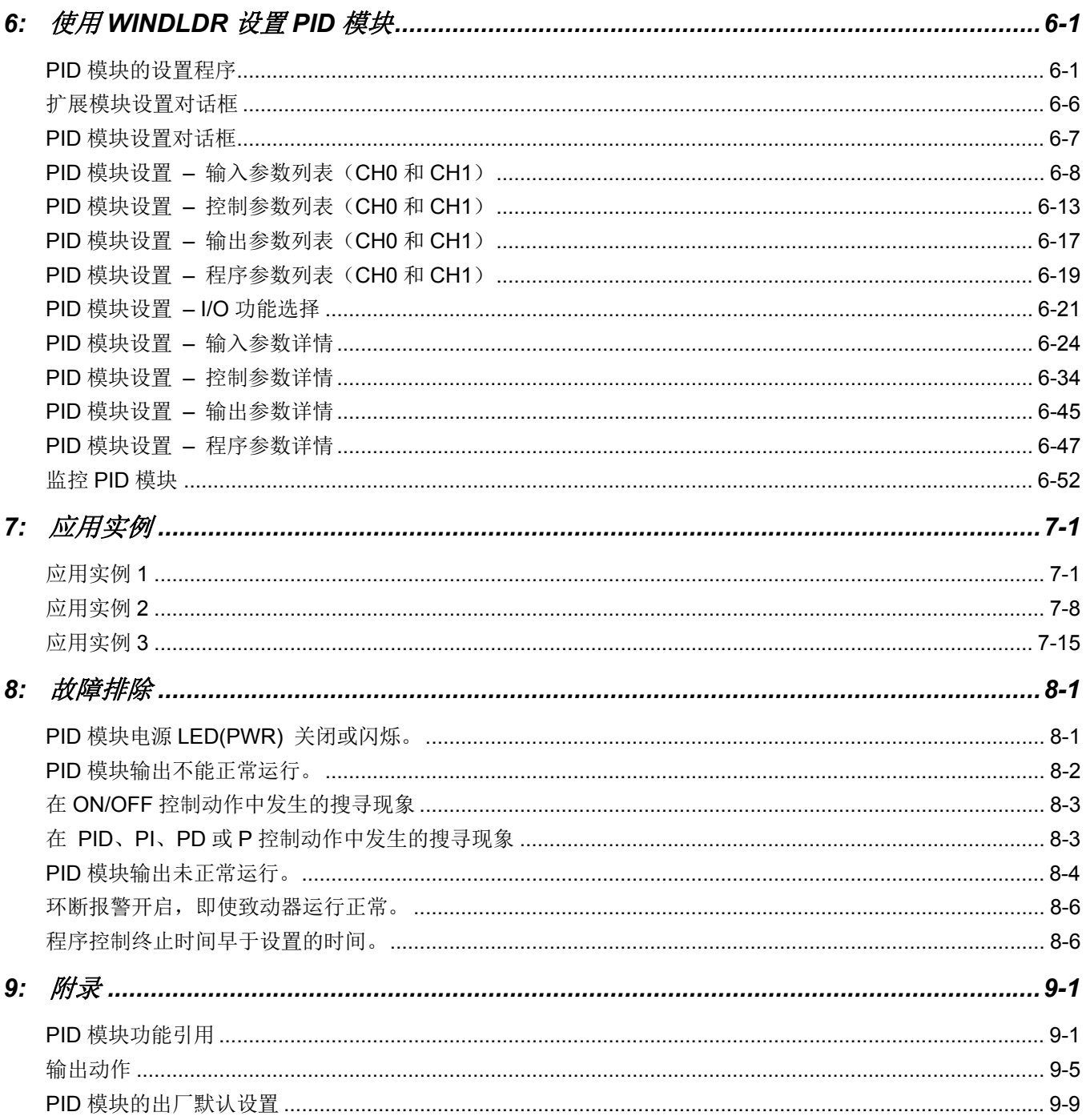

## <span id="page-9-0"></span>*1:* 一般信息

本章介绍 FC5A 系列 PID 模块的一般信息和规格。在充分阅读并了解 PID 模块的功能和特性之后有效加以使用。

## <span id="page-9-1"></span>关于**PID**模块

PID 控制模块执行控制动作,以消除设定值(SP)和当前值(PV)之间的偏差。PID 模块是一个扩展模块,需要连接 到 FC5A 系列 CPU 上才能使用。根据输出规格的差异情况, PID 控制模块分为两种类型, 可以通过连接到 FC5A 超薄型 CPU, 或 24- I / O 集成型 CPU (12VDC CPU 除外) 上加以使用。

输入频道可以接受电压、电流、热电偶或电阻温度计信号。输出频道产成继电器输出、无触点电压(用于 SSR 驱 动)或电流信号。

若要配置PID模块,请使用WindLDR中的扩展模块配置对话框。 下表显示PID模块型号。

### **PID** 模块型号

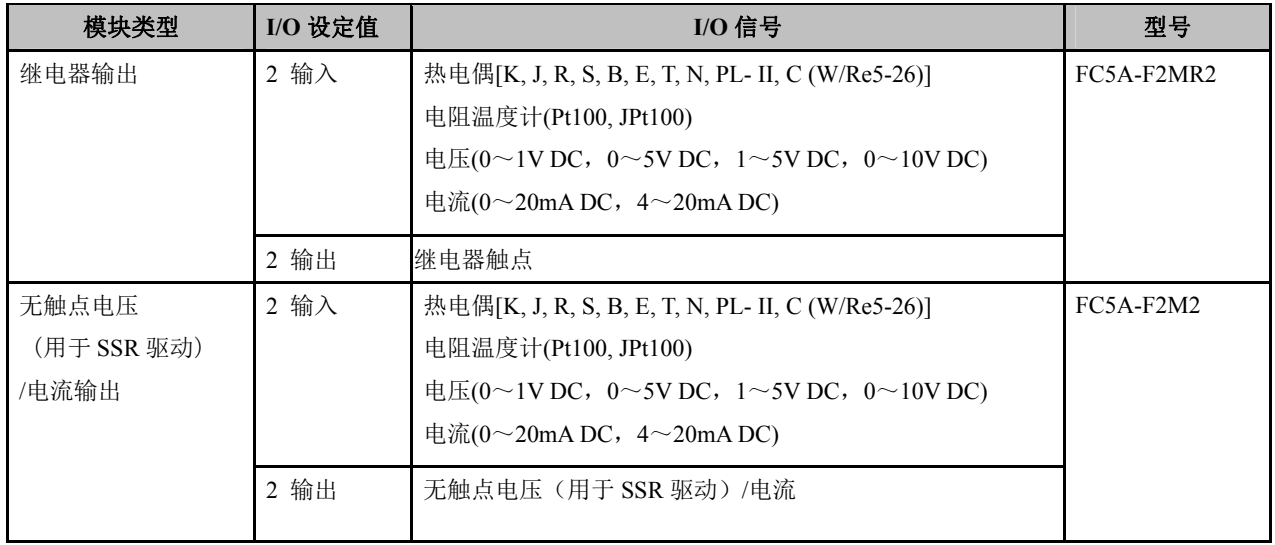

## <span id="page-9-2"></span>适用的**PID**模块的数量

可以连接到MicroSmart CPU的PID模块的最大数量因CPU的类型而有所不同。下表显示PID模块的最大数。

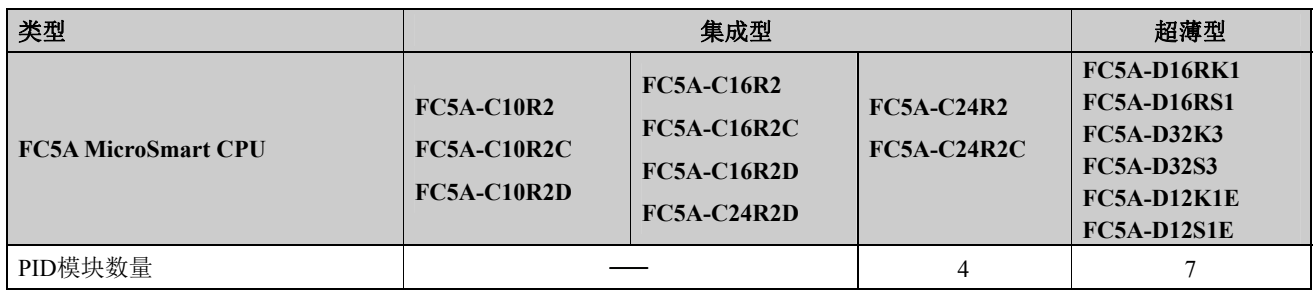

## <span id="page-10-0"></span>适用的**CPU**和**WindLDR**版本

PID模块可用于下列FC5A CPU模块系统程序版本和WindLDR版本。

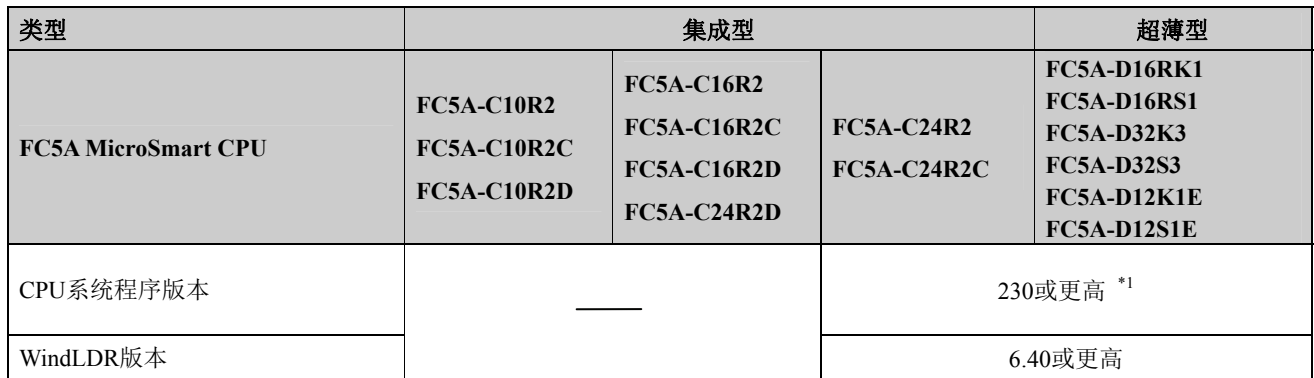

\*1 PID模块可以用于系统程序版本100或更高的FC5A-D12K1E/-S1E。

## <span id="page-10-1"></span>确认系统程序版本

可使用WindLDR确认系统程序版本。

- 1. 使用FC5A-D12x1E CPU的串行电脑连接电缆I/F (FC2A-KC4C)或USB电缆HG9Z-XCM2A,将PC连接到FC5A CPU的端口1或2。
- 2. 从WindLDR菜单条选择**Online** > **Monitor**。
- 3. 从WindLDR菜单条选择**PLC** > **Status**。出现PLC状态对话框并显示系统程序版本。

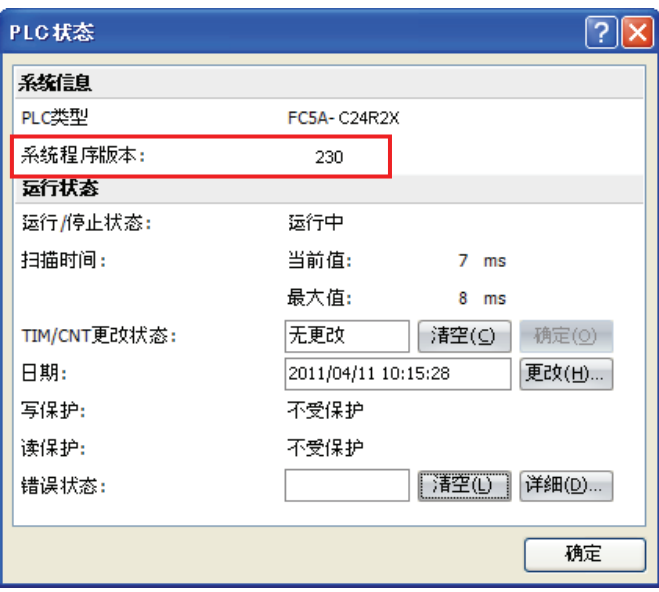

## <span id="page-11-0"></span>*2:* 模块规格

本章介绍PID模块的部件名称、功能、规格和尺寸。

## <span id="page-11-1"></span>**PID**模块

部件说明

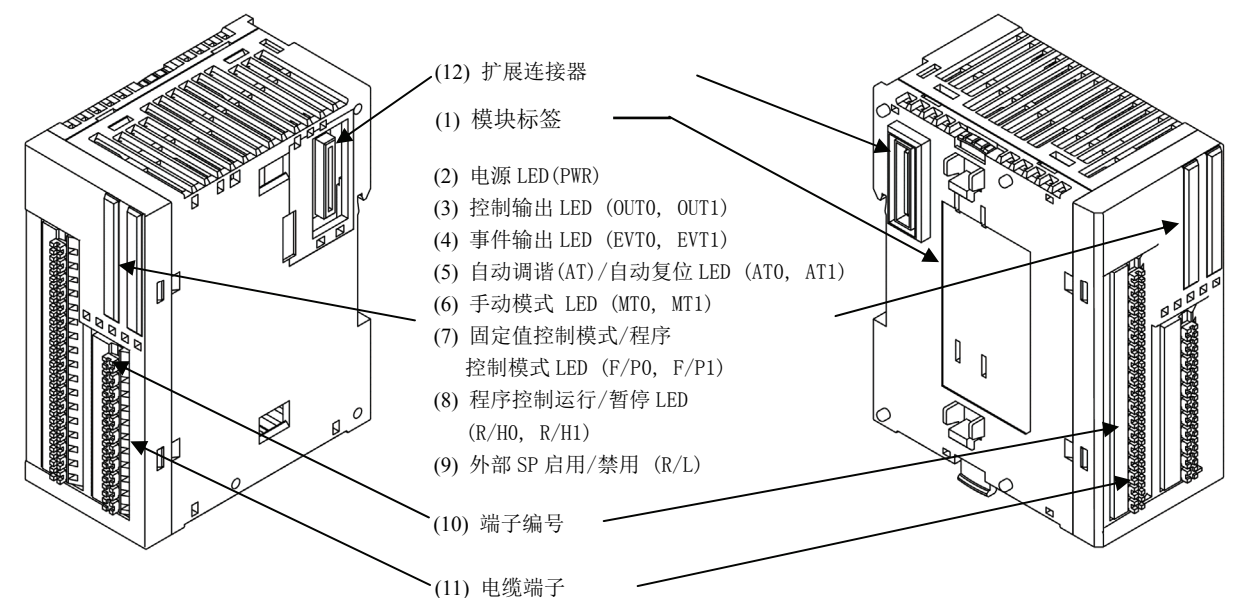

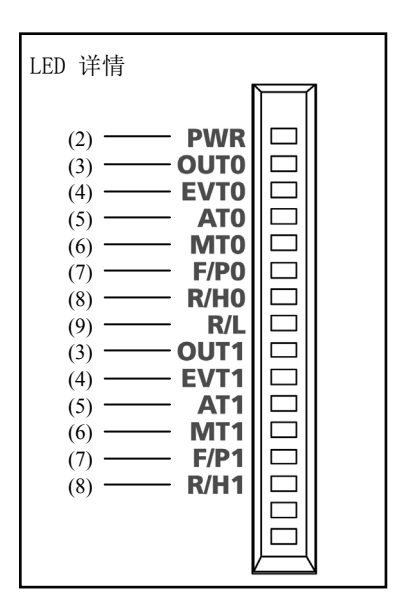

(1) 模块标签 指示PID模块型号和规格。

(2) 电源 **LED(PWR)**

开启: 正常供电。 闪烁: 外部电源(24V DC)错误。 关闭: 未供电。

#### (3) 控制输出 **LED (OUT0, OUT1)**

开启: 控制输出开启。

- 关闭: 控制输出关闭。
- 闪烁: 使用电流输出时,LED输出操作变量(MV)的负载比以125毫秒的周期循环 闪烁。 当输出操作变量(MV)为20%时,LED开启25毫秒,再关闭100毫秒, 如此循环往复。

#### (4) 事件输出 **LED (EVT0, EVT1)**

开启: 报警 1 至报警 8 的任何报警输出,环断报警触发。 关闭: 未触发任何报警。

#### (5) 自动调谐**(AT)/**自动复位 **LED (AT0, AT1)**

闪烁: 正在执行自动调谐(AT)或自动复位。

关闭: 停止自动调谐(AT)或自动复位。

#### (6) 手动模式 **LED (MT0, MT1)**

- 开启: 手动模式
- 关闭: 自动模式

#### (7) 固定值控制模式**/**程序控制模式 **LED (F/P0, F/P1)**

- 开启: 程序控制模式
- 关闭: 固定值控制模式

#### (8) 程序控制运行**/**暂停 **LED (R/H0, R/H1)**

- 开启: 正在执行程序控制,或处于固定值控制启用状态。
- 闪烁: 暂停程序控制,或恢复供电。
- 关闭: 停止程序控制,或处于固定值控制禁用状态。

#### (9) 外部 **SP** 启用**/**禁用 **LED (R/L)**

开启: 启用外部设定输入。 关闭: 禁用外部设定输入。

- (10) 端子编号 **请示端子编**号
- (11) 电缆端子 用于连接电缆的弹簧夹型端子。
- (12) 扩展连接器 连接至CPU模块和其他扩展模块。

## <span id="page-13-0"></span>规格

### **PID**模块规格

额定值

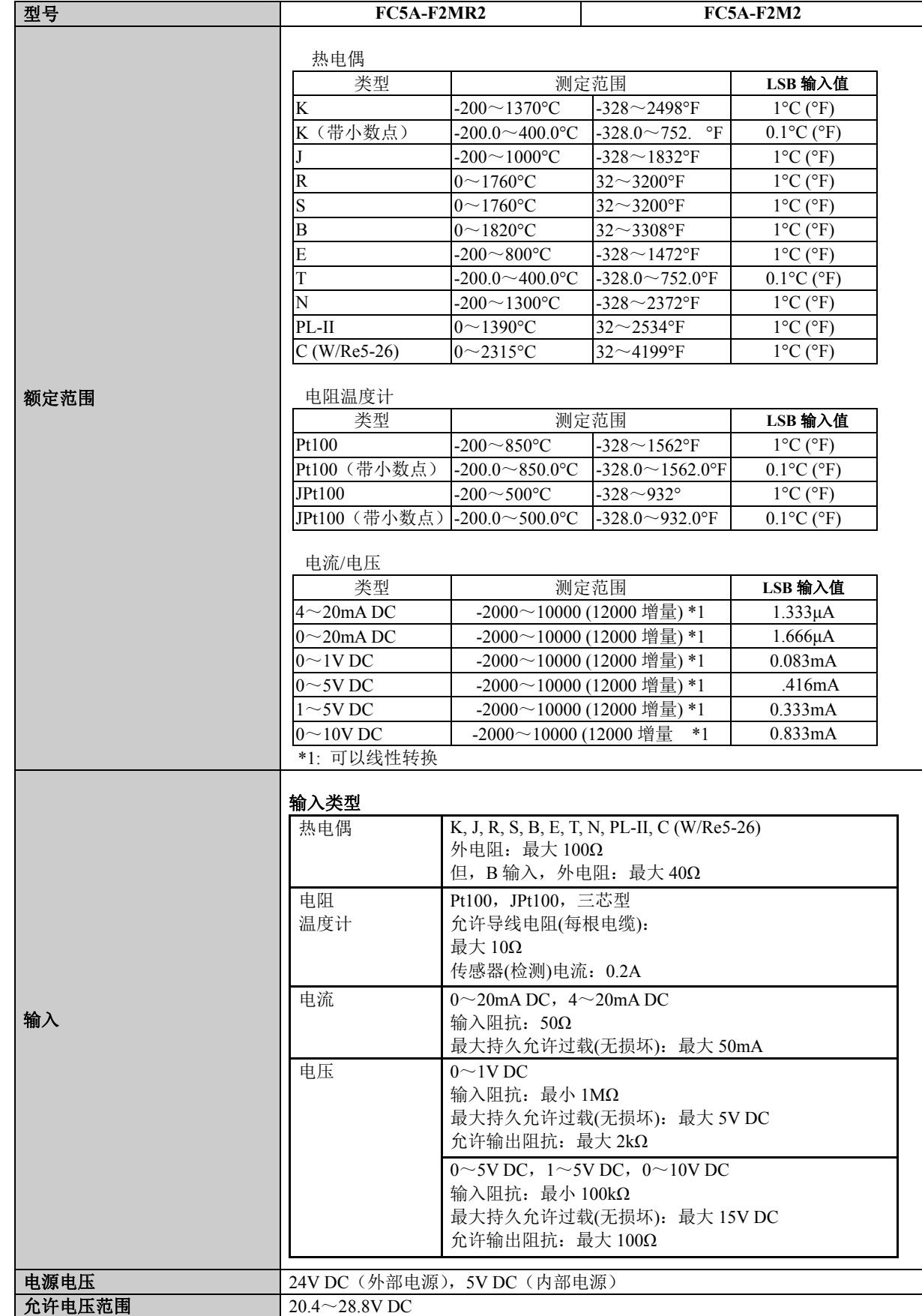

## 通用规格

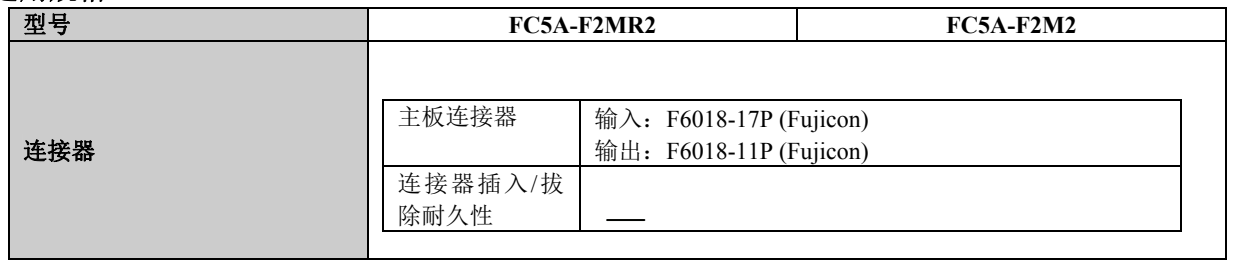

#### 输入规格

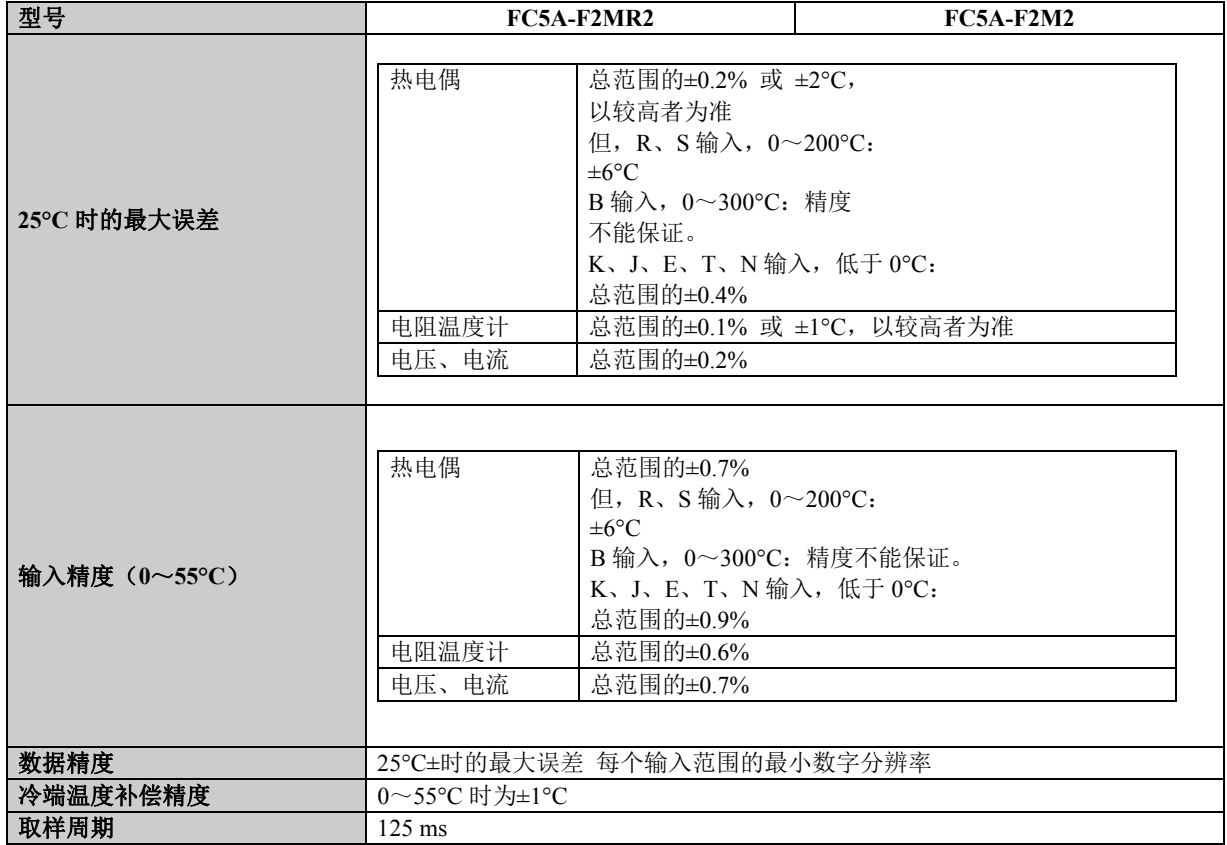

### 输出规格

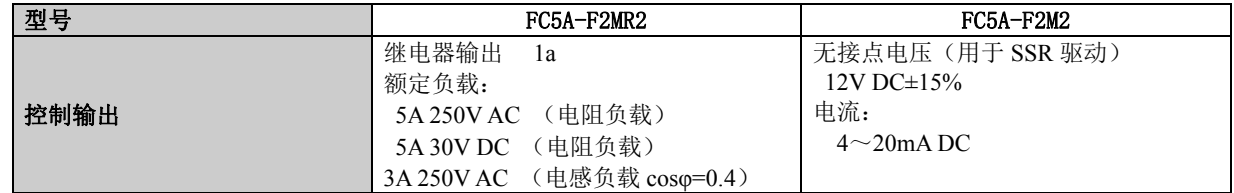

## 程序控制规格

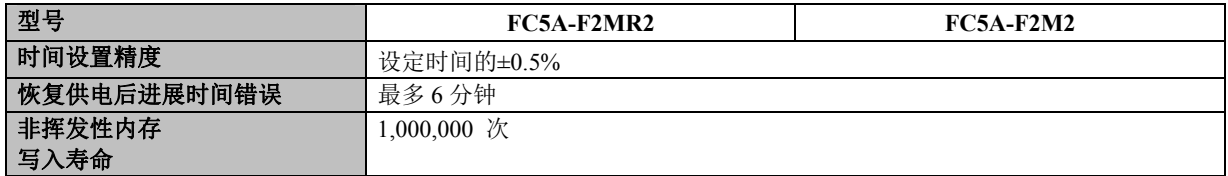

### 绝缘,耐电压

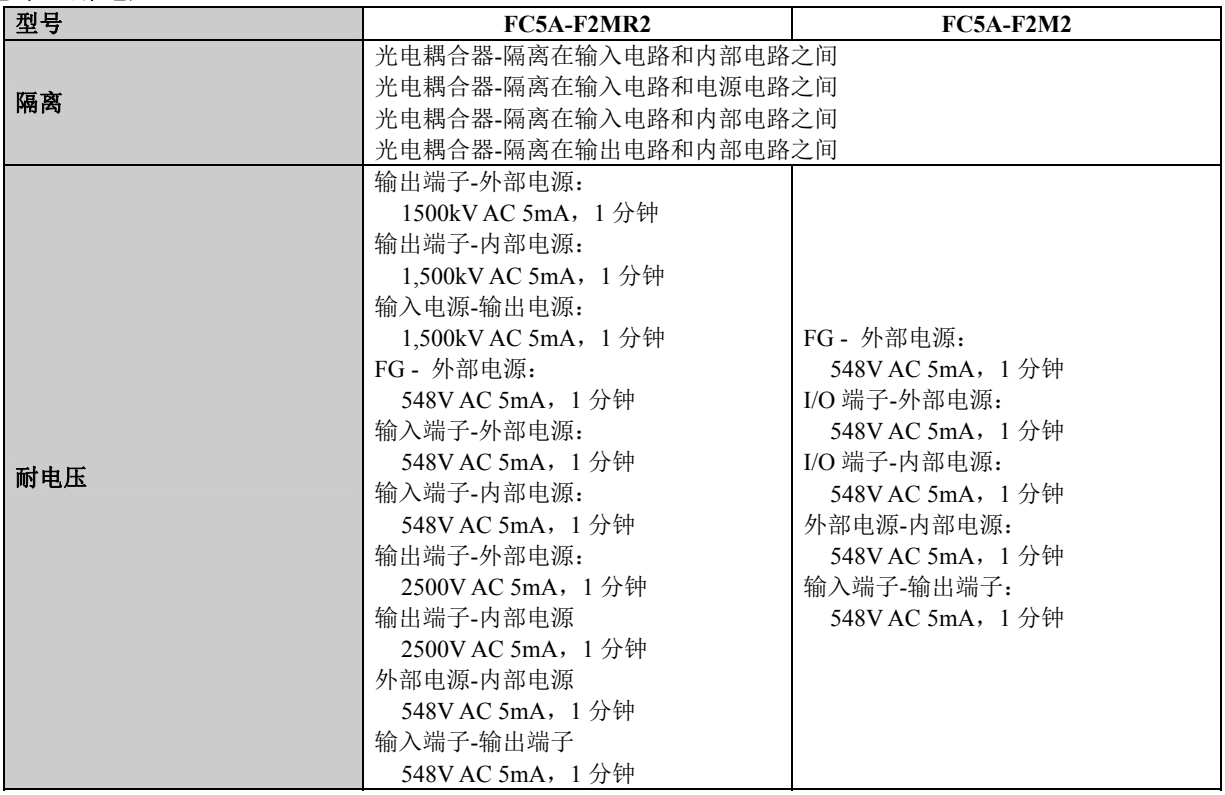

## 其他

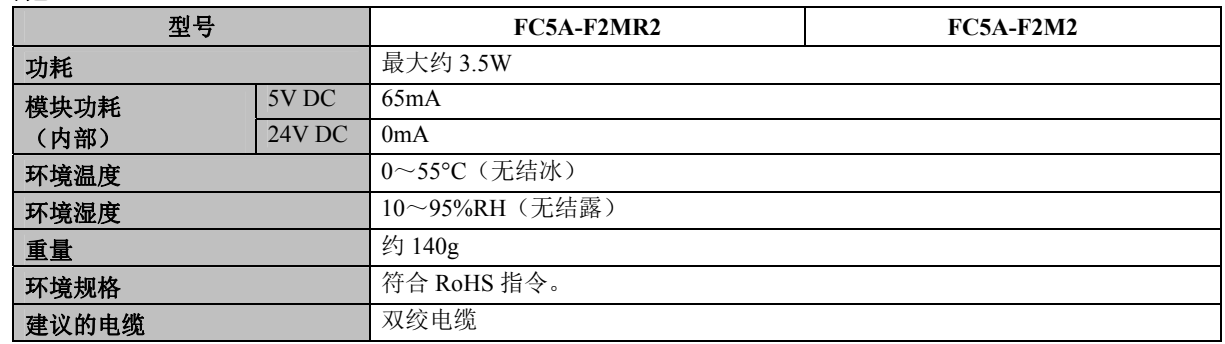

<span id="page-16-0"></span>尺寸

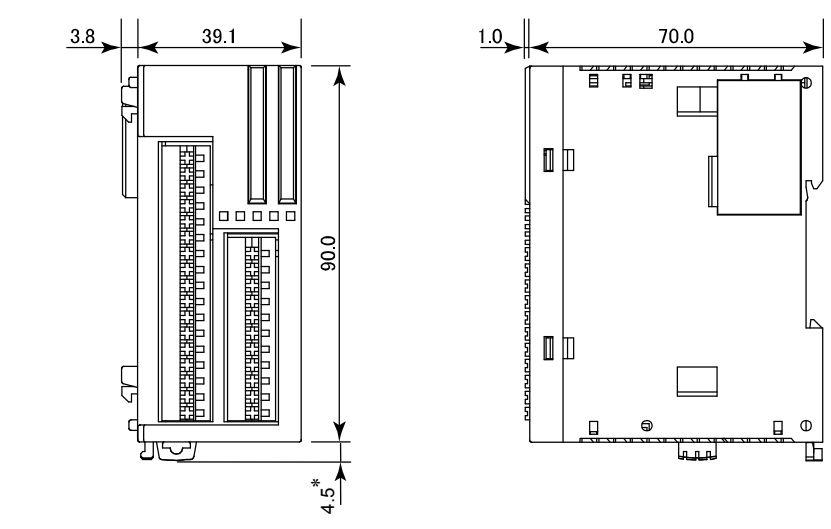

(所有尺寸均以毫米(mm)为单位)

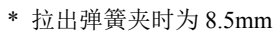

# <span id="page-17-0"></span>*3:* 安装和接线

本章介绍PID模块安装和接线方法。

有关 PID 模块安装和接线的一般方法及注意事项,请参见 FC5A MicroSmart 用户手册(FC9Y-B1269)的第 3 章。 务必在充分了解安装和接线方法后,正确使用 PID 模块。

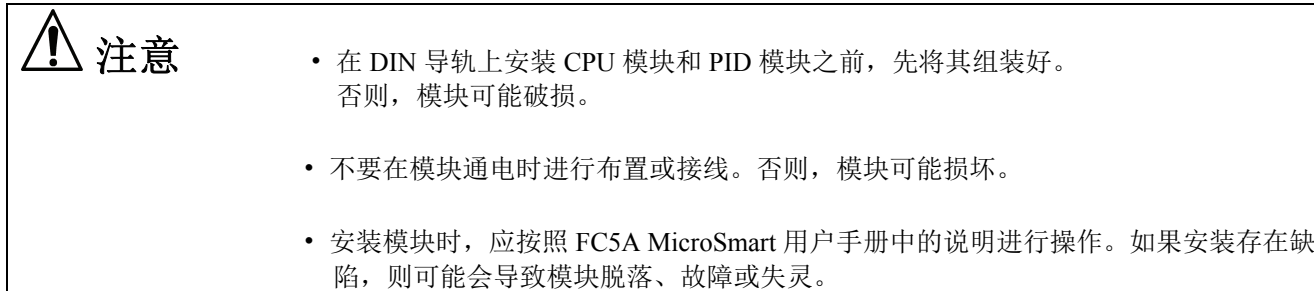

## <span id="page-17-1"></span>直接安装在面板表面的安装孔布局

若要将PID模块安装在面板表面, 应使用直接安装条和两只M4螺钉 (6或8 mm长)。 有关直接安装条的详情,请参见 FC5A MicroSmart用户手册(FC9Y-B1269)。

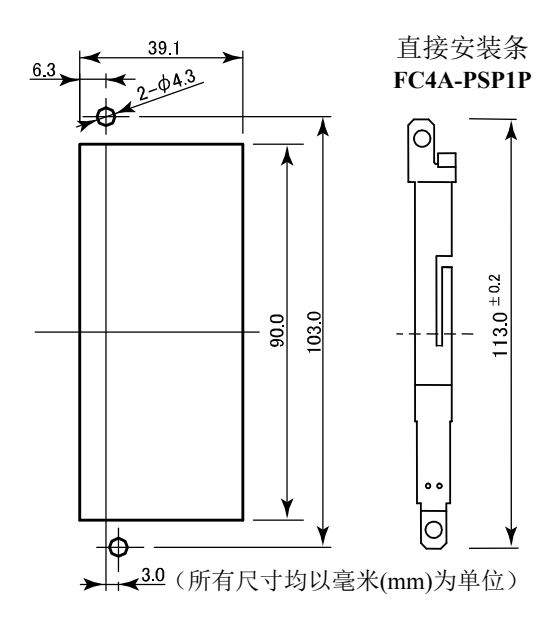

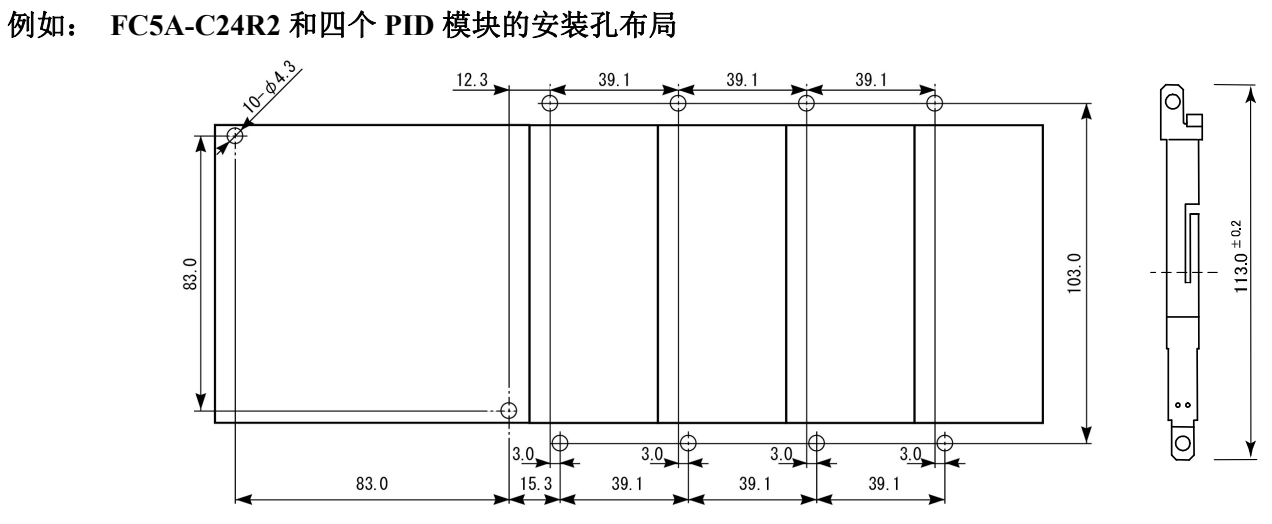

<sup>(</sup>所有尺寸均以毫米(mm)为单位)

## <span id="page-19-0"></span>端子连接

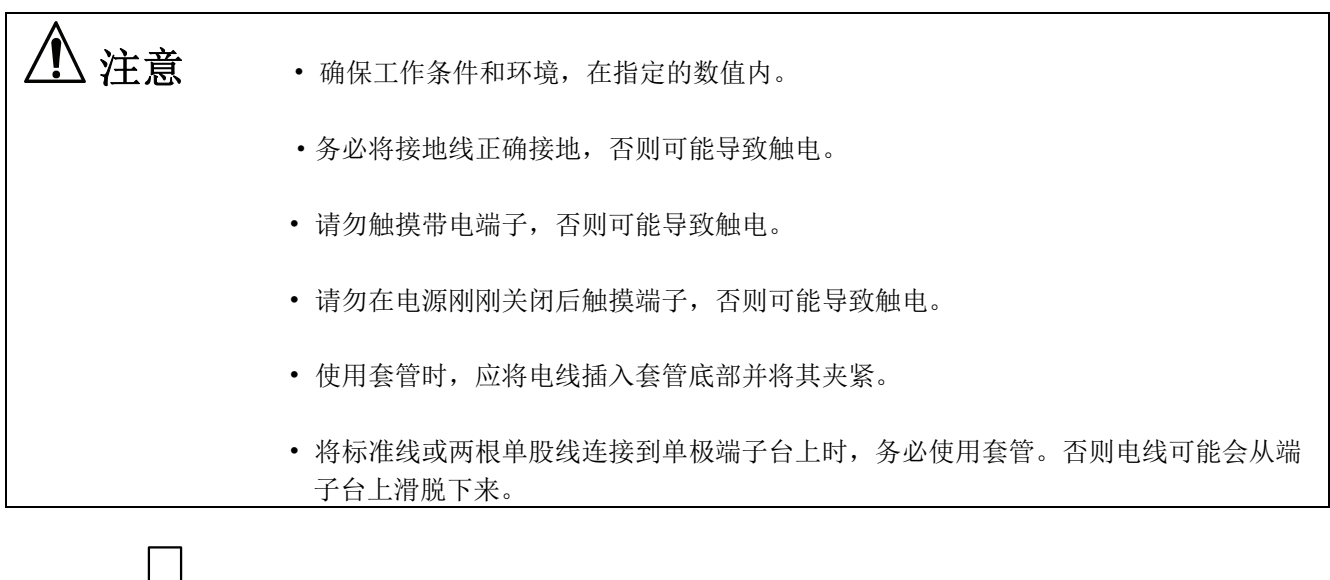

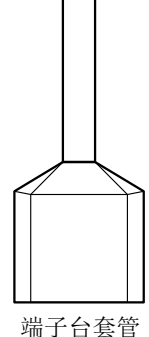

压制以下套环,需使用专用压接工具(CRIMPFOX ZA 3)。

用于单根电缆连接 用于两根电缆连接

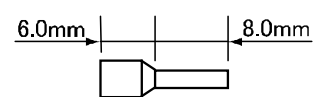

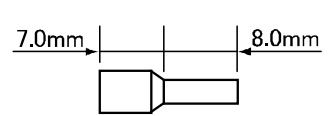

用于单根电缆连接

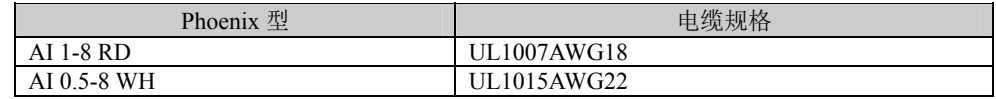

用于两根电缆连接

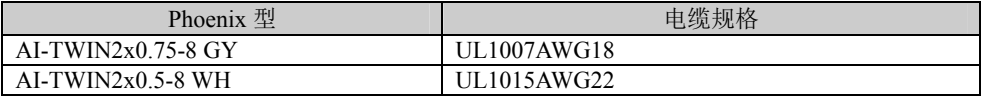

注: 上述套环、压接工具和螺丝刀均由 Phoenix Contact 公司制造,可向 Phoenix Contact 公司订购。

## <span id="page-20-0"></span>端子布局

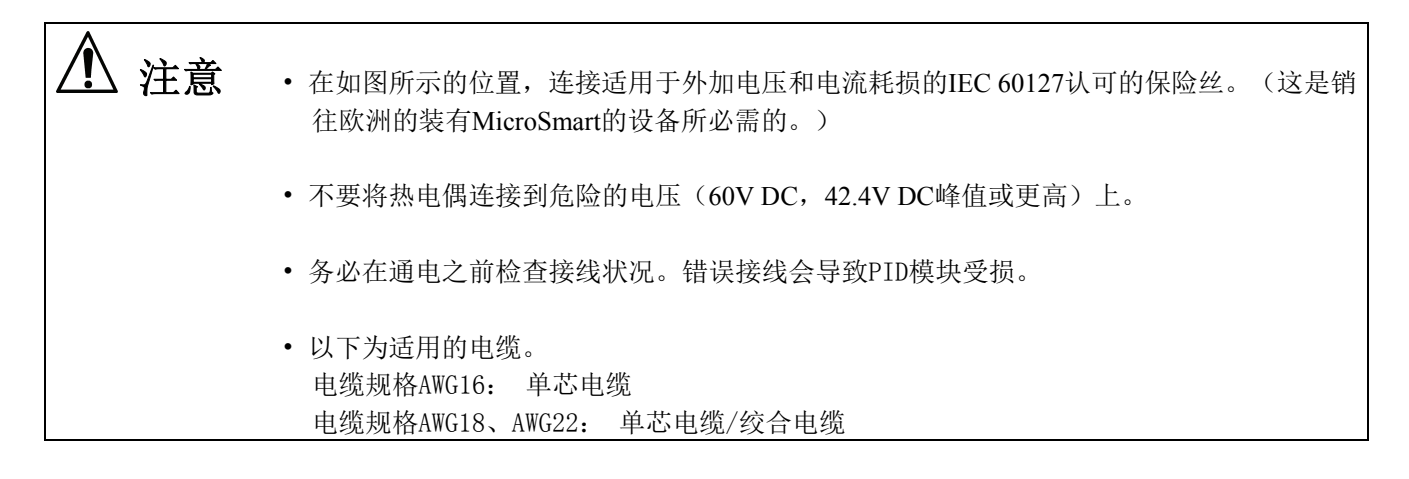

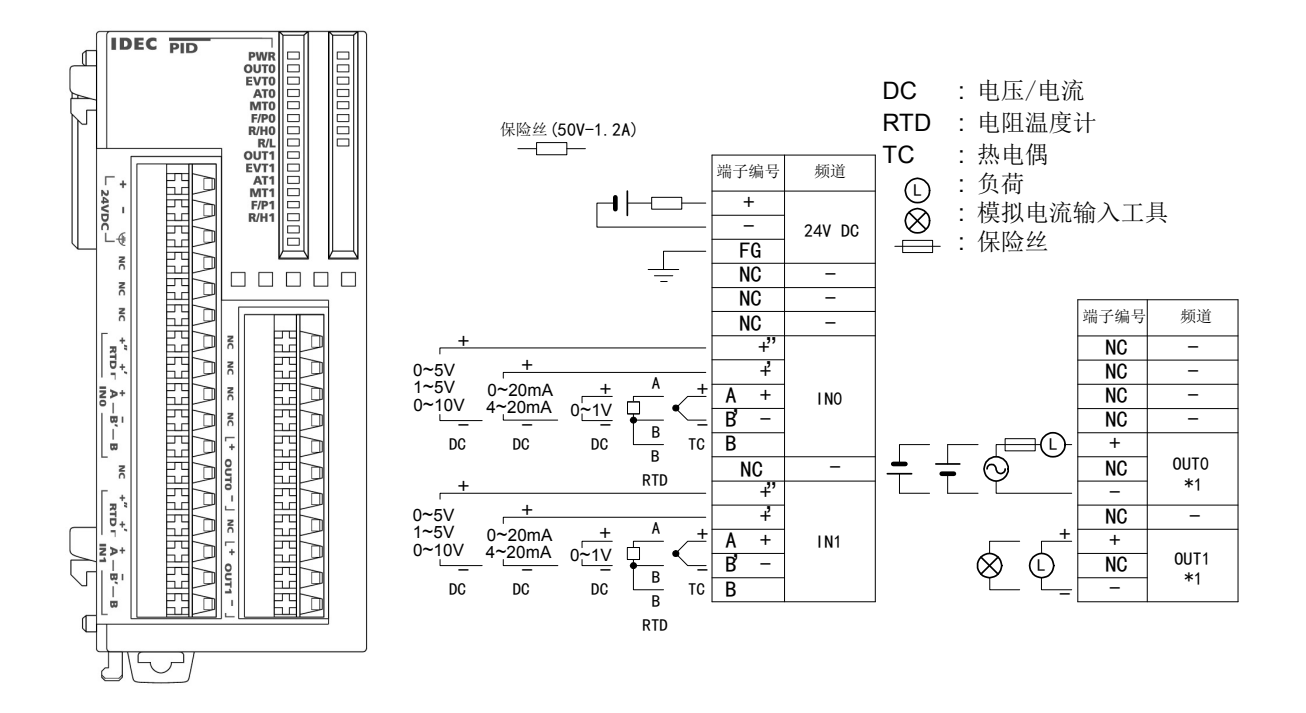

\*1: OUT0 为继电器输出连接示例。 OUT1 为无接点电压/电流输出连接示例。不存在同时拥有这两种输出的 PID 模块。

## <span id="page-21-0"></span>保护类型

## 输入电路

FC5A-F2MR2、FC5A-F2M2

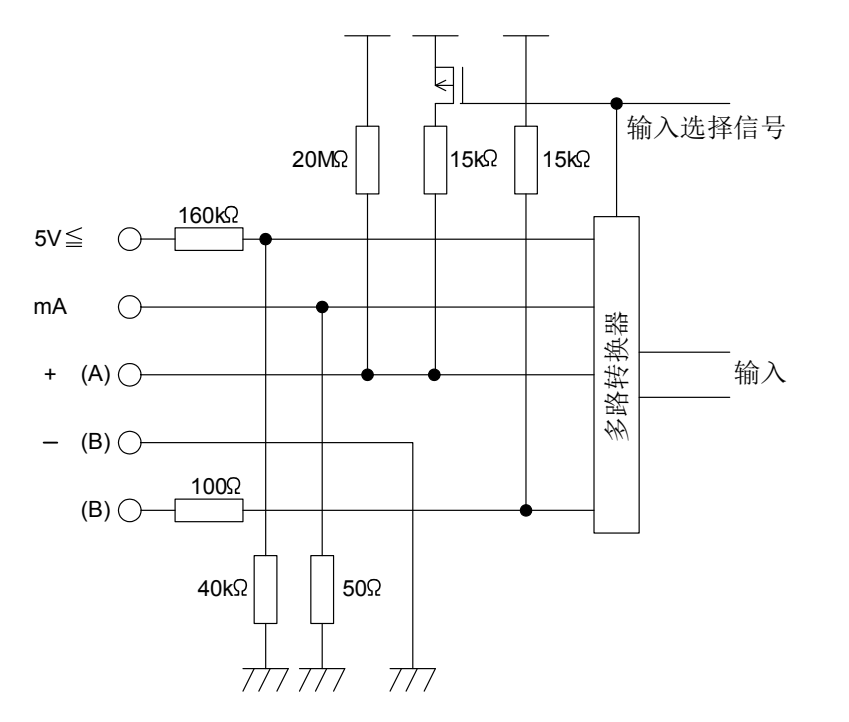

#### 输出电路

FC5A-F2MR2

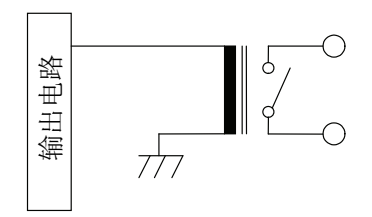

FC5A-F2M2[无触点电压输出(用于 SSR 驱动)] FC5A-F2M2 (电流输出)

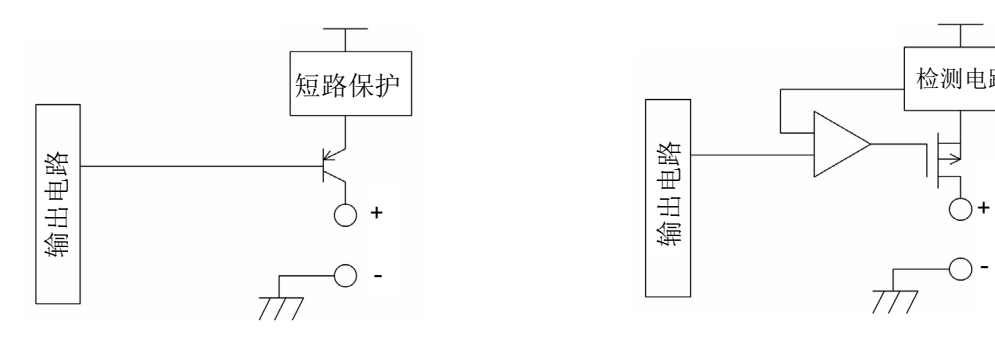

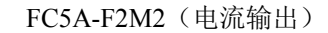

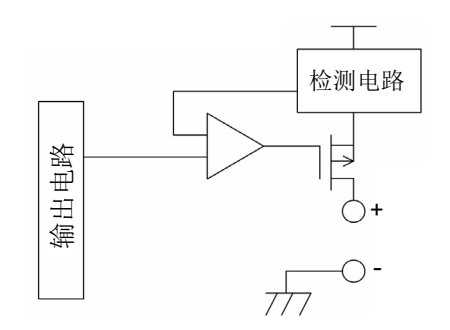

#### <span id="page-22-0"></span>**PID**模块的电源

为PID模块供电时,应注意以下事项。

建议MicroSmart CPU和PID模块使用相同的电源,以抑制噪声的影响。如果PID模块和MicroSmart CPU模块使用相 同的电源,在MicroSmart CPU开始运行后,PID模块执行最长5秒钟的初始化操作。在此期间,每个参数值均不确 定。设计用户程序,以确保在PID模块的运行状态转为0001h(正常运行)后,可参照CPU模块中的每个参数。

#### **PID**模块的电源线和**I/O**线的接线

将I/O线(尤其是电阻温度计的输入线)与电源线尽可能分开,以抑制噪声的影响。

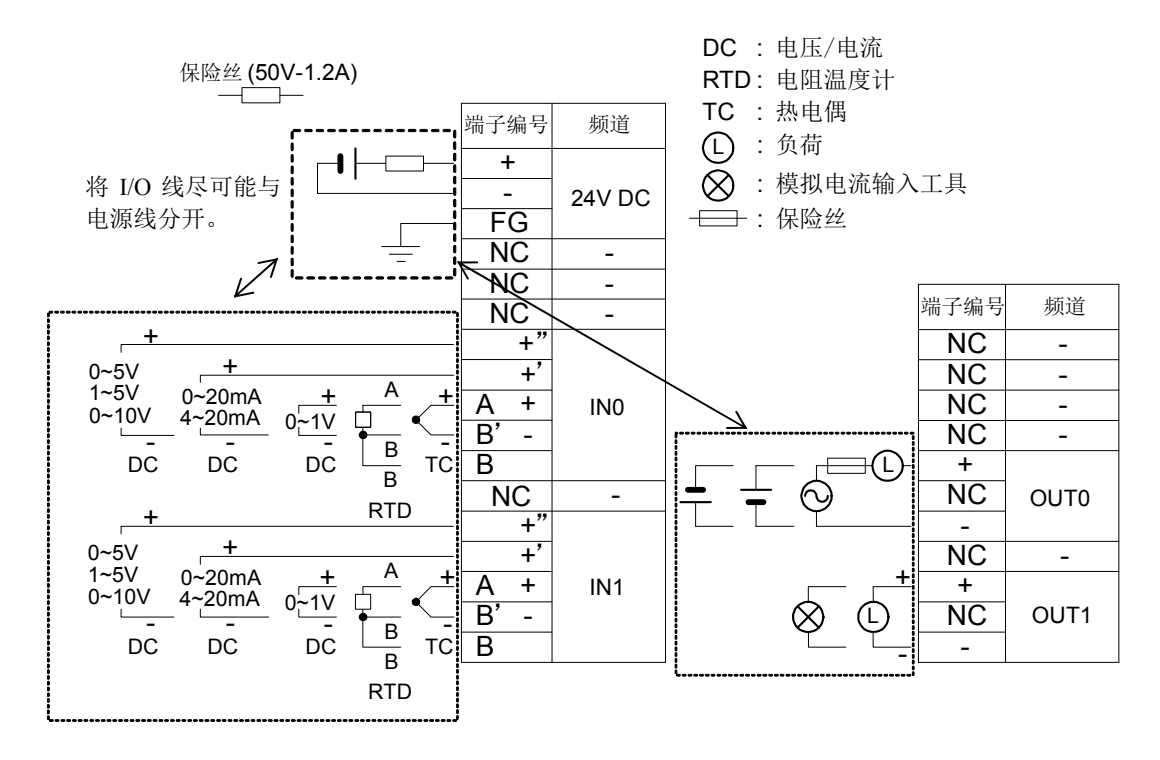

## <span id="page-23-0"></span>*4: PID*控制模块的主要功能

本章介绍温度控制、固定值控制、自动调谐(AT)、程序控制、加热/冷却控制、差分输入控制和PID模块的串级 控制。

### <span id="page-23-1"></span>使用**PID**模块的温度控制

#### 使用PID模块进行温度控制设定的实例

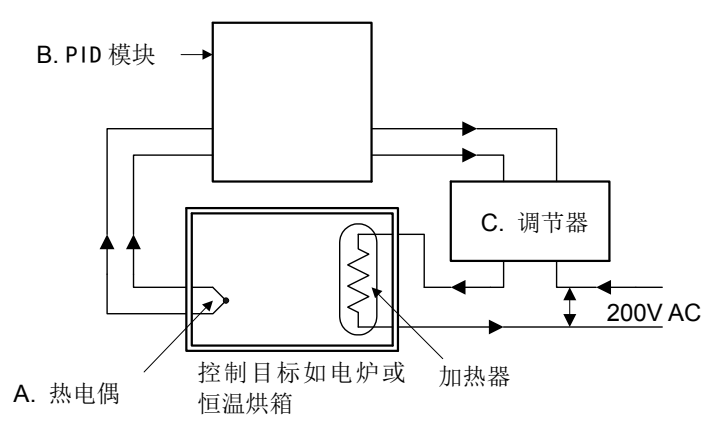

A. 传感器

测量控制目标的温度。热电偶、电阻温度计、电压输入或电流输入等可用作传感器。

B. PID 模块

通过传感器接收作为当前值(PV)的测量温度,并计算输出操作变量(MV),以便消除当前值(PV) 与设定值(SP)之间的温差(偏差)。作为控制信号的输出操作变量(MV)被输出到调节器。继电 器输出、无触点电压输出或电流输出可用作控制信号。

C. 调节器

接收来自 PID 模块的控制信号及打开加热器的负载电源。电磁开关、固态继电器(SSR)或电源控制 器可用作调节器。

#### 最佳温度控制

理想的温度控制(如图 1 所示)是无论有无干扰,都要根据设定值(SP)对温度相应控制。温度到达设定 值(SP)前不应有超调或时间响应延迟。

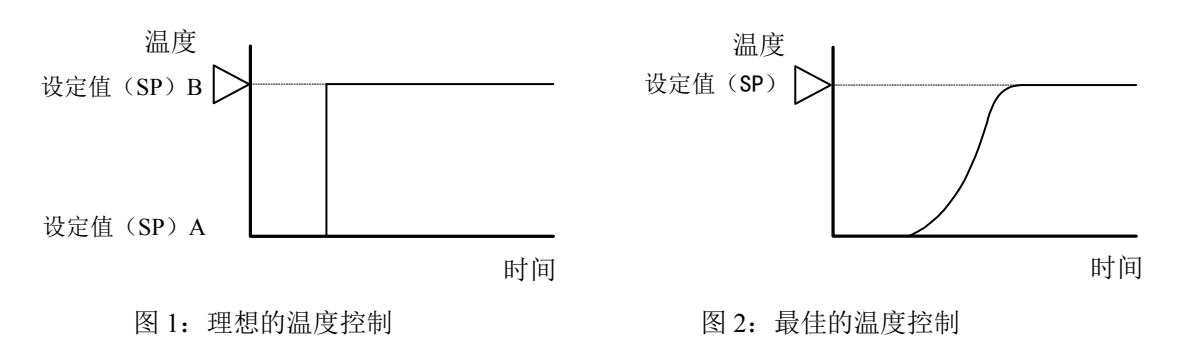

在现实中,上一页中图 1 所示的理想的温度控制几乎不可能实现,这是由于存在热容量、静态特性、动态 特性和干扰等诸多复杂因素的缘故。

图 2 被认为是最佳的温度控制效果。因使用情况和目标而异,在一些温度控制的应用上,即使温度上升十 分缓慢,也要进行超调抑制,如图 3 所示。在一些温度控制的应用上,即使会产生超调,也必须通过快速 升温以使温度稳定,如图 4 所示。但在一般情况下,图 2 被认为是最佳的温度控制。PID 模块旨在尽快将 当前值(PV)提升到设定值(SP),以使当前值(PV)稳定在设定值(SP)附近,从而执行最佳的温度控 制。如果因突发干扰引起温度波动,则 PID 模块尽可能在最短的时间内,对波动迅速作出响应,执行快速 控制以稳定温度。

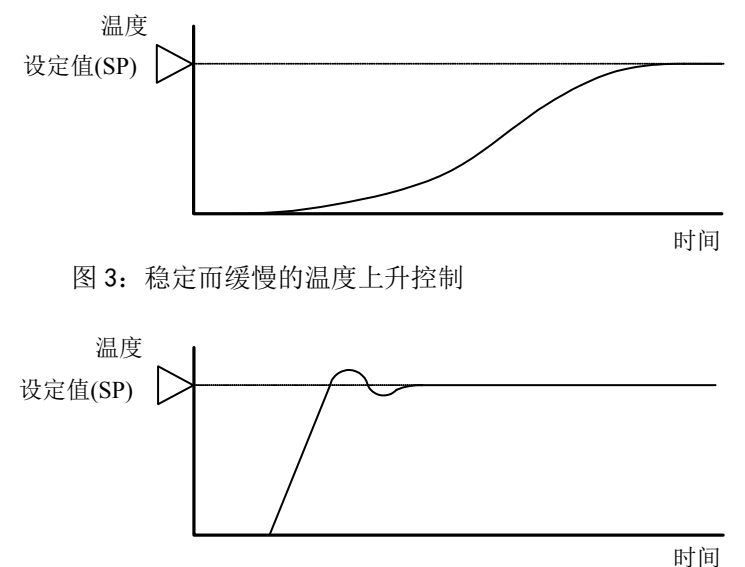

图 4:温度急剧上升,但经过超调和欠调后控制稳定下来。

#### 控制目标的特性

为了执行最佳的温度控制,必须对 PID 模块、传感器、调节器以及控制目标的热特性有很好的了解。例如, 用 PID 模块来控制一只温度可上升至 100℃ 的恒温烘箱。即使将 PID 模块的设定值(SP)设定为 200℃, 因其静态特性,恒温烘箱的温度最多只能升到 100°C。

控制目标的特性取决于以下 4 个因素的综合效应。

1. 热容量:

- 表示目标被加热的难易程度,与控制目标的体积大小有关。
- 2. 静态特性:

表示加热的能力,取决于加热器容量的大小。

3. 动态特性:

表示初始加热期间的温升特性(暂态响应)。这是一个复杂的过程,涉及加热器容量、炉容量的大小和 传感器的位置。

4. 干扰:

控制温度的任何变化所引起的干扰。例如,环境温度或电源电压变化会引起干扰。

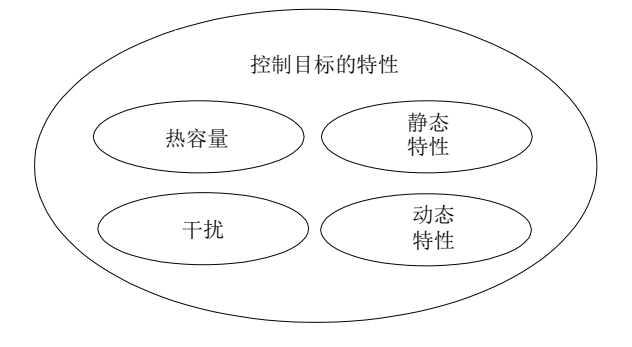

#### <span id="page-25-0"></span>固定值控制

PID 模块提供 2 种控制模式,一种是固定值控制,另一种是程序控制。 固定值控制是一个标准的温度控制,用于消除设定值(SP)与当前值(PV)之间的偏差。程序控制让你定义随 时间变化的设定值(SP), 使控制当前值(PV)与随时间变化的设定值(SP)相匹配。有关程序控制的详情, 请参阅 4-9。

可用于固定值控制和程序控制的控制动作说明如下。

#### 开**/**关控制动作

在开/关控制动作中,当当前值(PV)小于设定值(SP)时,控制输出打开,而当当前值(PV)大于设定 值(SP)时,控制输出关闭。产生超调、欠调和振荡。开/关控制适用于不要求精确调节的过程。 如果将 PID 模块参数的比例带或比例增益设置为 0, 则控制动作变成开/关控制。

#### 过调与欠调

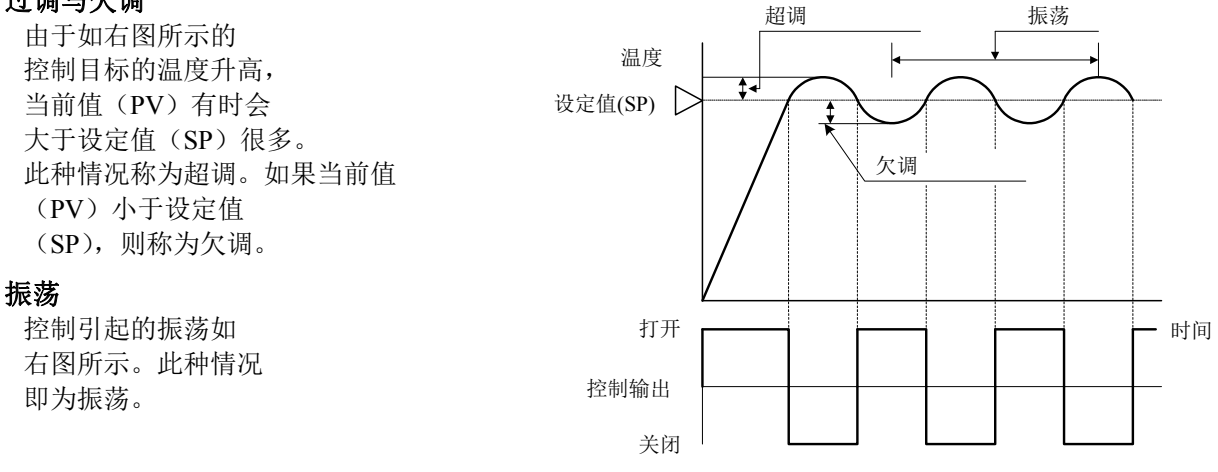

#### **P** 控制动作(比例动作)

P 控制动作在比例带内,与当前值(PV)与设定值(SP)之间的偏差成比例输出操作变量(MV)。控制输 出保持打开, 直到当前值(PV)到达由比例带决定的 A 点。如果当前值(PV)超过 A 点(进入比例带), 则控制输出将根据控制周期与操作变量(MV)开始打开/关闭。如果当前值(PV)超过设定值(SP),则 控制输出完全关闭。当当前值(PV)从 A 点上升到设定值(SP)时, 控制输出的"打开"时间减少, 而控制 输出的"关闭"时间则增加。与开/关控制动作相比, P 控制动作不存在超调, 振荡也很少见, 但却有偏移产 生。P 控制动作适用于类似气压控制或液位控制的过程,其中不存在死区时间。

如果将 PID 模块参数的积分时间和微分时间设置为 0, 则控制动作变成 P 控制动作。

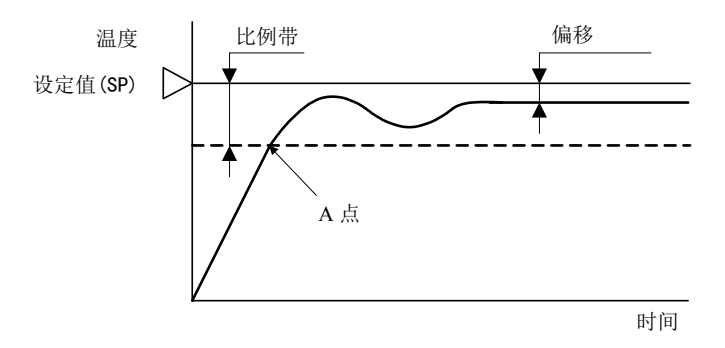

- 如果比例带变窄(放大比例增益) 由于控制输出在设定值(SP)附近开始打开/关闭,缩短了当前值(PV)到达设定值(SP)的时间,且 偏移小,但振荡频繁。如果比例带大大变窄,控制动作将变成类似开/关控制动作。
- 如果比例带变宽(缩小比例增益) 由于控制输出在距设定值(SP)温度低很多的地方开始打开/关闭,减少了超调或振荡;但是,当前值( PV)到达设定值(SP)要花时间,故当前值(PV)与设定值(SP)之间的偏移变宽。 由 P 控制动作所引起的偏移可通过设定复位值进行修正。如果设定了复位点,则比例带范围会变成如下 图所示的形状。复位值可通过自动复位功能自动进行计算。

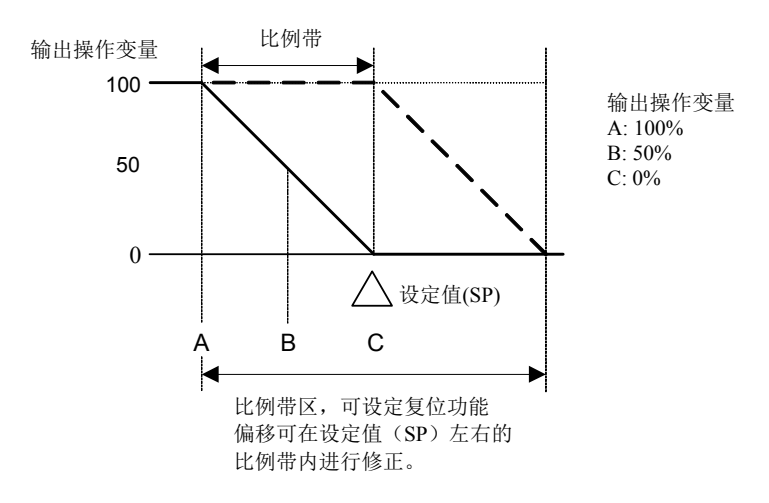

#### • **PI** 控制动作(比例**+**积分动作)

I(积分)动作自动修正由 P 控制动作所引起的偏移,并在设定值(SP)处执行温度控制。但是,如果因干 扰使当前值(PV)快速变化,则要花时间使当前值(PV)稳定下来。PI 控制适用于温度变化缓慢的过程。 如果将 PID 模块参数的微分时间设置为 0, 则控制动作变成 PI 控制动作。

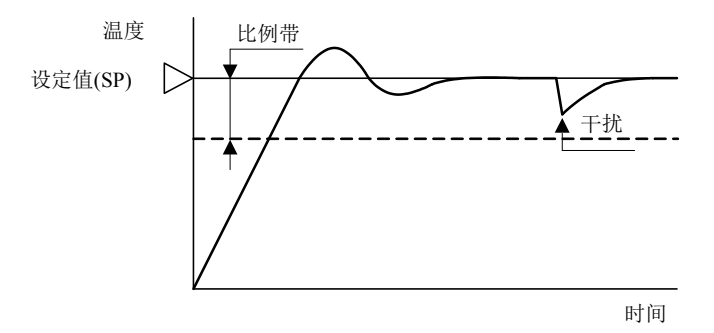

• 如果积分时间大大缩短,则积分作用变强。偏移可在较短时间内修正完毕,但可能引起长时间振荡。 • 如果积分时间大大增加,则积分作用变弱,且修正偏移要花时间。

#### • **PD** 控制动作(比例**+**微分动作)

与 P 动作相比,对因干扰引起温度骤变的响应速度加快,温度控制可在较短的时间稳定下来,且可在 PD 控制动作中改善暂态响应特性。PD 控制适用于温度变化急剧的过程。 如果将 PID 模块参数的积分时间设置为 0, 则控制动作变成 PD 控制动作。

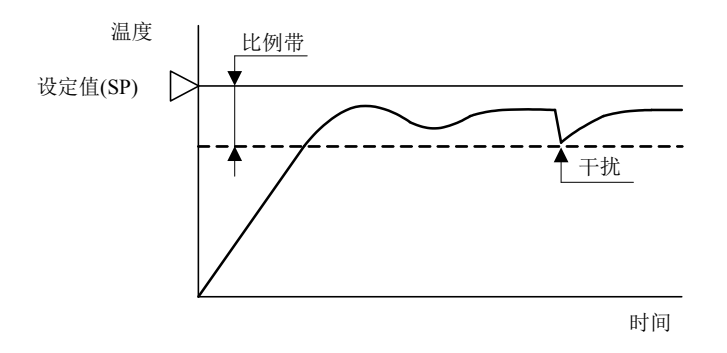

- 如果微分时间缩短,则微分作用变弱,且对温度骤变的响应变慢。由于抑制温度骤然升高的动作减弱, 当前值(PV)到达设定值(SP)的时间缩短,但却有超调发生。
- 如果微分时间延长,则微分作用变强,且对温度骤变的响应加快。由于抑制温度骤然升高的动作增强, 当前值(PV)到达设定值(SP)的时间增加,但却少有超调发生。

由 PD 控制动作引起的偏移可通过设定复位值进行修正。复位值可通过自动复位功能自动进行计算。

#### • **PID** 控制动作(比例**+**积分**+**微分动作)

P 动作抑制超调和振荡,I 动作修正偏移,而 D 动作则可在较短时间内修正因干扰引起的温度骤变。因此, 使用 PID 控制动作可执行最佳的温度控制。比例带、积分时间、微分时间和 ARW 可通过自动调谐(AT)进 行计算。

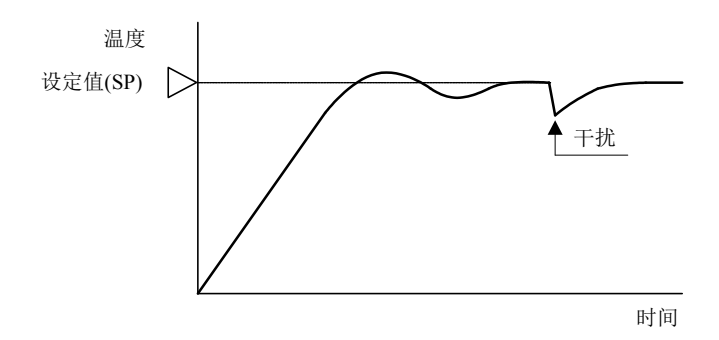

### <span id="page-28-0"></span>自动调谐**(AT)/**自动复位

根据控制进程特性的不同,最佳温度控制参数有所不同。对于PID控制动作,比例带、积分时间、微分时间和 ARW通过执行自动调谐(AT)来自动配置。对于P控制或PD控制动作,复位值通过执行自动复位来自动配置。

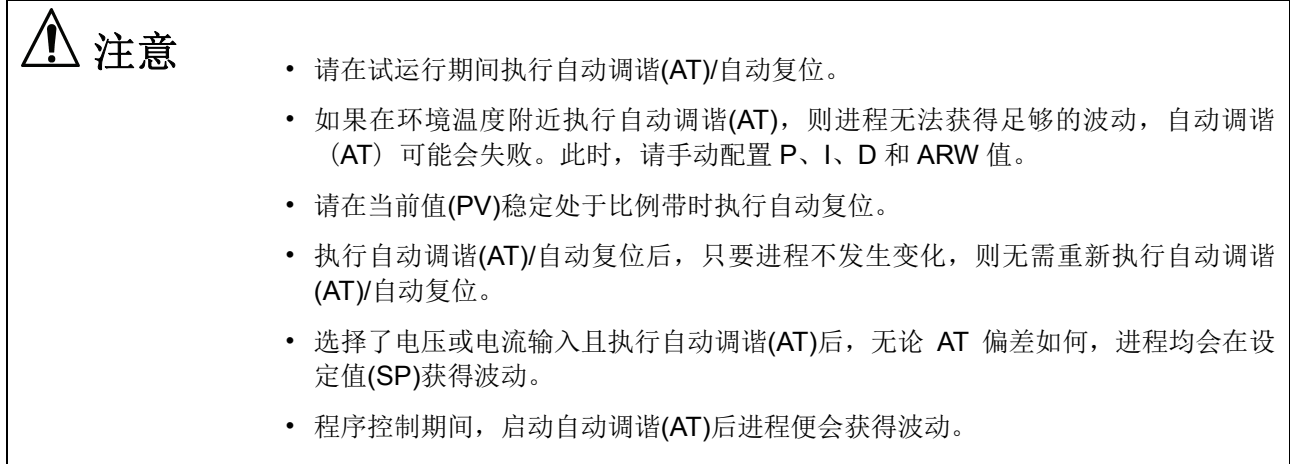

#### 自动调谐**(AT)**

为了采用最佳值自动配置 P(比例带)、I(积分时间)、D(微分时间)和 ARW(防止振荡), 可执行自动调谐 (AT)。自动调谐(AT)将温度波动提交给进程来计算此类参数。为了执行最佳自动调谐(AT),当前值(PV)接近设 定值(SP)时,温度波动便会提交给进程。通过设置 AT 偏差,开始提交波动的温度便可配置。设定值(SP)、AT 偏差、自动调谐(AT)开始值和波动开始值之间的关系如下所示。

[当前值(PV) ≤ 设定值(SP) - AT偏差值]

AT 偏差设为 20℃ 时, PID 模块开始在相对设定值(SP)低 20℃ 的温度将温度波动提交给进程。

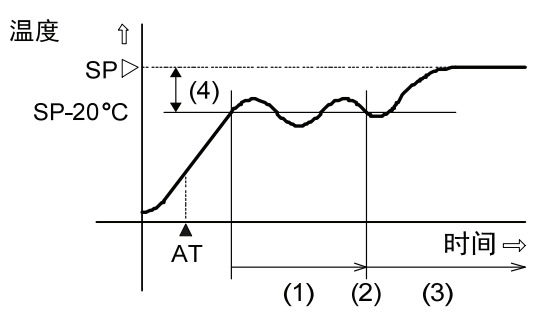

- (1) 波动期限。PID 参数测得。
- (2) PID 参数被计算且自动调谐(AT)结束。
- (3) 温度采用经自动调谐(AT)配置过的 PID 参数进行 控制。
- (4) AT 偏差值(20°C)
- ▲ AT: 自动调谐(AT)执行位打开

[设定值(SP) - AT偏差值 < 当前值(PV) < 设定值(SP) + AT偏差值] 当前值(PV)接近设定值(SP)时,PID 模块开始将温度波动提交给进程。

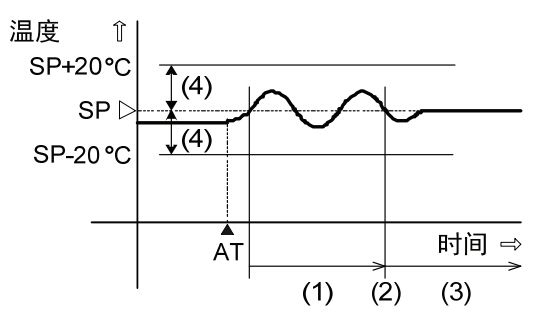

- (1) 波动期限。PID 参数测得。
- (2) PID 参数被计算且自动调谐(AT)结束。
- (3) 温度采用经自动调谐(AT)配置过的 PID 参数进行 控制。
- (4) AT 偏差值(20°C)
- ▲ AT: 自动调谐(AT)执行位打开

[当前值(PV) ≥ 设定值(SP) + AT偏差值] AT 偏差设为 20℃ 时, PID 模块开始在相对设定值(SP)高 20℃ 的温度将温度波动提交给进程。

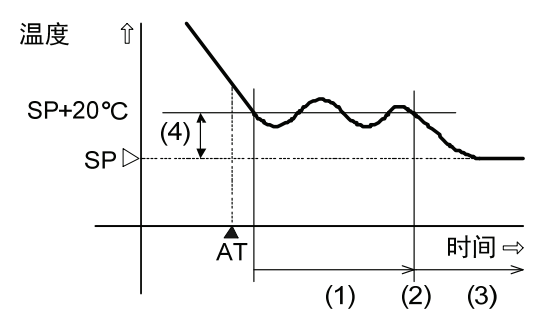

- (1) 波动期限。PID 参数测得。
- (2) PID 参数被计算且自动调谐(AT)结束。
- (3) 温度采用经自动调谐(AT)配置过的 PID 参数进行 控制。
- (4) AT 偏差值(20°C)
- ▲ AT: 自动调谐(AT)执行位打开

#### 自动复位

P 控制或 PD 控制动作期间,当前值(PV)稳定时产生当前值(PV)和设定值(SP)之间的偏差。通过执行自动复位, 复位值可自动进行计算来校正偏差。需要在当前值(PV)稳定处于比例带时执行自动复位。自动复位完成时,CPU 模块从 PID 模块中自动读取包括已计算复位值在内的所有参数,并将此类参数存储在数据寄存器中。只要进程 不发生变化, 则无需重新执行自动复位。

比例带(P)设为 0 或 0.0 时,复位值会被清除。

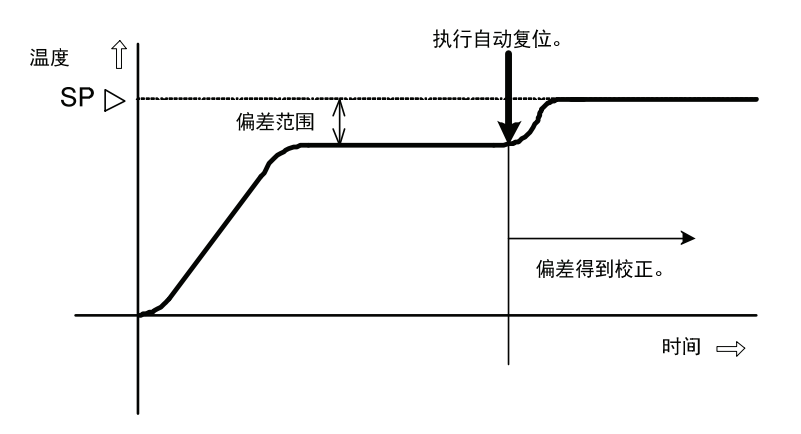

#### 自动调谐**(AT)/**自动复位执行**/**取消

通过打开/关闭分配到各个频道的运行参数位,便可执行/取消自动调谐(AT)/自动复位功能。有关运行参数位, 请参阅第 5-9 页。

#### 执行自动调谐**(AT)**

如需执行自动调谐(AT),请打开运行参数的启用/禁用控制位(Bit0)和自动调谐(AT)/自动复位位(Bit1)。P、I、 D 和 ARW 值将会自动进行配置。

程序控制期间执行自动调谐(AT)时,当前步骤的 P、I、D 和 ARW 值会被配置。执行自动调谐(AT)时,自动 调谐(AT)/自动复位 LED (AT0/AT1)闪烁。

自动调谐(AT)完成时,运行参数 Bit1 自动关闭,CPU 模块从 PID 模块中读取 AT 执行频道的所有参数,并 将此类参数存储在数据寄存器中。如果 CPU 模块的数据寄存器中任何参数发生更改,但又尚未写入 PID 模块,则自动调谐(AT)结束时这些参数会被从 PID 模块中读取的参数所覆盖。

#### 取消自动调谐**(AT)**

如需在执行自动调谐(AT)时将其取消,请关闭运行参数的自动调谐(AT)/自动复位位(Bit1)。运行参数 Bit1 关闭后,自动调谐(AT)便会取消,自动调谐(AT)/自动复位 LED (AT0/AT1)将会熄灭。自动调谐(AT)取消后, P、I、D 和 ARW 值会恢复至自动调谐(AT)启动时的原始值。

#### 执行自动复位

如需执行自动复位,请打开运行参数的自动调谐(AT)/自动复位位(Bit1)。复位值将会自动配置,偏差得到校 正。执行自动复位期间,自动调谐(AT)/自动复位 LED (AT0/AT1)闪烁。 自动复位无法取消。

#### 自动调谐**(AT)/**自动复位程序示例

以下梯形图程序和时序图举例说明执行和取消 CH0 的自动调谐(AT)/自动复位。在本示例中,D1000 分配给 控制寄存器, M1000 分配给控制继电器。

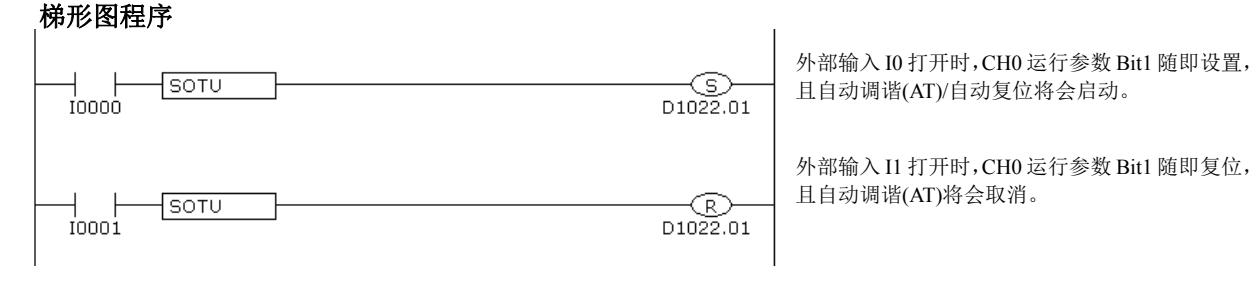

#### 时序图

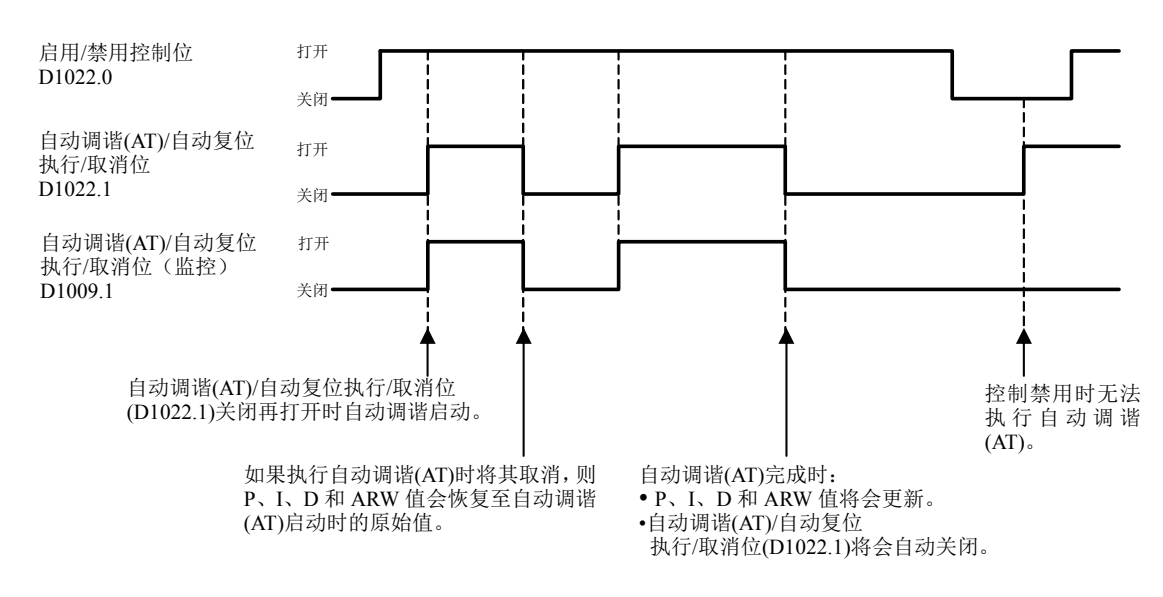

#### 注释

- 自动调谐(AT)/自动复位完成时,自动调谐(AT)/自动复位位自动关闭。
- 如果自动调谐(AT)/自动复位位保持打开,自动调谐(AT)/自动复位将会继续执行。使用 SOTU 和 SET 指 令打开自动调谐(AT)/自动复位位,使自动调谐(AT)/自动复位仅执行一次。
- 如果执行自动调谐(AT)时将其取消,则 P、I、D 和 ARW 值会恢复至自动调谐(AT)启动时的原始值。
- 自动复位无法取消。

### <span id="page-31-0"></span>程序控制

程序控制可用于定义随着时间推移发生变化的设定值(SP),将当前值(PV)控制为与随着时间推移发生变化的设定 值(SP)一致。设定值(SP)和时间可针对各个步骤进行配置。最多可配置和执行 10 个步骤。设定值(SP)可如下图 所示进行配置。

程序控制适用于陶瓷工业的电熔炉或食品机械等应用场合。

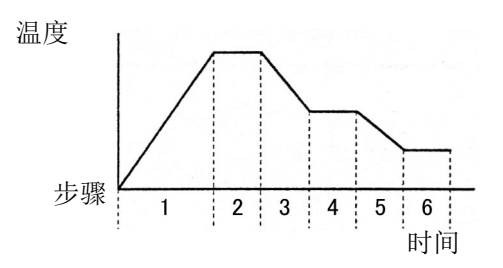

程序控制的主要功能说明如下:

#### 程序形式及步骤

每个频道可执行1个由10个步骤构成的程序形式。

#### 程序暂停功能

程序控制正在运行时暂停程序控制的进程,并在程序控制暂停时采用设定值(SP)执行固定值控制。

#### 进至下一函数

程序控制正在运行时终止当前步骤,并进至下一步骤的开头。

#### 进至上一函数

程序控制正在运行时返回程序控制的上一步。

#### 待机功能

程序控制期间一个步骤结束时,如果当前值(PV)和设定值(SP)之间的偏差大于等待值,则程序控制不会进至下一 步骤。当前值(PV)和设定值(SP)之间的偏差小于等待值时,程序控制才会进至下一步骤。

#### 重复功能

所有步骤执行且程序控制终止后,程序控制可根据配置的重复次数从步骤0重复执行。

#### 程序控制运行位和状态监控

通过打开/关闭运行参数位,程序控制进程便可运行。通过监控程序运行状态,程序控制的当前状态便可监 控。 有关运行参数、程序运行状态、运行状态的分配,请参阅第5-6页至第5-9页。

#### 程序控制启动(启动程序控制)

打开运行参数的程序控制位(Bit3)。程序控制启动。

#### 程序控制停止(终止程序控制)

关闭运行参数的程序控制位(Bit3)。程序控制停止并进入待机状态。

#### 程序暂停 (暂停程序控制)

打开运行参数的程序暂停位(Bit4)。程序控制暂停。程序控制暂停时,时间进程暂停,并在程序控制暂停 时采用设定值(SP)执行固定值控制。 程序暂停时,PID模块的程序控制RUN/HOLD LED (R/HO或R/H1)闪烁。如需回复程序控制,请关闭程序暂停 位(Bit4)。

#### 进至下一函数(进至下一步)

关闭再打开运行参数的进至下一步(Bit6)。当前步骤终止,程序控制进至下一步骤的开头。程序控制处于 等待动作时进至下一函数也有效。

#### 进至上一函数(返回程序上一步)

关闭再打开运行参数的进至上一步(Bit7)。当前步骤的进程停止,程序控制返回上一步。如果当前步骤的 经过时间小于1分钟,则程序控制返回上一步骤的开头。如果当前步骤的经过时间大于1分钟,则程序控制 返回当前步骤的开头。

即使进至上一函数在步骤0执行,则无论程序结束动作如何,程序控制也不会返回至步骤9。

#### 当前步骤剩余时间

当前步骤的剩余时间存储在块0的"当前步骤剩余时间"。根据"步长时间单位"设置的不同,剩余时间以 秒或分存储。

#### 当前步数

当前步数(0至9)存储在块0的"当前步数"中。

#### 程序等待(执行程序等待)

程序等待起作用时,运行状态的程序等待位(Bit5)打开。如果满足以下条件,待机功能会被取消,程序控 制进至下一步,程序等待位(Bit5)关闭。

设定值(SP) - 等待值 ≤ 当前值(PV) ≤ 设定值(SP) + 等待值

如果进至下一函数(Bit6)从打开变为关闭,或者程序控制位(Bit3)关闭,则待机功能取消。

#### 程序结束输出(程序终止)

程序控制完成时,运行状态的程序结束输出位(Bit6)打开。如果运行参数的程序控制位(Bit3)关闭,则程 序结束输出位(Bit6)关闭。如需重新启动程序控制,请关闭再打开运行参数的程序控制位(Bit3)。

#### 程序控制启动时的动作:

有3种程序控制模式启动类型可供选择:PV启动、PVR启动和SP启动。

当选择SP启动时,程序控制从使用"程序控制启动时的设定值(SP)"设置的设定值(SP)启动。当选择PV启动 或PVR启动时,程序控制启动,步长时间进至与当前值(PV)匹配的设定值(SP),然后程序控制启动。有关 程序控制模式启动类型的详情,请参见第6-35页。

在下例中, 设定值(SP)为100℃, 步长时间为60分, 程序控制启动时的当前值(PV)为25℃。

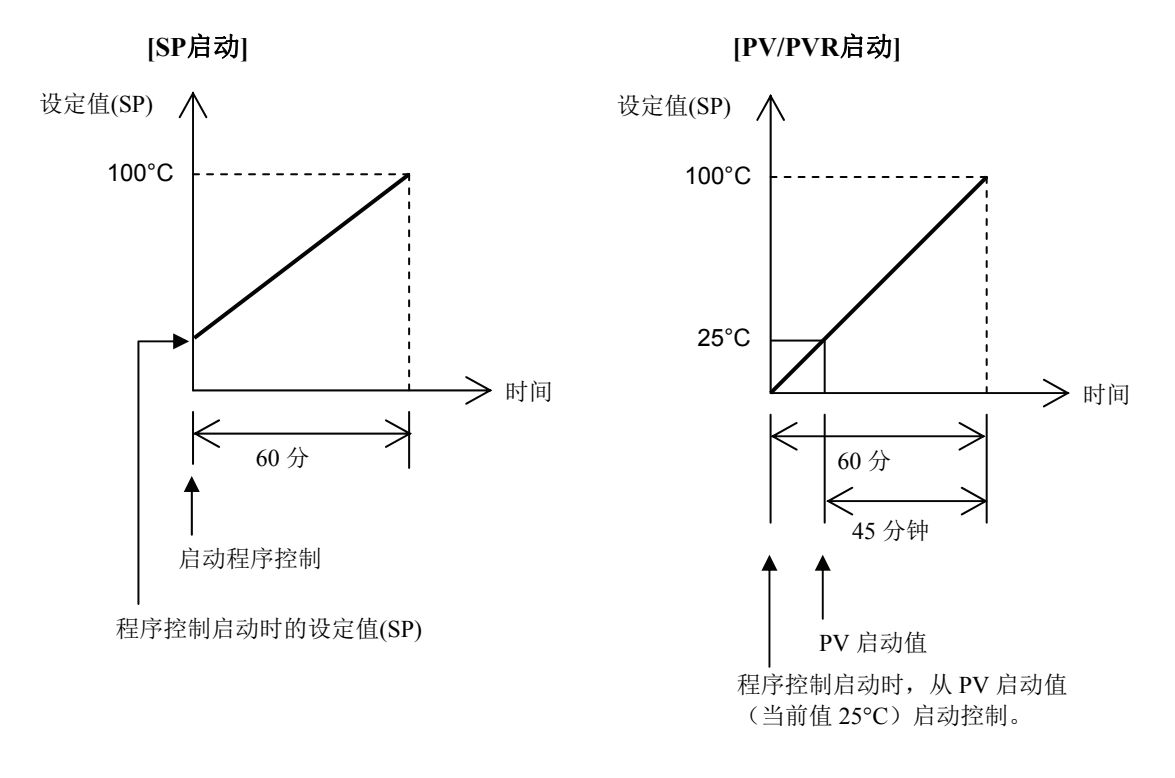

#### 程序结束动作

有3种类型的程序结束动作可供选择:终止程序控制、继续程序控制(重复)和程序暂停控制。执行并完成 0至9的所有步骤后,程序控制结束。当选择"终止程序控制"时, PID模块在程序控制结束后进入待机状态。 当处于待机状态时,不会执行程序控制,控制输出处于关闭状态。如果选择"继续程序控制(重复)",则 从步骤0起重复控制程序,重复次数与设定的重复数值相同。当选择"程序暂停控制"时,程序控制在程序控 制结束后暂停(停止),并使用步骤9中的设定值(SP)执行固定值控制。有关程序结束动作的详情,请参见 第6-37页。

#### 恢复供电后的动作

当恢复供电后,将保持每个位的运行参数(不包括数据寄存器中存储的程序暂停位)。如果在PID模块执行程序控制时 断电并恢复供电,PID模块将按照断电前PID模块原有的状态启动运行,如下表所示。

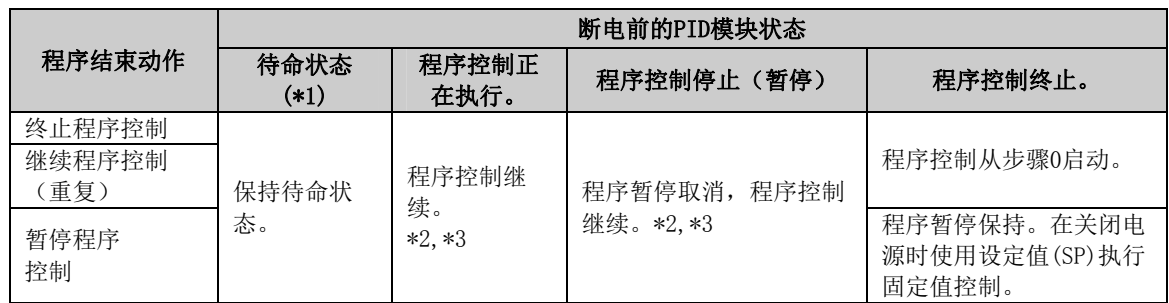

\*1: 当启用控制位开启而程序控制位关闭时,PID模块处于待命状态。在待命状态下,PID模块不执行任何控制。

\*2: 当程序控制运行时,PID模块在程序控制启动后(程序控制位开启后)每6分钟保存一次程序控制状态。同时还在每 个步骤开始时保存程序控制状态。如果在程序控制运行时关闭PID模块的电源,PID模块将从最近的保存点继续执行 程序控制。

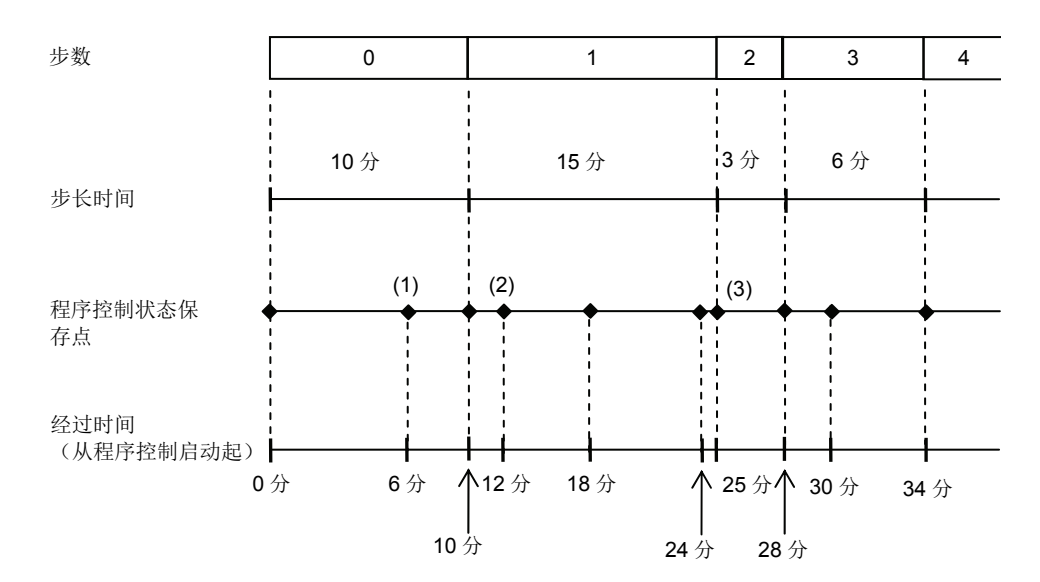

例如,如果在步骤0启动程序控制后的7分钟内关闭PID模块的电源,当恢复供电后,PID模块将以状态(1)继续执行 程序控制。如果在程序控制进入步骤1后的4分钟内关闭PID模块的电源,当恢复供电后,PID模块将以状态(2)继续 执行程序控制。如果在程序控制进入步骤2后的2分钟内关闭PID模块的电源,当恢复供电后,PID模块将以状态(3), 即步骤2的开头,继续执行程序控制。

\*3: 如果要从步骤0开始重新启动程序控制,应打开和关闭程序控制位(运行参数位3)。

#### 程序模式示例

各步骤设置的设定值(SP)作为该步骤结束时的设定值(SP)进行处理。各步骤设置的时间为各步骤的进程时 间。

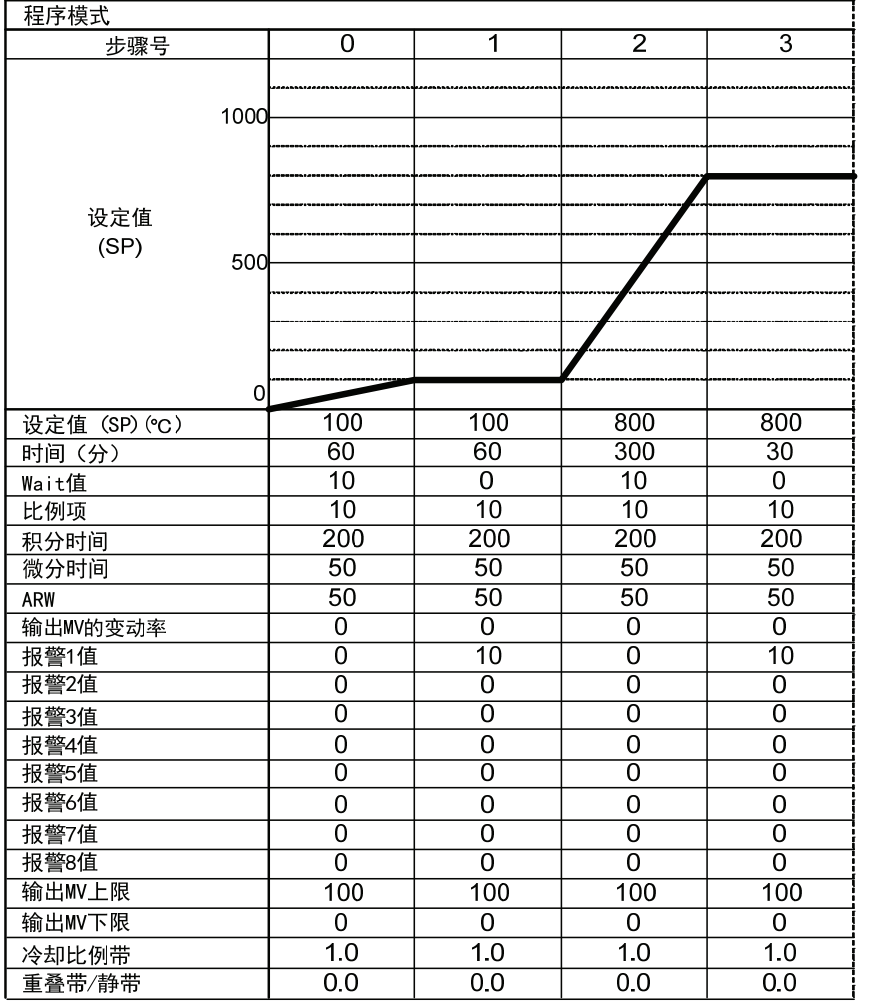

当按上表设置程序模式时,则在各步骤执行以下控制:

- [步骤 0]: 设定值(SP)在 60 分内逐渐升至 100℃。 当步骤 0 结束时,待机功能启动,因此程序控制不会进至步骤 1,直至当前值(PV)达到 90°C 为止。
- [步骤 1]: 在设定值(SP)为 100℃ 时, 执行固定值控制 60 分。
- [步骤 2]: 设定值(SP)在 5 小时内逐渐升至 800°C。 当该步骤结束时,待机功能启动,因此程序控制不会进至步骤 3,直至当前值(PV)达到 790°C 为止。
- [步骤 3]: 在设定值(SP)为 800℃ 时, 执行固定值控制 30 分。
### 加热**/**冷却控制

当仅用加热控制难以目标进程时,可以增加冷却控制以执行加热/冷却控制。从设定值(SP)和当前值(PV)获得的 控制结果被输出到双输出,加热输出(CH0)和冷却输出(CH1)。如果当前值(PV)高于设定值(SP),将开启冷却输 出。如果当前值(PV)低于设定值(SP),将开启加热输出。可将开启加热输出及冷却输出的区域设为重叠。可将均 未输出加热输出及冷却输出的区域设为静带。

例如: 加热/冷却控制使用加热及冷却输出,适用于发热工艺(如挤压机等)或适用于环境温度下的温度控制 (如环境测试仪等)。

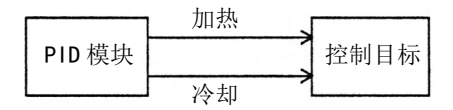

## 相差输入控制

相差输入控制是在同一级别保持输入CH0和输入CH1之间输入相差的控制。当选择相差输入控制时,输入CH0 和输入CH1之间输入分别进行测量,这些输入之间的相差被用作当前值(PV)。PID模块控制输出,使这些输入之 间的相差与设定值(SP)相匹配。

例1:控制2个箱体的液位差。

PID模块测量2个箱体的液位差并控制输出,使箱体A和箱体之间的液位差保持不变。

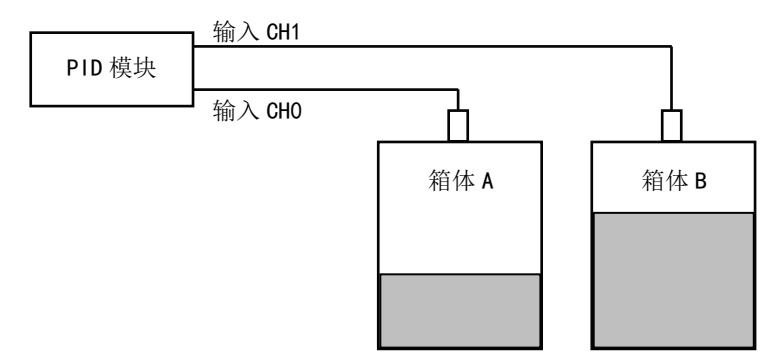

#### 例2:防止机柜内部结露

PID模块测量机柜的内部和外部温度并控制输出,使内外机柜之间的温差保持不变,从而防止机柜内部结露。

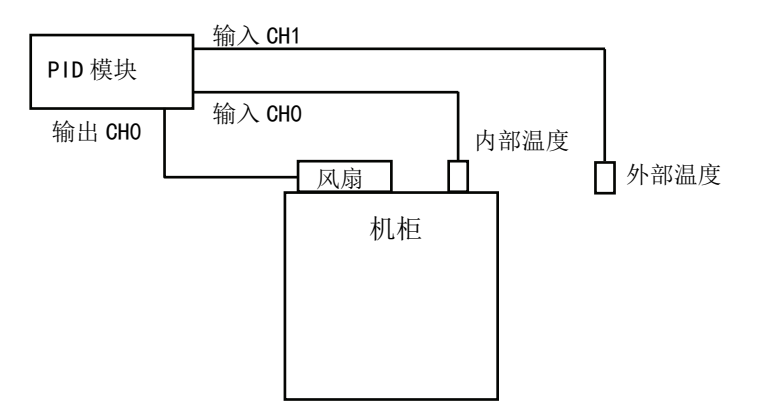

#### 串级控制

串级控制结合两种PID控制,形成一个反馈回路以控制单个目标。串级控制对延迟时间或死区时间相当大的应用 程序很有效。如果延迟时间较大,当更改输出操作变量(MV)后,需要花费很长的时间更改当前值(PV)。通过运 用串级控制,可对此类应用程序实现较高稳定的控制,尽管当前值(PV)达到设定值(SP)需要一定的时间。

将CH1控制用作串级控制的主控制,将CH0控制用作从控制。主控制(CH1控制)的输出操作变量(MV)变为从控制 (CHO控制)的设定值(SP), CHO的控制结果从CHO输出端输出。根据外部SP输入线性转换最小值和最大值,主控 制(CH1控制)的输出操作变量(MV)(0至100%)对应于从控制(CH0)的设定值(SP)。例如,当外部SP输入线性 转换最小值为100℃,最大值为400℃时,主控制(CH1控制)的输出操作变量(MV)(0至100%)转换如下:0% 转换为100℃,50%转换为250℃,100%转换为400℃。

在采用串级控制设计系统时,与主控制(CH1控制)相比,从控制(CH0控制)需要较短的延迟时间和更快的反 应速度。

例如: 在使用电源控制器控制加热器的热量, 从而对控制目标的温度进行控制的应用过程中采用串级控制, 如 下图所示。还可以运用加热/冷却控制,使用风扇作为冷却输出,防止控制目标的温度快速上升。

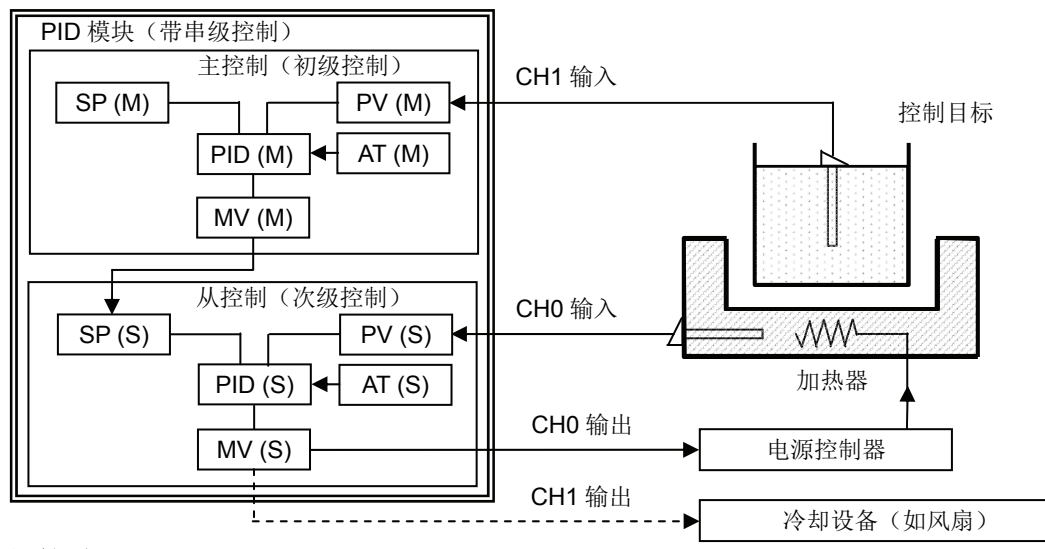

系统设置与接线

FC5A - F2M2接线示例[电流输出型]

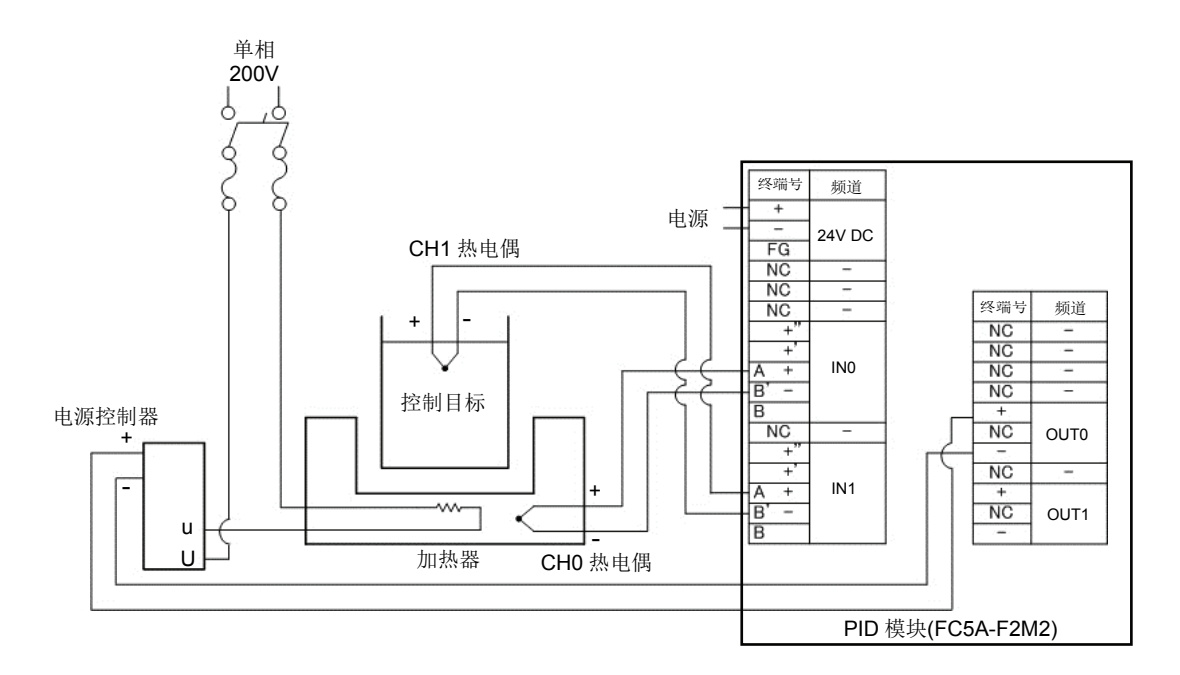

#### 如何在串级控制中执行自动调谐(AT)

运用以下程序执行串级控制的自动调谐(AT)。

#### 从控制(CH0)自动调谐(AT)

- 1. 关闭运行参数的CH0和CH1的启用控制位,禁用CH0和CH1控制。
- 2. 将主控制(CH1)的设定值(SP)复制到从控制(CH0)的设定值(SP)、外部SP输入线性转换最大值,以及外 部SP输入线性转换最小值,以固定从控制(CH0)的设定值(SP)。
- 3. 开启运行参数的CH0和CH1的启用控制位,启用CH0和CH1控制。开启运行参数的CH0自动调谐(AT)/自动 复位位,启动从控制(CH0)的自动调谐(AT)。 当自动调谐(AT)完成后,将自动设置P、I、D和ARW值。

#### 主控制(CH1)自动调谐(AT)

- 4. 关闭运行参数的CH1启用控制位,禁用CH1控制。
- 5. 存储外部SP输入线性转换最大值和最小值的原始值。
- 6. 开启运行参数的CH1启用控制位和CH1自动调谐(AT)/自动复位位,启用CH1控制并启动主控制(CH1)的自 动调谐(AT)。

当自动调谐(AT)完成后,将自动设置主控制(CH1)的P、I、D和ARW值。

#### 注释:

- 采用串级控制时,将主控制(CH1)相同的设定值存储到从控制(CH0)的设定值(SP)。
- 主控制(CH1)的输出操作变量(MV) (0至100%) 对应于从控制(CH0)的设定值(SP)。设定值范围为外部SP输入线性转 换最小值至外部SP输入线性转换最大值。
- 可能无法使用自动调谐(AT)计算P、I、D和ARW的最佳值,视各控制目标而定。此时,可根据使用自动调谐(AT)计算 出的P、I、D和ARW值,手动设置这些参数。

#### 串级控制自动调谐(AT)的程序范例

下页说明在串级控制中执行主控制(CH1)和从控制(CH0)自动调谐(AT)的样本梯形图程序。

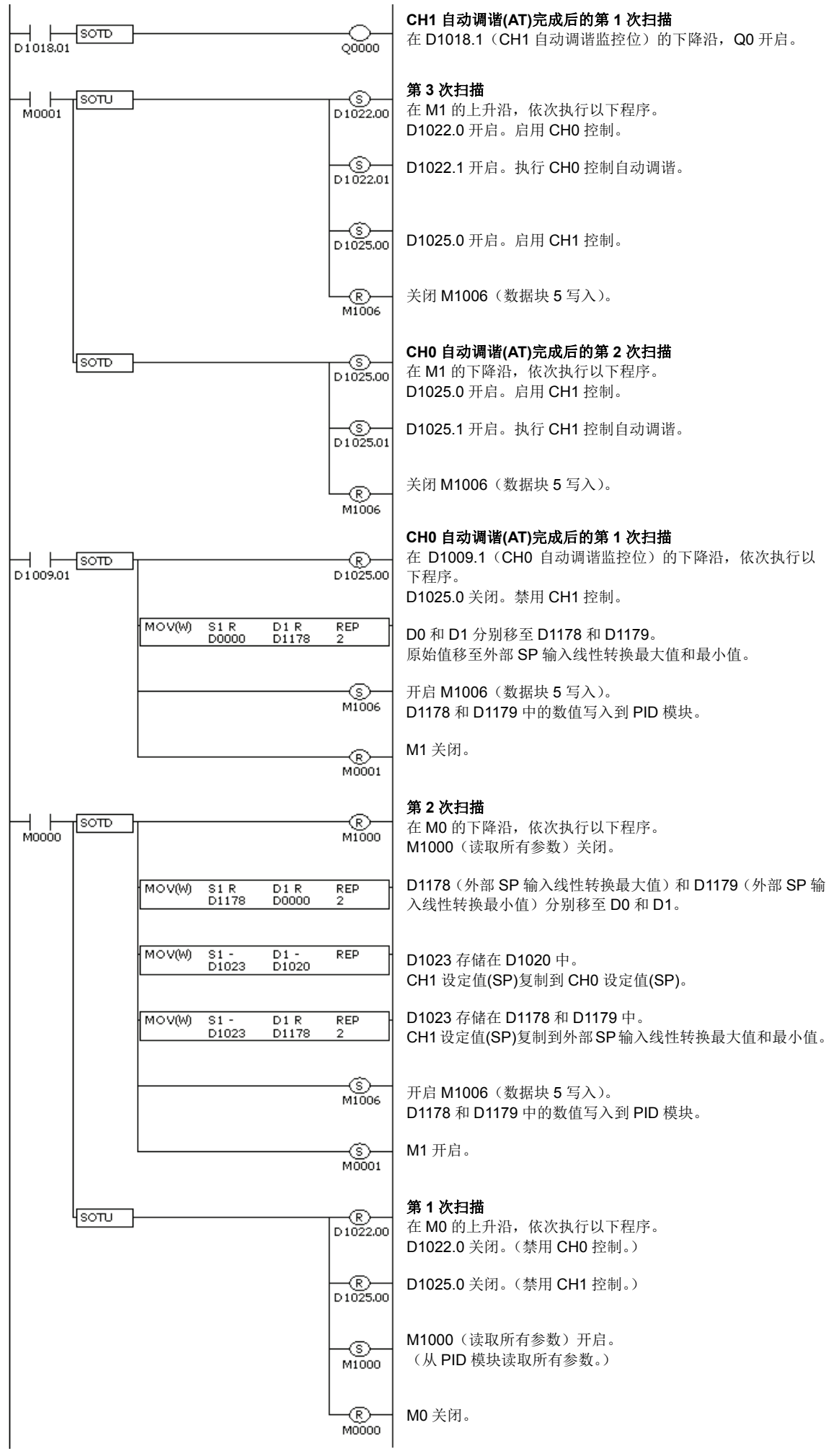

# *5: PID*模块的设备分配

本章介绍PID模块的有效设备、控制寄存器、控制继电器及数据寄存器分配。

## **PID**模块的设备分配

PID模块通过连接到MicroSmart CPU模块进行使用。要启用PID模块,应将数据寄存器和内部继电器分配至PID 模块,使用WindLDR设置初始参数,并将用户程序和参数下载到CPU模块和PID模块。初始参数随用户程序一同 下载到CPU模块。CPU模块根据WindLDR中设置的参数从/向PID模块的读取/写入数据。

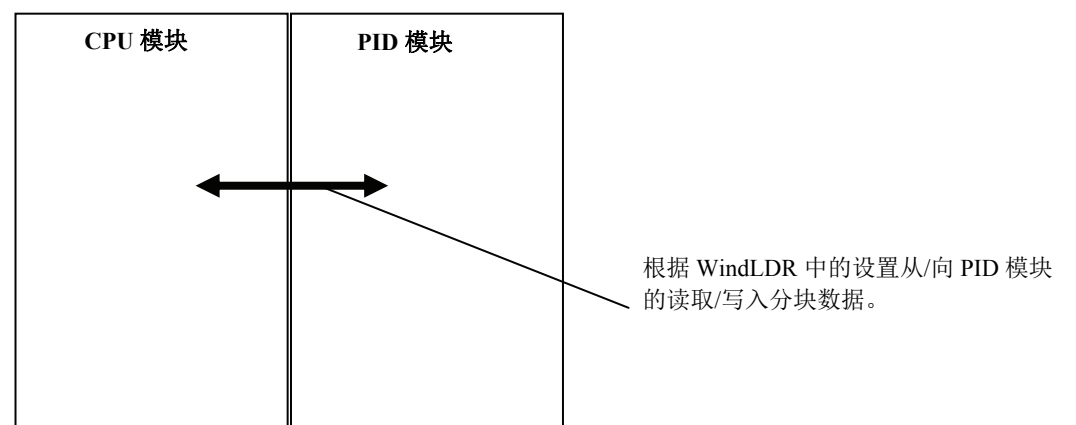

PID模块参数由根据各参数的使用功能和频率分割的26个数据块组成,如下表所示。所使用的所有数据块被分配 至CPU模块中的数据寄存器。使用分配的控制继电器,可以从/向PID模块读取/写入每个数据块的参数。

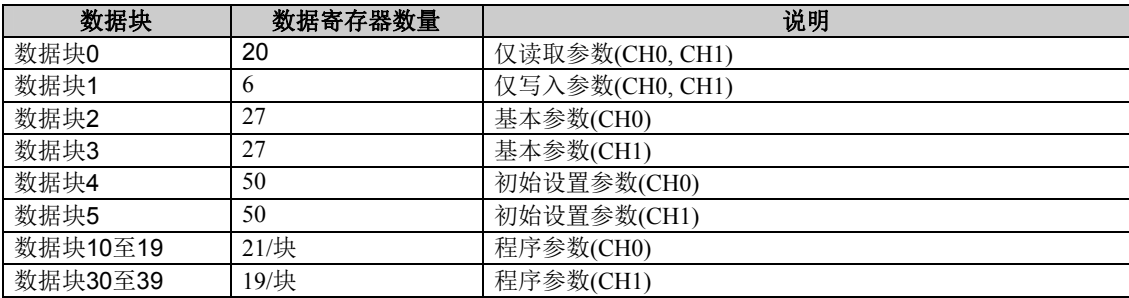

数据块0包括PID模块的参数,如运行状态、当前值(PV)、设定值(SP)和输出操作变量(MV)等。CPU模块通过每 次扫描从PID模块读取这些参数。可使用数据块0的参数监控PID模块的控制状态和报警状态。

数据块1 包括PID模块的设定值(SP)、手动模式输出操作变量(MV),以及运行参数。这些参数通过每次扫描被写 入PID模块。可以进行更改固定值控制的设定值(SP)、启用/禁用控制,或执行自动调谐(AT)之类的操作。

数据块2和3 包括PID模块的基本参数。通过将控制继电器从关闭转为开启,可以从/向PID模块读取/写入参数。

数据块4和5 包括PID模块的初始设置参数。存储那些通常不会在操作过程中更改的参数。

数据块10至19 及30至39 包括程序控制每个步骤的参数。通过将控制继电器从关闭转为开启,可以从/向PID模 块读取/写入参数。

# 程序大小

PID模块使用的用户程序的大小取决于CPU模块的类型。下表表示使用PID模块所需的程序大小。

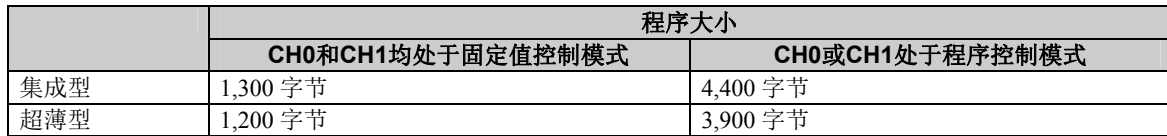

## 有效设备

以下设备可以设置为PID模块的控制寄存器和继电器。应为每个PID模块设置控制寄存器和继电器。无法设置重 复的设备。

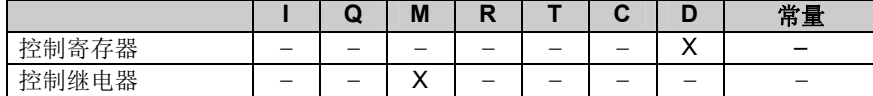

## 控制寄存器

每个PID模块最多占用590个数据寄存器(最少190个数据寄存器)。固定值控制模式和程序的控制模式之间占用的 数据寄存器数量不尽相同。当CH0和CH1均处于固定值控制模式时,占用190个数据寄存器,包括指定的第一个 数据寄存器。当CH0或CH1处于程序控制模式时,占用590个数据寄存器,包括指定的第一个数据寄存器。

#### 四个**PID**模块与集成型**CPU**模块连接时的注意事项

2000个数据寄存器(D0至D1999)被分配至集成型CPU模块。当四个PID控制模块与集成型CPU模块连接时,可以 使用四个PID模块中的三个进行最多六个程序控制。

例1和例2所示的设置无法实现,因为占用的寄存器数据总数已超过2000个。

#### 例**1**:在所有四个PID模块中选择的程序控制模式

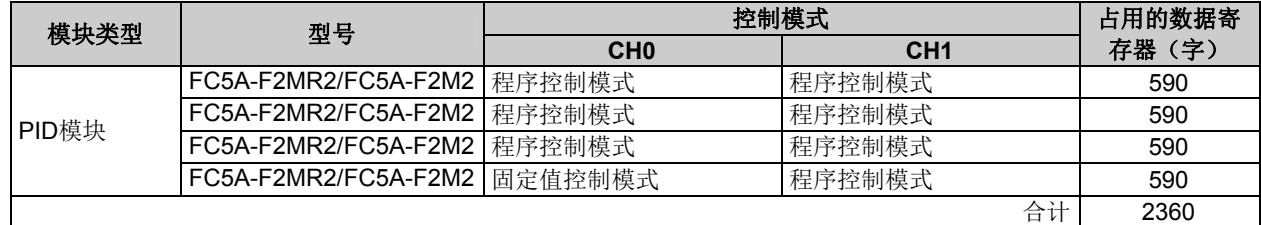

#### 例**2**:在所有四个PID模块中选择的程序控制模式

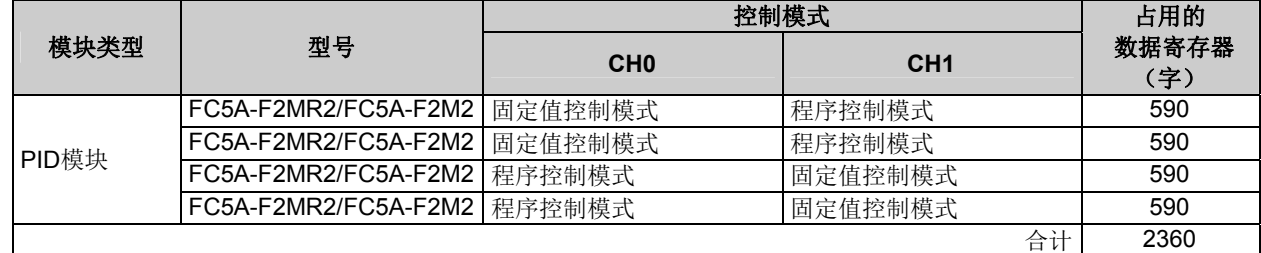

例3和例4所示的设置无法实现,因为占用的寄存器数据总数少于2000个。

#### 例**3**:在三个PID模块中选择的程序控制模式

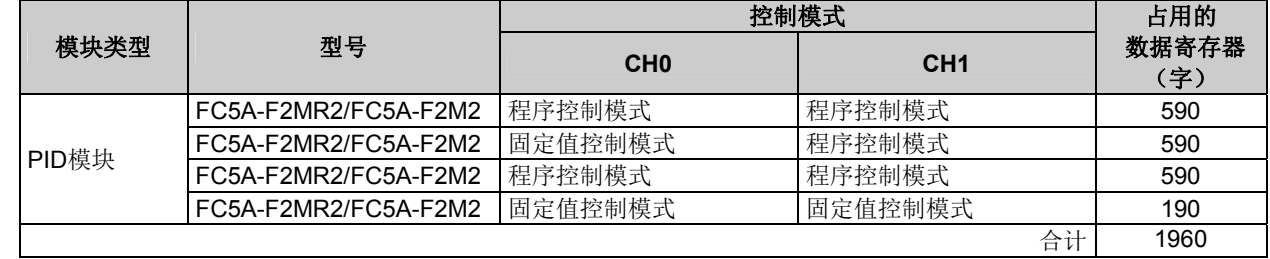

例**4**:在两个PID模块中选择的程序控制模式

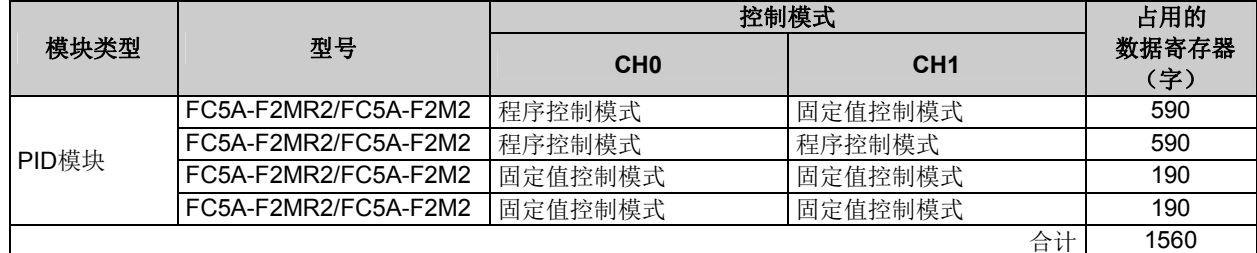

## 控制继电器

每个PID模块最多占用32个内部继电器(最少8个内部继电器)。固定值控制模式和程序的控制模式之间占用的内部 继电器数量不尽相同。当CH0和CH1均处于固定值控制模式时,占用8个内部继电器。当CH0或CH1处于程序控 制模式时,占用32个内部继电器。

#### 内部继电器分配

当CH0和CH1均处于固定值控制模式时,分配以下8个内部继电器。

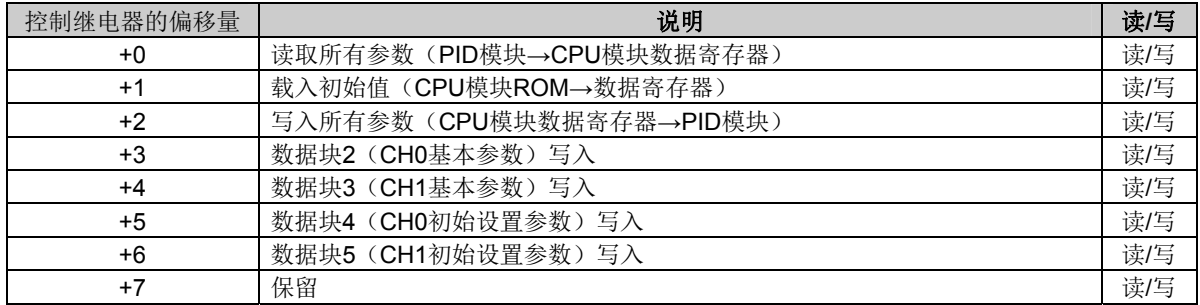

#### 当CH0或CH1处于程序控制模式时,分配以下32个内部继电器。

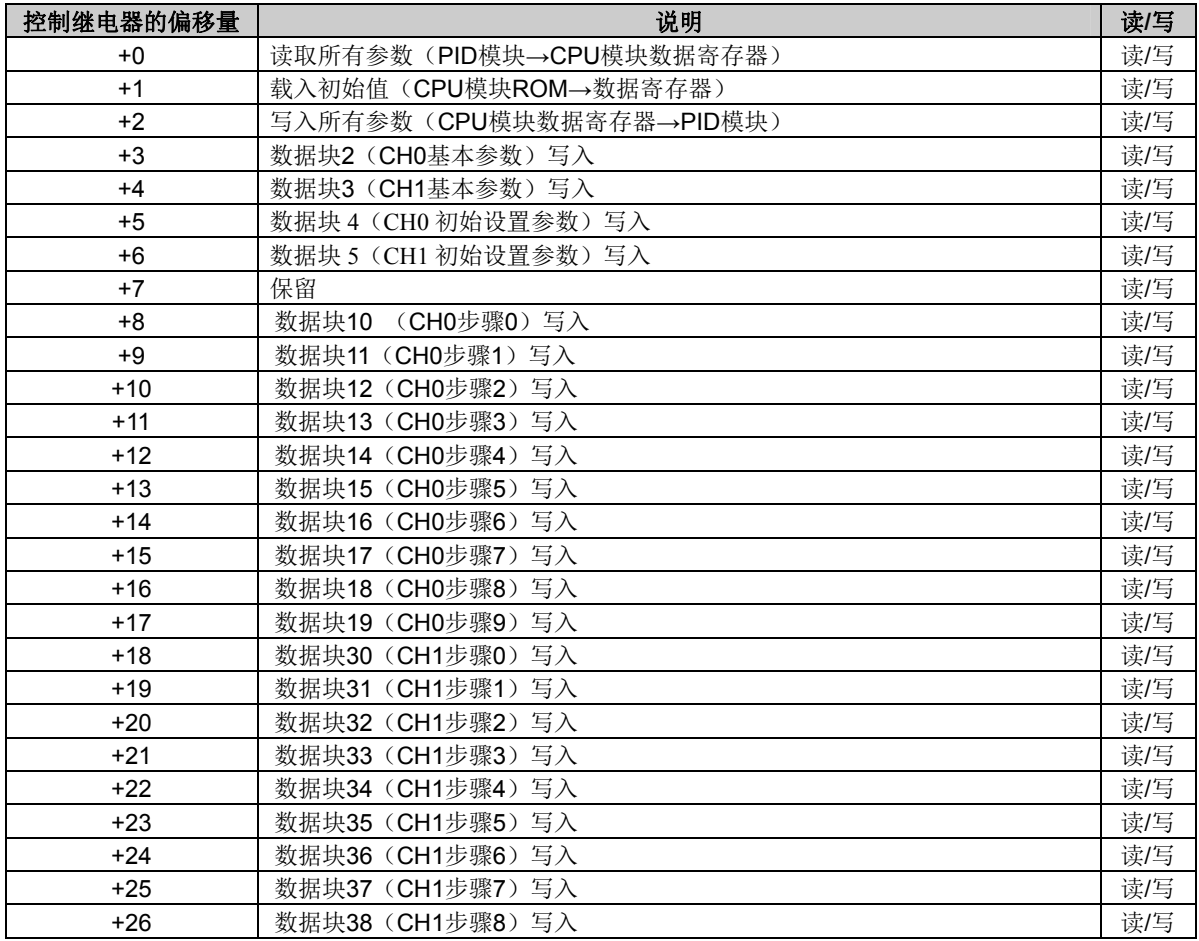

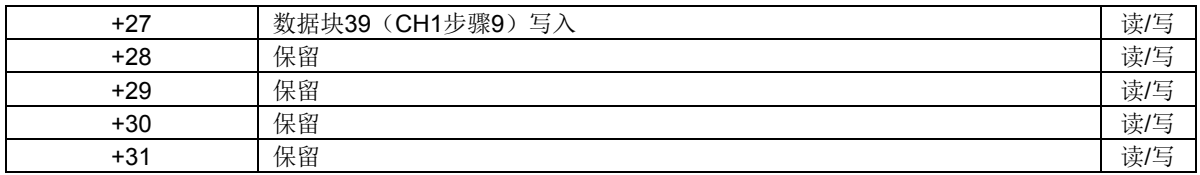

有关数据块的详情,请参见第5-7至5-24页。

#### 有关控制继电器的说明:

- 控制继电器+0:读取所有参数 当该位从关闭转为开启时,读取存储在ROM中的PID模块的所有参数并将其存储在CPU模块的数据寄存器中。
- 控制继电器+1:载入初始值 将用户程序下载到CPU模块时,也将下载PID模块所有参数的初始值并存储在CPU模块的ROM中。当该位从关闭转为开启 时,存储在ROM中的初始值被载入到数据寄存器(RAM)中。
- 控制继电器+2:写入所有参数 当该位从关闭转为开启时,存储在数据寄存器中的所有参数被写入PID模块的ROM。
- 控制继电器+3 至+27:写入数据块 2 至 5、10 至 19 和 30 至 39 当该位从关闭转为开启时,存储在数据寄存器中的相应的数据块参数被写入PID模块的ROM。

PID模块参的数数据流

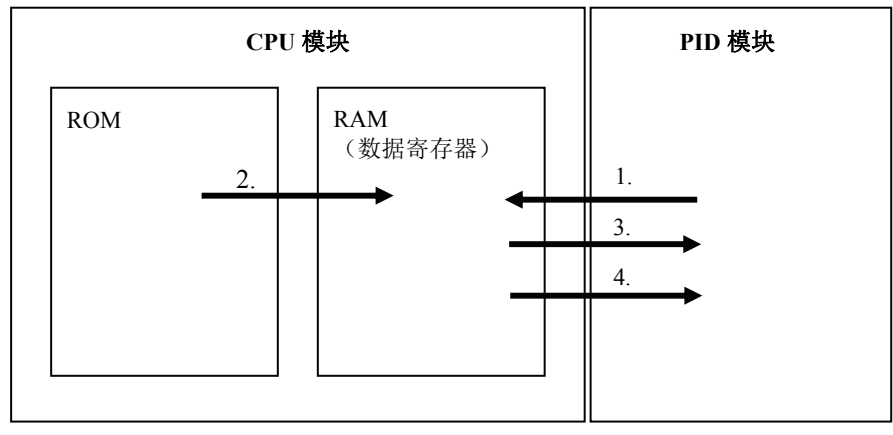

- 1. 当读取所有参数位从关闭转为开启时,从PID模块读取的所有参数并存储在CPU模块数据寄存器中。
- 2. 当载入初始值位从关闭转为开启时,存储在CPU模块ROM中的初始值被载入到数据寄存器。
- 3. 当写入所有参数位从关闭转为开启时,存储在数据寄存器中的所有参数被写入PID模块。
- 4. 当数据块写入位从关闭转为开启时,存储在数据寄存器中的数据块参数被写入PID模块。

#### 注释:

可用下列数据寄存器确认CPU模块和PID模块之间的通信状态

·CH0和CH1均处于固定值控制模式时:第一数据寄存器 + 189

• 当CH0或CH1处于程序控制模式时: 第一数据寄存器 + 589

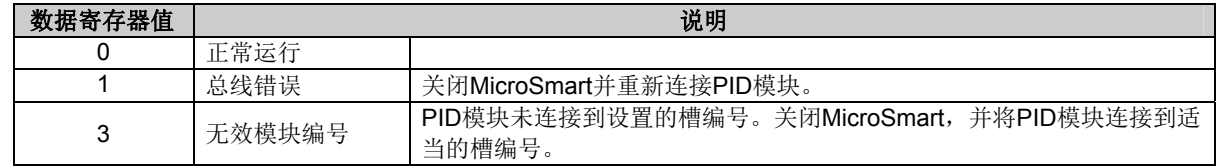

#### 使用更改控制继电器**PID**模块参数示例

可使用梯形图程序更改数据块1至5、10至19和30至39的所有参数。下例说明如何可以更改PID模块的参数。有 关各参数的详情,请参见第5-7至5-24页。

#### 例**1**:更改数据块**1**的参数

CH0控制(D1020)的设定值(SP) 更改为250.5°C。在此例中,D1000被分配至控制寄存器,M500被分配至控 制继电器。

当新的设定值2505存储在D1020\*1中时, 会自动将其写入PID模块\*2。

梯形图程序示例:

当外部输入I0开启时,CH0的设定值(SP)将更改为250.5°C。

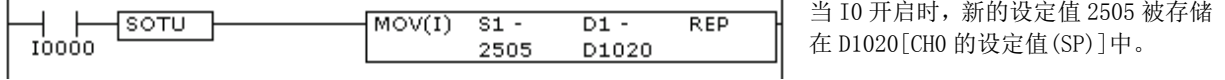

**\*1:** 当输入范围有小数点时,将乘以10的数值存储在数据寄存器。

**\*2:** 当控制寄存器为D1000时,数据块1的参数存储在D1020至D1025中。这些数值通过每次扫描被写入PID模块。

#### 例**2**:更改数据块**2**的参数

CH0控制的积分时间(D1027)更改为150秒,微分时间(D1028)更改为45秒。在本例中,D1000分配给控制寄 存器, M500分配给控制继电器。

可使用以下步骤更改这些参数。

- 1. 开启M500(读取所有参数)。从PID模块读取所有的PID模块参数并存储在数据寄存器中。\*1
- 2. 将150存储在D1027(CH0的积分时间的 )中,将45存储在D1028(CH0的微分时间 )中。
- 3. 开启M503(数据块2写入)\*<sup>2</sup>。积分时间(150秒)和微分时间(45秒)将被写入PID模块。

梯形图程序示例:

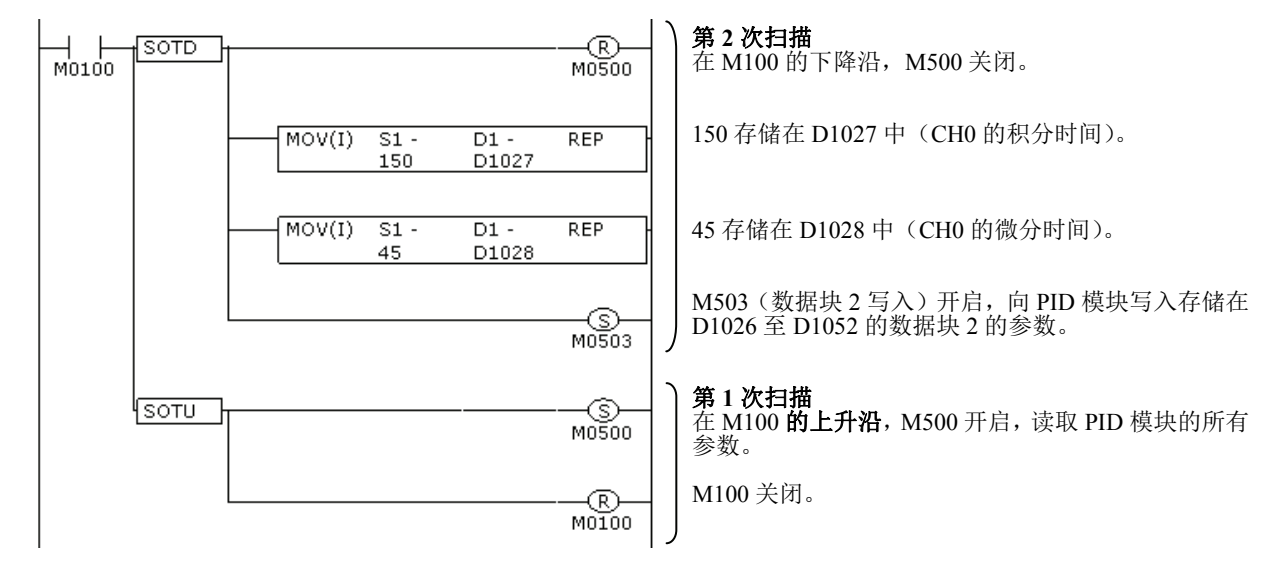

\*1: 如果读取所有参数位(M500)开启, 将从PID模块读取所有的PID模块参数并存储在数据寄存器中。数据块2参数存储 在D1026至D1052中。

**\*2:** 存储在D1026至D1052中的数据块2的参数被写入PID模块。不写入其他数据块的参数。

#### 例**3**:更改数据块**4**的参数

PV滤波时间常量 CH0的(D1063)更改为1.5秒。在本例中,D1000分配给控制寄存器,M500分配给控制继电 器。

可使用以下步骤更改此参数。

- 1. 开启M500(读取所有参数)。从PID模块读取所有的PID模块参数并存储在CPU模块的数据寄存器中。\*1
- 2. 关闭D1022.0(CH0控制启用位)。PID模块的CH0控制将被禁用。
- 3. 将15存储在D1063中(CH0的PV1滤波时间常量)<sup>\*2</sup>
- 4. 开启M505(数据块4写入)。
- 5. 开启D1022.0(CH0控制启用位)。PID模块的CH0控制将被启用。

梯形图程序示例:

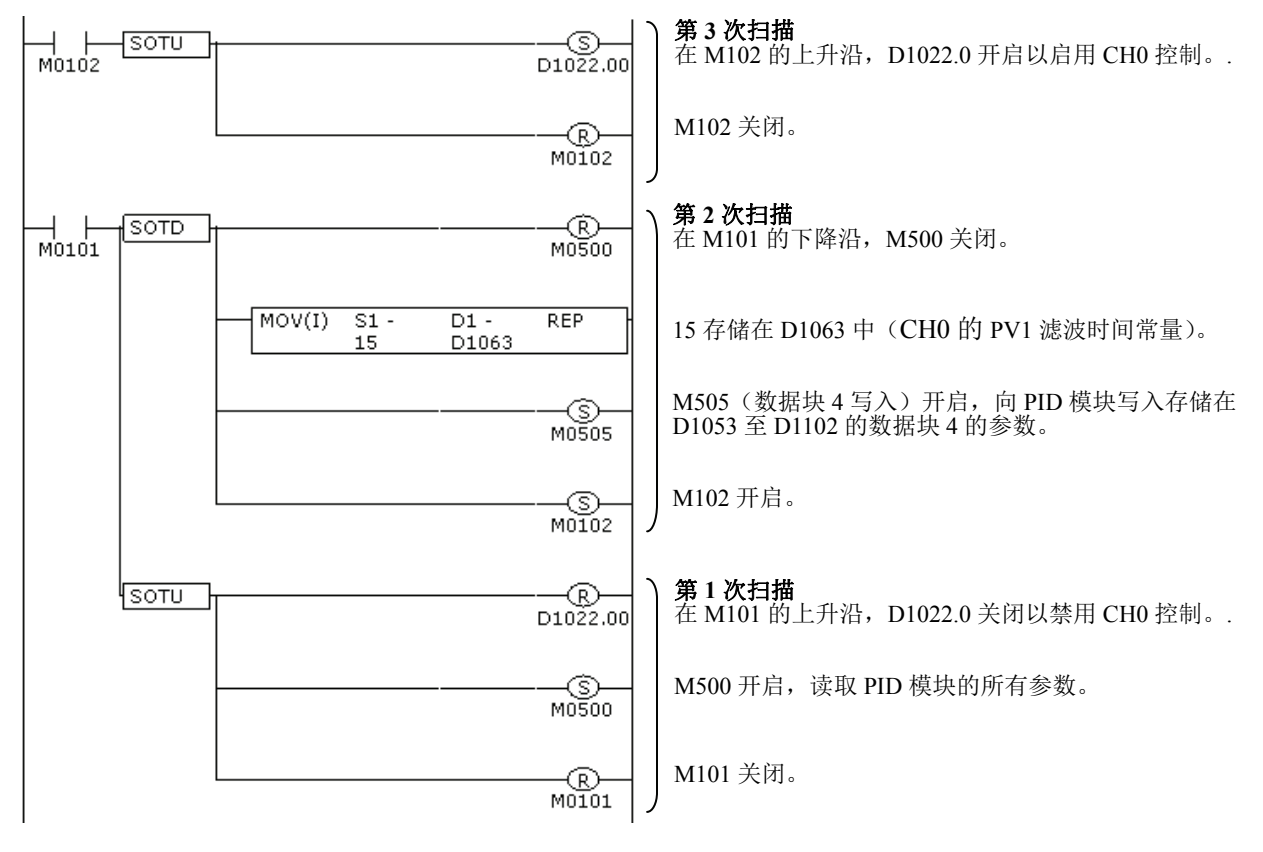

**\*1:** 如果读取所有参数(M500)开启,将从PID模块读取所有的PID模块参数并存储在数据寄存器中。数据块4参数存储在 D1053至D1102中。

**\*2:** 对于带有小数点的数值,将乘以10的数值储存在数据寄存器中。

**\*3:** 存储在D1053至D1102中的数据块4的参数被写入PID模块。不写入其他数据块的参数。

注释: 如果在PID模块CH0或CH1控制启用的情况下,更改数据块4或5的参数,可能引发PID模块的异常操作。建议在 更改数据块4或5的参数前,禁用PID模块的控制频道。

# 数据寄存器分配 – 数据块0只读参数

CPU模块从PID模块读取下列参数,并在每次扫描时将其存储在数据寄存器中。

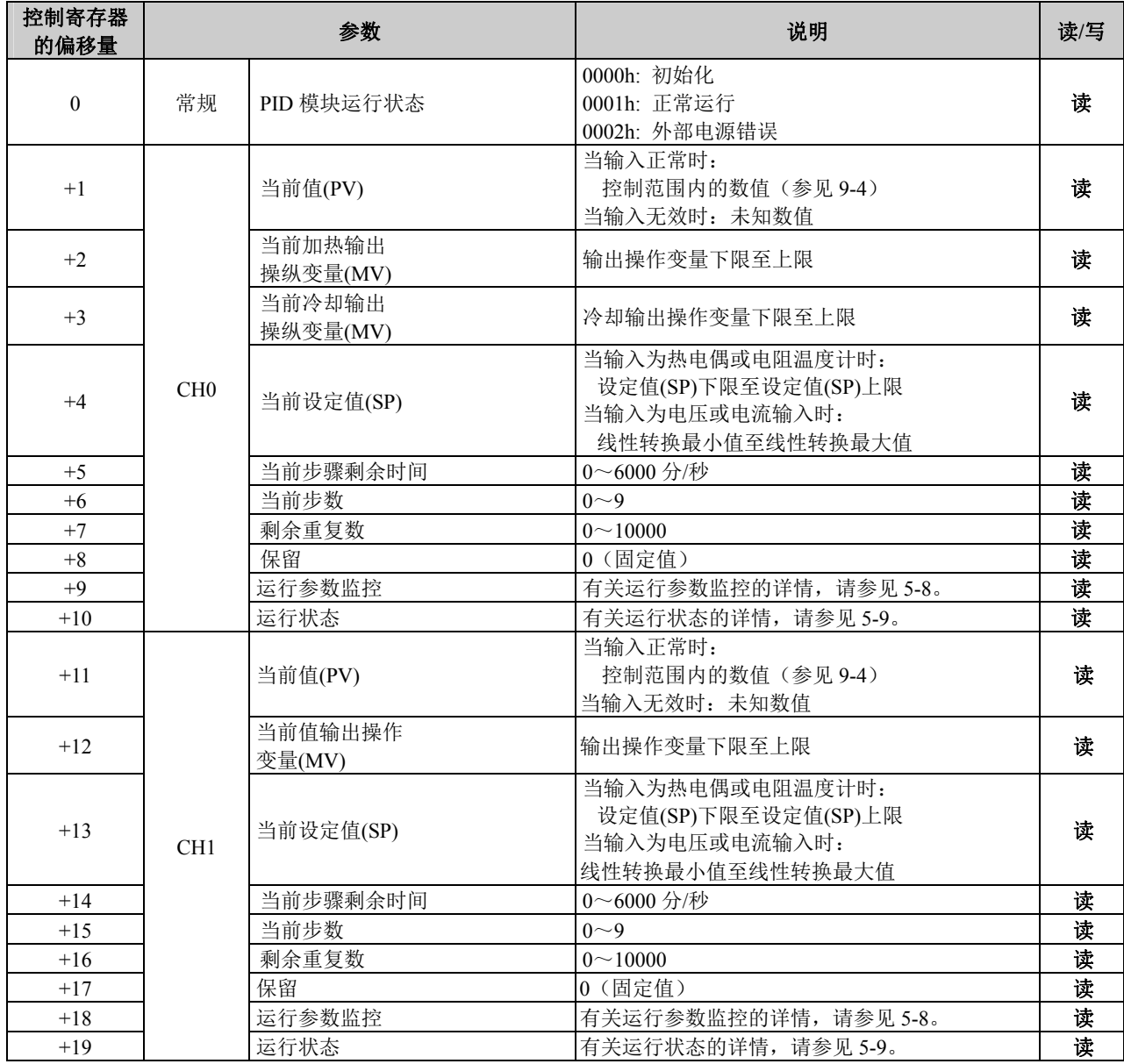

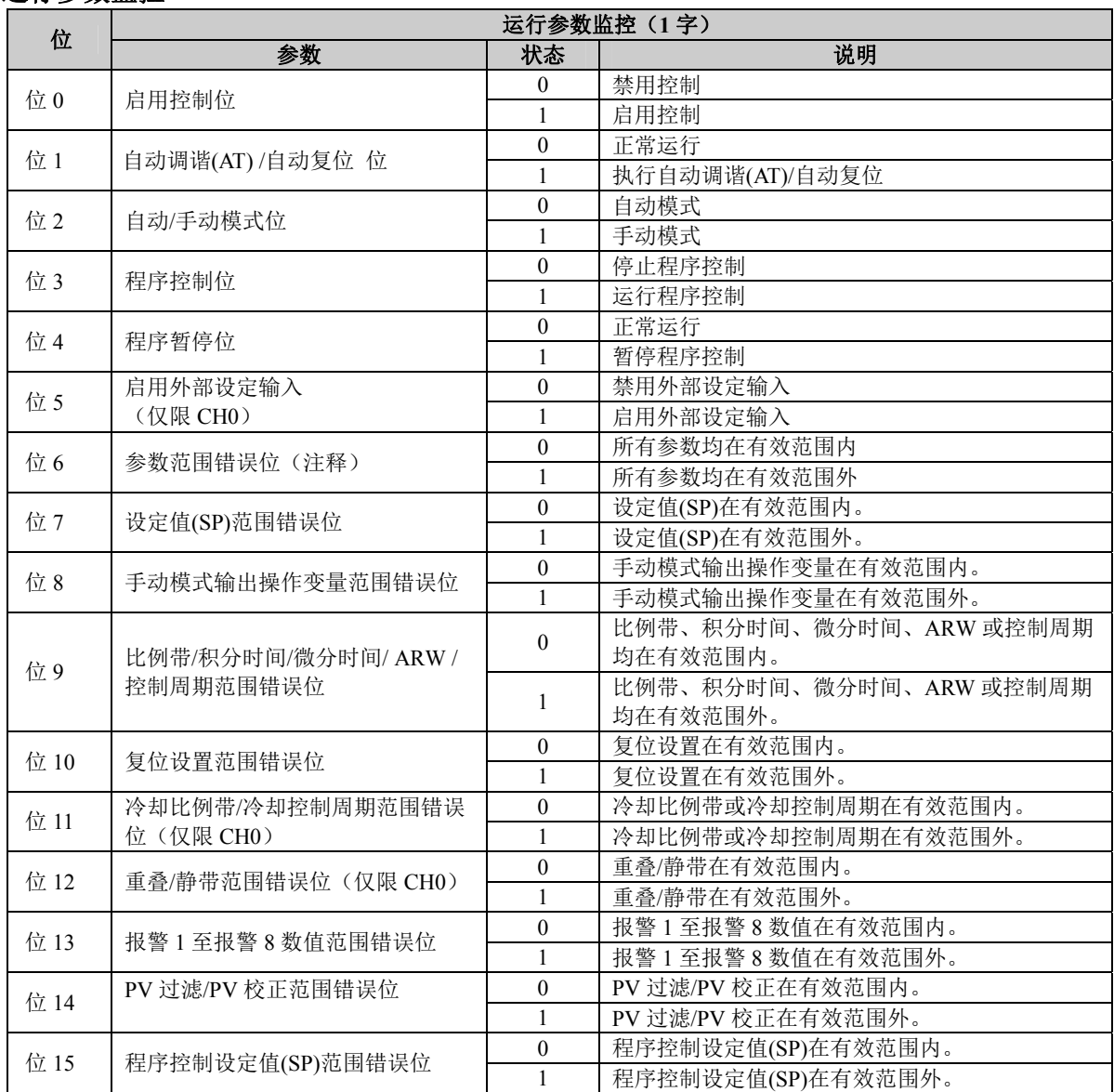

#### 运行参数监控

注释: 当PID模块的任何参数超出有效范围时,参数范围错误位开启。当发生参数范围错误时, 控制输出关闭。

## 运行状态

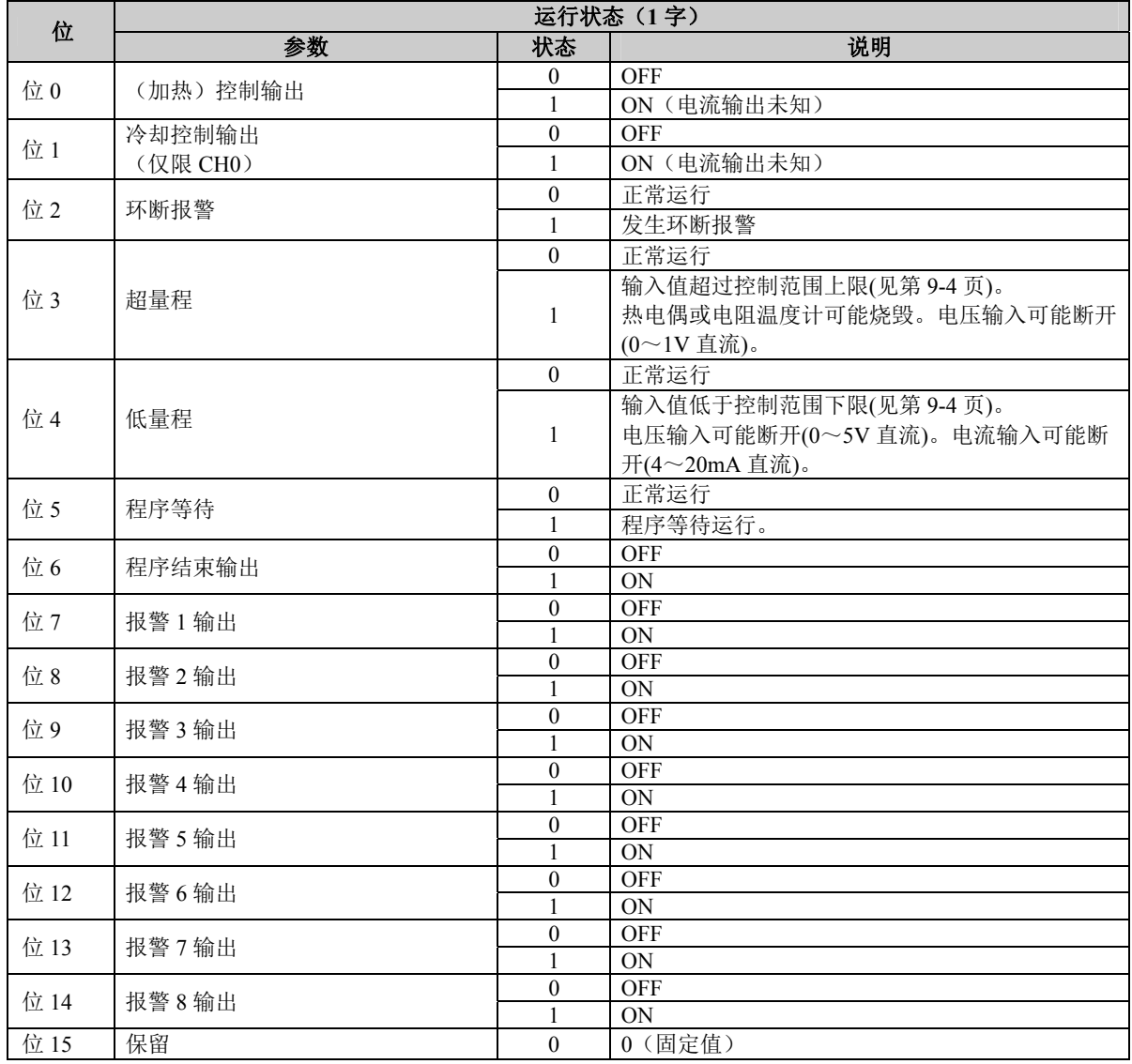

## 数据寄存器分配 – 数据块1

只写参数每次扫描时,CPU模块将以下存储在数据寄存器的参数写入PID模块。

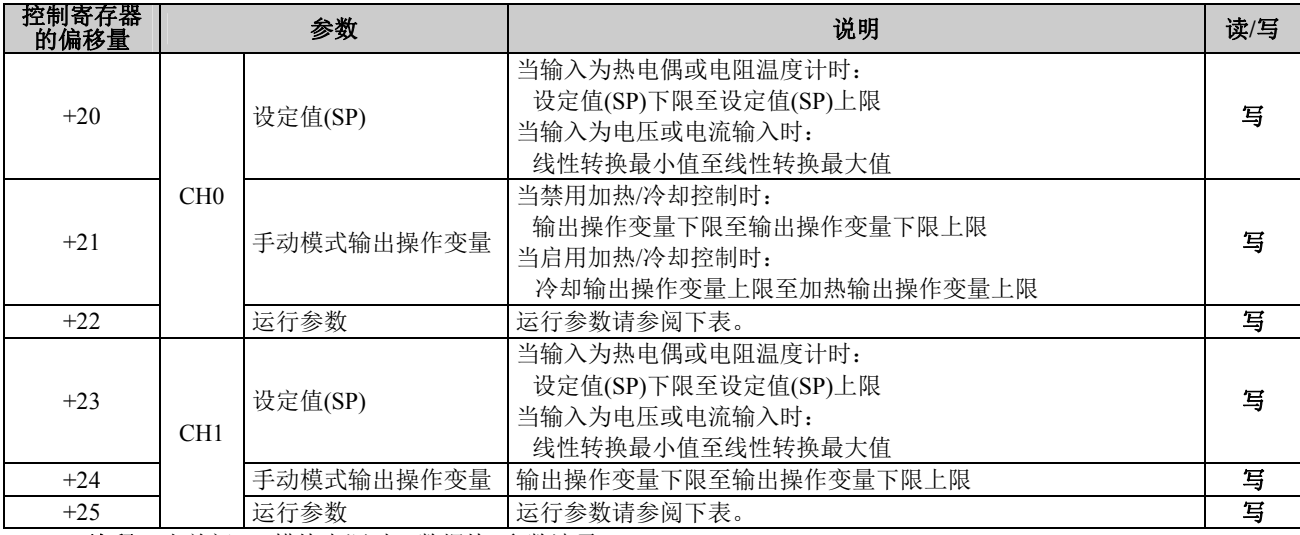

注释: 当关闭PID模块电源时, 数据块1参数清零

#### 运行参数

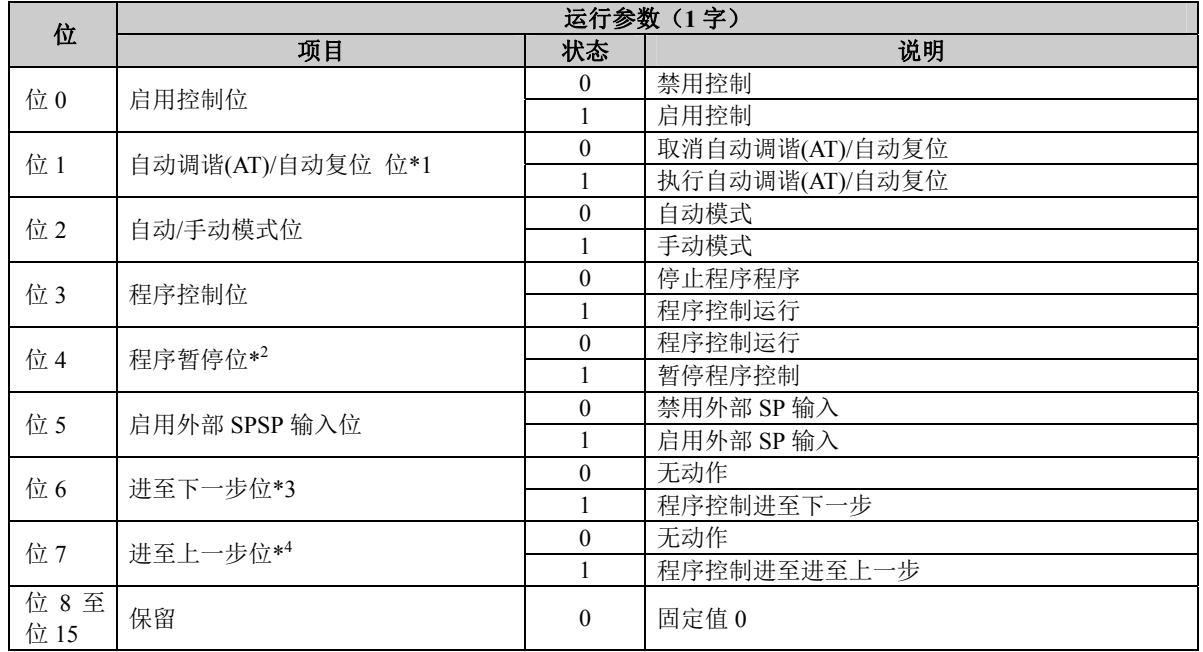

**\*1:** 一旦执行自动复位,则不能在执行过程中取消。

**\*2:** 程序暂停位开启时,暂停程序控制。

**\*3:** 在程序控制过程中,当进至下一步骤位由关闭转为开启时,当前步骤终止,程序控制进至下一步骤的开头。

**\*4:** 在程序控制过程中,当进至上一步骤位由关闭转为开启时,程序控制的进程后移。如果当前步骤的经过时间小于1分 钟,则程序控制返回上一步骤的开头。如果当前步骤的经过时间大于或等于1分钟,则程序控制返回当前步骤的开头。 即使在步骤0时执行进至上一步骤,则无论程序结束动作如何,程序控制也不会返回至步骤9。

#### 程序控制进程示例

#### 例**1**:当程序结束时,终止程序控制

下图显示终止程序控制 被选为程序结束动作时的程序控制示例。

步长时间:步骤0和1:60分;步骤2:30分;步骤3至9:0分 在本例中, D1000分配给控制寄存器, M500分配给控制继电器。

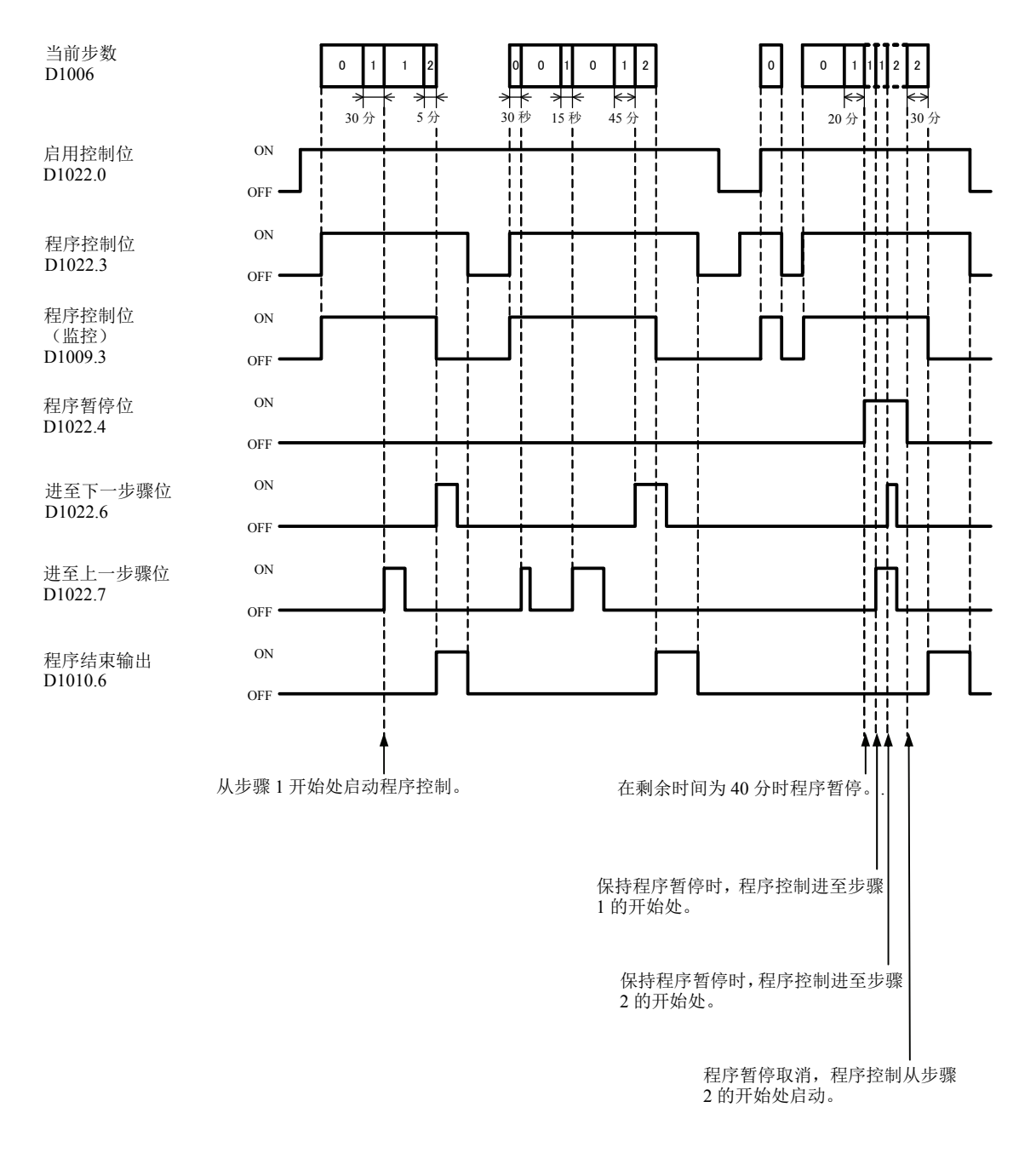

注释: PID模块执行步骤0到9的所有步骤,即使步长时间为零。程序控制终止时,9存储在当前步数的数据块0中。

#### 例**2**:程序结束时继续程序控制(重复)

下图显示继续程序控制(重复)被选为程序结束动作时的程序控制示例。

步长时间:步骤0和1:60分;步骤2:30分;步骤3至9:0分

重复次数:1

在本例中,D1000分配给控制寄存器,M500分配给控制继电器。

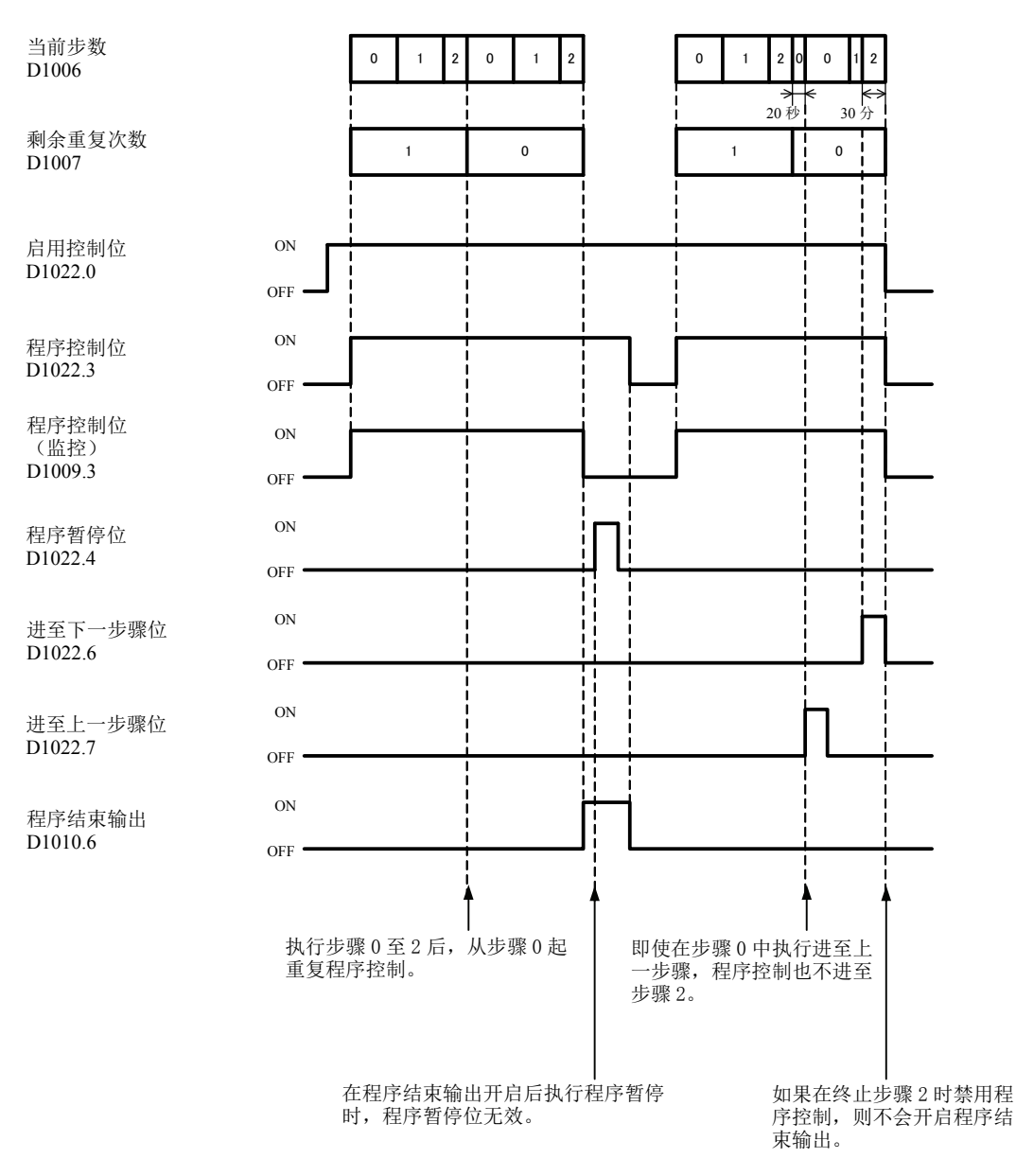

#### 例**3**:程序结束时继续程序控制(重复)

下图显示继续程序控制(重复)被选为程序结束动作时的程序控制示例。

步长时间:步骤0和1:60分;步骤2:30分;步骤3至9:0分 重复次数:1

在本例中,D1000分配给控制寄存器,M500分配给控制继电器。

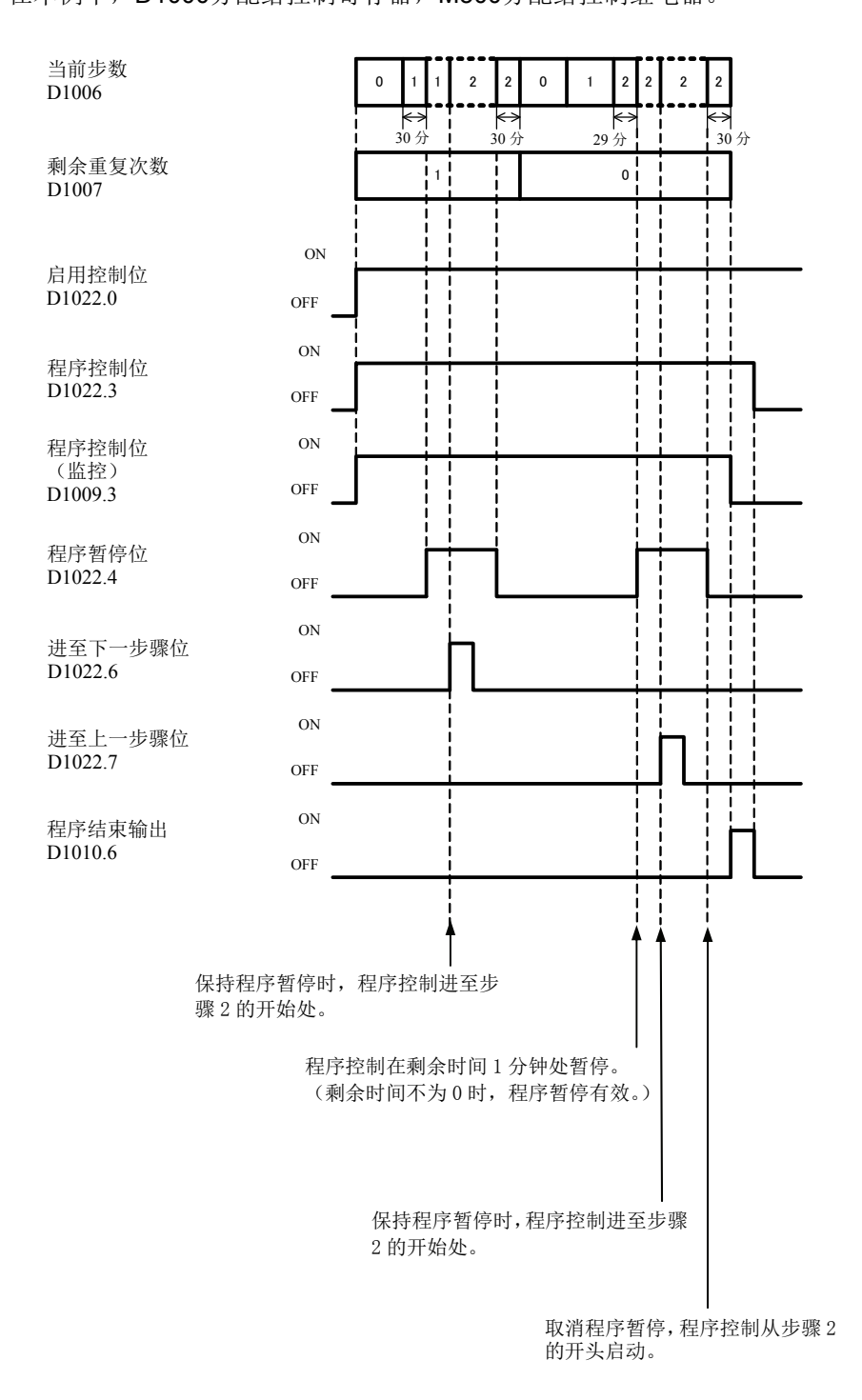

#### 例**4**:当程序结束时,暂停程序控制

下图显示暂停程序控制被选为程序结束动作时的程序控制示例。

步长时间:步骤0和1:60分;步骤2:30分;步骤3至9:0分 在本例中,D1000分配给控制寄存器,M500分配给控制继电器。

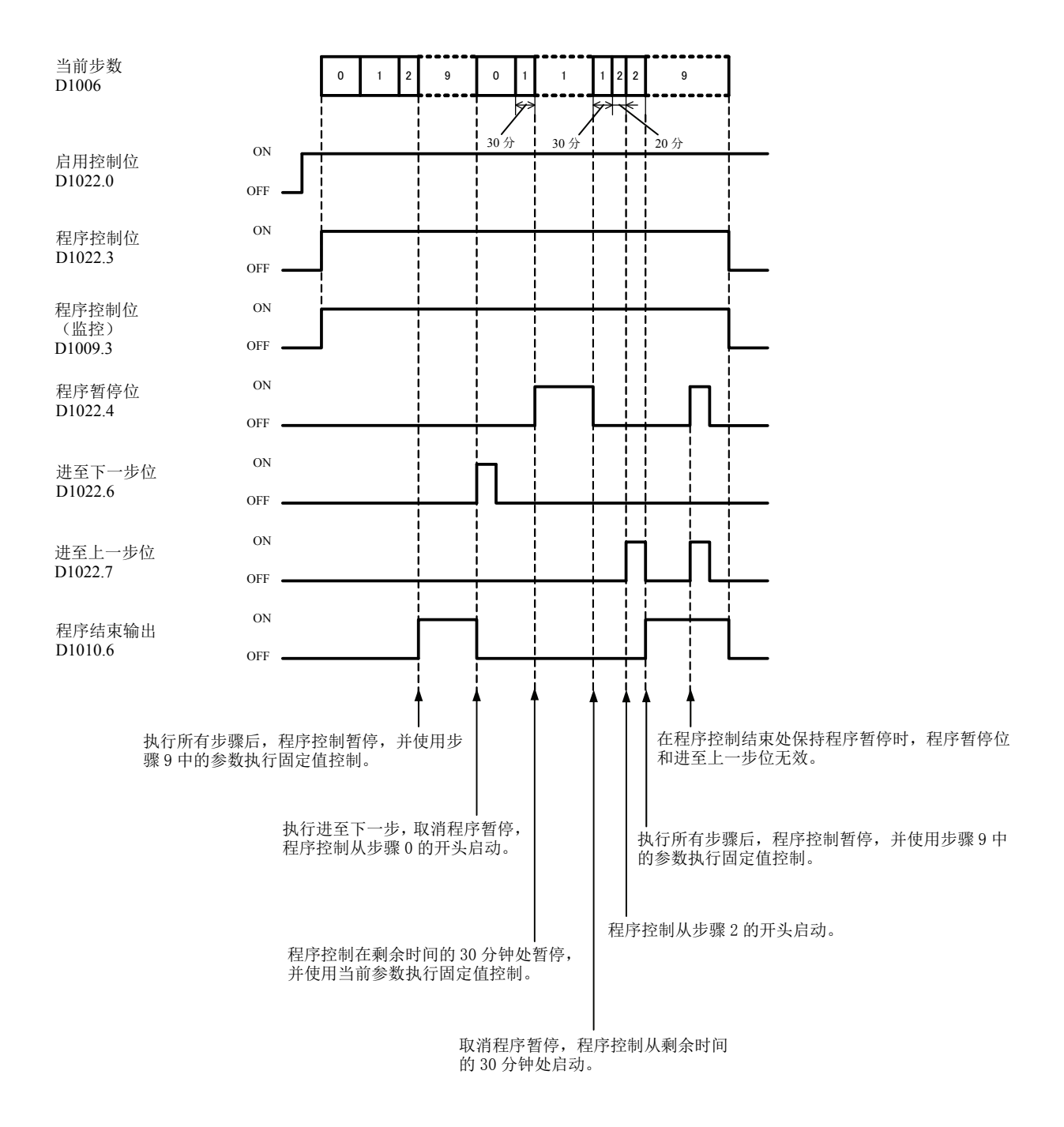

注释:PID模块执行步骤0到9的所有步骤,即使步长时间为零。程序控制终止时,9存储在当前步数的数据块0中。

#### 例**5**:当程序结束时,暂停程序控制

下图显示暂停程序控制被选为程序结束动作时的程序控制示例。

步长时间:步骤0和1:60分;步骤2:30分;步骤3至9:0分 在本例中,D1000分配给控制寄存器,M500分配给控制继电器。

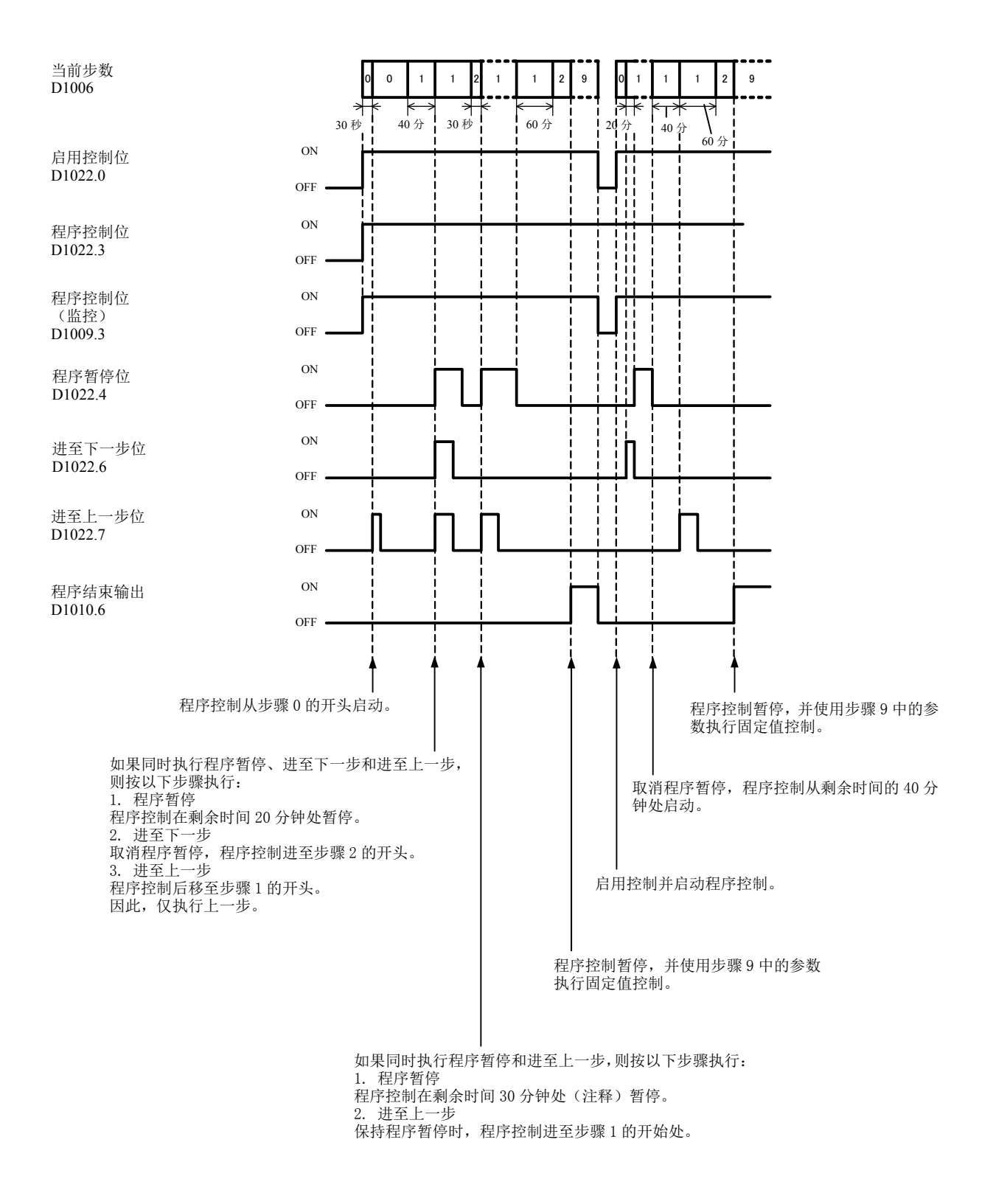

注释: 如果选择分钟作为步长时间单位,将以分钟单位处理剩余时间。如果剩余时间在29分1秒和30分0秒之间, 剩余时 间将为30分钟。

#### 例**6**:当程序结束时,暂停程序控制

下图显示暂停程序控制被选为程序结束动作时的程序控制示例。

步长时间:步骤0和1:60分;步骤2:30分;步骤3至9:0分 在本例中,D1000分配给控制寄存器,M500分配给控制继电器。

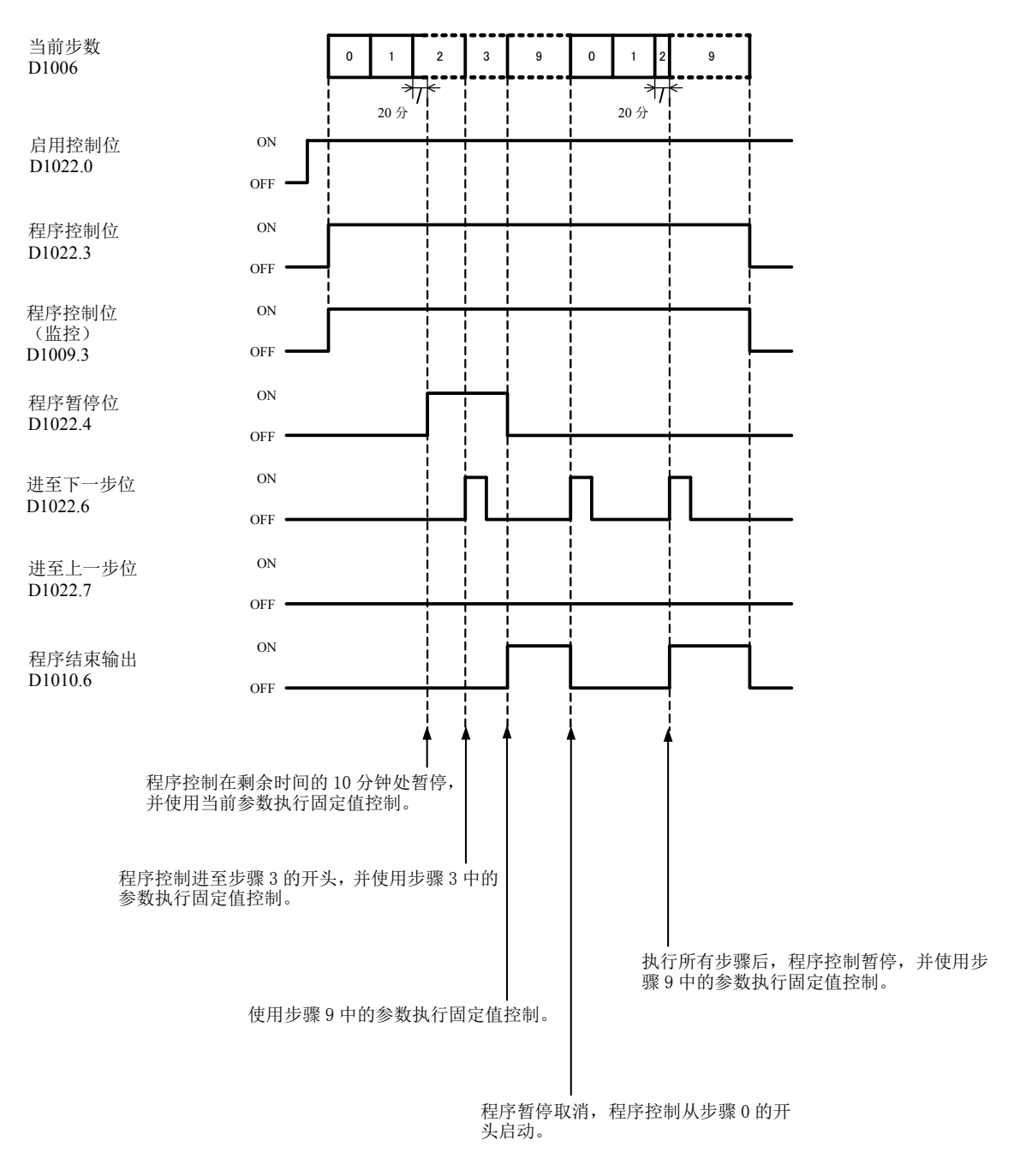

注释:

- PID模块执行步骤0至9的所有步骤,即使步长时间为零。程序控制终止时,9存储在当前步数的数据块0中。
- 当暂停程序控制被选为程序结束行动时,在执行所有步骤后,暂停程序控制,并使用步骤9的参数执行固定 值控制。

# 数据寄存器分配 **–** 数据块**2**、**3** 基本参数 (**SHOT**动作)

数据块2 (CH0)和数据块3 (CH1)的参数如下表所示。当PID模块控制启用时,可以更改数据块2和3的参数。

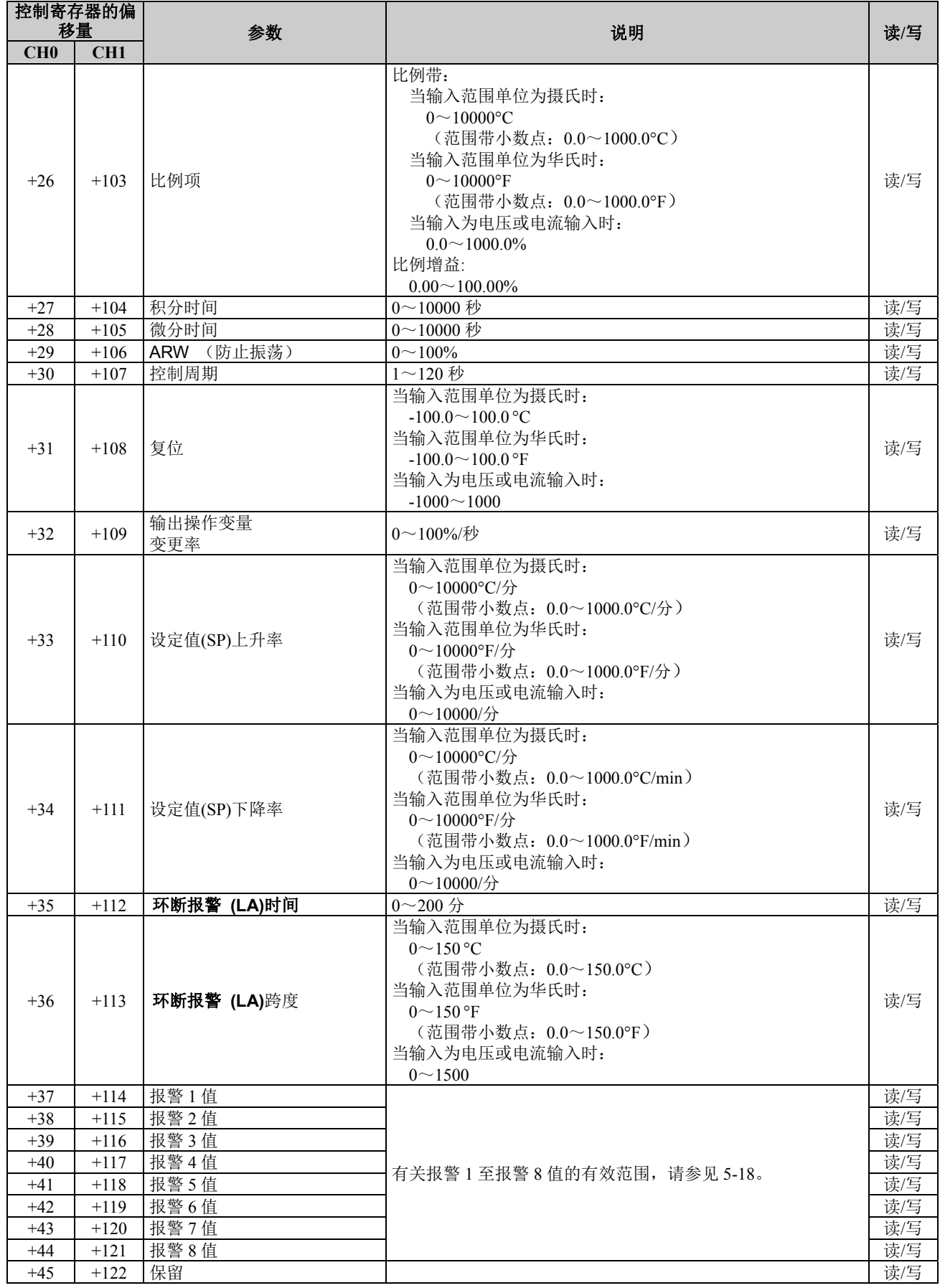

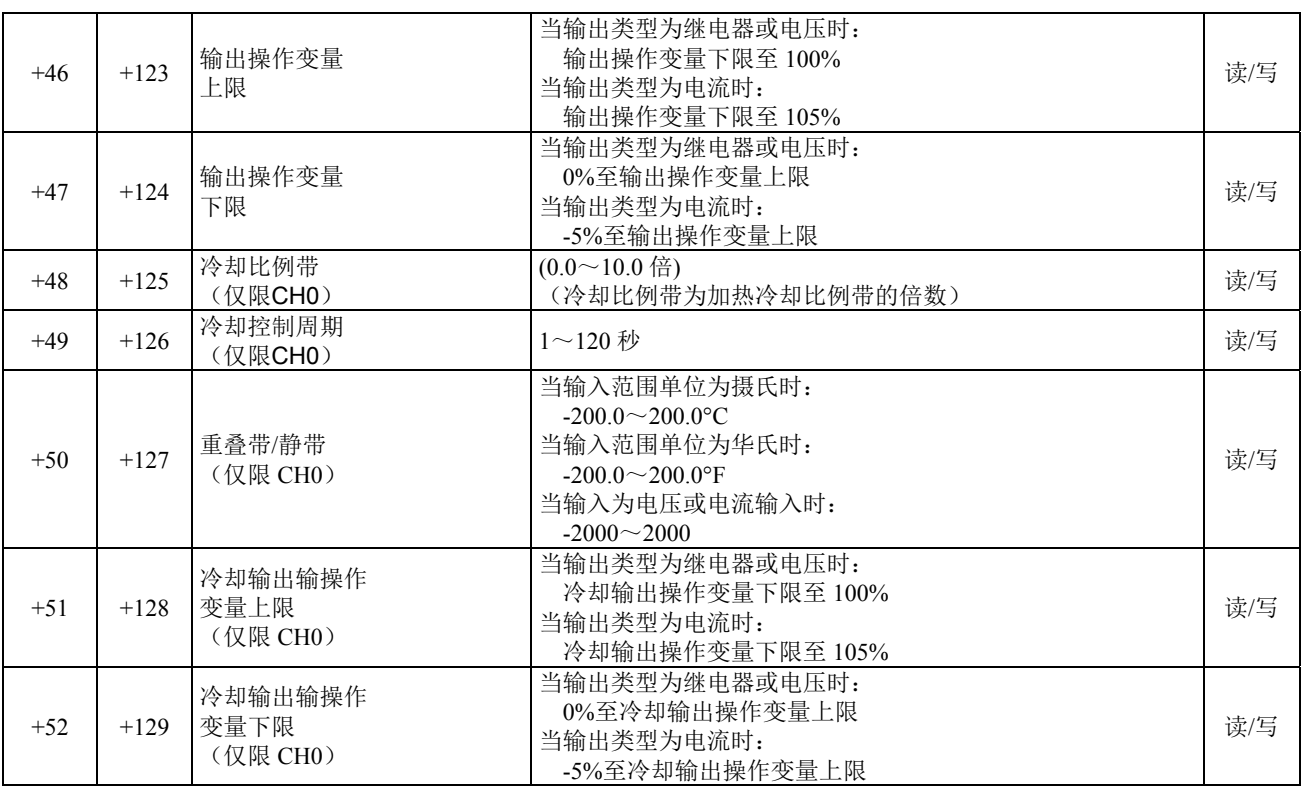

## 报警 **1** 至报警 **8** 设置的有效范围

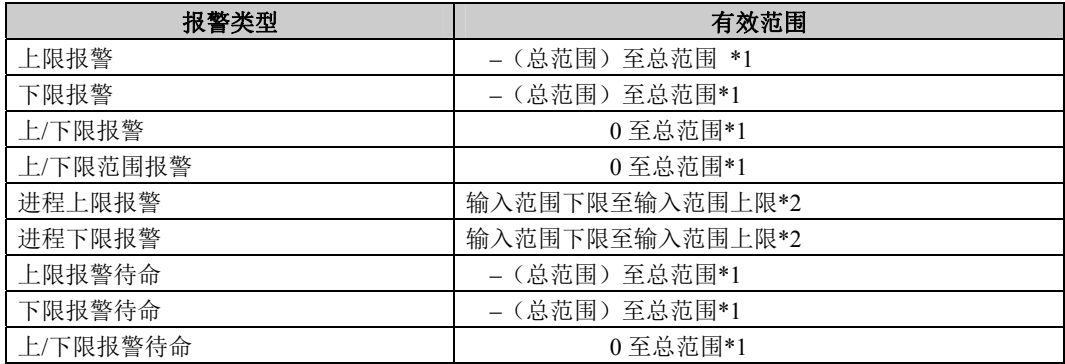

**\*1:** 当输入是电压/电流时,总范围为线性转换跨度。

**\*2:** 当输入是电压/电流时,有效范围为线性转换最小值至线性转换最大值。

## 数据寄存器分配 **–** 数据块**4**、**5** 初始设置参数 (**SHOT**动作)

数据块4 (CH0)和数据块5 (CH1)的参数如下表所示。在更改数据块4或5的参数前,建议禁用PID模块的控制。

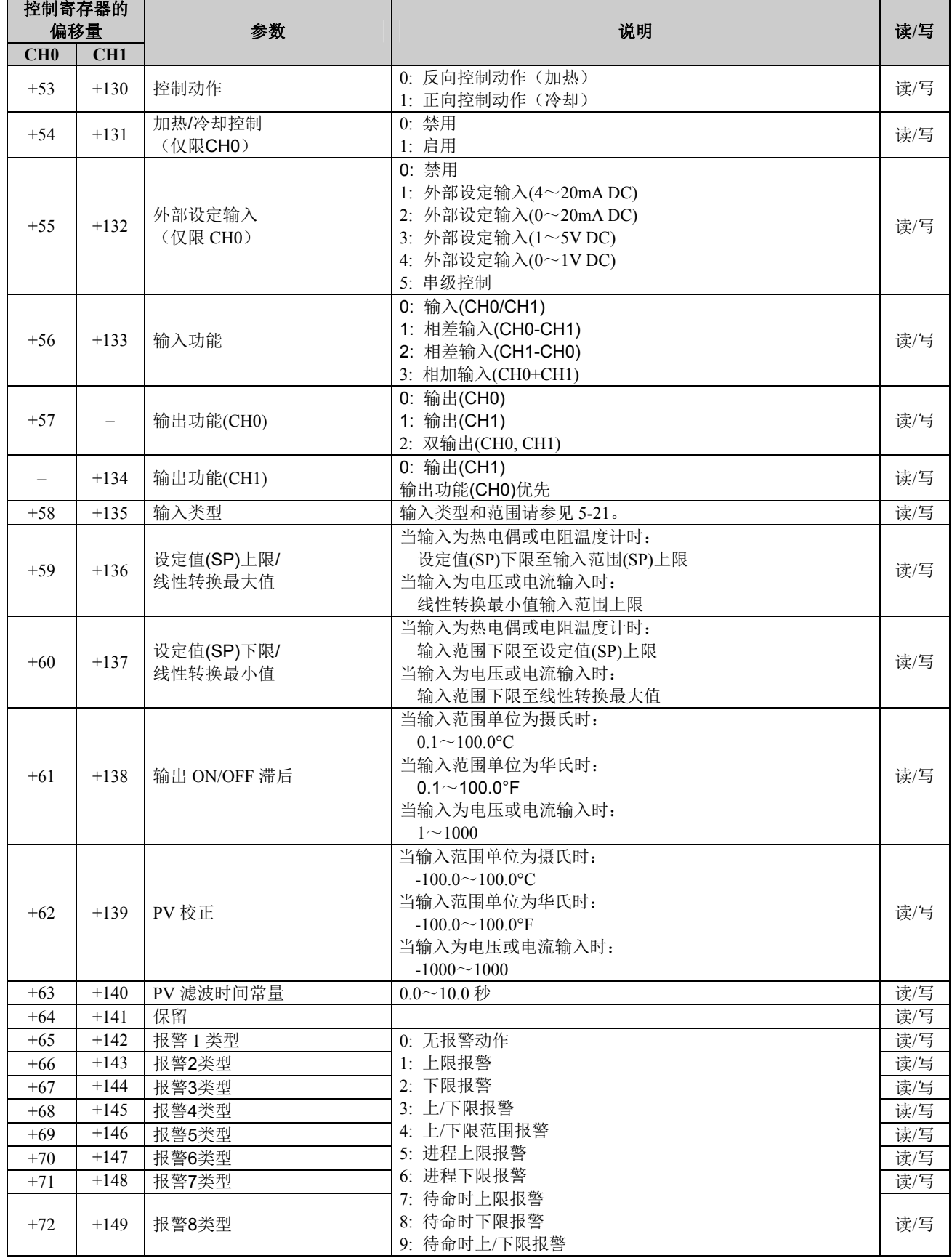

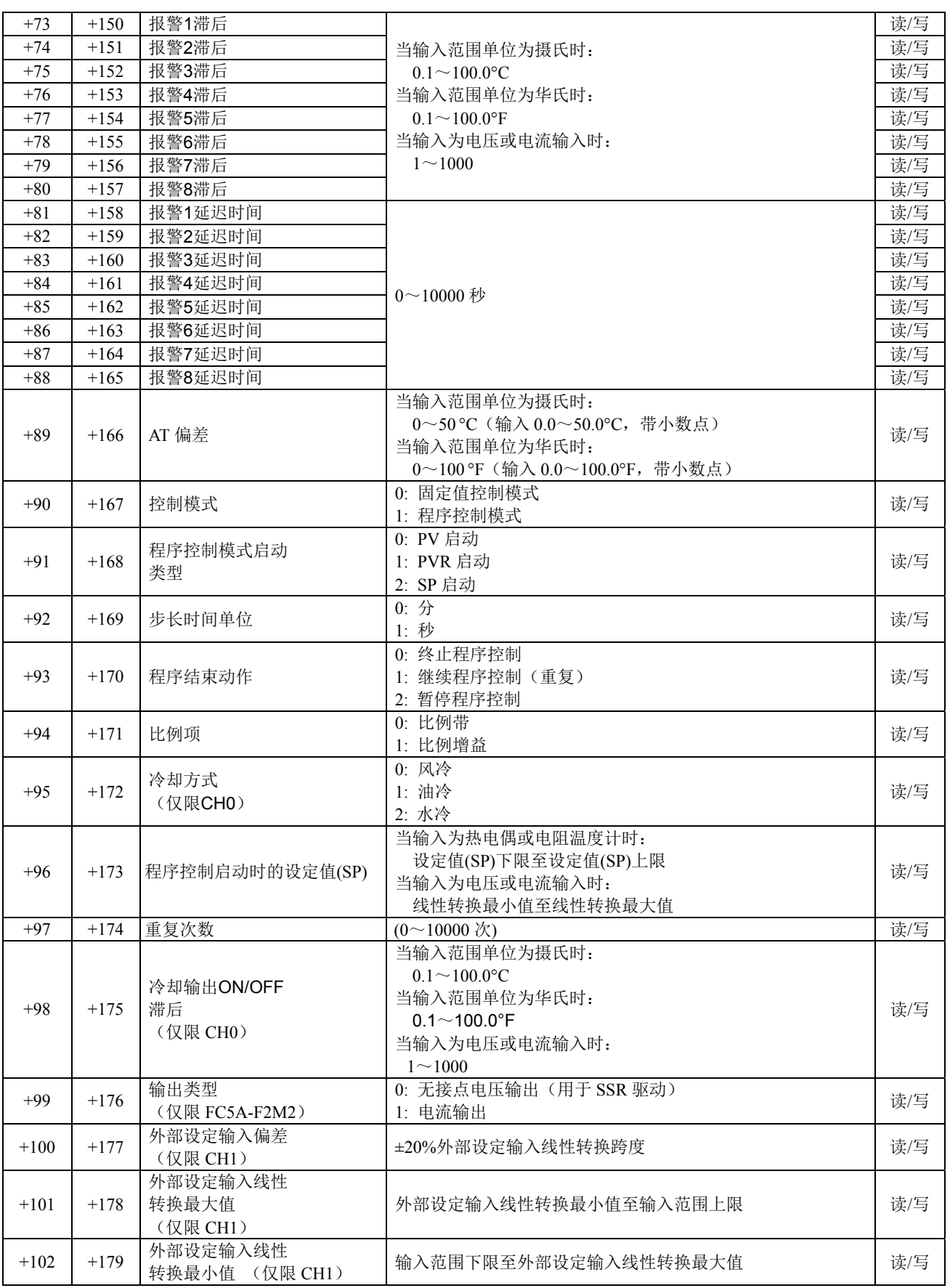

## 输入范围

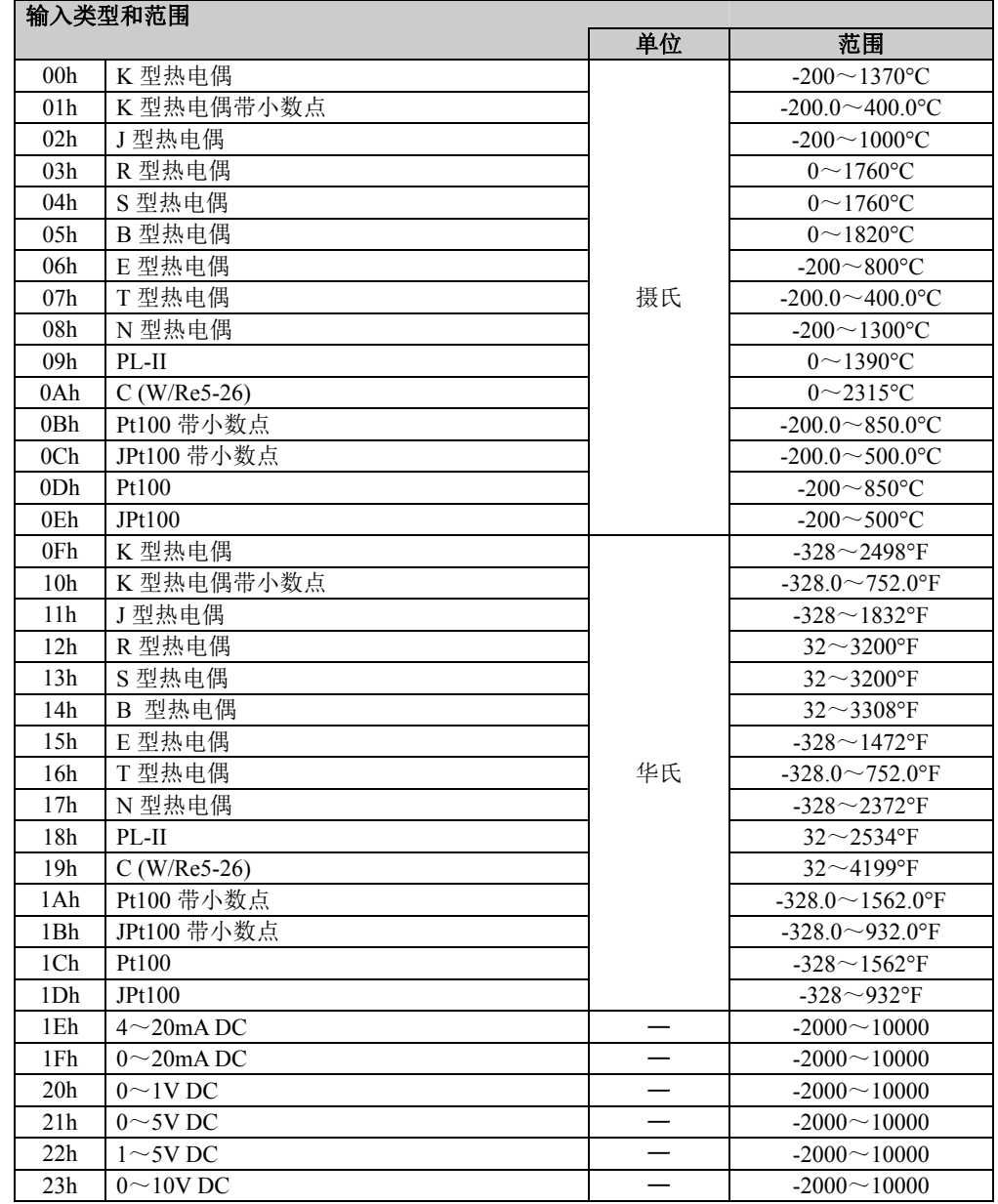

## 数据寄存器分配 **–** 数据块**10-19 CH0**程序参数 (**SHOT**动作)

当CH0控制处于程序控制模式时,应设置数据块10至19。最多可以设置步骤0至步骤9的十个步骤。数据块10至 19的所有参数如下表所示。有关各参数的详情,请参见第5-23页。

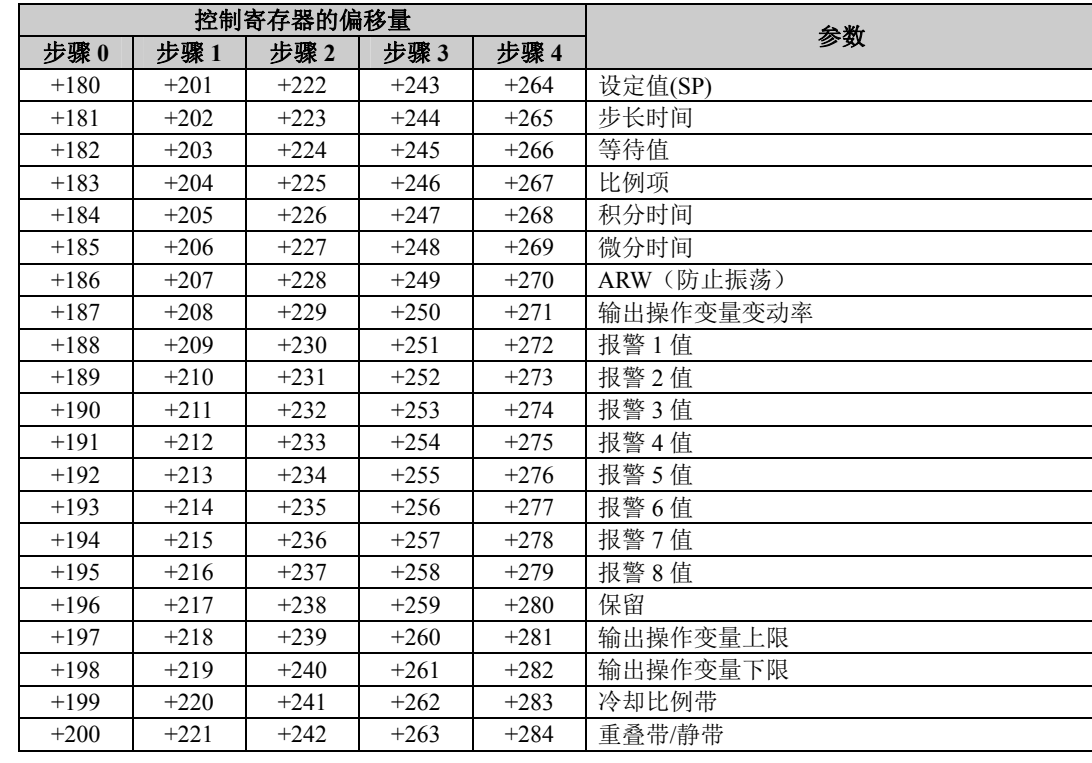

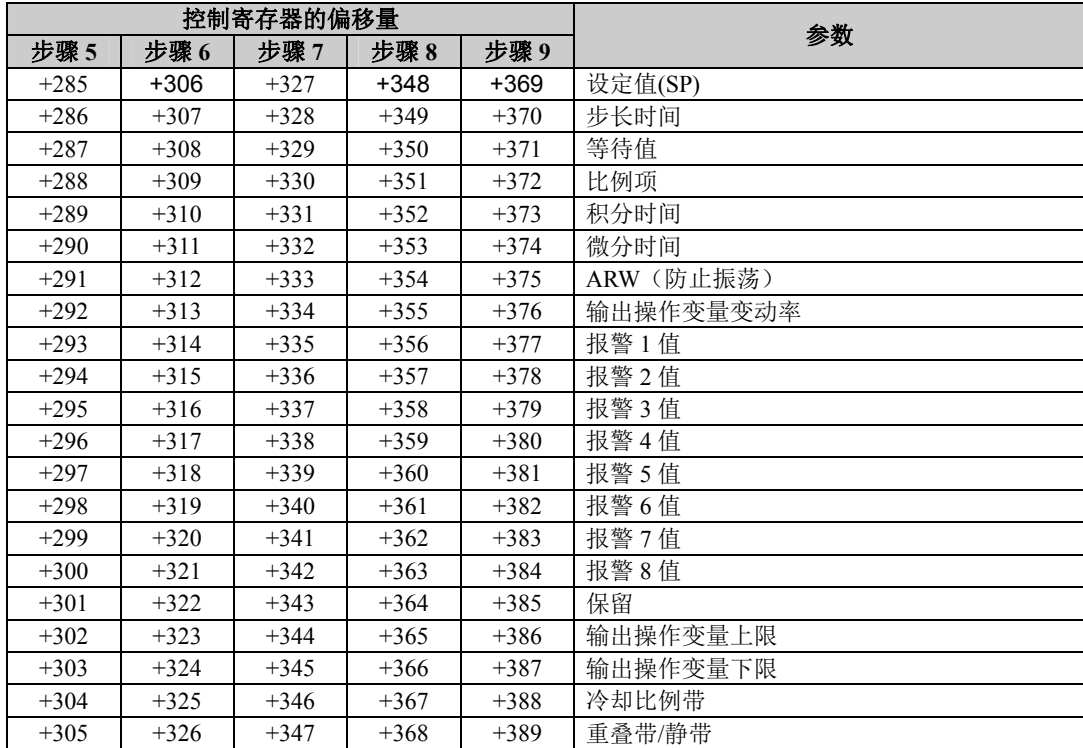

## 程序参数

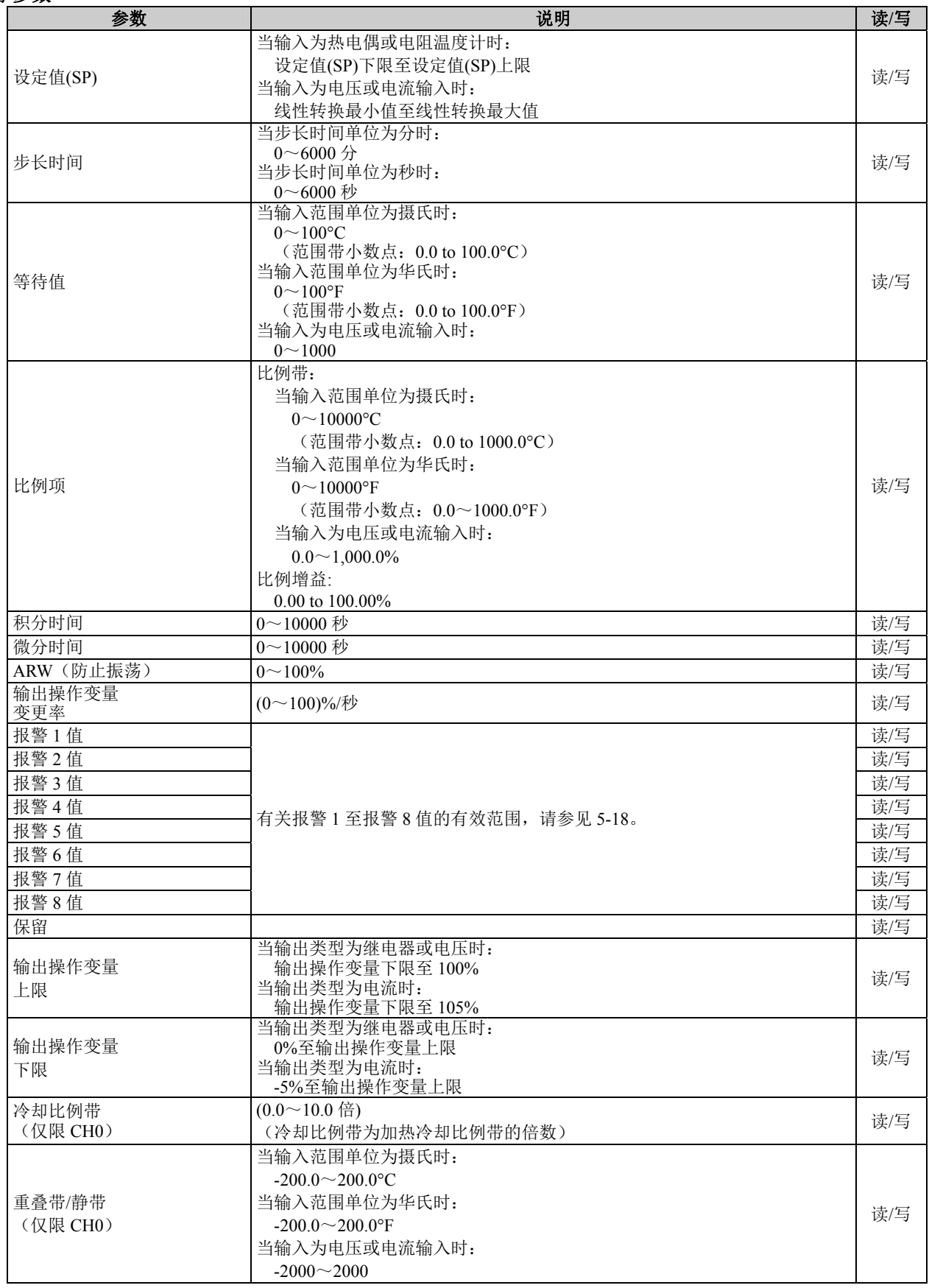

# 数据寄存器分配 **–** 数据块**30-39 CH1**程序参数 (**SHOT**动作)

当CH1控制处于程序控制模式时,应设置数据块30至39。最多可以设置步骤0至步骤9的十个步骤。数据块30至 39的所有参数如下表所示。有关各参数的详情,请参见第5-23页。

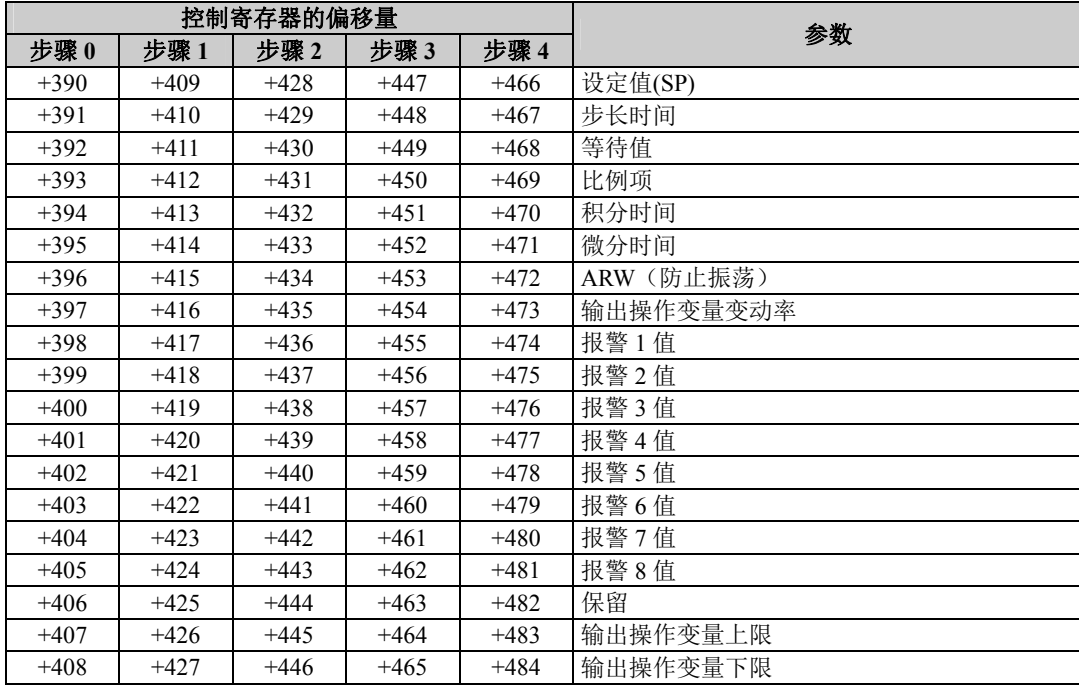

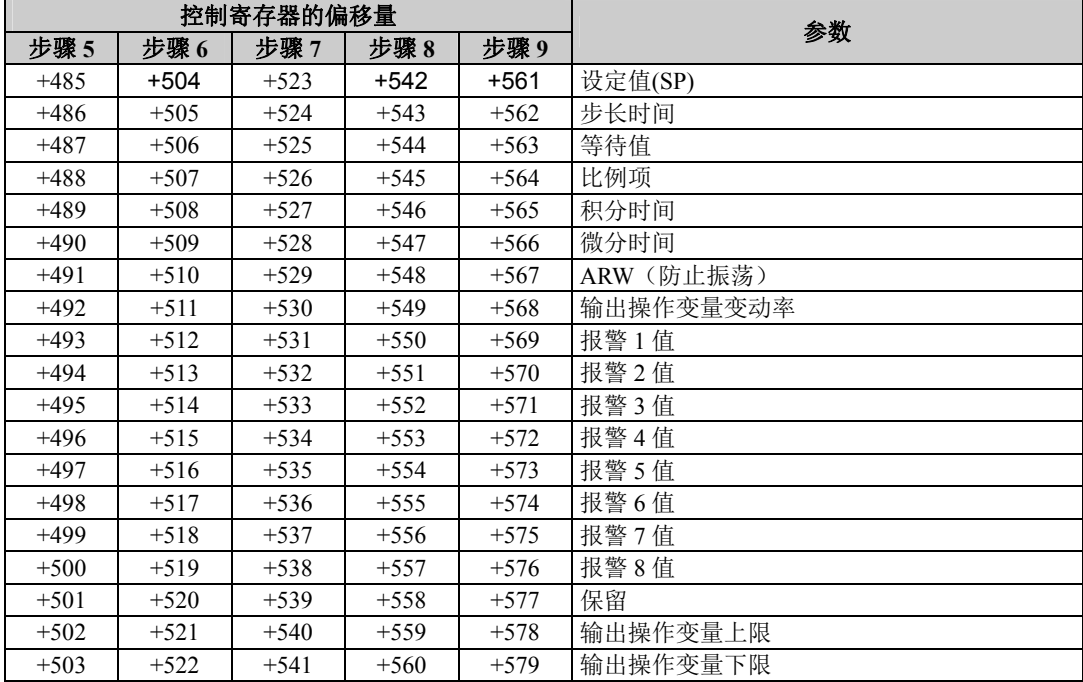

# *6:* 使用*WINDLDR*设置*PID*模块

本章介绍使用WindLDR、PID模块设置对话框以及监控功能设置PID模块的程序。

## **PID**模块的设置程序

#### **1.**扩展模块设置对话框

请按照下列程序之一,打开扩展模块设置对话框。

程序**1**:

- 1. 从WindLDR菜单栏选择视图>项目窗口,打开项目窗口。
- 2. 双击项目窗口中的扩展模块设置对话框。

程序**2**:

1. 从WindLDR菜单栏选择设置>扩展模块。

#### 扩展模块设置对话框

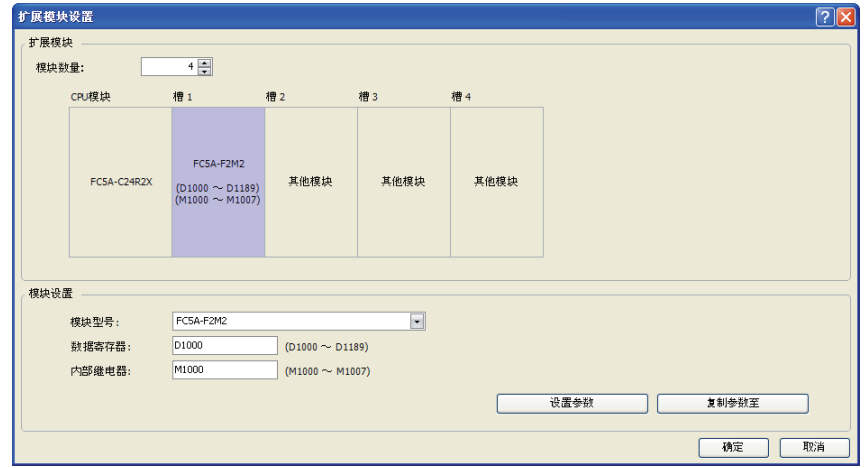

在确定模块数量并选择PID模块连接的槽号后,指定模块型号、控制寄存器(数据寄存器)和控制继电器(内 部继电器)。在指定这些参数后,点击设置参数按钮,打开PID模块设置对话框。

#### **2.PID**模块设置对话框

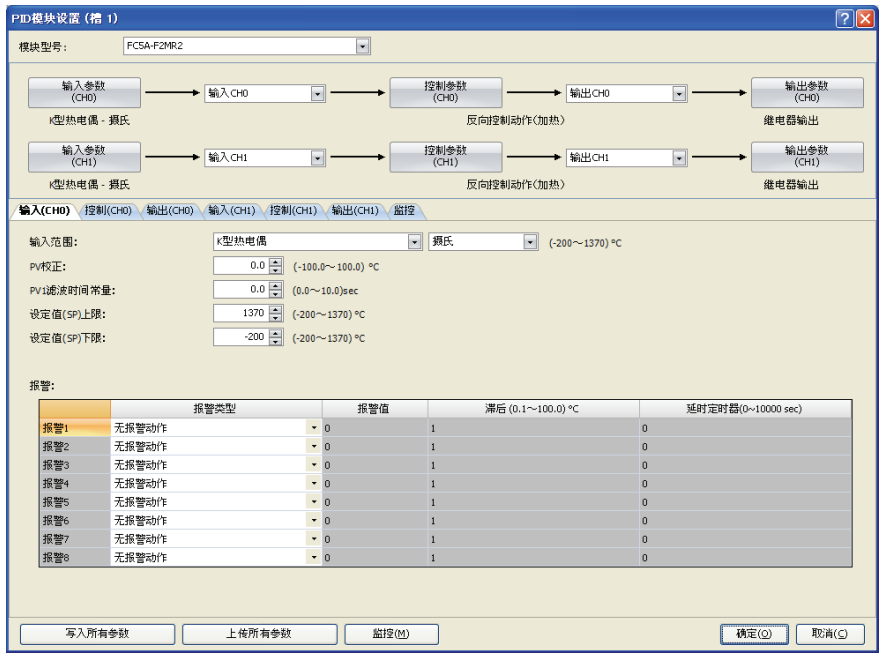

可以在此对话框中设置PID模块的所有参数。设置所需的参数,然后点击"确定"按钮关闭对话框。

#### **3.**下载对话框

从WindLDR菜单栏选择联机>下载。打开下载对话框。

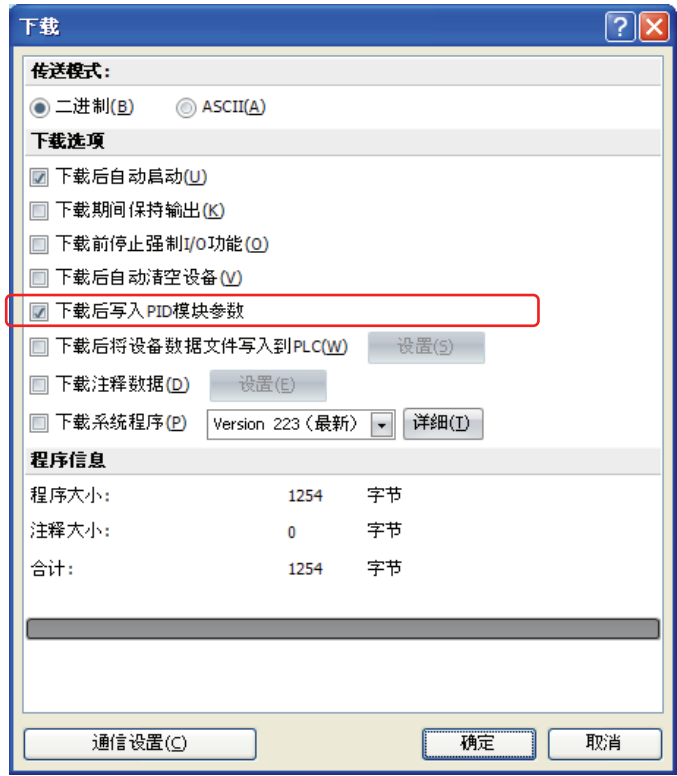

点击"下载后写入**PID**模块参数"左侧的复选框,然后点击"确定"按钮。将下载用户程序。下载用户程序后, PID模块参数将被自动写入CPU模块以及与CPU模块连接的PID模块中的数据寄存器。

注释: CPU模块和所连接的PID模块通过CPU模块中分配的数据寄存器交换数据。为保证CPU模块与PID模块的通信, 在 扩展模块设置对话框中设置PID模块后,需要将用户程序下载到CPU模块。为保证PID模块的运行,需要将参数写入CPU 模块和PID模块中的数据寄存器。

## 写入和读取参数

在PID模块设置对话框中执行写入所有参数或读取所有参数后,将向/从PID模块写入/读取所有参数,如下 所示。

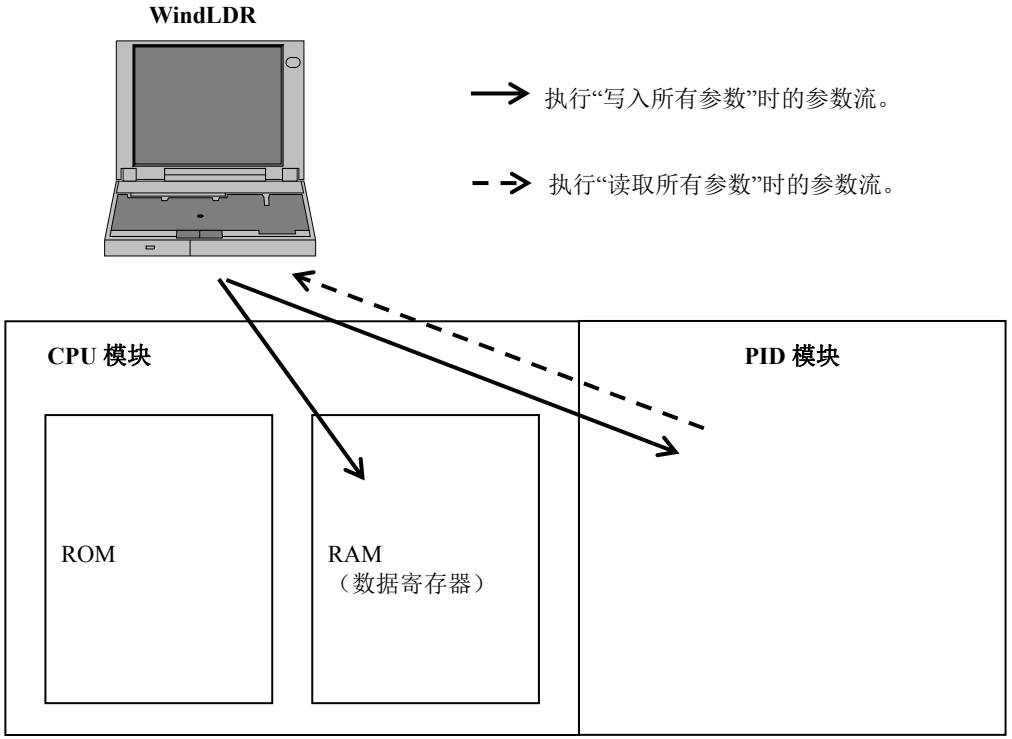

#### 下载和上传用户程序

当执行用户程序下载\*1或上传时, 向/从CPU模块下载/上传用户程序。

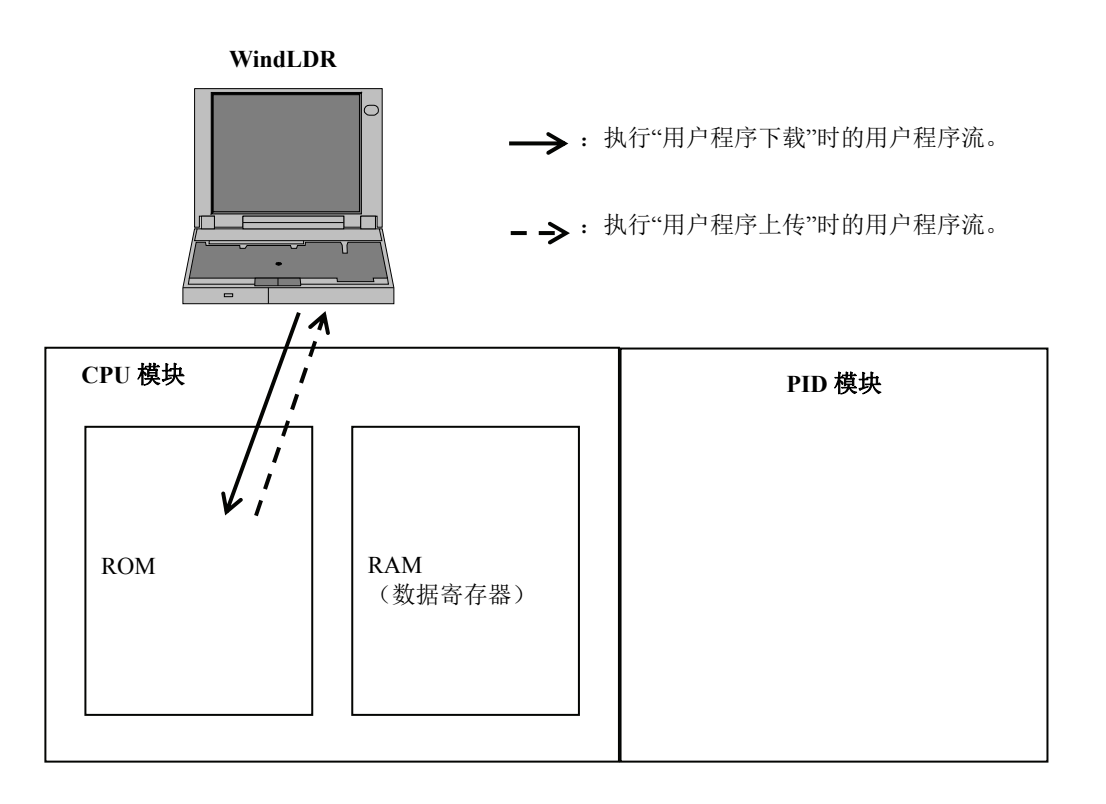

\*1:如果在下载对话框中复选"下载后写入**PID**模块参数",当用户程序下载到CPU模块后,将执行写入PID模块参数。PID 模块参数被写入到在扩展模块设置对话框中设置的CPU模块和所有PID模块的数据寄存器。详情请参见下页。

#### 用户程序下载

用户程序包含PID模块设置对话框中设置的用户程序和PID模块参数(初始值)。当用户程序下载到CPU 模块后,CPU模块可通过分配的数据寄存器与PID模块进行通信。

当用户程序下载后,将采取以下动作,视是否在下载对话框中复选"下载后写入**PID**模块参数"而定。

#### 复选"下载后写入 **PID** 模块参数"时:

当用户程序下载到 CPU 模块后,在 PID 模块设置对话框中设置的 PID 模块参数被写入 CPU 模块和所连接 的 PID 模块。

#### 未复选"下载后写入 **PID** 模块参数"时:

当用户程序下载到 CPU 模块后,PID 模块参数不会写入 PID 模块。

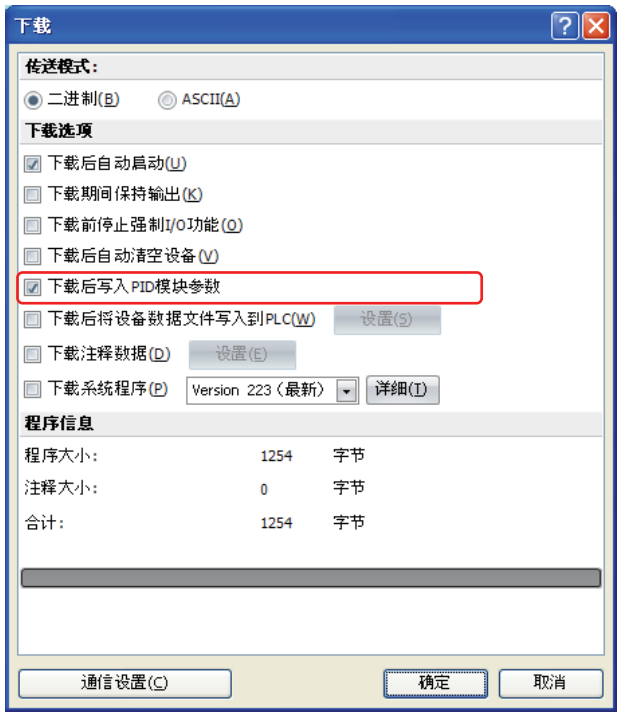

如果复选"下载后写入 PID 模块参数",当用户程序下载到 CPU 模块后,在 PID 模块设置对话框中设置的 PID 模块参数将被写入在扩展模块设置对话框中设置的 CPU 模块和所有 PID 模块的数据寄存器。但如果 PID 模块未与设置的插槽连接,则无法向 PID 模块写入参数。即使向某个 PID 模块写入参数失败,WindLDR 也会继续向在扩展模块设置对话框设置的所有 PID 模块写入参数。

如果写入参数失败,可将 PID 模块连接到 CPU 模块,然后重新向 PID 模块写入参数。

如果要在未将用户程序下载到 CPU 模块的情况下写入 PID 模块参数, 则应采取以下步骤:

- 1. 将PID模块连接到CPU模块。
- 2. 打开插槽的PID模块设置对话框。
- 3. 点击"写入所有参数"按钮。 所有设置的参数将被写入CPU模块和PID模块的数据寄存器。

#### 用户程序上传

当包含PID模块初始参数的用户程序从CPU模块上传时,将恢复初始值。保存在PID模块中的参数将无法 读取。

#### 发生保存数据错误时,如何恢复数据寄存器中的数值?

如果在CPU模块电源关闭后已过30多天,存储在数据寄存器中的数值将会丢失。如果数据寄存器的数值丢 失,在电源开启后,可使用下列方法之一,恢复CPU模块数据寄存器中的PID模块参数,然后启用PID模 块控制。

#### 方法**1**:使用**PID**模块中存储的参数

采用下列程序之一,可以读取存储在PID模块中的参数并将其存储在CPU模块的数据寄存器中:

- 程序1: 使用WindLDR
- 1. 打开WindLDR中的扩展模块设置对话框。
- 2. 选择连接的PID模块的槽号,打开PID模块设置对话框。
- 3. 点击"读取所有参数"按钮,读取PID模块的所有参数。
- 4. 在PID模块设置对话框中,设置设定值(SP)和手动模式输出操作变量。\*1
- 5. 点击"写入所有参数"按钮。 当启用PID模块控制时,PID模块将使用下载的参数启动运行。

#### 程序2:使用用户程序

1.关闭转开启读取所有参数继电器(控制继电器+0)。 2.如有必要,可设置设定值(SP)和手动模式输出操作变量。\*1 当启用PID模块控制时,PID模块将使用设置的参数启动运行。

\*1:由于数据块1的参数未保存在PID模块中,因此需要设置这些参数。

#### 方法**2**:使用**CPU**模块**ROM**中存储的默认参数

如果在PID模块设置对话框中设置PID模块参数并将用户程序下载到CPU模块,PID模块参数(初始值)将 保存在CPU模块的ROM。这些初始值可以加载到CPU模块的数据寄存器,PID模块可按以下程序使用这些 初始值进行运行:

- 1. 关闭转开启加载初始值继电器(控制继电器+ 1)。
- 2. 关闭转开启写入所有参数继电器(控制继电器+ 2)。 当启用PID模块控制时,PID模块将使用默认值启动运行。

# 扩展模块设置对话框

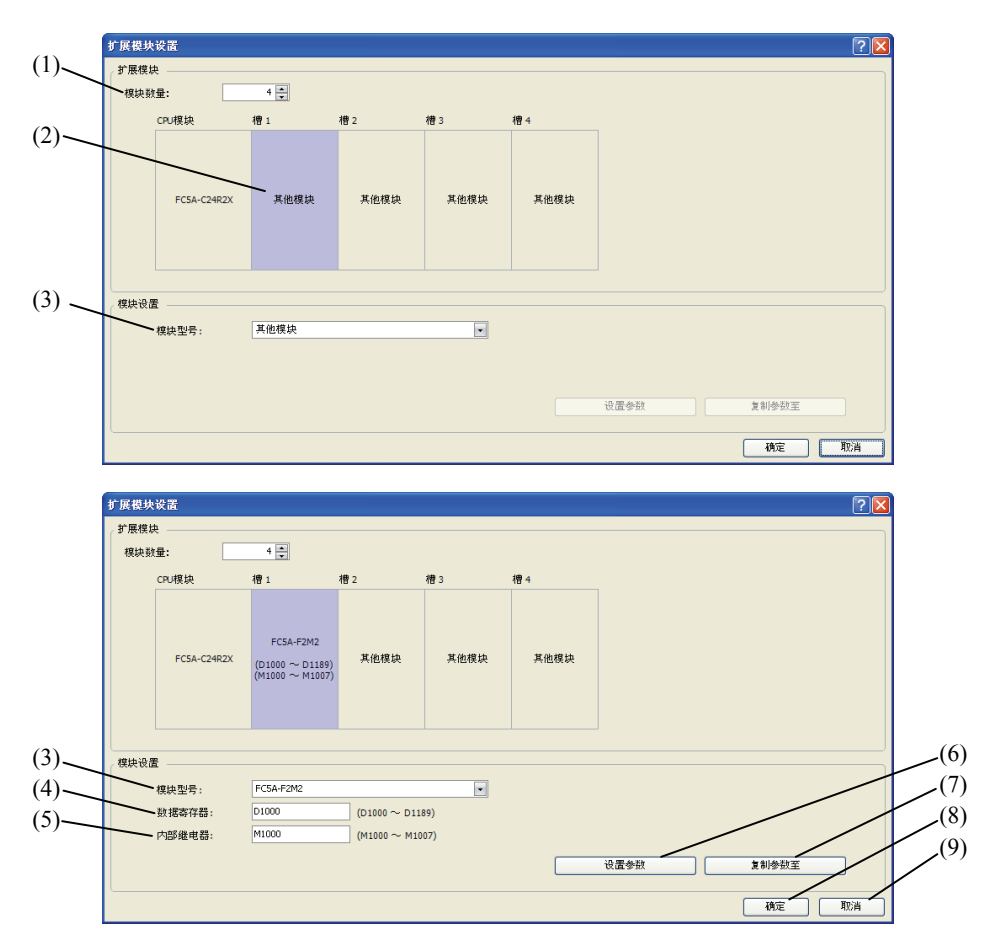

#### 设置

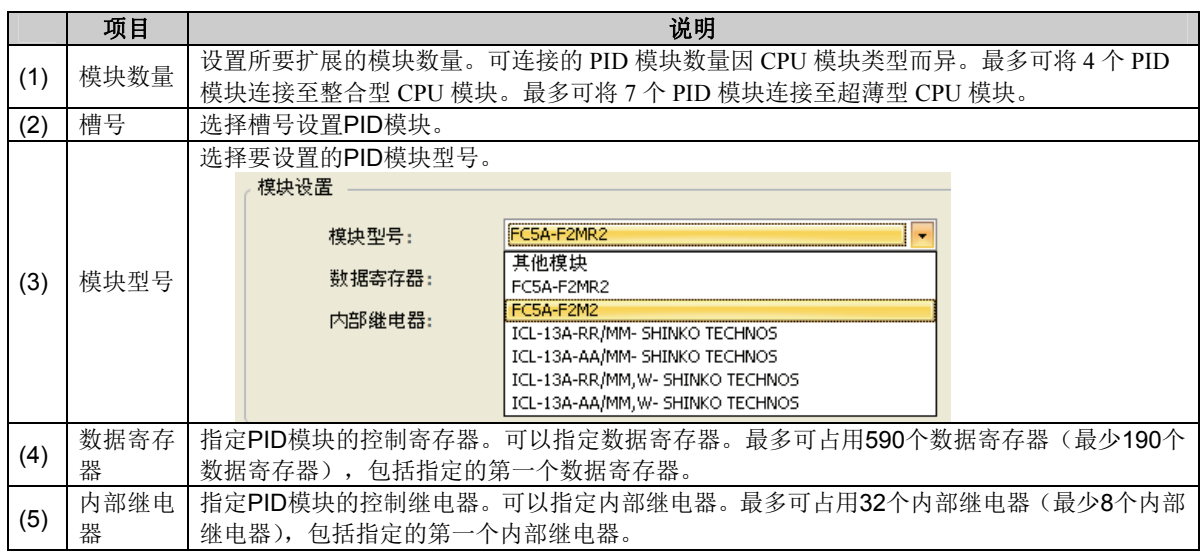

#### 按钮

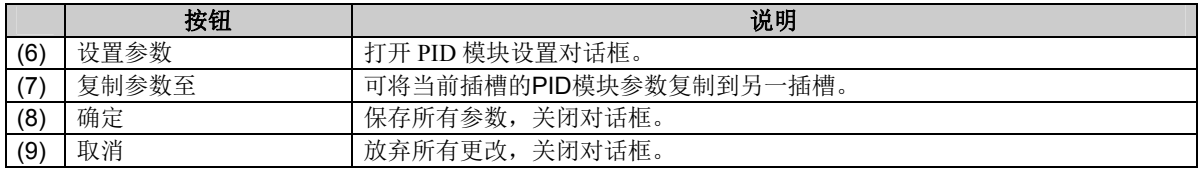

# **PID**模块设置对话框

PID模块设置对话框的按钮说明。

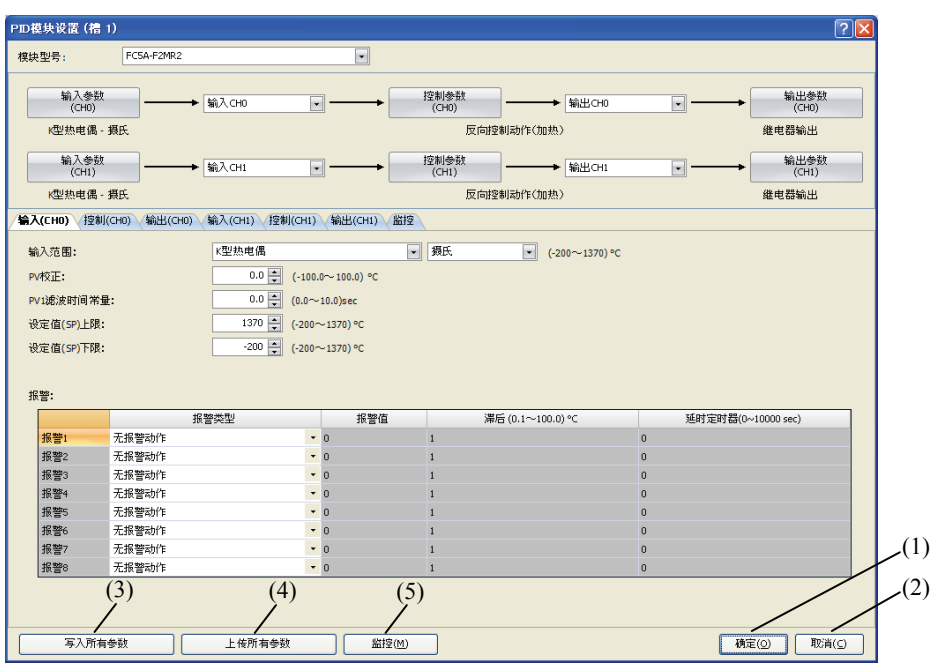

#### 按钮

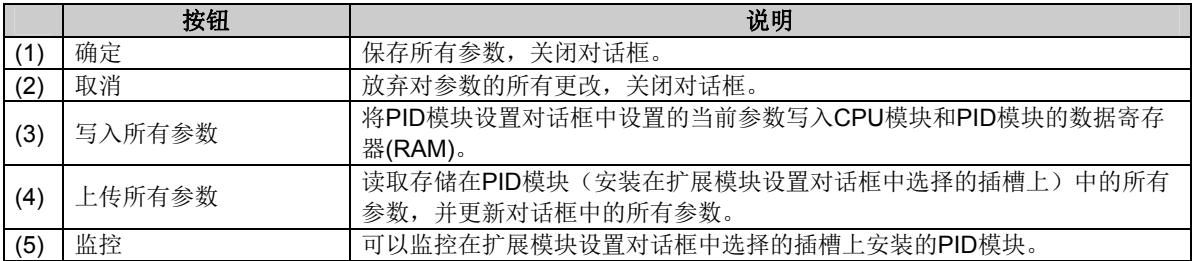
# **PID**模块设置 **–** 输入参数列表(**CH0**和**CH1**)

CH0和CH1控制输入参数说明如下。

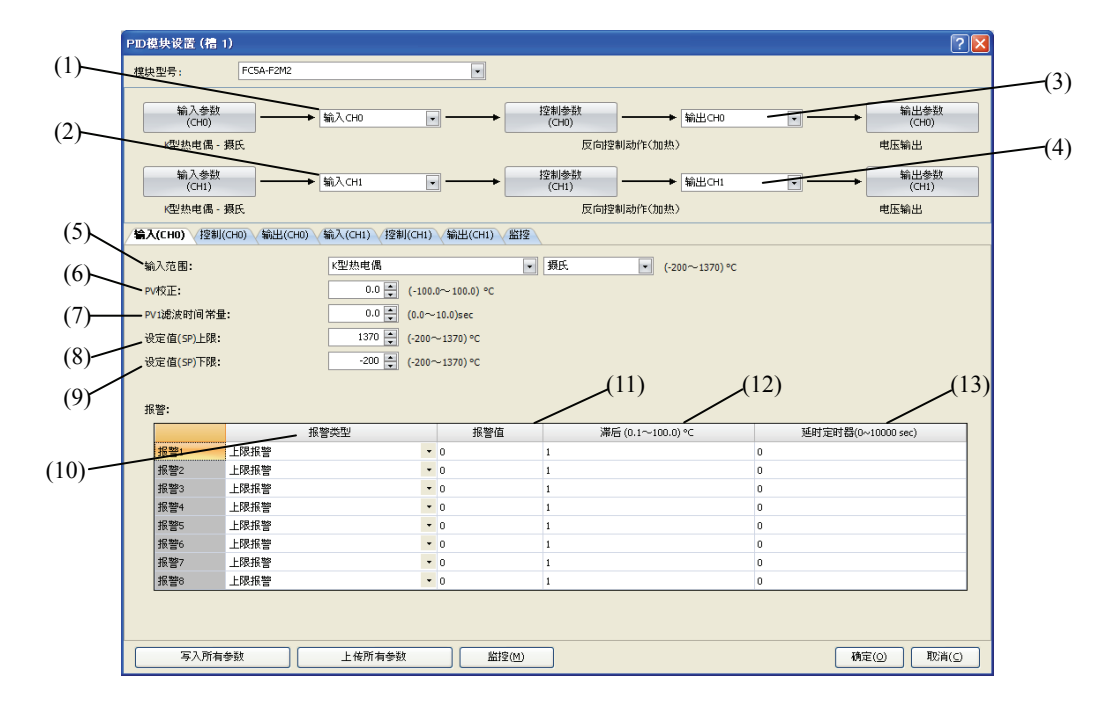

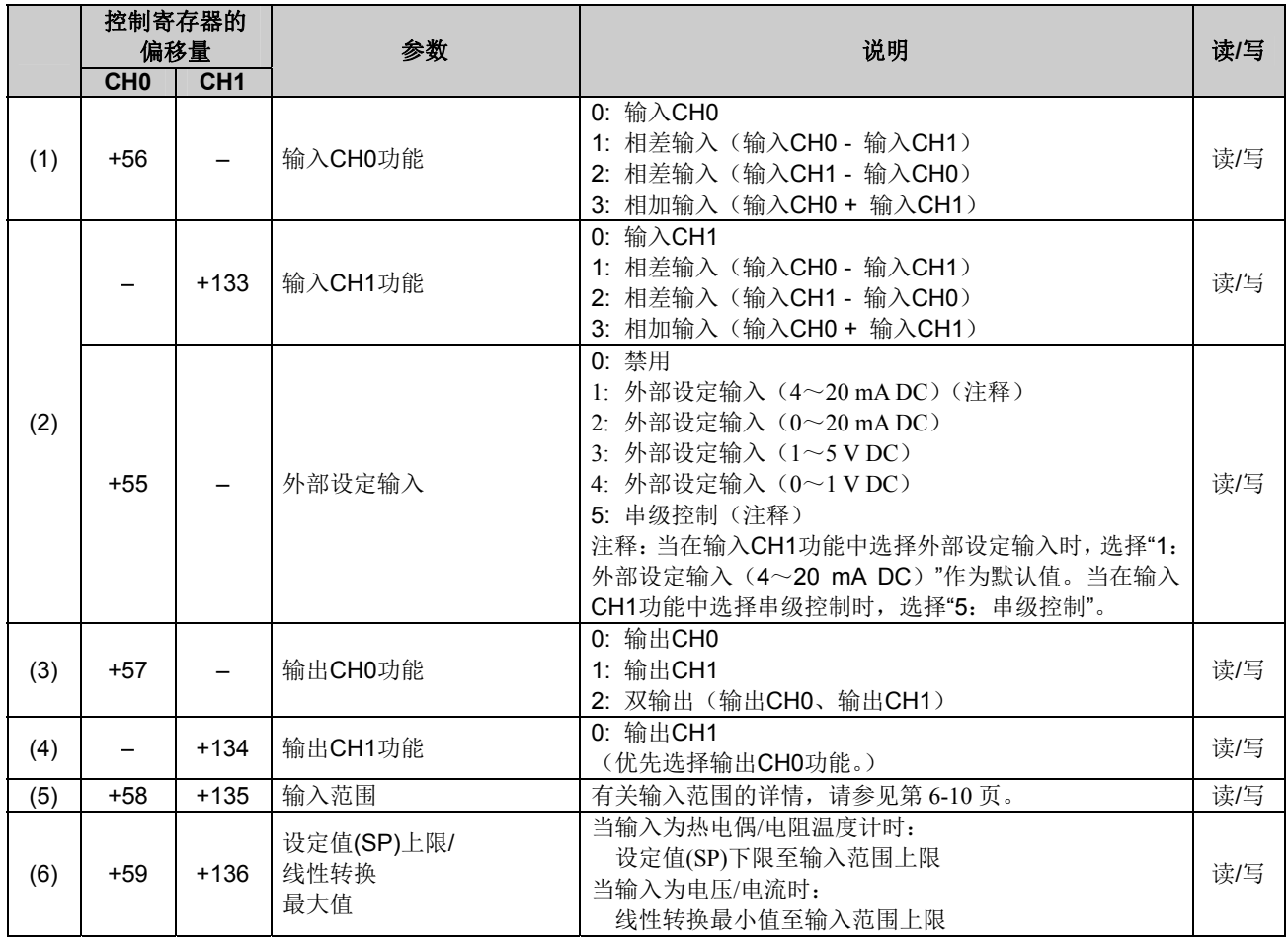

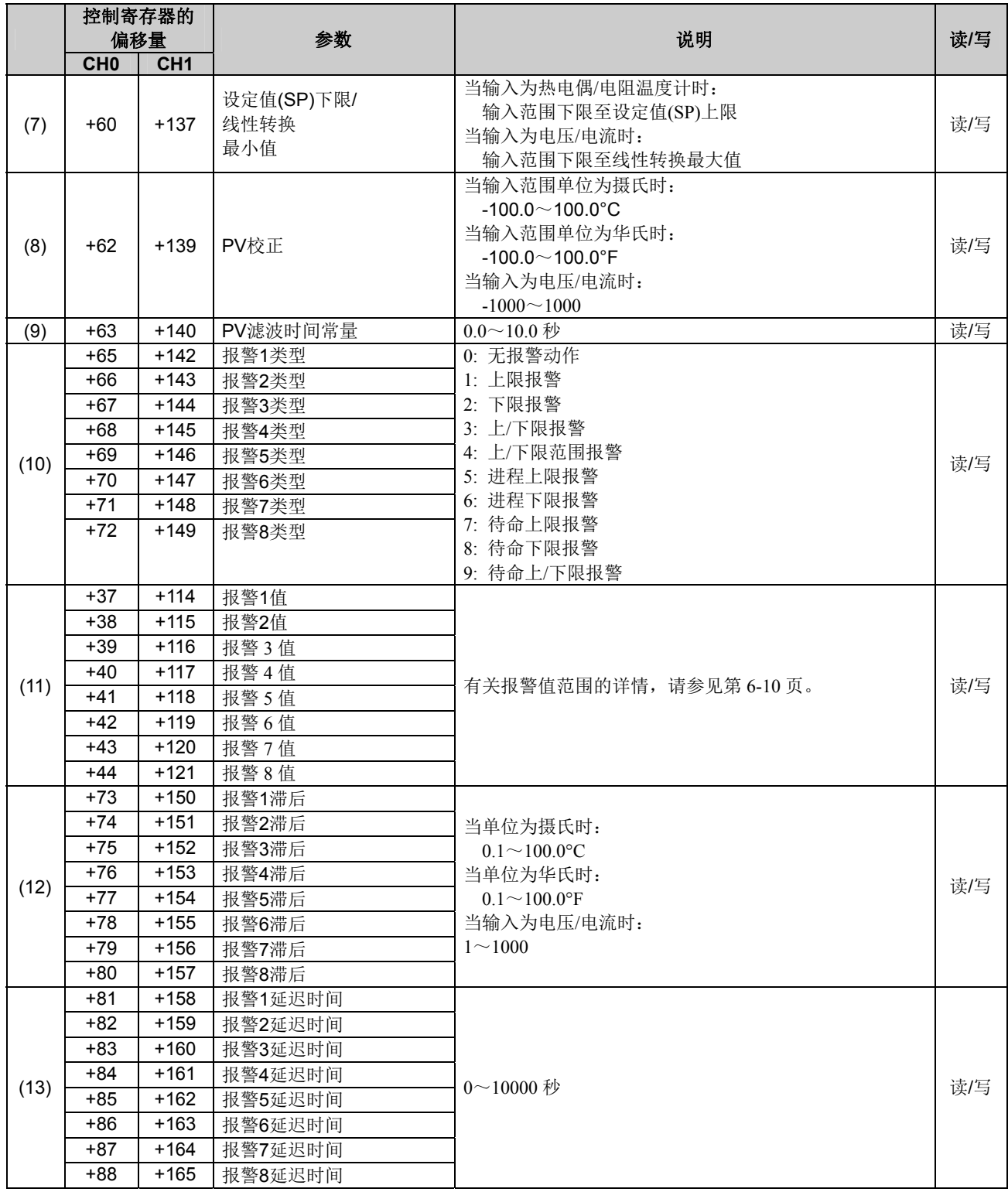

### 输入范围

各输入设置范围说明如下。

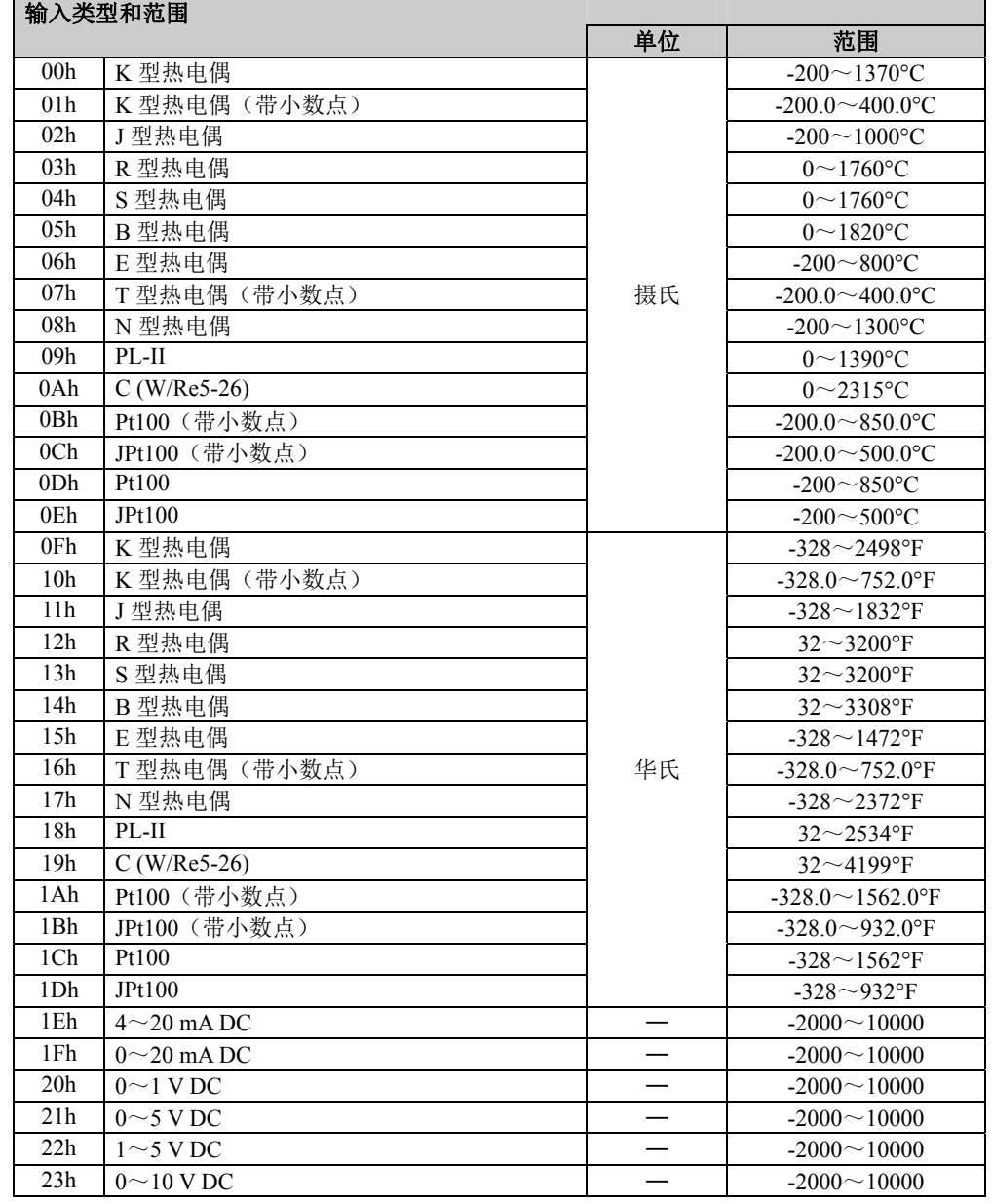

# 报警 **1** 至报警 **8** 值的有效范围

各报警类型的有效范围如下表所示。

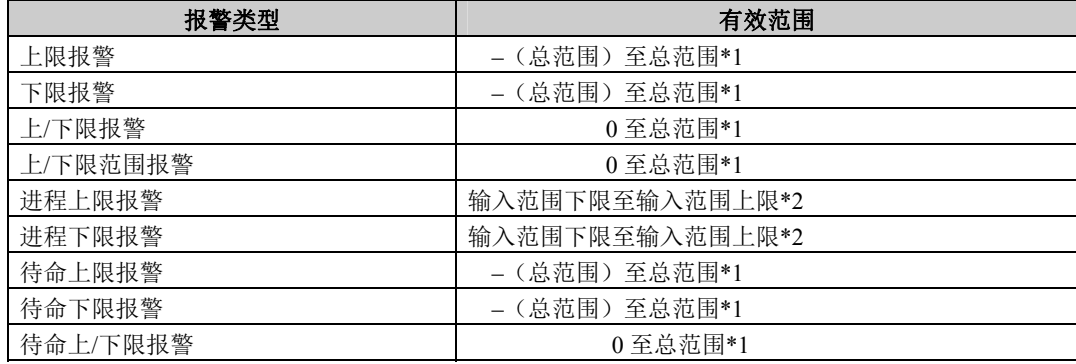

**\*1:** 当输入为电压/电流时,总范围为线性转换跨度。

**\*2:** 当输入是电压/电流时,有效范围为线性转换最小值至线性转换最大值。

# 选择外部设定输入时的输入参数列表

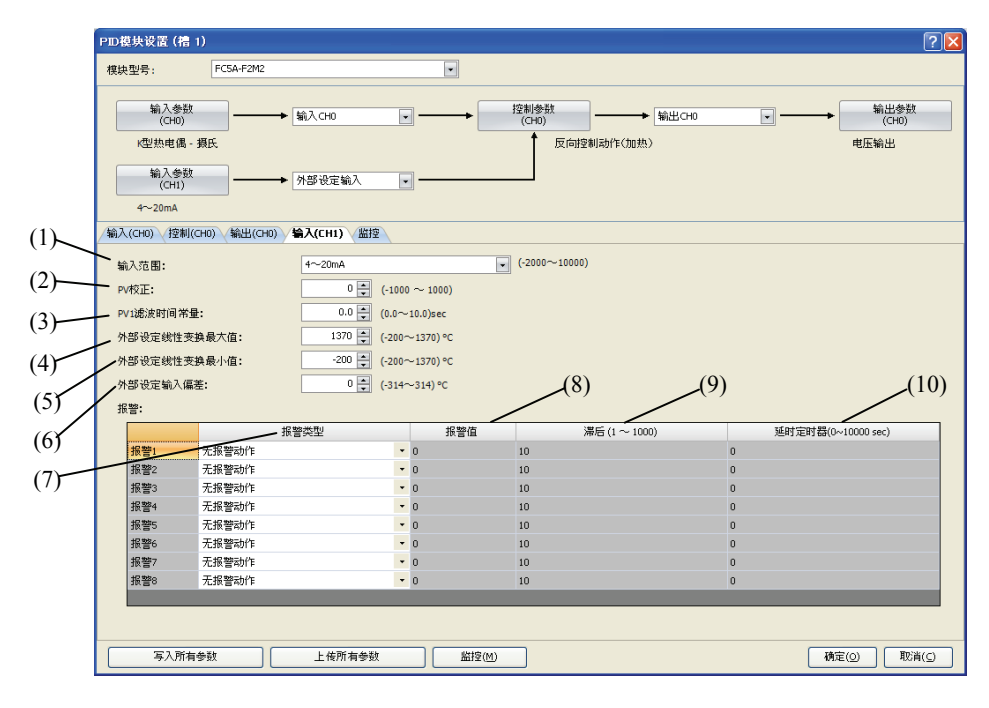

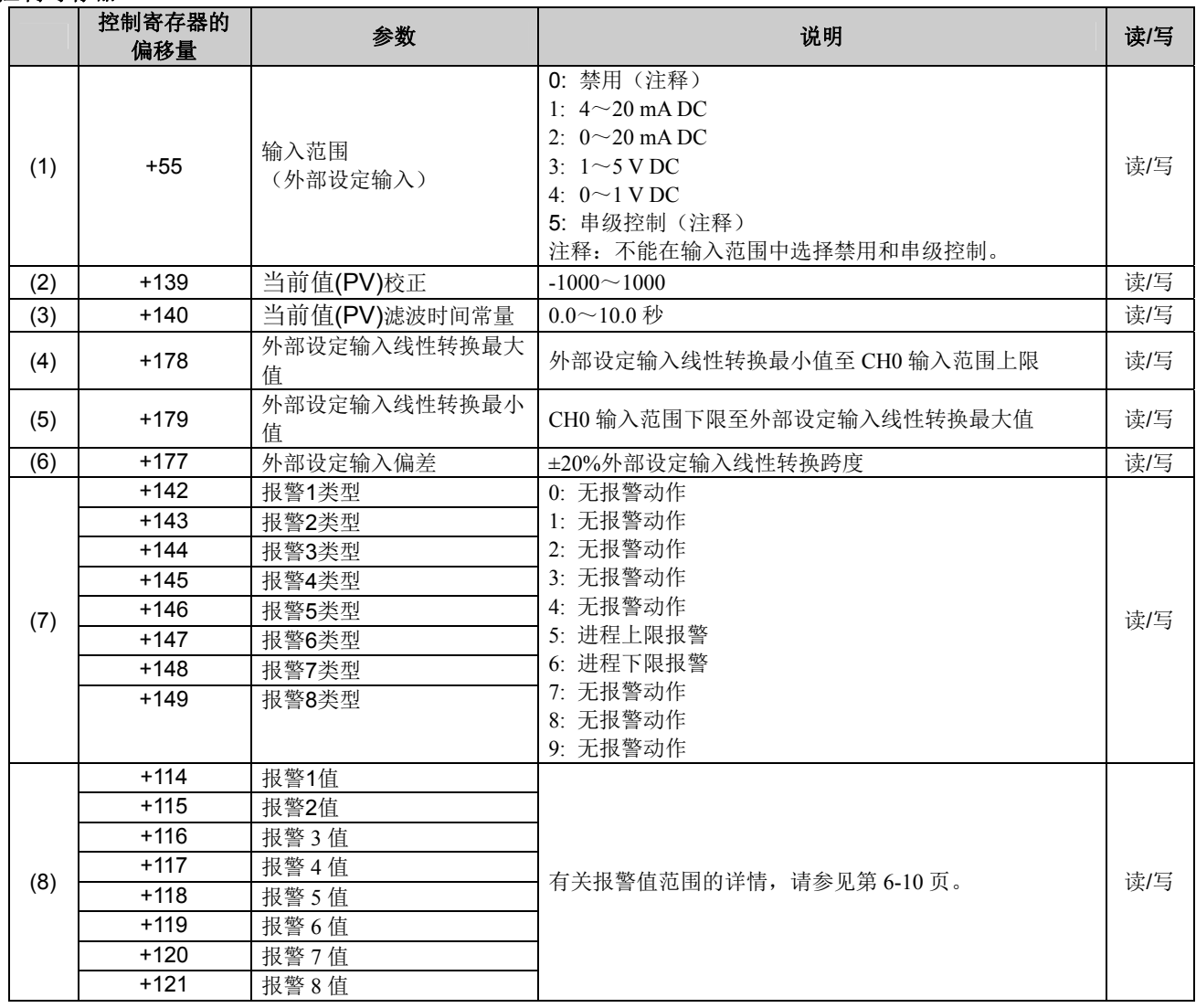

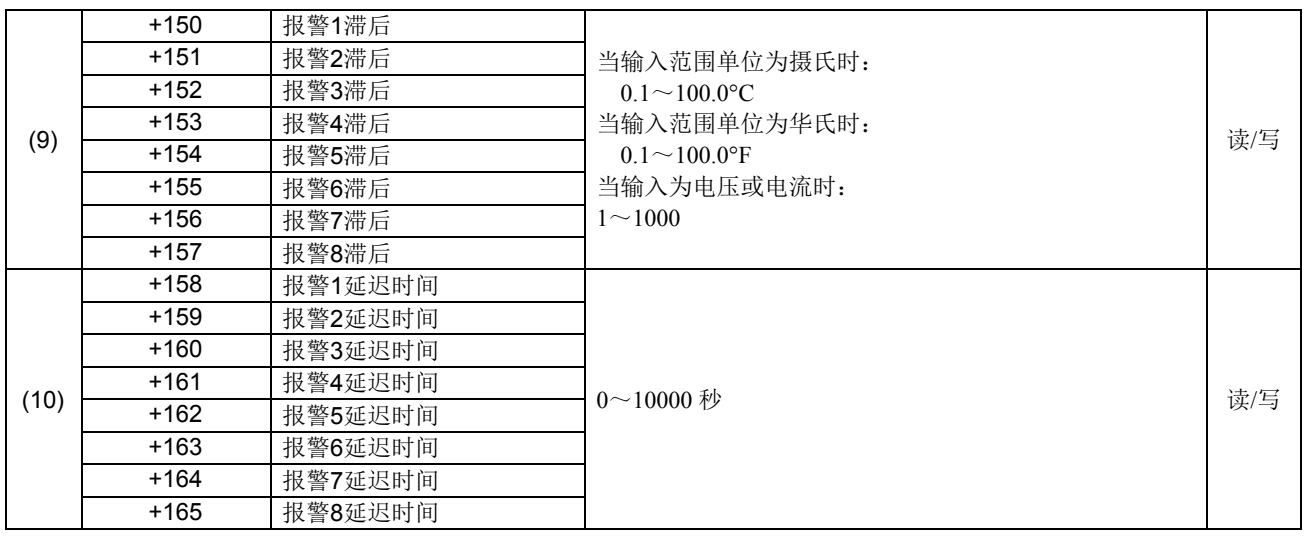

# **PID**模块设置 **–** 控制参数列表(**CH0**和**CH1**)

CH0和CH1控制参数说明如下。

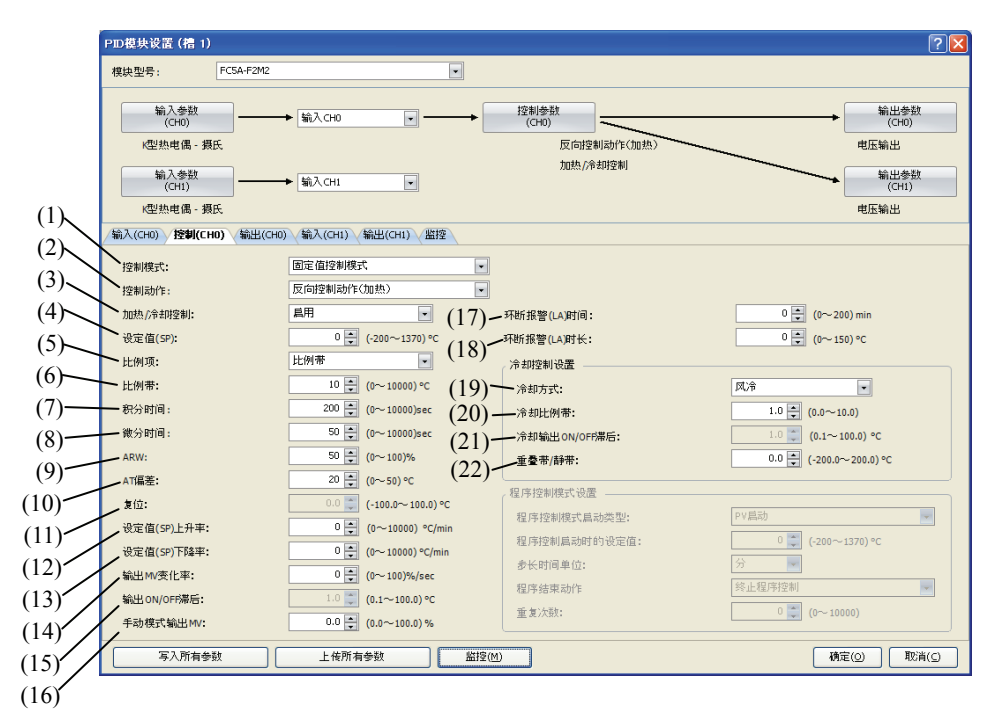

#### 选择程序控制模式时的控制参数

当选择程序控制模式时,启用参数(23)至(27)。禁用固定值控制模式的参数,如设定值(SP)、比例带/比例增益或 积分时间。

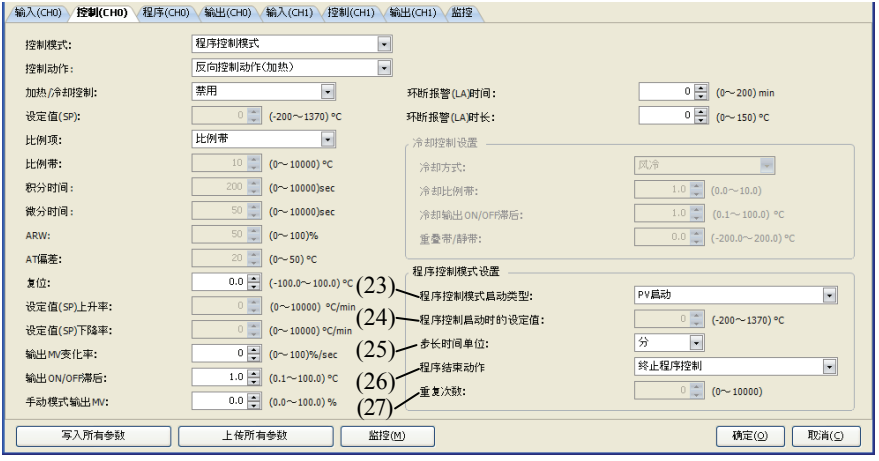

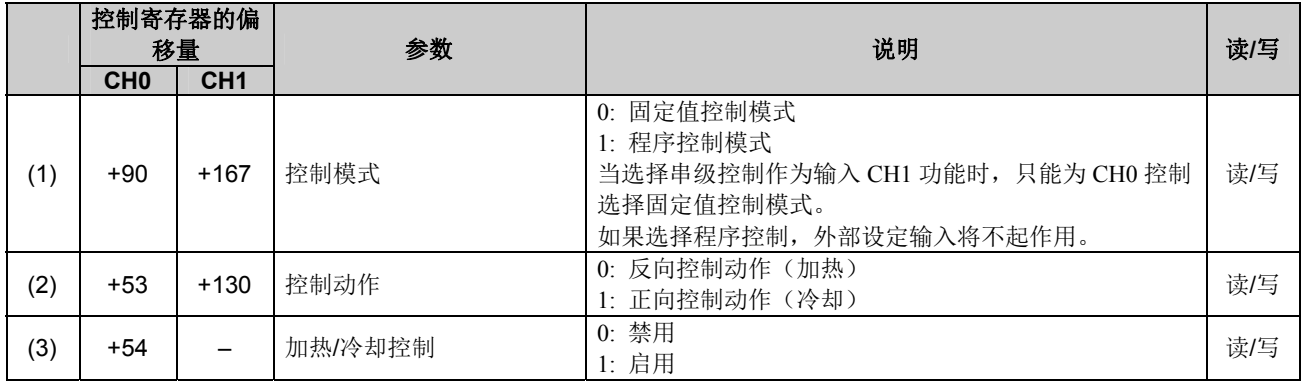

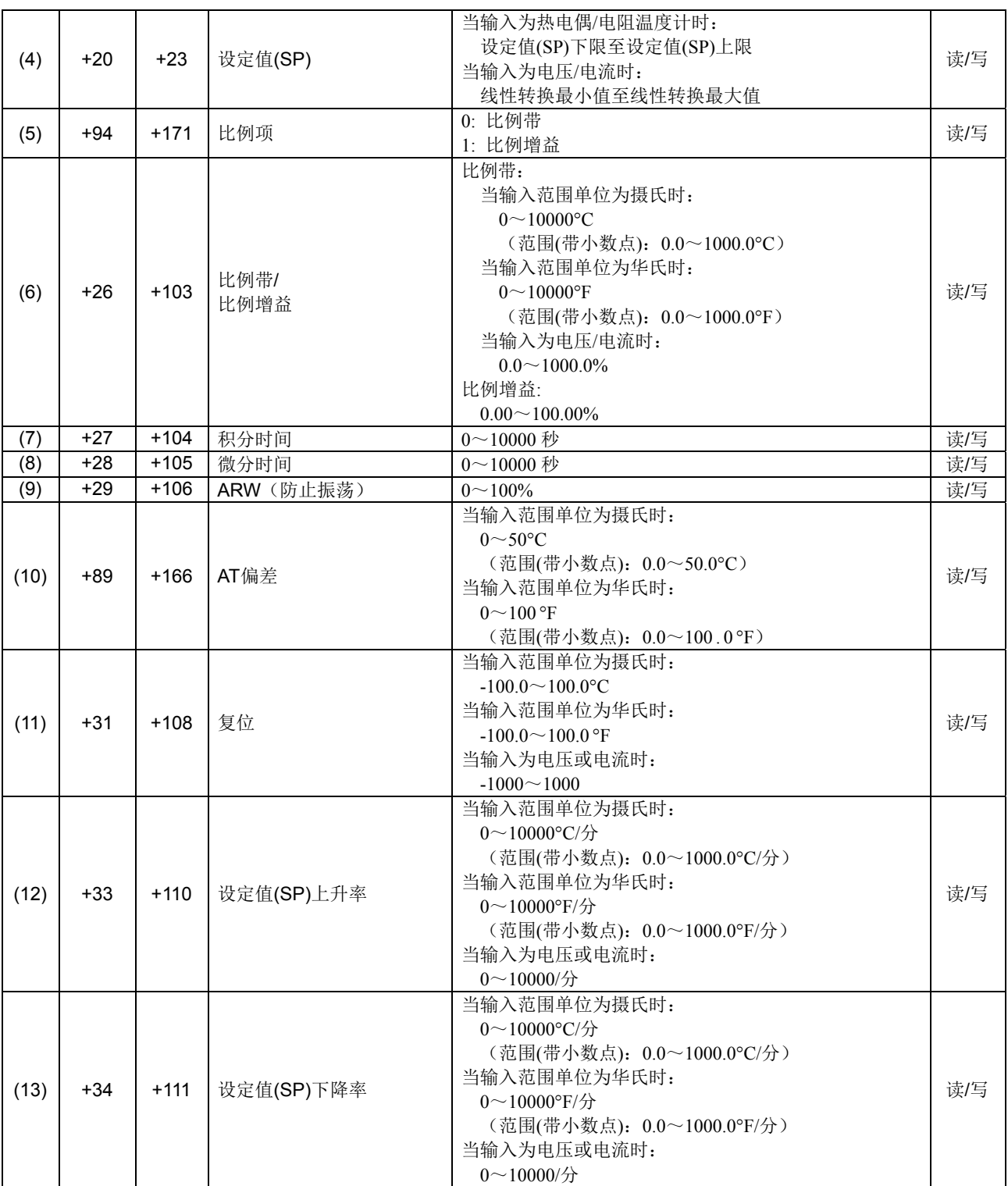

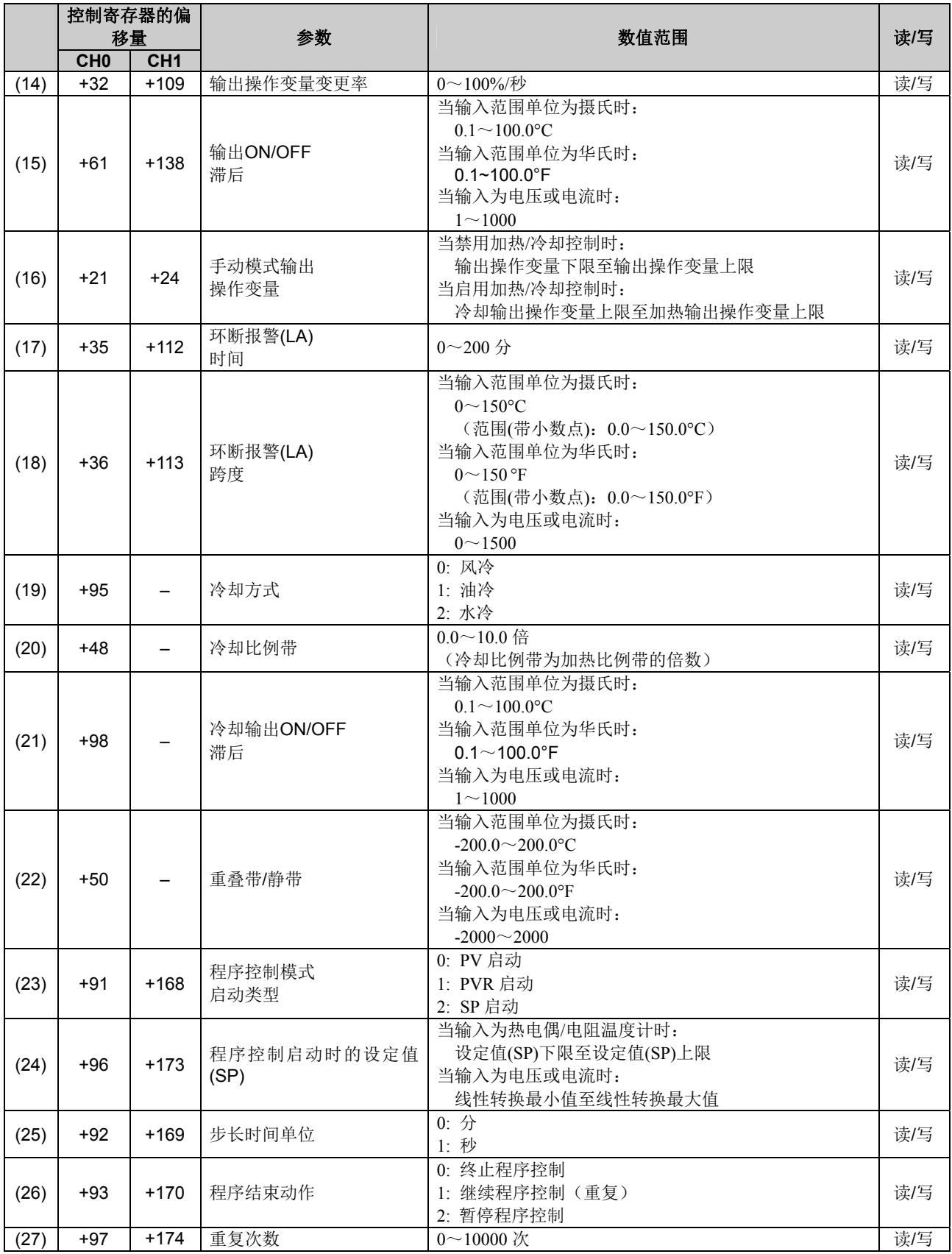

# 启用串级控制时的控制参数

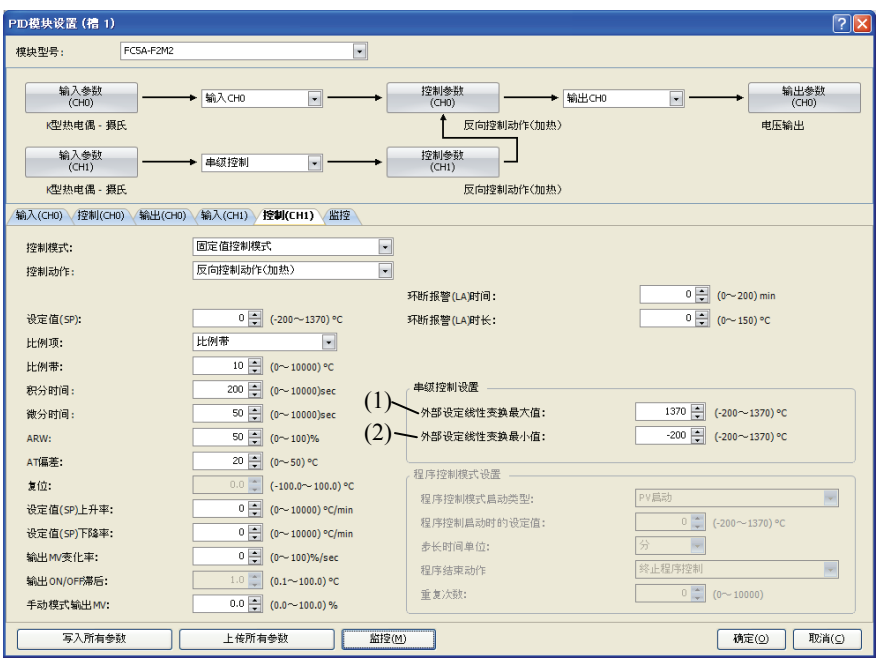

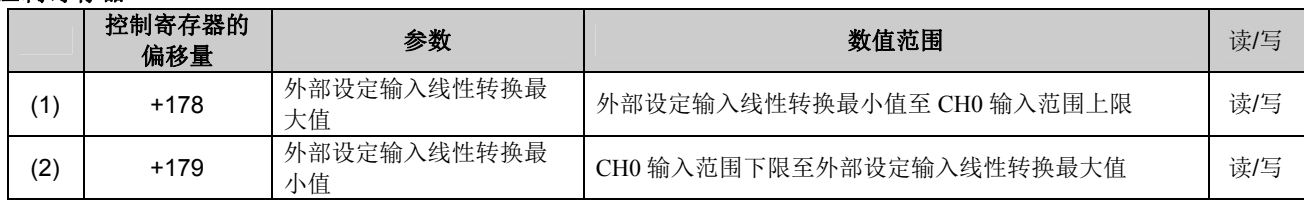

# **PID**模块设置 **–** 输出参数列表(**CH0**和**CH1**)

CH0和CH1输出参数说明如下。

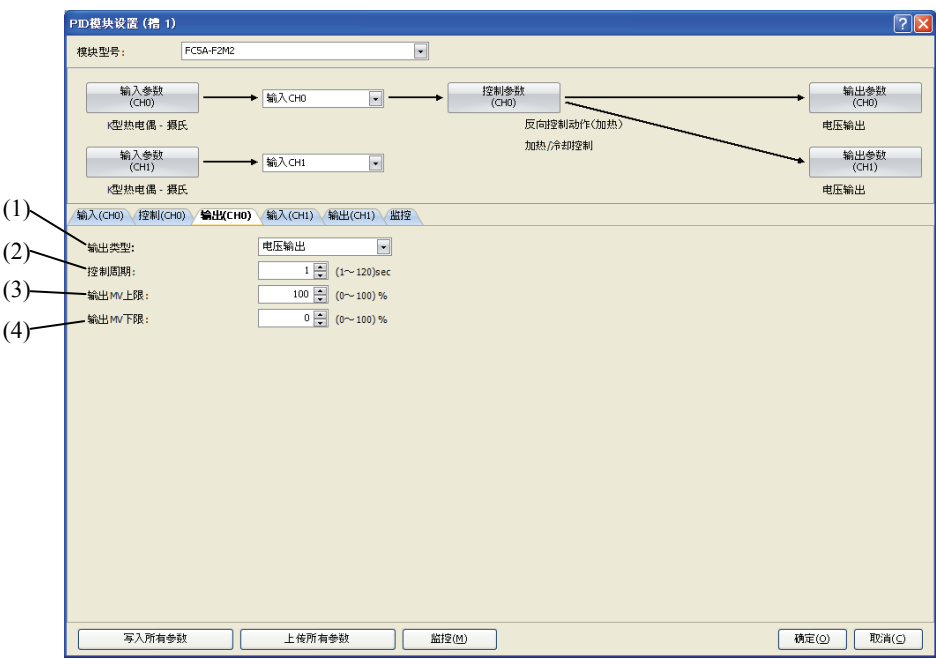

#### 启用加热**/**冷却控制时的输出参数

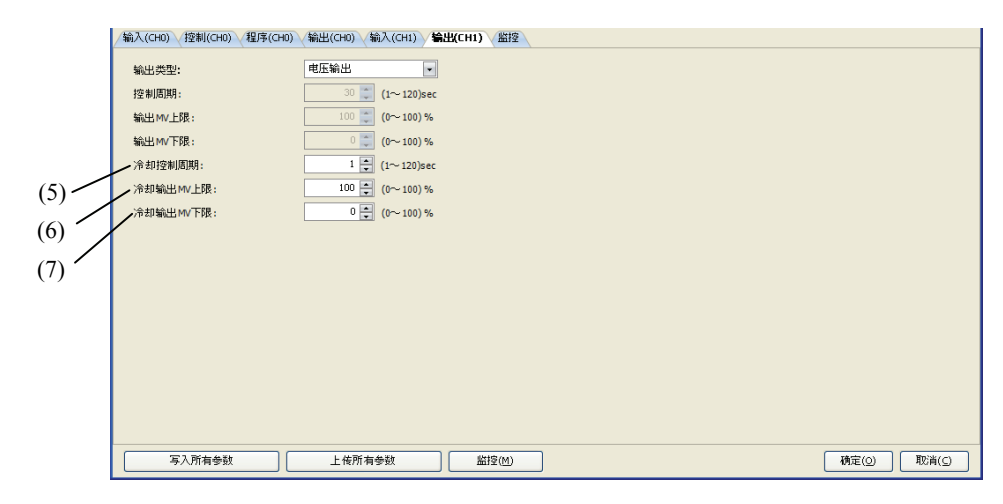

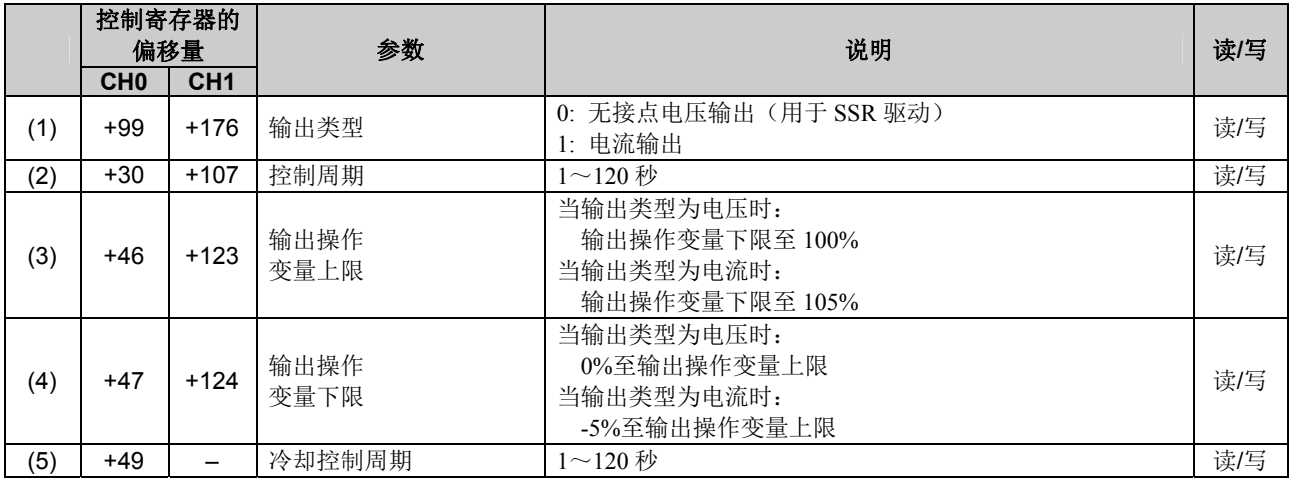

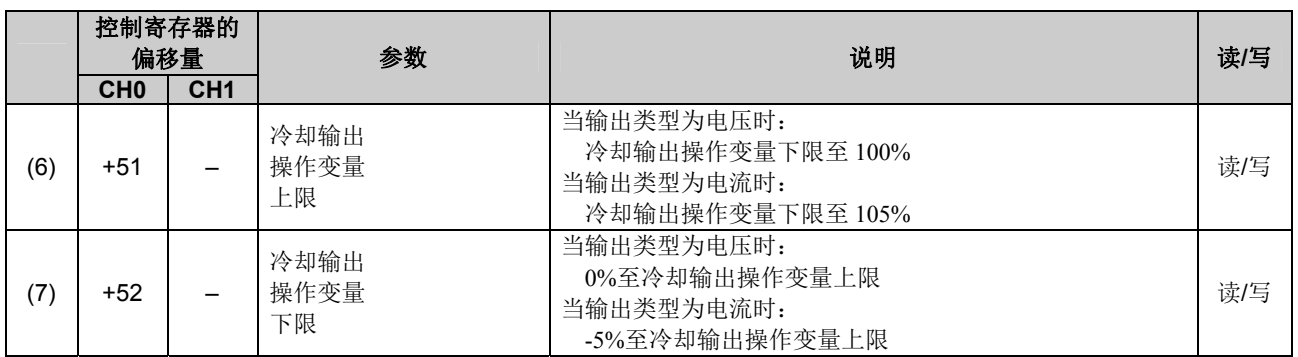

# **PID**模块设置 **–** 程序参数列表(**CH0**和**CH1**)

CH0和CH1程序参数说明如下。

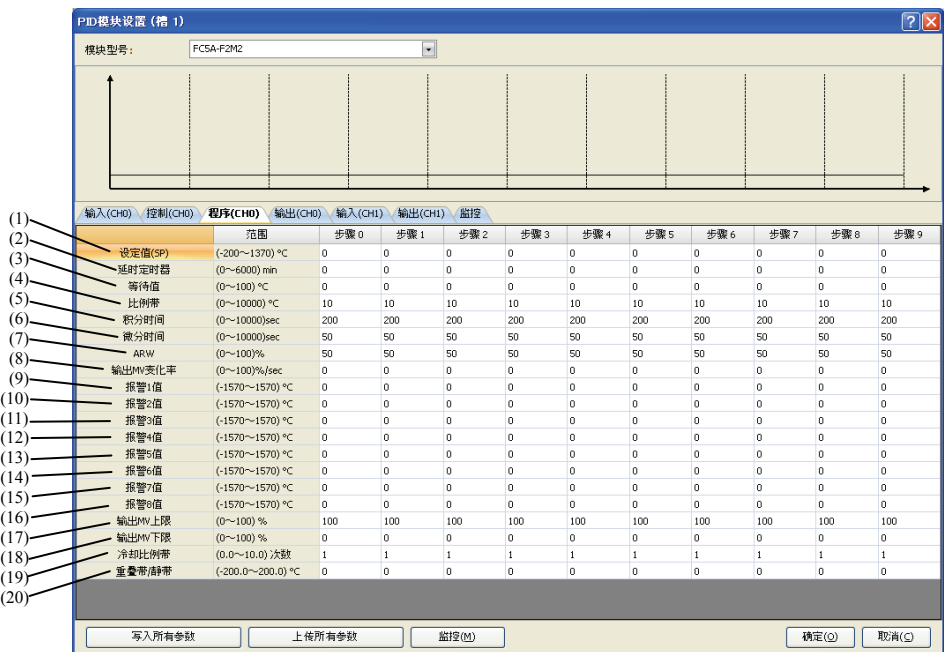

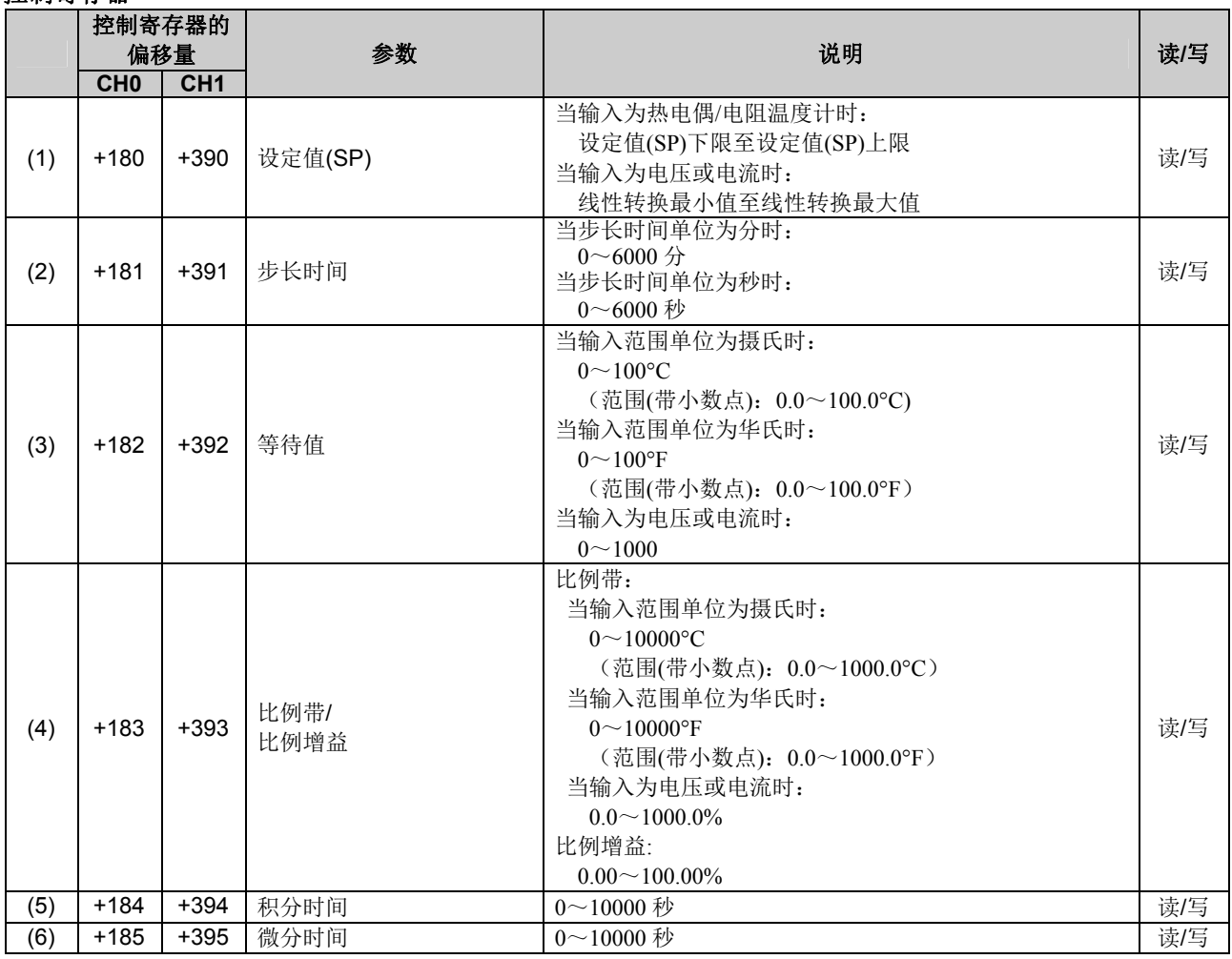

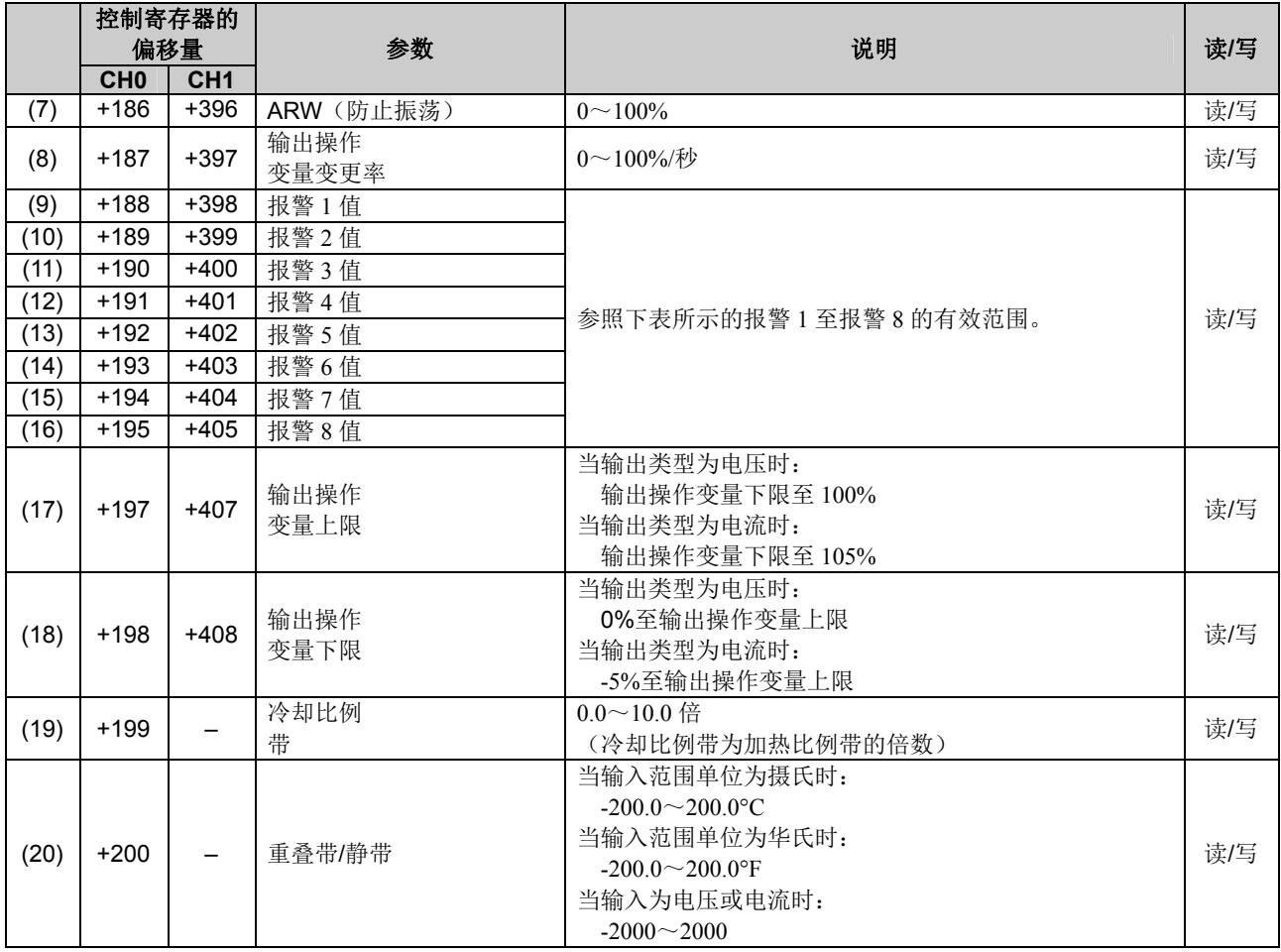

# 报警 **1** 至报警 **8** 值的有效范围

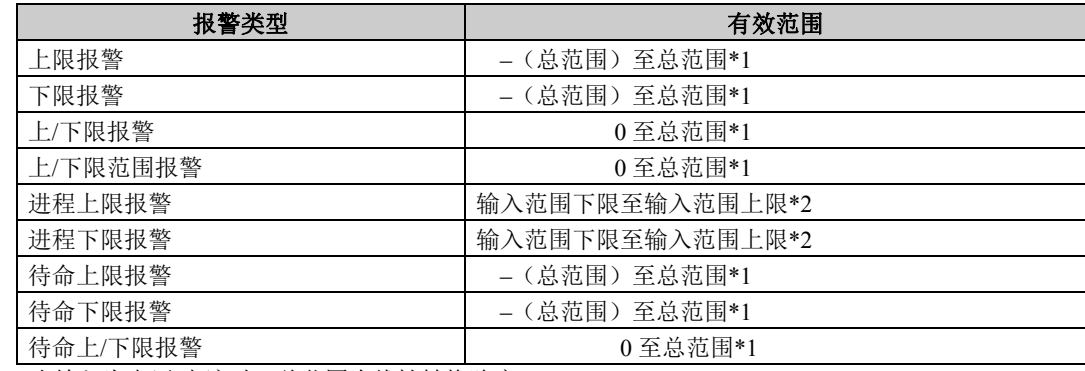

**\*1:** 当输入为电压/电流时,总范围为线性转换跨度。

**\*2:** 当输入为电压/电流时,有效范围为线性转换最小值至线性转换最大值。

# **PID**模块设置 **– I/O**功能选择

#### -<br>PID模块设置 (槽 1) (1) <br>模块型号 FCSA-F2M2  $\vert \cdot \vert$  $(3)$ 控制参数 -输出参数 输入参数 → 输入CHO  $\overline{\phantom{a}}$ 输出сно (2) 型热电偶 - 摄氏 反向接到动作(finth)  $#EE \otimes 4$  $(4)$ 输入参数<br>(CHI) 控制参数<br>(CHI) 输出参数<br>(CHI) -- $\sum_{i=1}^{n}$  $\lVert \cdot \rVert$  $\leftrightarrow$  Reserves 电压输出 K型热电偶 - 摄氏 第2(CHO) 程制(CHO) 程序(CHO) 输出(CHO) 编入(CHI) 存制(CHI) 输出(CHI) 监控 输入范围: **K型热电偶** □展  $\boxed{\bullet}$  (-200 $\sim$ 1370) °C PV校正:  $\overline{0.0}$  (-100.0~100.0) °C  $\overline{0.0}$  (0.0~10.0)sec PV1滤波时间常量: 设定值(SP) EBB:  $1370$  -  $(-200 - 1370)$  °C 设定值(SP)下限:  $\frac{200}{2}$  (-200 ~ 1370) °C 报警 报警类型 报警值 滞后 (0.1~100.0) ℃ 延时定时器(0~10000 sec)  $\ddot{\phantom{0}}$ 报警1<br>报警2 上限报警  $\overline{10}$ 上限报警  $\frac{1}{10}$ 报警3<br>报警4 上限报警 上限报警 报警5<br>报警6 上限报警  $\overline{\phantom{a}}$  $\overline{10}$ 上限报警 报警 上限报警  $\overline{\phantom{a}}$ 报警 上限报警  $\cdot$  0 写入所有参数  $\sqcap$ 上传所有参数 图 监控(M) **|横定(g) | 取消(g)**

# **(1)**控制寄存器**+56**:输入**CH0**功能

可将以下输入功能之一选作输入CH0功能。

# 输入**CH0**:

输入CH0用作CH0控制的当前值(PV)。

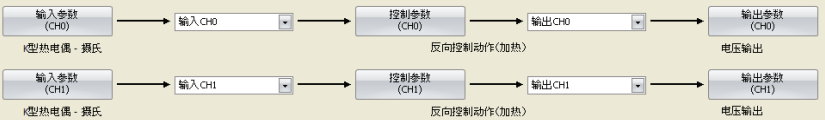

#### 相差**(CH0-CH1)**:

输入CH0和输入CH1之间的相差值用作CH0控制的当前值(PV)。 CH0控制的当前值(PV) = 输入CH0输入值 – 输入CH1输入值

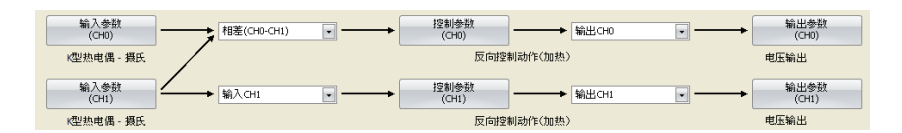

#### 相差**(CH1-CH0)**:

输入CH1和输入CH0之间的相差值用作CH0控制的当前值(PV)。 CH0控制的当前值(PV) = 输入CH1输入值 – 输入CH0输入值

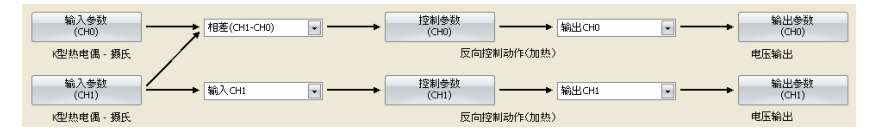

#### 相加**(CH0+CH1)**:

输入CH0和输入CH1之间的相加值用作CH0控制的当前值(PV)。 CH0控制的当前值(PV) = 输入CH0输入值 + 输入CH1输入值

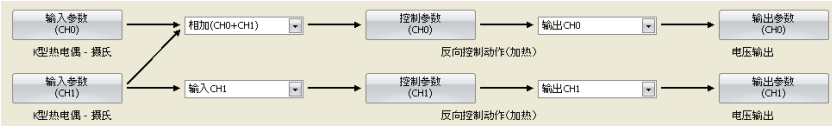

**(2)** 控制寄存器**+133**: 输入**CH1**功能 控制寄存器**+55**: 外部设定输入

可将以下输入功能之一选作输入CH1功能。

### 输入**CH1**:

输入CH1用作CH1控制的当前值(PV)。

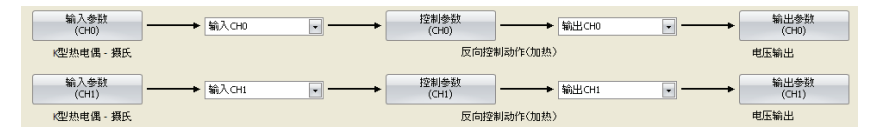

#### 相差**(CH0-CH1)**:

输入CH0和输入CH1之间的相差值用作CH1控制的当前值(PV)。 CH1控制的当前值(PV) = 输入CH0输入值 – 输入CH1输入值

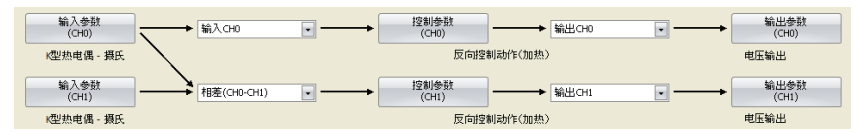

#### 相差**(CH1-CH0)**:

输入CH1和输入CH0之间的相差值用作CH1控制的当前值(PV)。 CH1控制的当前值(PV) = 输入CH1输入值 – 输入CH0输入值

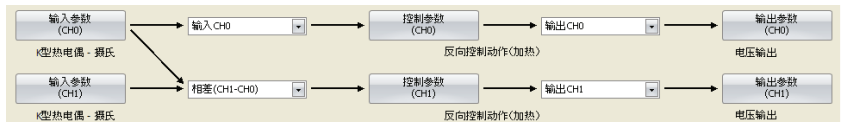

#### 相加**(CH0+CH1)**:

输入CH0和输入CH1之间的相加值用作CH1控制的当前值(PV)。 CH1控制的当前值(PV) = 输入CH0输入值 + 输入CH1输入值

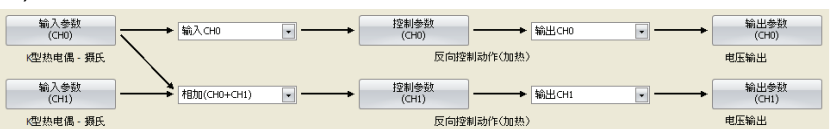

#### 外部设定输入:

输入CH1用作CH0控制的设定值(SP)。

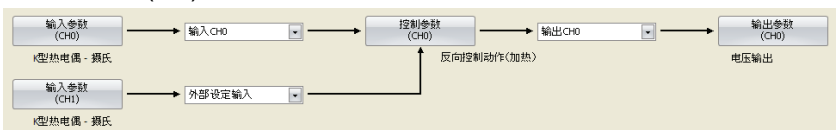

当设置外部设定输入偏差时,外部设定输入偏差被加入到输入CH1值,然后将输入CH1值用作CH0控制的设定值 (SP)。可为外部设定输入选择下表所示的某一模拟输入类型。

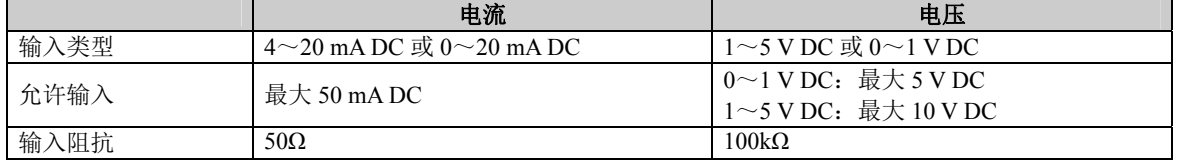

#### 串级控制:

串级控制是使用2种输入[作为主控制(初级控制)的CH1和作为从控制(次级控制)的CH0]控制单个进程的高 级控制。

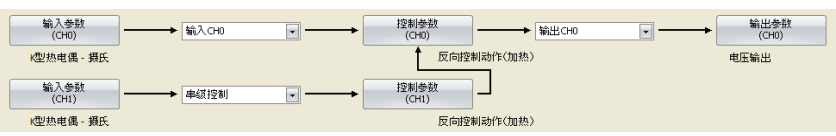

主控制(CH1)根据当前值(PV)和设定值(SP)计算输出操作变量(MV)。主控制(CH1)的输出操作变量(MV)用作从控 制(CH0)的设定值(SP)。从控制(CH0)使用所获得的设定值(SP),计算输出操作变量(MV)并控制输出CH0。 当使用串级控制时,不使用输出CH1。当输出类型为电流时,输出CH1为4 mA。当输出类型为电压时,输出CH1 为0 V。当输出类型为继电器时,输出CH1关闭。当加热/冷却控制启用时,输出CH1用作冷却输出。

使用外部设定输入线性转换最小值和最大值转换主控制(CH1)的输出操作变量(MV)(D至100%),并将其用作从 控制(CH0)的设定值(SP)。

例如:当外部设定输入线性转换最小值为0°C及外部设定输入线性转换最大值为1000°C时,从控制(CH0)的设定 值(SP)确定如下:

当主控制(CH1)输出操作变量(MV)为0%时:0°C 当主控制(CH1)输出操作变量(MV)为50%时: 500℃ 当主控制(CH1)输出操作变量(MV)为100%时:1000°C

#### 输入**CH0**和**CH1**功能的组合

输入CH0和CH1功能可能的组合如下。(O:可能, X: 不可能)

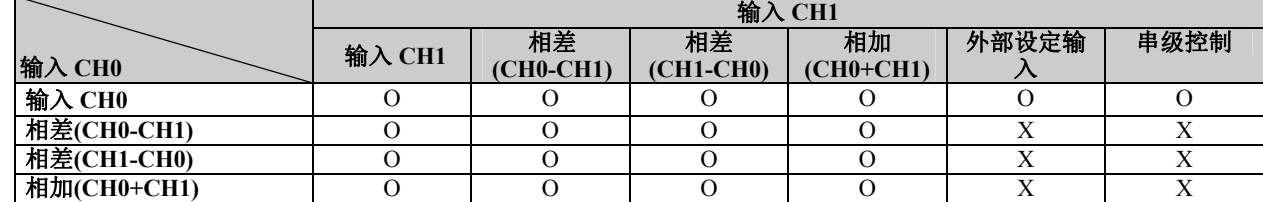

#### **(3)**控制寄存器**+57**:输出**CH0**功能

可将以下输出功能之一选作输出CH0功能。

输出**(CH0)**:CH0控制从输出CH0输出。

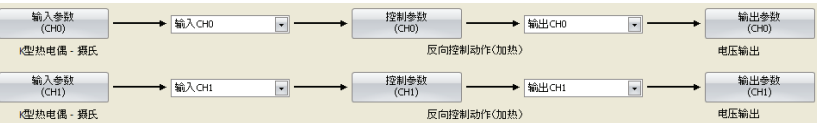

#### 输出**(CH1)**:CH0控制从输出CH1输出。

当选择输出(CH1)时, CH1参数用于控制周期和输出操作变量(MV)的上限及下限。CH0参数用于所有其他参数, 如输出操作变量变动率、输出ON/OFF滞后,以及手动模式输出操作变量。

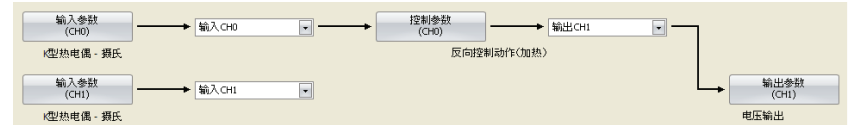

当选择输出(CH1)时,不使用输出CH0。当输出类型为继电器时,输出CH0关闭。当输出类型为电压/电流时, 输出CH0为0 V/4 mA。

#### 双输出(**CH0**、**CH1**):CH0控制从输出CH0和CH1同时输出。

控制周期及CH0和CH1输出操作变量(MV)的上限和下限用于相应的输出。CH0参数用于所有其他参数,如输出 操作变量变动率、输出ON/OFF滞后,以及手动模式输出操作变量。

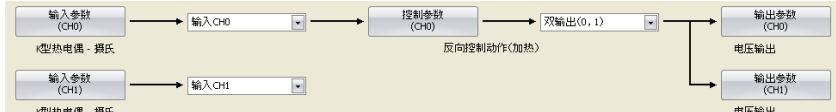

#### **(4)**控制寄存器**+134**:输出**CH1**功能

输出(CH1)始终选为CH1输出功能。CH1控制从输出CH1输出。输出CH0功能优先。

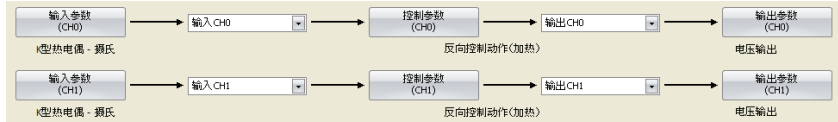

# **PID**模块设置 **–** 输入参数详情

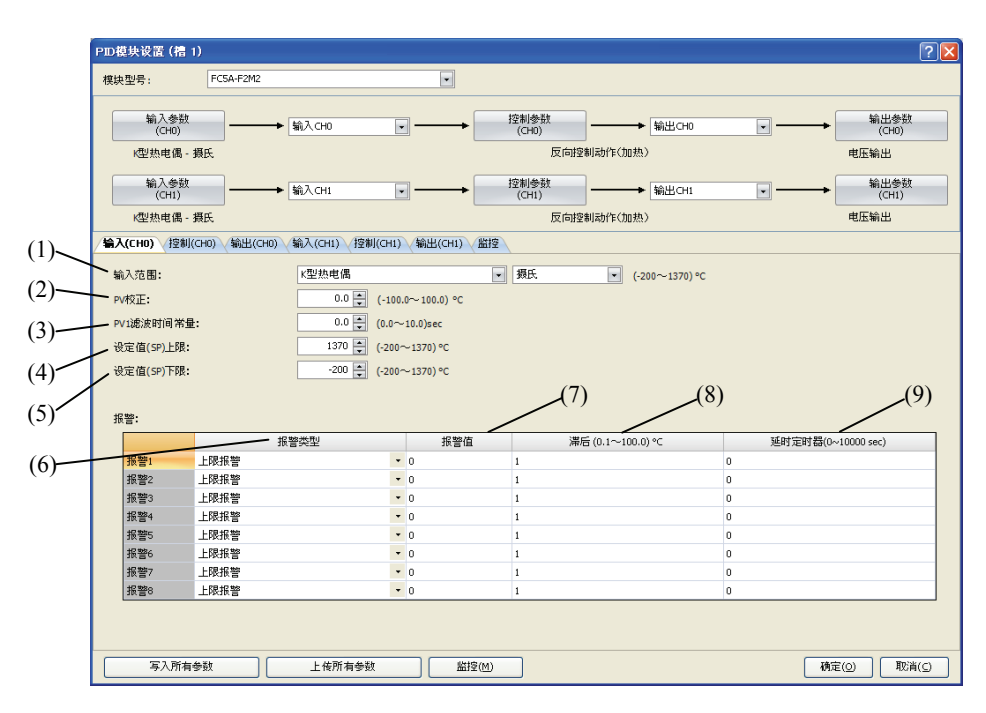

CH0控制的输入参数说明如下。CH1控制的输入参数与CH0控制的输入参数相同。但各参数控制寄存器的位置不 尽相同。有关CH1控制的控制寄存器位置的详情,请参见5-17至5-20。

#### **(1)**控制寄存器**+58**:输入范围

选择输入类型和输入范围单位(摄氏或华氏)。有关输入范围的详情,请参阅6-10。

#### **(2)**控制寄存器**+62**:**PV**校正

如果传感器不能安装到控制目标的位置,则传感器测得的温度与控制目标的实际温度可能存在偏差。当使用多个 PID模块控制目标时,由于传感器的精度差异或负载能力的分散,因此,即使这些PID模块的设定值(SP)相同, 所测得的温度也可能不相匹配。在此情况下,可使用PV校正将PID模块的当前值(PV)调整到所需的温度。PV校 正后的当前值(PV)应在控制范围内(参见9-4)。例如,当选择K型热电偶(-200至1370°C)作为输入类型时,应 设置适当的校正值, 使PV校正后的当前值(PV)不超过控制范围(-250至1420℃)[(输入范围下限-50℃)至(输 入范围上限+50°C)]。

当PV校正后的当前值(PV)在控制范围内时,PID模块根据PV校正后的当前值(PV)控制温度。当PV校正后的当前 值(PV)超出控制范围时,则会发生低于或高于范围错误,控制输出关闭。

可以使用以下公式计算PV校正后的当前值(PV): PV校正后的当前值(PV) = 当前值(PV) + (PV校正值)

例1:当前值(PV)为198°C时 如果PV校正值为2.0°C,当前值(PV)将为200.0°C(198°C+2.0°C)。 如果PV校正值为-2.0°C,当前值(PV)将为196.0°C(198°C+2.0°C)。 例2: 如果将PID模块的PV校正值设为10.0℃,PID模块的当前值(PV)将从190℃调整至200℃。

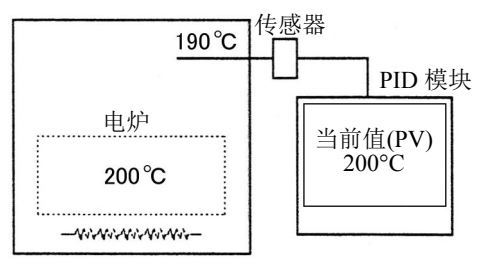

PV 校正值:10.0°C

#### **(3)**控制寄存器**+63**:**PV**滤波时间常量

PV滤波功能是一种软件滤波功能,通过计算当前值(PV)的一次滞后,稳定因波动过程影响的当前值(PV),如压 力或流量等。即使当前值(PV)如图1所示发生变化,当设置PV滤波时间常量时,当前值(PV)也会如图2所示发生 变化。当PV滤波过程完成后,当前值(PV)将在T秒内达到当前值(PV)的63%。 如果PV滤波时间常量过大,则会因响应延迟而严重影响控制效果。

例如:如果当前值(PV)的最低有效位处于波动状态,则可以通过使用PV滤波时间常量抑制波动。

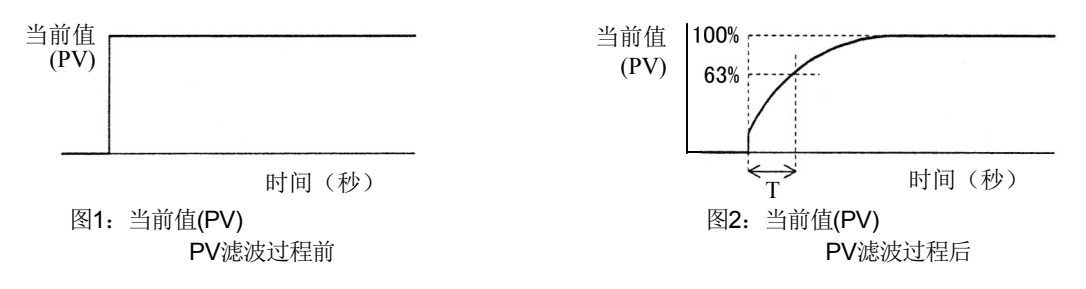

#### **(4)**控制寄存器**+59**:设定值**(SP)**上限**/**线性转换最大值 **(5)**控制寄存器**+60**:设定值**(SP)**下限**/**线性转换最小值

#### 线性转换功能

下图为线性转换的示例。当线性转换最大值为5000,线性转换最小值为0时,电流输入(4至20mA DC)线性转 换,如下图所示。

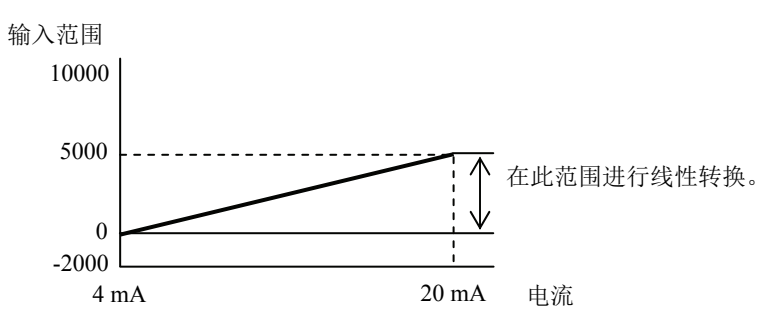

#### 设定值**(SP)**上限**/**线性转换最大值

当输入类型为热电偶或电阻温度计时,禁用线性转换。线性转换最大值用作设定值(SP)的上限。当输入类型为电 压/电流时,将输入CH0的最大值设置为线性转换最大值。可在有效输入范围内设置任意值。

#### 设定值**(SP)**下限**/**线性转换最小值

当输入类型为热电偶或电阻温度计时,禁用线性转换。线性转换最小值用作设定值(SP)的下限。当输入类型为电 压/电流时,将输入CH0的最小值设置为线性转换最小值。可在有效范围内设置任意值。

**(6)** 控制寄存器**+65**:报警**1**类型 控制寄存器**+66**:报警**2**类型 控制寄存器**+67**:报警**3**类型 控制寄存器**+68**:报警**4**类型 控制寄存器**+69**:报警**5**类型 控制寄存器**+70**:报警**6**类型 控制寄存器**+71**:报警**7**类型 控制寄存器**+72**:报警**8**类型

从上限报警、下限报警、上/下限报警、上/下限范围报警、进程上限报警、进程下限报警、待命上限报警、待命 下限报警、待命上/下限报警、无报警动作中选择一种报警类型。可在多个报警中选择相同的报警类型。

#### 报警动作

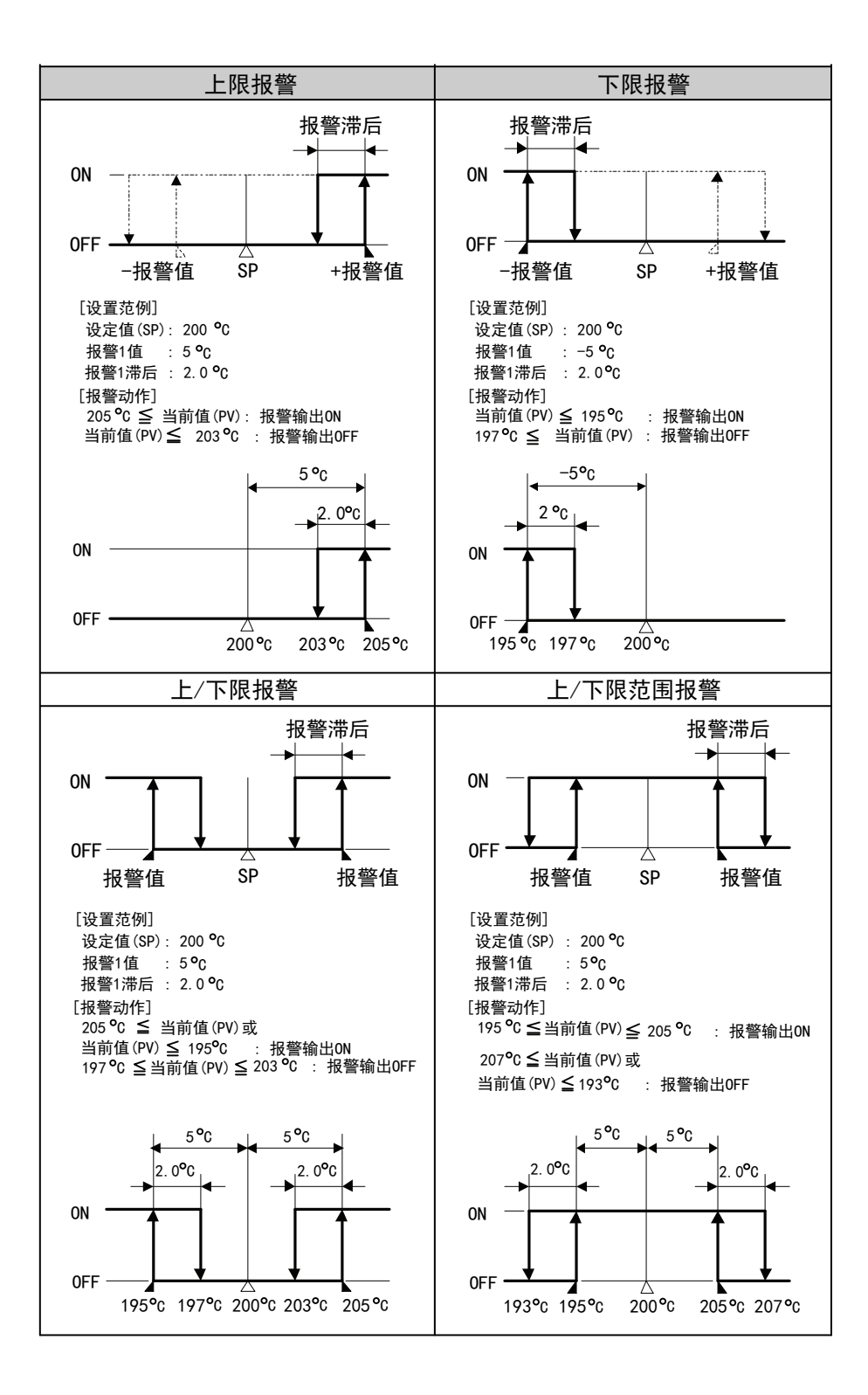

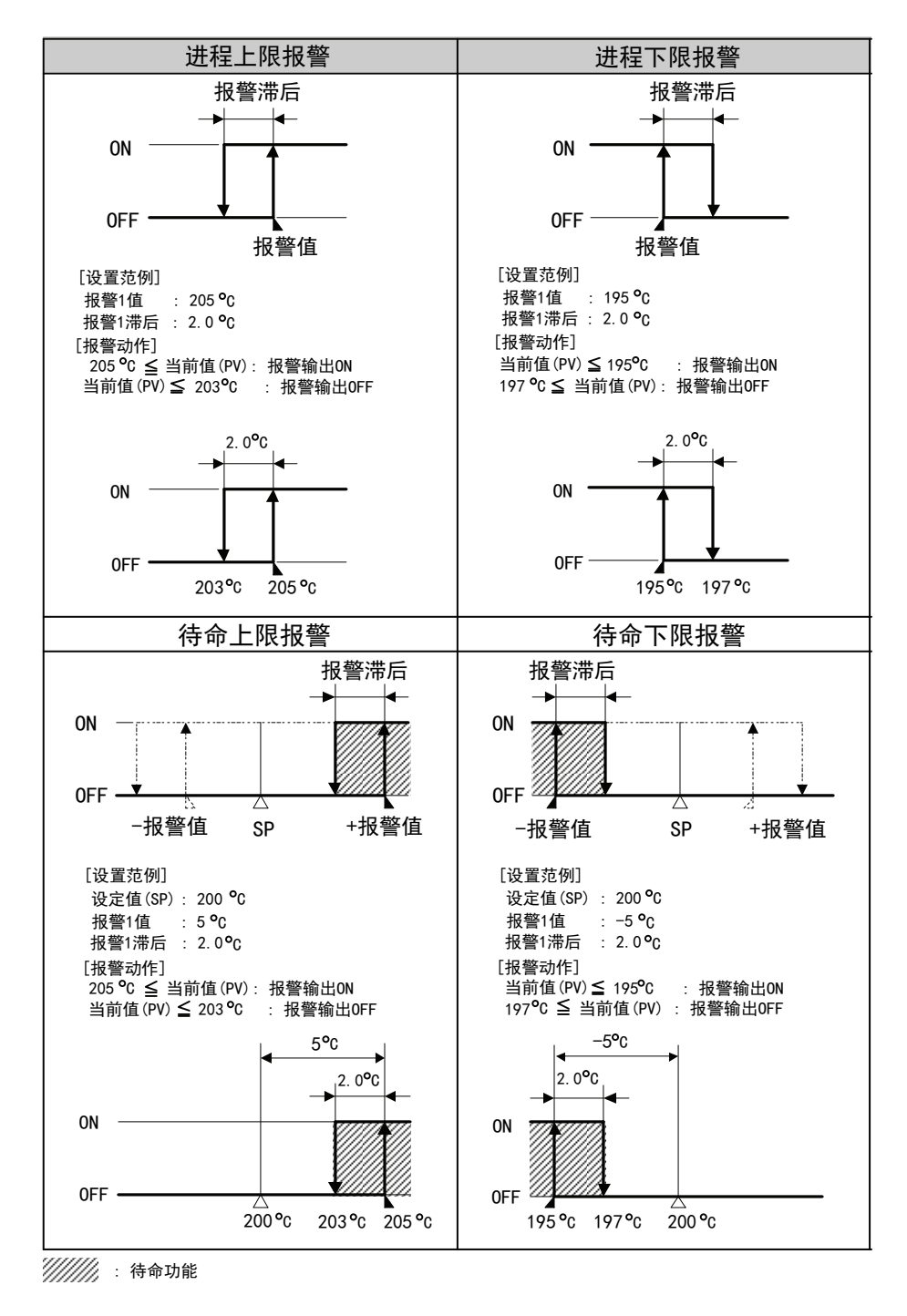

注释: 当设定值(SP)改变时, 待命功能启用。一旦当前值(PV)进入报警输出关闭范围, 待命功能即被取消。

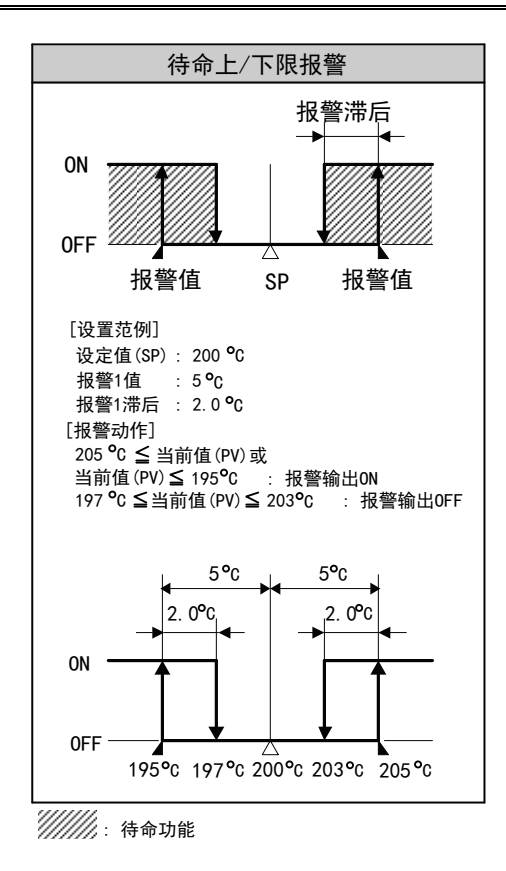

注释:

- 当设定值(SP)改变时, 待命功能启用。一旦当前值(PV)进入报警输出关闭范围, 待命功能即被取消。
- ・ 即使触发报警输出,PID模块仍将继续其控制。如果要在触发报警时停止控制,需要执行梯形图程序。有 关梯形图程序的示例,请参见7-6。
- **(7)** 控制寄存器**+37**:报警**1**值 控制寄存器**+38**:报警**2**值 控制寄存器**+39**:报警**3**值 控制寄存器**+40**:报警**4**值 控制寄存器**+41**:报警**5**值 控制寄存器**+42**:报警**6**值 控制寄存器**+43**:报警**7**值 控制寄存器**+44**:报警**8**值

有两种报警类型:偏差报警和进程报警。

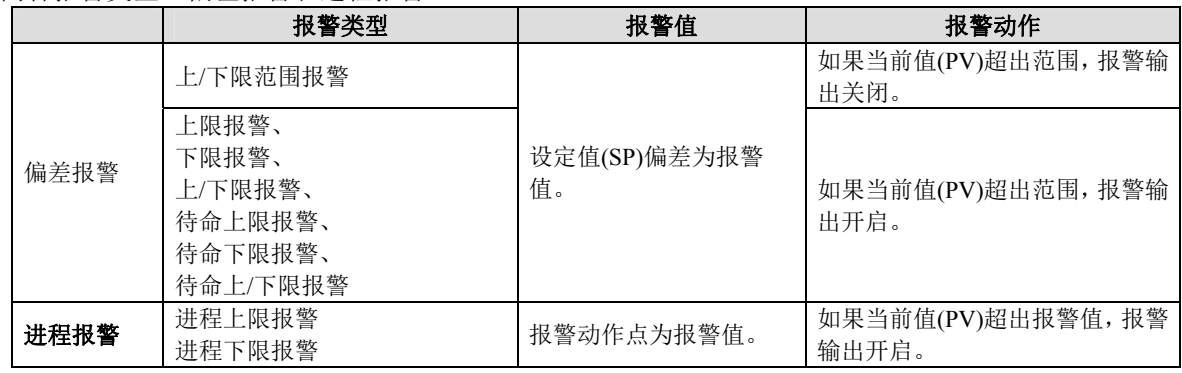

当报警值为0时,除进程上限报警和进程下限报警外,所有报警动作禁用。 如果输入类型或输入单位已经更改,应确认报警值的有效范围,并设置适当的值。 **(8)** 控制寄存器**+73**:报警**1**滞后 控制寄存器**+74**:报警**2**滞后 控制寄存器**+75**:报警**3**滞后 控制寄存器**+76**:报警**4**滞后 控制寄存器**+77**:报警**5**滞后 控制寄存器**+78**:报警**6**滞后 控制寄存器**+79**:报警**7**滞后 控制寄存器**+80**:报警**8**滞后

如果报警从开启转为关闭(反之亦然),开启和关闭之间的范围称为报警滞后。如果报警滞后收窄,即使警报动 作点周围的温度出现微小的变化,报警输出也会切换为开启或关闭。这种频繁的报警开启/关闭会对所连接的设 备产生负面的影响。为防止这种有害的影响,应为报警开启/关闭动作设置报警滞后。

**(9)** 控制寄存器**+81**:报警**1**延迟时间 控制寄存器**+82**:报警**2**延迟时间 控制寄存器**+83**:报警**3**延迟时间 控制寄存器**+84**:报警**4**延迟时间 控制寄存器**+85**:报警**5**延迟时间 控制寄存器**+86**:报警**6**延迟时间 控制寄存器**+87**:报警**7**延迟时间 控制寄存器**+88**:报警**8**延迟时间

在当前值(PV)进入报警输出范围后,报警直到设置的时间已过才被触发。因噪声引起的输入波动可能导致报警输 出开启。可以通过设置报警延迟时间防止发生此类情况。当报警输出从开启转为关闭状态时,报警输出关闭,报 警动作延迟时间复位。当报警输出从关闭转为开启状态时,时间计数开始。

### 选择外部设定输入时的输入参数

当选择外部设定输入作为输入CH1功能时的输入CH1参数说明如下。

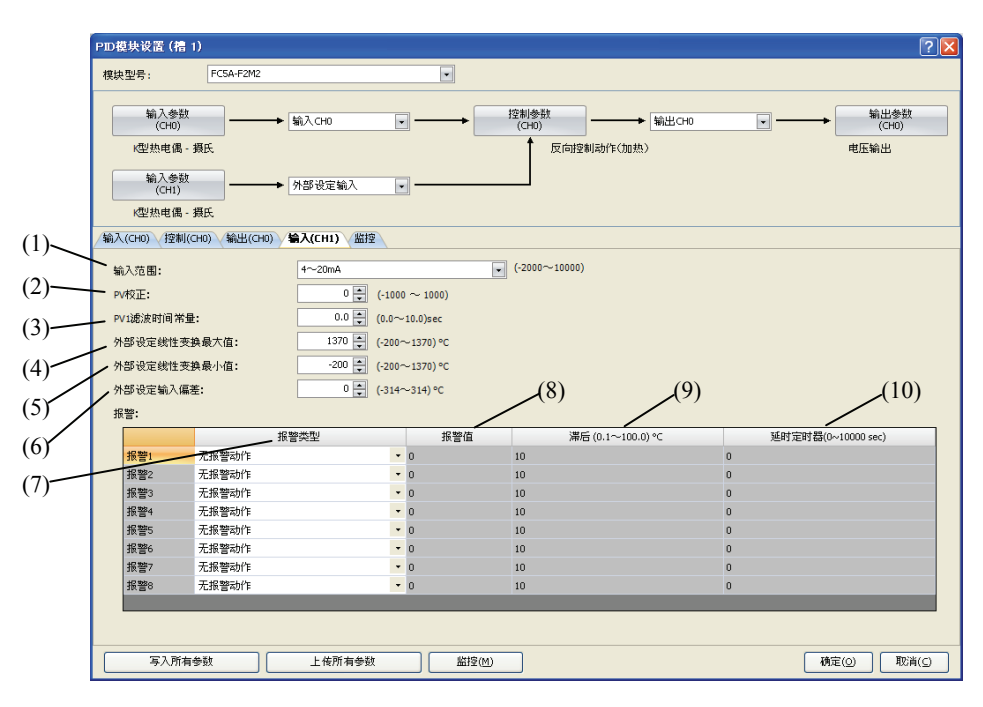

#### **(1)**控制寄存器**+55**:输入范围

选择外部设定输入的输入类型。可以选择电流(4至20 mA DC或0至20 mA DC)或电压(0至1 V DC或1至5 V DC)。

#### **(2)**控制寄存器**+62**:**PV**校正

如果传感器不能安装到控制目标的位置,则传感器测得的温度与控制目标的实际温度可能存在偏差。当使用多个 PID模块控制目标时,由于传感器的精度差异或负载能力的分散,因此,即使这些PID模块的设定值(SP)相同, 所测得的温度也可能不相匹配。在此情况下,可使用PV校正将PID模块的当前值(PV)调整到所需的温度。

可以使用以下公式计算PV校正后的当前值(PV)。 PV校正后的当前值(PV) = 当前值(PV) + (PV校正值)

#### **(3)**控制寄存器**+63**:**PV1**滤波时间常量

PV滤波功能是一种软件滤波功能,通过计算当前值(PV)的一次滞后,稳定因波动过程影响的当前值(PV),如压 力或流量等。即使当前值(PV)如图1所示发生变化,当设置PV滤波时间常量时,当前值(PV)也会如图2所示发生 变化。当PV滤波过程完成后,当前值(PV)将在T秒内达到当前值(PV)的63%。 如果PV滤波时间常量过大,则会因响应延迟而严重影响控制效果。

例如:如果当前值(PV)的最低有效位处于波动状态,则可以通过使用PV滤波时间常量抑制波动。

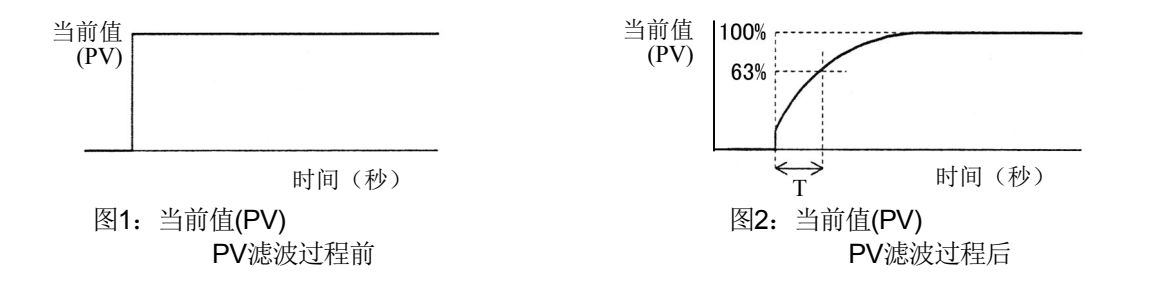

#### **(4)**控制寄存器**+178**:外部设定输入线性转换最大值

设置外部设定输入线性转换最大值。当输入类型为电流(4至20 mA DC或0至20 mA DC)时, 为输入CH1设置 相应于20 mA的值。当输入类型为电压(0至1 V DC或1至5 V DC)时, 为输入CH1设置相应于1V或5V的值。

例如: 当输入类型为电流 (4至20 mA DC)时, 如果外部设定输入线性转换最大值为1000°C, 则外部设定输入 20 mA对应于CH0控制的设定值(SP)1000°C。当输入类型为电压(0至1 V DC)时,如果外部设定输入线性转换 最大值为1200°C,则外部设定输入1 V对应于CH0控制的设定值(SP)1200°C。

#### **(5)**控制寄存器**+179**:外部设定输入线性转换换最小值

设置外部设定输入线性转换最小值。当输入类型为电流(4至20 mA DC或0至20 mA DC)时, 为输入CH1设置 相应于4 mA或0 mA的值。当输入类型为电压(0至1 V DC或1至5 V DC)时,为输入CH1设置相应于0 V或1 V 的值。

例如: 当输入类型为电流(4至20 mA DC)时,如果外部设定输入线性转换最小值为0℃,则外部设定输入4 mA 相应于CH0控制的设定值(SP)0°C。当输入类型为电压(0至1V DC)时,如果外部设定输入线性转换最大值设 为-20℃, 则外部设定输入0V对应于CH0控制的设定值(SP)-20℃。

#### **(6)**控制寄存器**+177**:外部设定输入偏差

外部设定输入偏差添加到外部设定输入线性转换后获得的设定值(SP)。设定值(SP)随后用作CH0控制的设定值 (SP)。

例如:

当输入类型为电流 (4至20 mA DC), 线性转换最大值为1000℃, 线性转换最小值为0℃, 外部设定输入偏差 为50°C时,对应于外部设定输入12 mA的CH0控制的设定值(SP)将为550°C。

当输入类型为电压(0至1VDC),线性转换最大值为1000℃,线性转换最小值为0℃,外部设定输入偏差为50℃ 时,对应于外部设定输入0.5 V的CH0控制的设定值(SP)将为550°C。

**(7)** 控制寄存器**+65**:报警**1**类型 控制寄存器**+66**:报警**2**类型 控制寄存器**+67**:报警**3**类型 控制寄存器**+68**:报警**4**类型 控制寄存器**+69**:报警**5**类型 控制寄存器**+70**:报警**6**类型 控制寄存器**+71**:报警**7**类型 控制寄存器**+72**:报警**8**类型

从进程上限报警、进程下限报警和无报警动作中选择一种报警类型。可在多个报警中选择相同的报警类型。

#### 报警动作

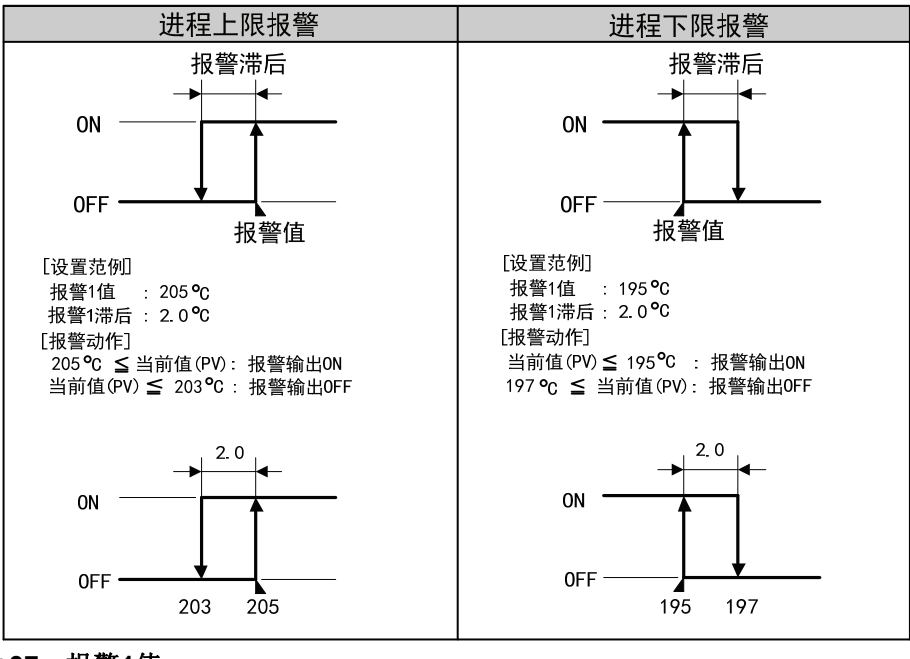

**(8)** 控制寄存器**+37**:报警**1**值 控制寄存器**+38**:报警**2**值 控制寄存器**+39**:报警**3**值 控制寄存器**+40**:报警**4**值 控制寄存器**+41**:报警**5**值 控制寄存器**+42**:报警**6**值 控制寄存器**+43**:报警**7**值 控制寄存器**+44**:报警**8**值

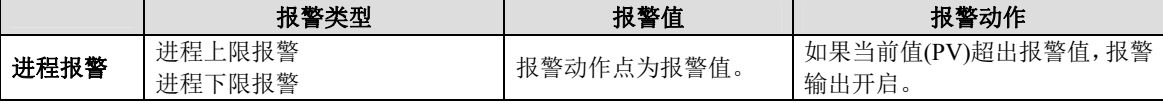

**(9)** 控制寄存器**+73**:报警**1**滞后 控制寄存器**+74**:报警**2**滞后 控制寄存器**+75**:报警**3**滞后 控制寄存器**+76**:报警**4**滞后 控制寄存器**+77**:报警**5**滞后 控制寄存器**+78**:报警**6**滞后 控制寄存器**+79**:报警**7**滞后 控制寄存器**+80**:报警**8**滞后

如果报警从开启转为关闭(反之亦然),开启和关闭之间的范围称为报警滞后。如果报警滞后收窄,即使警报动 作点周围的温度出现微小的变化,报警输出也会切换为开启或关闭。这种频繁的报警开启/关闭会对所连接的设 备产生负面的影响。为防止这种有害的影响,应为报警开启/关闭动作设置报警滞后。

**(10)**控制寄存器**+81**:报警**1**动作延迟时间 控制寄存器**+82**:报警**2**动作延迟时间 控制寄存器**+83**:报警**3**动作延迟时间 控制寄存器**+84**:报警**4**动作延迟时间 控制寄存器**+85**:报警**5**动作延迟时间 控制寄存器**+86**:报警**6**动作延迟时间 控制寄存器**+87**:报警**7**动作延迟时间 控制寄存器**+88**:报警**8**动作延迟时间

在当前值(PV)的进入报警输出范围后,报警直到设置的时间已过才被触发。因噪声引起的输入波动可能导致报警 输出开启。可以通过设置报警延迟时间防止发生此类情况。当报警输出从开启转为关闭状态时,报警输出关闭, 报警动作延迟时间复位。当报警输出从关闭转为开启状态时,时间计数开始。

# **PID**模块设置 **–** 控制参数详情

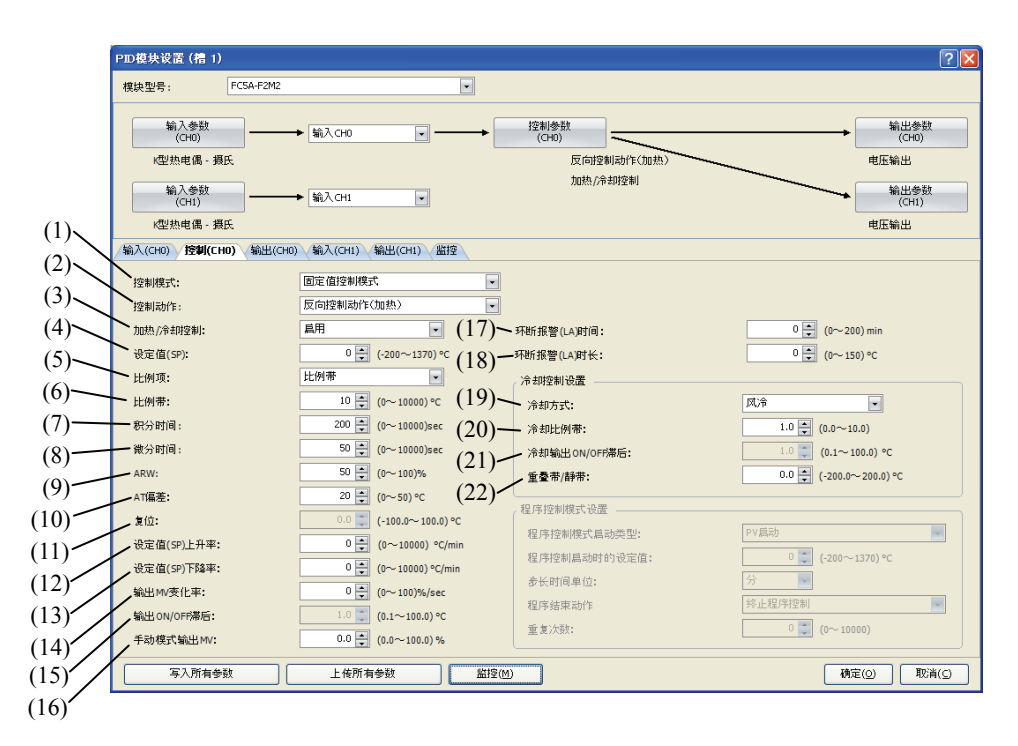

#### 选择程序控制模式时的控制参数

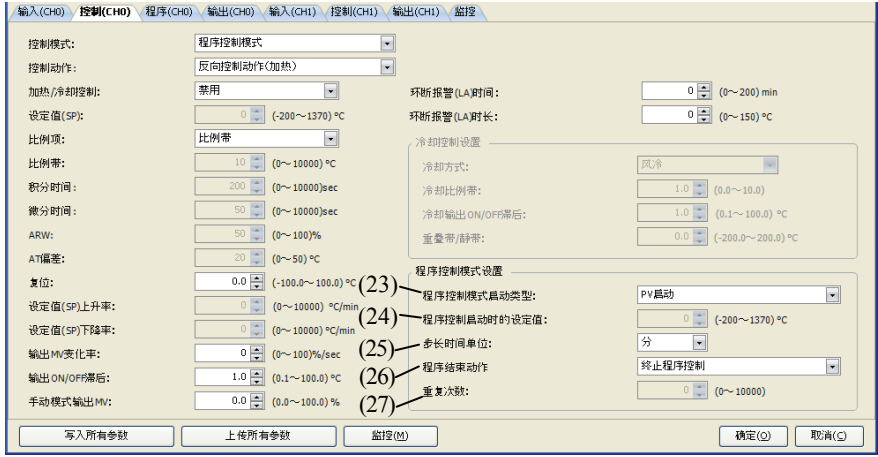

CH0控制的控制参数说明如下。当选择程序控制模式作为控制模式时,禁用固定定值控制模式参数,如设定值 (SP)、比例带/比例增益或积分时间等。启用程序控制模式(23)至(27)的参数。

除串级控制参数外,CH1控制的控制参数与CH0控制的控制参数相同。但各参数控制寄存器的位置不尽相同。有 关CH1控制的控制寄存器位置的详情,请参见第5-17至5-20页。

#### **(1)**控制寄存器**+90**:控制模式

可以选择固定值控制模式或程序控制模式。如果在输入CH1功能中选择外部设定输入或串级控制,程序控制模式 则不能用于CH0控制。为CH0控制的控制模式选择固定值控制模式。如果选择程序控制模式,则外部设定输入不 起作用。

固定值控制是PID模块控制输出,以消除单个设定值(SP)和当前值(PV)之间偏差的标准温度控制。下图为固定值 控制示例。

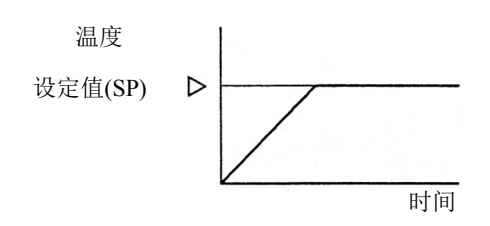

可使用程序控制定义随时间进展而变化的设定值(SP),从而可以控制当前值(PV),以匹配随时间进展而变化的设 定值(SP)。可针对各步骤设置设定值(SP)和时间。最多可配置和执行 10 个步骤。设定值(SP)可如下图所示进行 配置。

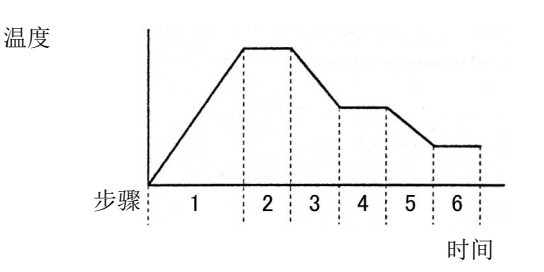

### **(2)**控制寄存器**+53**:控制动作

选择正向控制动作或反向控制动作。

在正向控制动作中,如果当前值(PV)高于设定值(SP)(正偏差),输出操作变量(MV)增加。例如,冷冻机执行正 向控制(冷却)动作。

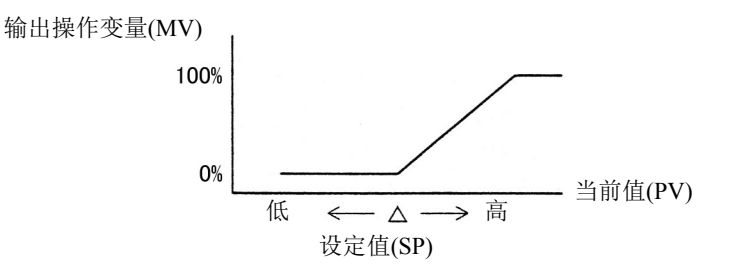

在反向控制动作中,如果当前值(PV)低于设定值(SP)(负偏差),输出操作变量(MV)增加。例如,电炉执行反向 控制(加热)动作。

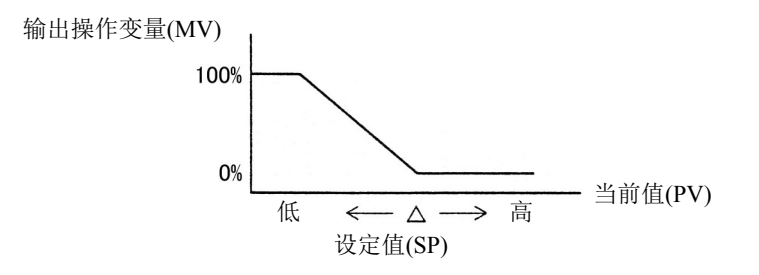

#### **(3)**控制寄存器**+54**:加热**/**冷却控制

加热/冷却控制启用。当仅用加热控制难以控制目标进程时,可以增加冷却控制执行加热/冷却控制。

例如: 加热/冷却控制使用加热及冷却输出,适用于发热工艺(如挤压机等)或适用于环境温度下的温度控 制(如环境测试仪等)。

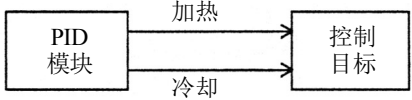

#### **(4)**控制寄存器**+20**:设定值**(SP)**

可将以下有效范围内的任意值设置为设定值(SP)。

输入类型为热电偶或电阻温度计时的设定值(SP)有效范围: 设定值(SP)下限 ≤ 设定值(SP) ≤ 设定值(SP)上限

输入类型为电压或电流时的设定值(SP)有效范围: 线性转换最小值 ≤ 设定值(SP) ≤ 线性转换最大值

如果输入类型或输入单位已经更改,应确认设定值(SP)的有效范围,并设置适当的值。

#### **(5)**控制寄存器**+94**:比例项

可以选择使用比例带或比例增益。以百分比形式(%)表示的比例带是输出操作变量(MV)从0%变为100%所需的输 入范围。比例增益是计算比例动作输出操作变量(MV)的系数。100与比例带所得的商即为比例增益。

例如:当比例带为50%时,相应的比例增益为2%(100/50)。

#### **(6)**控制寄存器**+26**:比例带**/**比例增益

比例动作的输出与设定值(SP)和当前值(PV)的偏差成比例发生变化。当加热/冷却控制启用时,此参数变为加热 比例带。当比例带/比例增益为0时,控制动作将为ON/OFF控制。

如果比例带扩展(比例增益变得较小),控制输出在明显低温状况下从设定值(SP)开始开启或关闭,超调或震荡 减少;但当前值(PV)达到设定值(SP)需要较长时间,因此扩展了当前值(PV)和设定值(SP)之间的偏移量。 如果比例带收窄(比例增益变得较大),控制输出在设定值(SP)附近开始开启或关闭,当前值(PV)到达设定值(SP) 所需的时间缩短,偏移量小,但震荡现象频繁。如果比例带大大收窄,控制动作将变成类似ON/OFF控制动作。 可以使用自动调谐(AT)功能自动计算控制目标适当的比例带/比例增益。使用自动调谐(AT)功能时,无需在 WindLDR中设置比例带/比例增益。

### **(7)**控制寄存器**+27**:积分时间

在比例控制动作中,即使稳定控制,也会产生偏移。积分作用将纠正偏移。当积分时间为0时,禁用积分作用。 积分时间是确定积分作用输出操作变量(MV)的系数。

如果积分时间大大缩短,则积分作用变强。可在较短时间内纠正偏移,但可能造成长时间的振荡现象。相反,如 果积分时间大大增加,则积分作用就会变弱,并且需要较长时间纠正偏移。

可以使用自动调谐(AT)功能自动计算控制目标适当的积分时间。使用自动调谐(AT)功能时,无需在WindLDR中设 置积分时间。

#### **(8)**控制寄存器**+28**:微分时间

当设定值(SP)改变时或当设定值(SP)和当前值(PV)之间的偏差因干扰而增大时,微分作用会增加输出操作变量 (MV), 以迅速纠正当前值(PV)和设定值(SP)之间的偏差。微分时间是确定微分作用输出操作变量(MV)的系数。 当微分时间为0时,禁用微分作用。

如果微分时间缩短,则微分作用将会变弱,且对温度骤变的响应变慢。由于抑制温度骤然升高的作用减弱,当前 值(PV)到达设定值(SP)的时间缩短,但却可以发生超调。

如果微分时间延长,则微分作用变强。且对温度骤变的响应加快。由于抑制温度骤然升高的作用增强,当前值(PV) 到达设定值(SP)的时间增加,但可以减少超调。

可以使用自动调谐(AT)功能自动计算控制目标适当的微分时间。使用自动调谐(AT)功能时,无需在WindLDR中设 置微分时间。

#### **(9)**控制寄存器**+29**:**ARW**(防止振荡)

当启动控制时,在设定值(SP)和当前值(PV)之间存在较大的偏差。积分作用在既定的方向继续进行动作,直到当 前值(PV)达到设定值(SP)为止。因此,过度的积分作用将会造成超调。ARW通过限制积分作用区域抑制超调。 当ARW为0%时,积分作用区域变得最小,超调抑制最大。当ARW为50%时,积分作用区域变为中等,超调抑 制为中等。当ARW为100%时,积分作用区域变得最大,超调抑制最小。

可以使用自动调谐(AT)功能自动计算控制目标适当的ARW。使用自动调谐(AT)功能时,无需在WindLDR中设置 ARW。

#### **(10)**控制寄存器**+89**:**AT**偏差

可以使用AT偏差指定自动调谐(AT)的起点。

当前值(PV) ≤ 设定值(SP) – AT偏差时: AT起点 = 设定值(SP) – AT偏差

- 当前值(PV) ≥ 设定值(SP) + AT偏差时: AT起点 = 设定值(SP) + AT偏差
- 设定值(SP) AT偏差 < 当前值(PV) < 设定值(SP) + AT偏差: AT起点 = 设定值(SP)

有关AT偏差的详情,请参见第4-6页。

#### **(11)**控制寄存器**+31**:复位

复位用以纠正设定值(SP)和当前值(PV)之间在P或PD控制动作中所产生的偏移。仅可在P(积分时间和微分时间 为0)或PD(积分时间为0)控制动作中设置复位。

P或PD控制动作用于积分作用造成超调难以抑制时的控制目标。

当选择反向控制动作时,使用复位与比例带的比率计算操作变量,并将计算出的操作变量添加到输出操作变量 (MV)中。当选择正向控制动作时,使用复位与比例带的比率计算操作变量,并从输出操作变量(MV)中减去计算 出的操作变量。

#### **(12)**控制寄存器**+33**:设定值**(SP)**上升率 **(13)**控制寄存器**+34**:设定值**(SP)**下降率

当设定值(SP)变动较大时,此功能可使设定值(SP)逐步变动。可设置1分钟内的上升/下降范围。 当设定值(SP)变动时,设定值(SP)根据设置的比例(℃/分、℃/分),从原设定值(SP)逐步变为新设定值(SP)。 当启动控制时,设定值(SP)根据设置的比例(°C/分、°F/分),从当前值(PV)逐步变为设定值(SP)。在固定值控 制模式中,此功能为用于设置所需的温度梯度,直到当前值(PV)达到设定值(SP)为止。 当设定值(SP)上升/下降率为0时, 此功能禁用。

### **(14)**控制寄存器**+32**:输出操作变量变动率

可设置1秒钟内的输出操作变量的最大变动值。当该值为0时, 此功能禁用。

在加热控制的情况下,如果当前值(PV)与设定值(SP)之间存在较大的偏差,输出立即从开启转为关闭,如下图所 示(正常输出)。通过设置输出操作变量变动率,可更改1秒钟内输出操作变量(MV)的最大变动值,如下图所示 (设置输出操作变量变动率时的输出)。

该功能可用于已被逐渐加热的高温加热器(在约1500至1800°C时使用),因为快速供电会导致加热器烧毁。

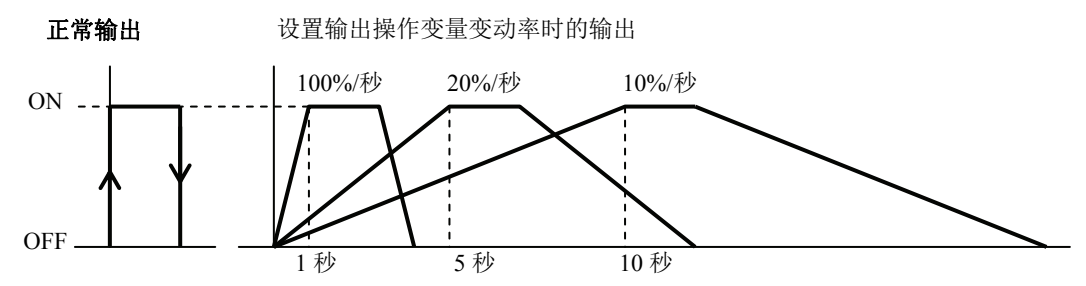

### **(15)**控制寄存器**+61**:输出**ON/OFF**滞后

可以设置输出ON/OFF滞后。如果控制动作从开启转为关闭(反之亦然),开启和关闭位置之间的范围称为输出 ON/OFF滞后。

如果输出ON/OFF滞后收窄,即使设定值(SP)周围的温度出现微小的变化,控制输出也会切换为开启或关闭。这 种频繁的开启/关闭会缩短输出继电器的寿命,并可能对所连接的设备产生负面的影响。为防止这种有害的影响, 应为开启/关闭动作进行滞后设置。

仅可为ON/OFF控制动作设置输出ON/OFF滞后(当比例带或比例增益为0时)。

#### **(16)**控制寄存器**+21**:手动模式输出操作变量

可以设置手动模式输出操作变量(MV)。

#### **(17)**控制寄存器**+35**:环断报警时间

设置环断报警时间以检测环断报警。当环断报警时间为0时,禁用环断报警。当满足下列条件之一时,PID模块 判断,检测到加热器烧毁、传感器烧毁,或执行器故障并触发环断报警。

#### 当选择反向控制动作时:

- 如果当前值(PV)在环断报警时间内没有上升到环断报警一样的范围,同时输出操作变量(MV)为100%或输出操 作变量达到上限,则会触发环断报警。
- 如果当前值(PV)在环断报警时间内没有下降到环断报警一样的范围,同时输出操作变量(MV)为0%或输出操作 变量达到下限,也会触发环断报警。

#### 当选择正向控制动作时:

- 如果当前值(PV)在环断报警时间内没有下降到环断报警一样的范围,同时输出操作变量(MV)为100%或输出操 作变量达到上限,则会触发环断报警。
- 如果当前值(PV)在环断报警时间内没有上升到环断报警一样的范围,同时输出操作变量(MV)为0%或输出操作 变量达到下限值,也会触发环断报警。

即使触发环断报警,PID模块仍将继续其控制。要停止控制,需要梯形图程序。

梯形图程序示例 此例中的控制寄存器为D1000。

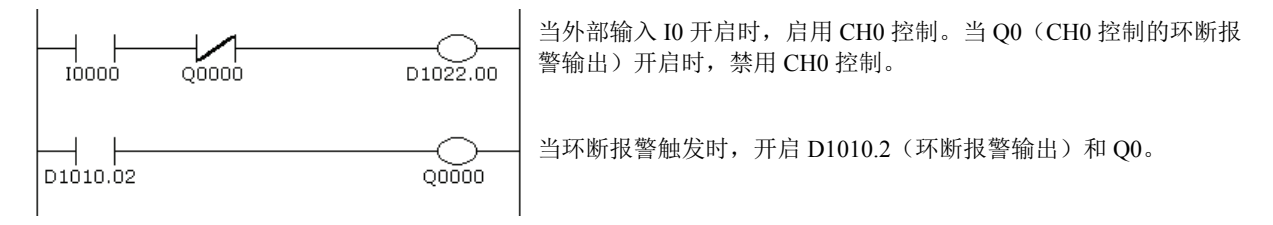

#### **(18)**控制寄存器**+36**:环断报警范围

设置环断报警范围以检测环断报警。当环断线报警范围为0时, 禁用环断报警。

#### **(19)**控制寄存器**+95**:冷却方式:

当加热/冷却控制启用时,从风冷、油冷或水冷中选择冷却方式。冷却输出操作变量(MV)的输出特性如下所示。

风冷:线性特性 油冷:线性特性1.5次乘方 水冷:线性特性2次乘方

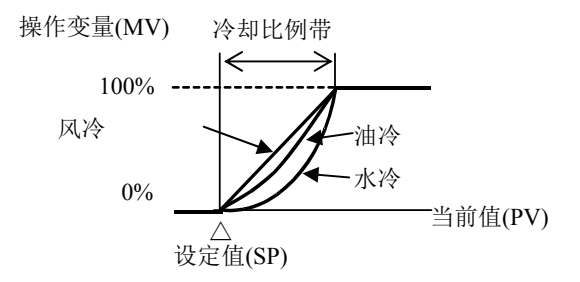

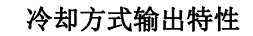

#### **(20)**控制寄存器**+48**:冷却比例带

当加热/冷却控制启用时,可以设置冷却比例带。冷却比例带为加热比例带的倍数。

例如:

当加热比例带为10°C,冷却比例带值为2.0时,冷却比例带将为20°C。如果冷却比例带值为0.5,冷却比例带将 为5°C。

如果冷却比例带为0,冷却控制将为ON/OFF控制动作。如果加热比例带为0,加热和冷却控制将ON/OFF控制动 作。

#### **(21)**控制寄存器**+98**:冷却输出**ON/OFF**滞后

可以设置冷却输出的输出ON/OFF滞后。如果冷却控制动作从开启转为关闭(反之亦然),冷却输出的开启和关 闭位置之间的范围称为冷却输出ON/OFF滞后。

如果冷却输出ON/OFF滞后收窄,即使设定值(SP)周围的温度出现微小的变化,冷却控制输出也会切换为开启或 关闭。这种频繁的开启/关闭会缩短输出继电器的寿命,并可能对所连接的设备产生负面的影响。为防止这种有 害的影响,应为开启/关闭动作进行滞后设置。

只有当冷却控制动作处于开启/关闭控制时(当冷却比例带为0时),才能设置冷却输出ON/OFF滞后。

#### **(22)**控制寄存器**+50**:重叠带**/**静带

当加热/冷却控制启用时,可以设置加热和冷却输出的重叠带/静带。当设置的值大于0时,该值用作静带。当设 置的值小于0时,该值用作重叠带。

当设置重叠带时,会生成加热和冷却控制输出均开启的区域,从而造成能量损失。然而,重叠有助提高控制精度 和加快响应速度。

当设置静带时,会生成加热和冷却控制输出均未开启的区域,在静带,控制精度和响应速度降低,但可抑制能量 损失。

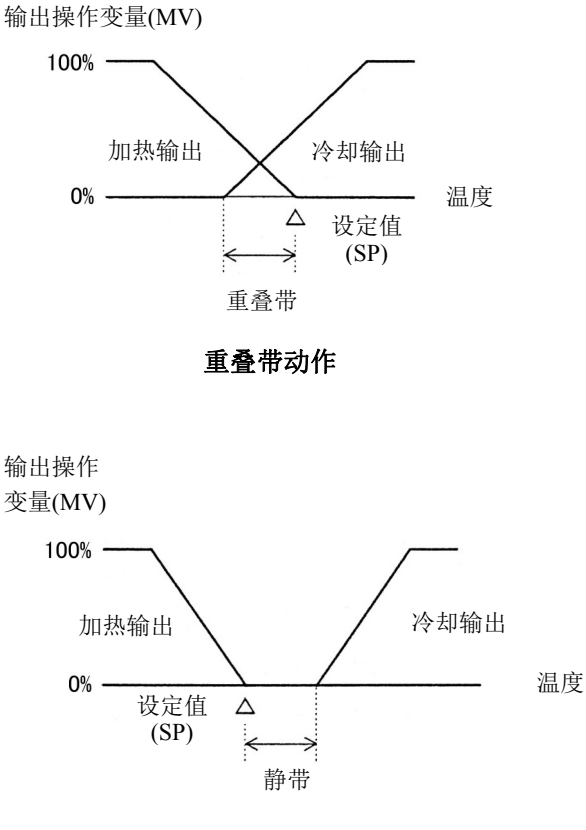

静带动作

# **(23)**控制寄存器**+91**:程序控制模式启动类型

#### 从下表选择程序控制模式启动类型:

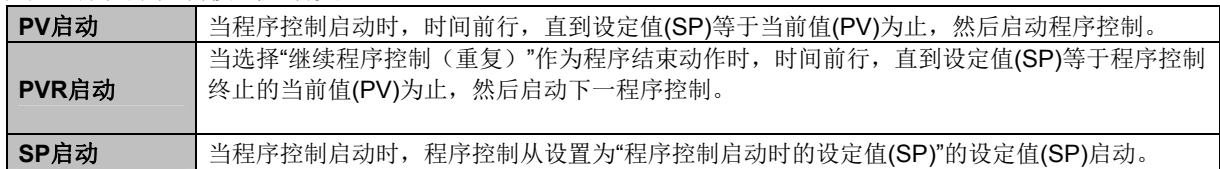

#### 通过下列程序模式举例说明PV启动、PVR启动和SP启动动作。

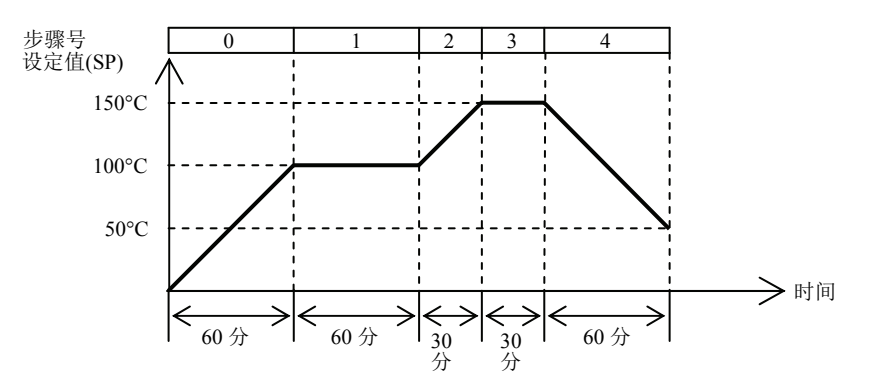

# **PV**启动动作**[**当前值**(PV)**为**25°C]**

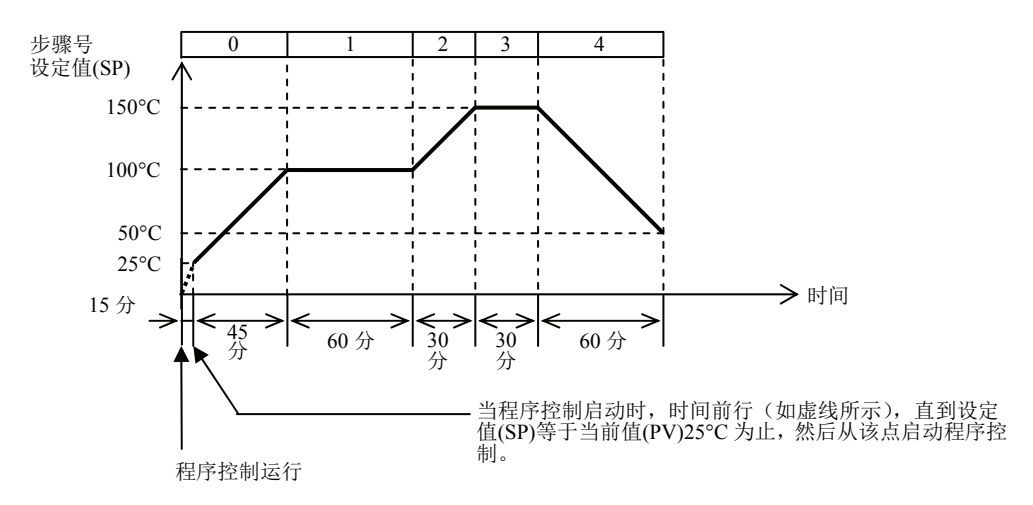

# **PV**启动动作**[**当前值**(PV)**为**170°C]**

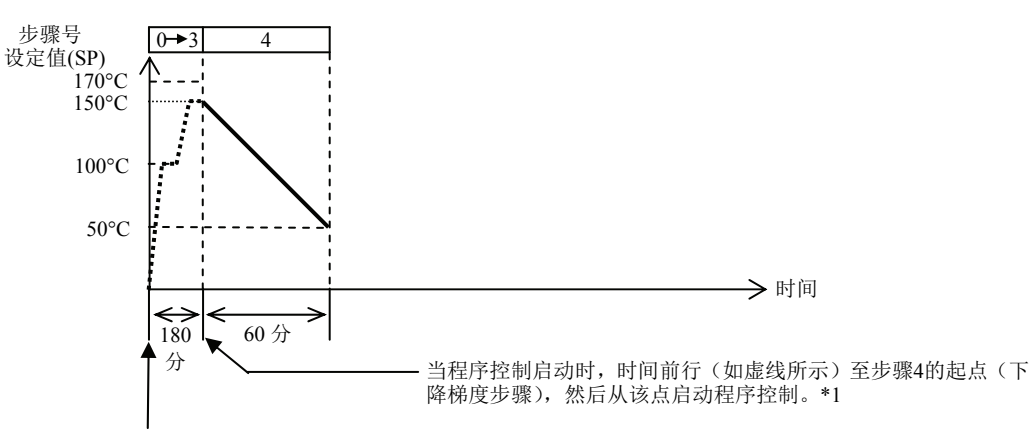

程序控制运行

\*1: 在以上程序模式中, 如果步骤4的设定值(SP)为0°C, 步骤4的步长时间为0分(下降梯度步骤不存在), 时间将前行至步骤 3的终点,程序控制终止。

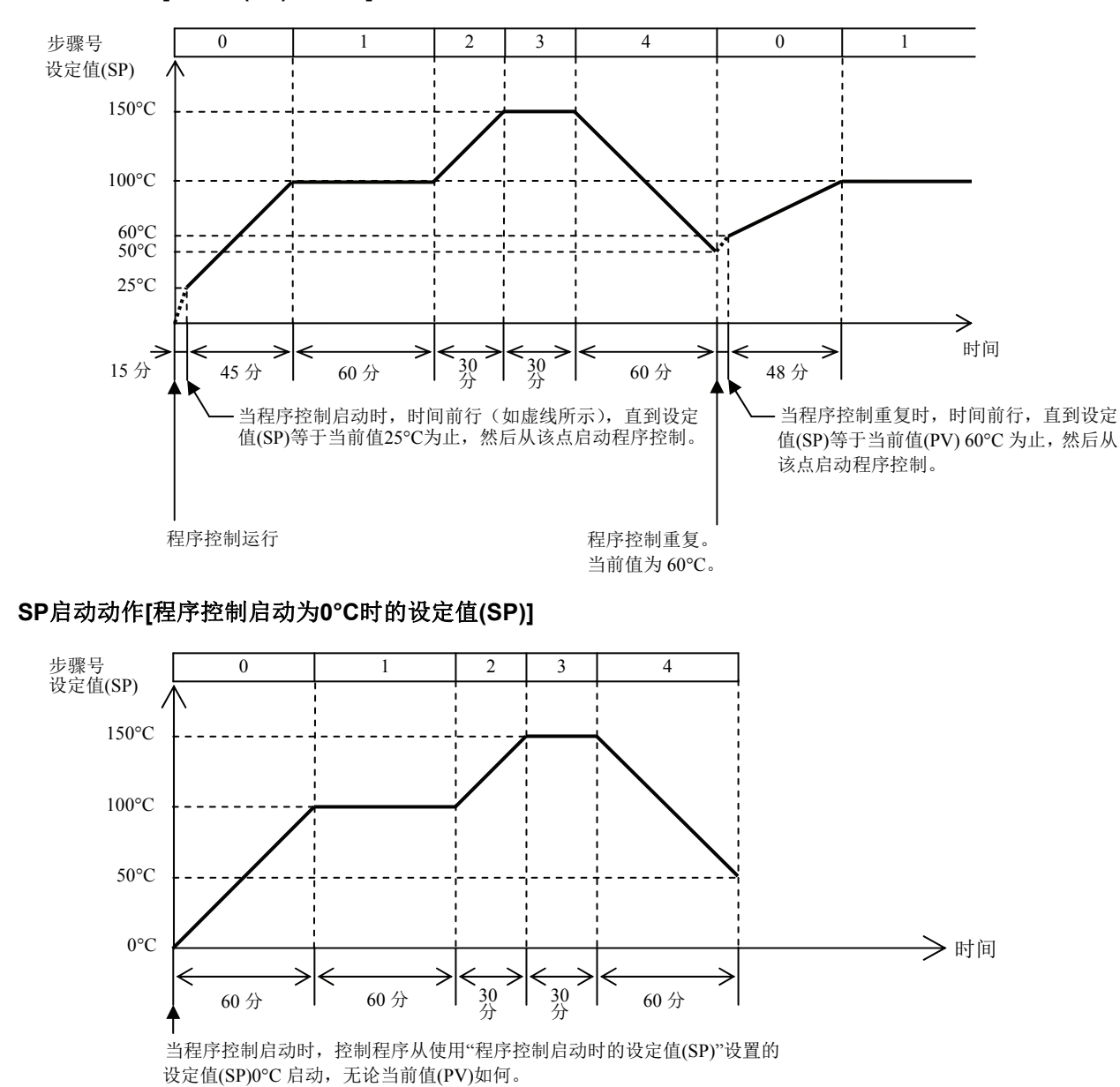

# **PVR**启动动作**[**当前值**(PV)**为**25°C]**

### **(24)**控制寄存器**+96**:程序控制启动时的设定值**(SP)**

可以设置程序控制启动时的设定值(SP)。当选择SP启动作为程序控制模式启动类型时,程序控制使用此设定值 (SP)启动。

### **(25)**控制寄存器**+92**:步长时间单位

可以选择分或秒作为程序控制进展时间单位。

#### **(26)**控制寄存器**+93**:程序结束动作

可以选择程序控制终止时所要采取的动作。当执行并完成0至9的所有步骤后,程序控制终止。使用各步骤设置 的参数执行每个步骤。还将执行设置步长时间0的步骤。例如,如果程序控制需要4个步骤,应设置步骤0至3的 参数,并将其余步骤4至9的步长时间设为0。

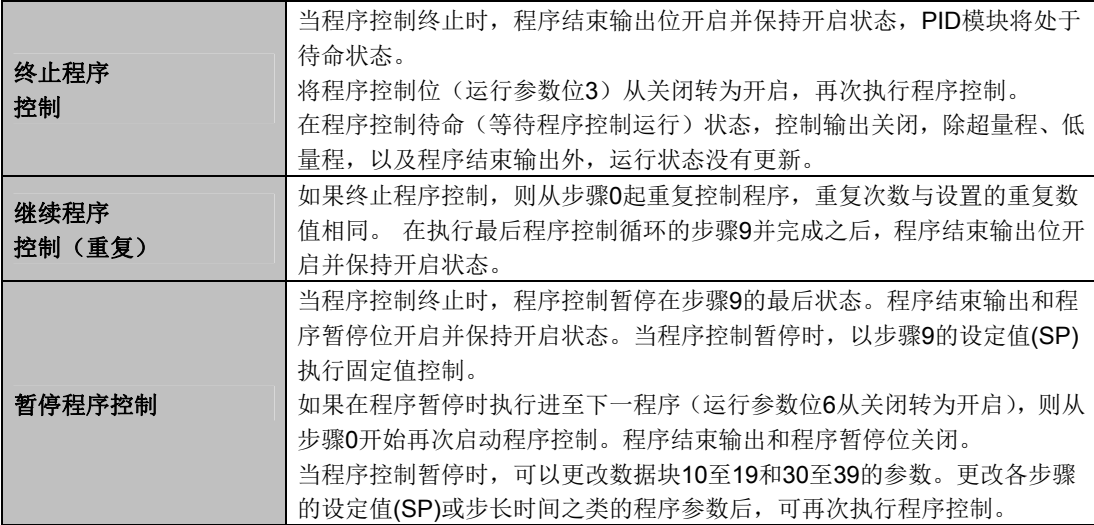

# **(27)**控制寄存器**+97**:重复次数

可以设置程序控制的重复次数。
## 选择串级控制时的控制参数

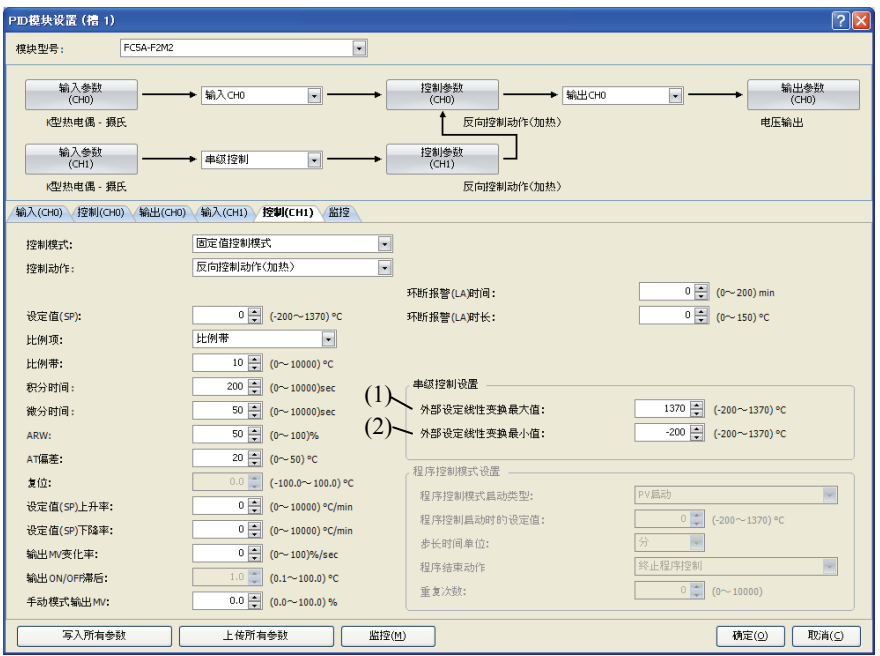

## **(1)**控制寄存器**+178**:外部设定输入线性转换最大值

设置串级控制的外部设定输入线性转换最大值。主控制(CH1)的输出操作变量(MV)(0至100%)对应于从控制 (CH0)的设定值(SP)。从控制(CH0)的设定值范围为外部设定输入线性转换最小值至外部设定输入线性转换最大 值。

设置主控制(CH1)输出操作变量(MV)为100%时的外部设定输入线性转换最大值。

#### **(2)**控制寄存器**+179**:外部设定输入线性转换最小值

设置串级控制的外部设定输入线性转换最小值。主控制(CH1)的输出操作变量(MV)(0至100%)对应于从控制 (CH0)的设定值(SP)。从控制(CH0)的设定值范围为外部设定输入线性转换最小值至外部设定输入线性转换最大 值。

设置主控制(CH1)输出操作变量(MV)为0%时的外部设定输入线性转换最小值。

# **PID**模块设置 **–** 输出参数详情

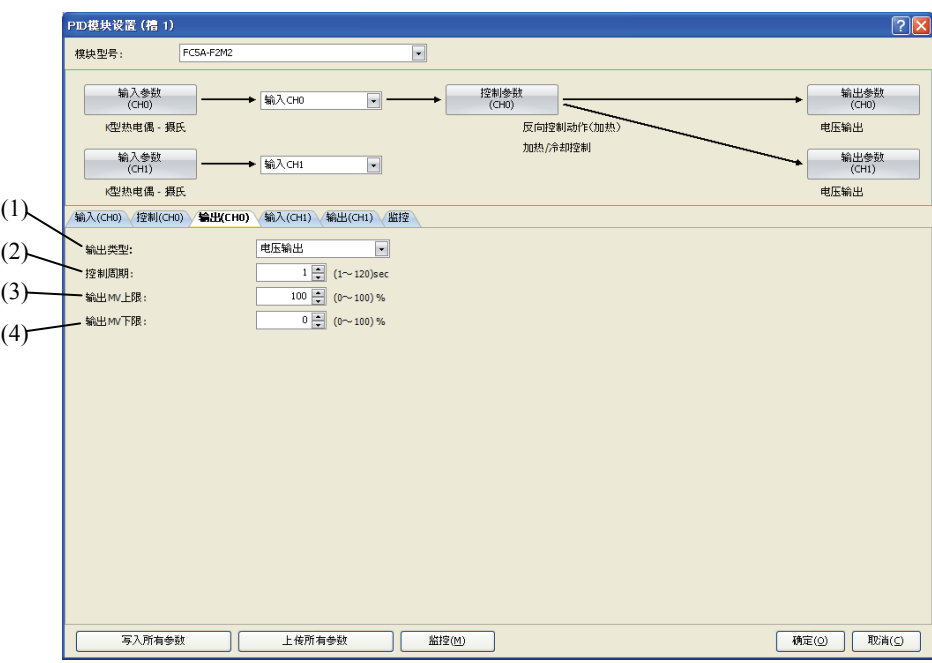

#### 启用加热**/**冷却控制时的输出参数

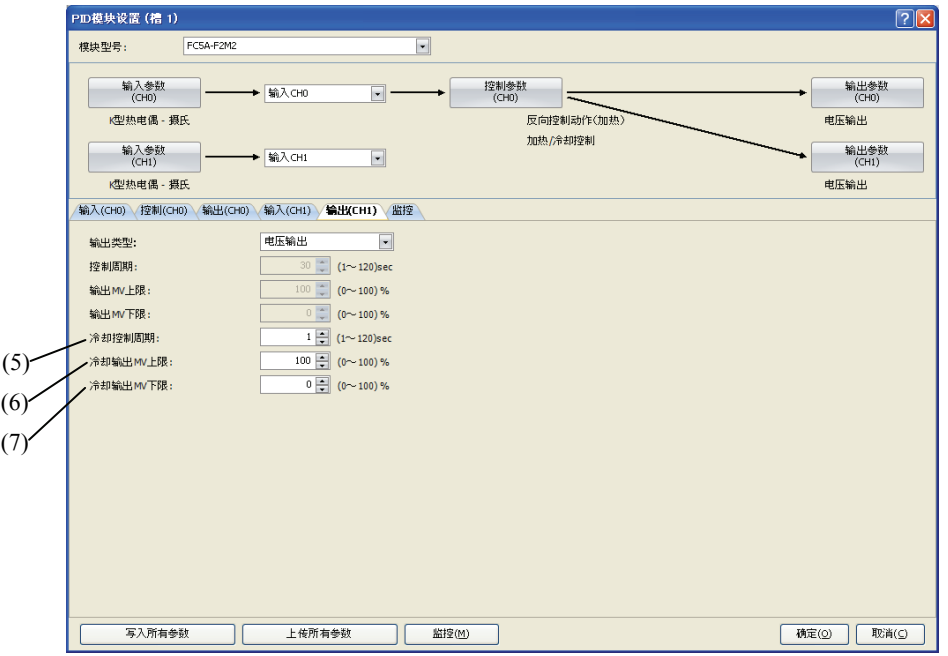

CH0控制的输出参数说明如下。当加热/冷却控制启用时,禁用CH1的控制周期及输出操作变量(MV)上限和下限。 参数(5)至(7)启用。

除冷却控制参数外,CH1控制的输出参数与CH0控制的输出参数相同。但各参数控制寄存器的位置不尽相同。有 关CH1控制的控制寄存器位置的详情,请参见5-17至5-20。

## **(1)**控制寄存器**+99**:输出类型

选择FC5A-F2M2的输出类型。可以选择电压或电流输出。

电压输出:12 V DC±15% 电流输出:4~20 mA DC

## **(2)**控制寄存器**+30**:控制周期

控制周期确定控制输出ON/OFF循环的时长,控制输出根据PID控制动作计算的输出操作变量(MV)进行开启和关 闭。控制输出的ON脉冲时长由控制周期和输出操作变量(MV)的乘积确定。 当加热/冷却控制启用时, 控制周期为加热控制周期。当输出类型为电流时, 控制周期禁用。

例如:当控制周期为5秒时:

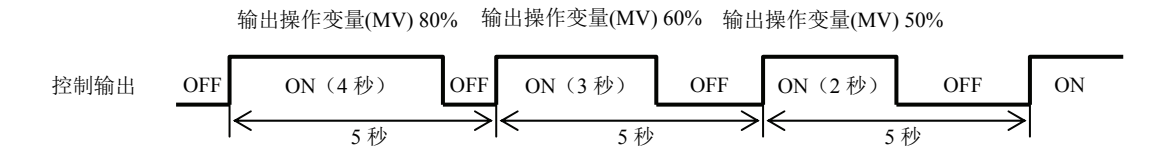

#### **(3)**控制寄存器**+46**:输出操作变量上限

该值指定输出操作变量(MV)的上限。输出操作变量上限用于抑制输出操作变量(MV)。

例如:

当输出操作变量(MV)上限为80%时,控制输出为80%,即使输出操作变量(MV)达到100%。

#### **(4)**控制寄存器**+47**:输出操作变量下限

该值指定输出操作变量(MV)的下限。

例如:

当输出操作变量(MV)下限为20%时,控制输出为20%,即使输出操作变量(MV)为0%。

#### **(5)**控制寄存器**+49**:冷却控制周期

当加热/冷却控制启用时,冷却控制周期确定控制输出ON/OFF循环的时长,控制输出根据PID控制动作计算的输 出操作变量(MV)进行开启和关闭。

#### **(6)**控制寄存器**+51**:冷却输出操作变量上限

该值指定冷却输出操作变量(MV)的上限。冷却输出操作变量上限用于抑制冷却输出操作变量(MV)。

例如:

当冷却输出操作变量(MV)上限为80%时,冷却控制输出为80%,即使冷却输出操作变量(MV)达到100%。

#### **(7)**控制寄存器**+52**:冷却输出操作变量下限

该值指定冷却输出操作变量(MV)的下限。

例如:

当冷却输出操作变量(MV)下限为20%时,冷却控制输出为20%,即使冷却输出操作变量(MV)为0%。

# **PID**模块设置 **–** 程序参数详情

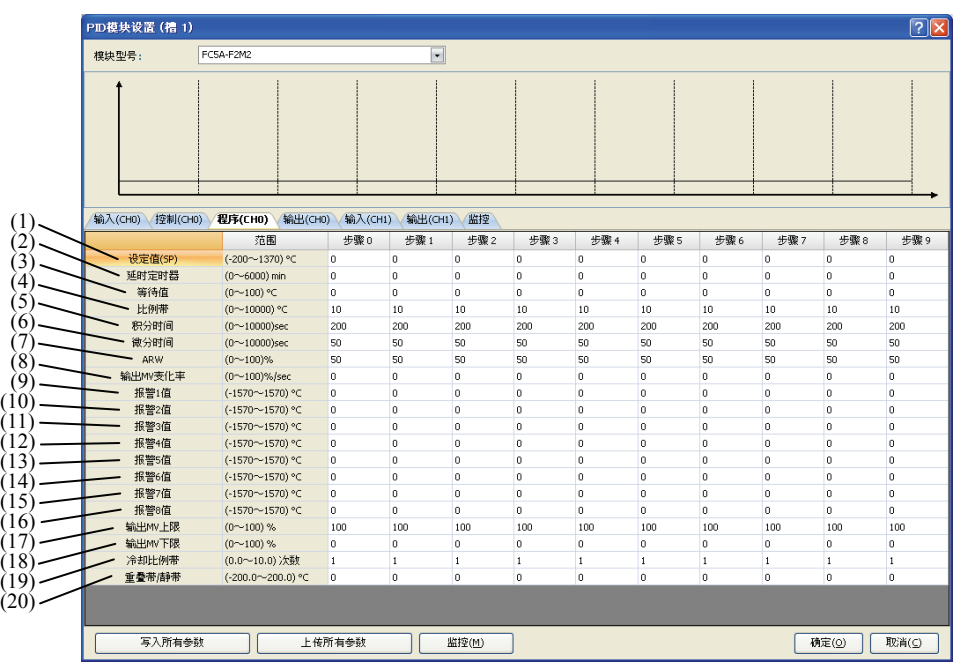

CH0步骤0的程序参数说明如下。CH0步骤1至9的参数以及CH1步骤0至9的参数和CH0控制步骤0的参数相同。 但各参数控制寄存器的位置不尽相同。有关各程序参数控制寄存器位置的详情,请参见5-22至5-24。

## **(1)**控制寄存器**+180**:设定值**(SP)**

在该步骤结束时设置设定值(SP)。可在以下范围内设置任意值:

当输入为热电偶或电阻温度计时: 设定值(SP)下限 ≤ 设定值(SP) ≤ 设定值(SP)上限 当输入为电压或电流时: 线性转换最小值 ≤ 设定值(SP) ≤ 线性转换最大值

## **(2)**控制寄存器**+181**:步长时间

可将各步骤的进程时间设置为步长时间。

当设定值(SP)为500℃,步长时间为30分钟时,PID模块在30分钟内将设定值(SP)逐渐增加到500℃。如果选择 PV启动或PVR启动作为程序控制模式启动类型,当程序控制启动时,时间前行,直到设定值(SP)等于当前值(PV) 为止。然后程序控制启动,设定值在步骤结束时逐渐增加至500°C。如果选择SP启动作为程序控制模式启动类 型,设定值(SP)将在30分钟内从"程序启动控制时的设定值(SP)"指定的设定值(SP)增加到步骤0的设定值(SP)。 有关程序控制模式启动类型的详情,请参见第6-41和6-42页。

#### **(3)**控制寄存器**+182**:等待值

在程序控制运行期间,当某个步骤完成后,PID模块检查当前值(PV)和设定值(SP)之间的偏差是否小于或等于等 待值。程序控制不会进至下一步骤,直到偏差小于或等于等待值为止。

如果当前值(PV)满足下列条件,待命功能不起作用,程序控制进至下一步骤:

设定值(SP) - 等待值 ≤ 当前值(PV) ≤ 设定值(SP) + 等待值

例1:温度上升时的待命功能

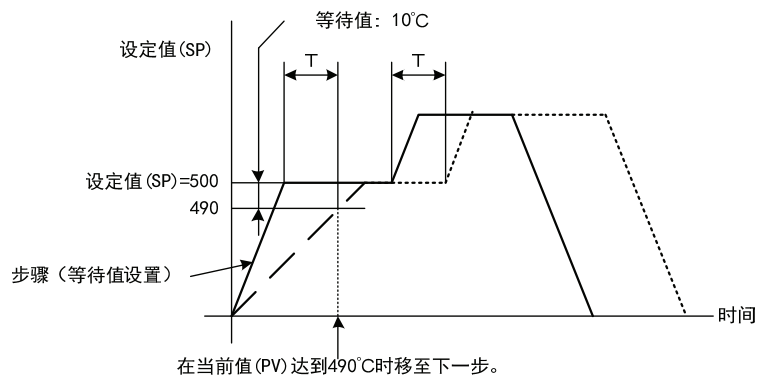

例2:温度下降时的待命功能

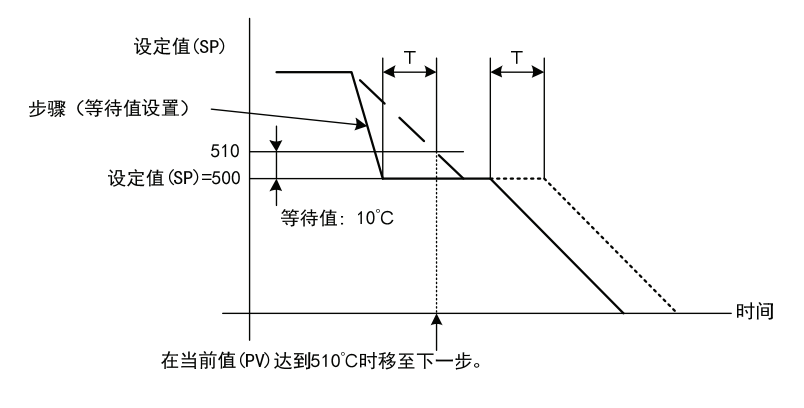

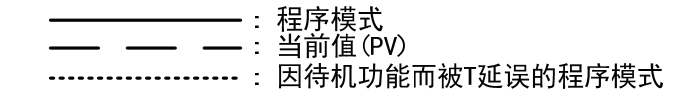

如何取消待命功能

启动进至下一步骤位(运行参数位6),可以取消程序控制的待命功能,进至下一步骤。

#### **(4)**控制寄存器**+183**:比例项

比例动作的输出与设定值(SP)和当前值(PV)的偏差成比例发生变化。当加热/冷却控制启用时,此参数变为加热 比例带。当比例带/比例增益为0时,控制动作将为ON/OFF控制。

如果比例带扩展(比例增益变得较小),控制输出在明显低温状况下从设定值(SP)开始开启或关闭,超调或震荡 减少;但当前值(PV)达到设定值(SP)需要时间,因此扩展了当前值(PV)和设定值(SP)之间的偏移量。 如果比例带收窄(比例增益变得较大),控制输出在设定值(SP)附近开始开启或关闭,当前值(PV)到达设定值(SP) 所需的时间缩短,偏移量小,但震荡现象频繁。如果比例带大大收窄,控制动作将变成类似ON/OFF控制动作。

可以使用自动调谐(AT)功能自动计算控制目标适当的比例带/比例增益。使用自动调谐(AT)功能时,无需在 WindLDR中设置比例带/比例增益。

#### **(5)**控制寄存器**+184**:积分时间

在比例控制动作中,即使稳定控制,也会产生偏移。积分作用将纠正偏移。当积分时间为0时,禁用积分作用。 积分时间是确定积分作用输出操作变量(MV)的系数。

如果积分时间大大缩短,则积分作用变强。可在较短时间内纠正偏移,但可能造成长时间的振荡现象。相反,如 果积分时间大大增加,则积分作用就会变弱,并且需要时间纠正偏移。

可以使用自动调谐(AT)功能自动计算控制目标适当的积分时间。使用自动调谐(AT)功能时,无需在WindLDR中设 置积分时间。

#### **(6)**控制寄存器**+185**:微分时间

当设定值(SP)改变时或当设定值(SP)和当前值(PV)之间的偏差因干扰而增大时,微分作用会增加输出操作变量 (MV), 以迅速纠正当前值(PV)和设定值(SP)之间的偏差。微分时间是确定微分作用输出操作变量(MV)的系数。 当微分时间为0时,禁用微分作用。

如果微分时间缩短,则微分作用将会变弱,且对温度骤变的响应变慢。由于抑制温度骤然升高的作用减弱,当前 值(PV)到达设定值(SP)的时间缩短,但却可以发生超调。

如果微分时间延长,则微分作用变强。且对温度骤变的响应加快。由于抑制温度骤然升高的作用增强,当前值(PV) 到达设定值(SP)的时间增加,但可以减少超调。

可以使用自动调谐(AT)功能自动计算控制目标适当的微分时间。使用自动调谐(AT)功能时,无需在WindLDR中设 置微分时间。

#### **(7)**控制寄存器**+186**:**ARW**(防止振荡)

当启动控制时,在设定值(SP)和当前值(PV)之间存在较大的偏差。积分作用在既定的方向继续进行动作,直到当 前值(PV)达到设定值(SP)为止。因此,过度的积分作用将会造成超调。ARW通过限制积分作用区域抑制超调。 当ARW为0%时,积分作用区域变得最小,超调抑制最大。当ARW为50%时,积分作用区域变为中等,超调抑 制为中等。当ARW为100%时,积分作用区域变得最大,超调抑制最小。

可以使用自动调谐(AT)功能自动计算控制目标适当的ARW。使用自动调谐(AT)功能时,无需在WindLDR中设置 ARW。

## **(8)**控制寄存器**+187**:输出操作变量变更率

可设置1分钟内的输出操作变量的最大变动值。当该值为0时,此功能禁用。

在加热控制的情况下,如果当前值(PV)与设定值(SP)之间存在较大的偏差,输出立即从开启转为关闭,如下图所 示(正常输出)。通过设置输出操作变量变动率,可更改1分钟内输出操作变量(MV)的最大变动值,如下图所示 (设置输出操作变量变动率时的输出)。

该功能可用于已被逐渐加热的高温加热器(在约1500至1800°C时使用),因为快速供电会导致加热器烧毁。

正常输出 设置输出操作变量变动率时的输出 100%/秒 20%/秒 10%/秒 **OFF** 1秒 5秒 10秒  $ON$  -

- **(9)** 控制寄存器**+188**:报警**1**值
- **(10)** 控制寄存器**+189**:报警**2**值 **(11)** 控制寄存器**+190**:报警**3**值
- **(12)** 控制寄存器**+191**:报警**4**值
- **(13)** 控制寄存器**+192**:报警**5**值 **(14)** 控制寄存器**+193**:报警**6**值
- **(15)** 控制寄存器**+194**:报警**7**值
- **(16)** 控制寄存器**+195**:报警**8**值

有两种报警类型:偏差报警和进程报警。

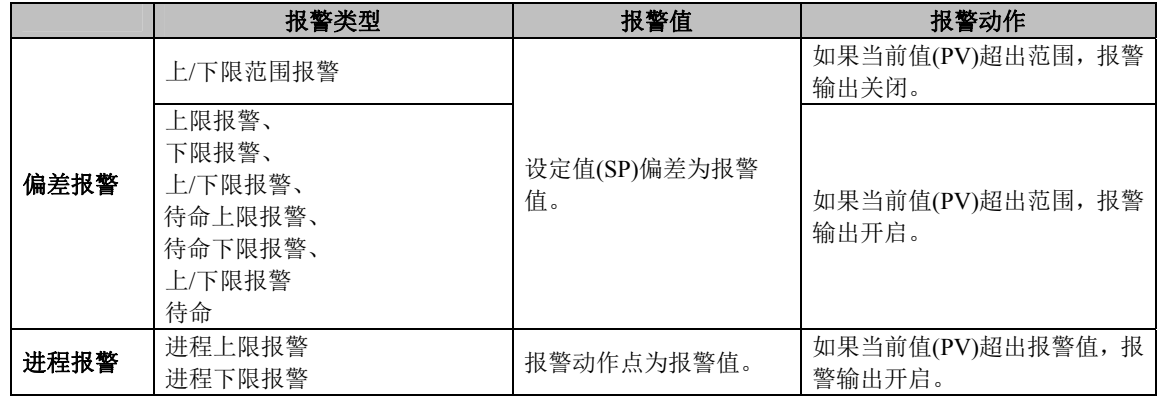

当报警值为0时,除进程上限报警和进程下限报警外,所有报警动作禁用。

## **(17)**控制寄存器**+197**:输出操作变量上限

该值指定输出操作变量(MV)的上限。输出操作变量上限用于抑制输出操作变量(MV)。

例加·

当输出操作变量(MV)上限为80%时,控制输出为80%,即使输出操作变量(MV)达到100%。

## **(18)**控制寄存器**+198**:输出操作变量下限

该值指定输出操作变量(MV)的下限。

例如:

当输出操作变量(MV)下限为20%时,控制输出为20%,即使输出操作变量(MV)为0%。

## **(19)**控制寄存器**+199**:冷却比例带

当加热/冷却控制启用时,可以设置冷却比例带。冷却比例带为加热比例带的倍数。

例如:

当加热比例带为10°C,冷却比例带为2.0时,冷却比例带为20°C。如果冷却比例带值为0.5,冷却比例带将为5°C。

如果冷却比例带为0,冷却端控制将为ON/OFF控制动作。如果加热比例带为0,加热和冷却端控制将ON/OFF控 制动作。

#### **(20)**控制寄存器**+200**:重叠带**/**静带

当加热/冷却控制启用时,可以设置加热和冷却输出的重叠带/静带。当设置的值大于0时,该值用作静带。当设 置的值小于0时,该值用作重叠带。

当设置重叠带时,会生成加热和冷却控制输出均开启的区域,从而造成能量损失。然而,重叠有助提高控制精度 和加快响应速度。

当设置静带时,会生成加热和冷却控制输出均未开启的区域,在静带,控制精度和响应速度降低,但可抑制能量 损失。

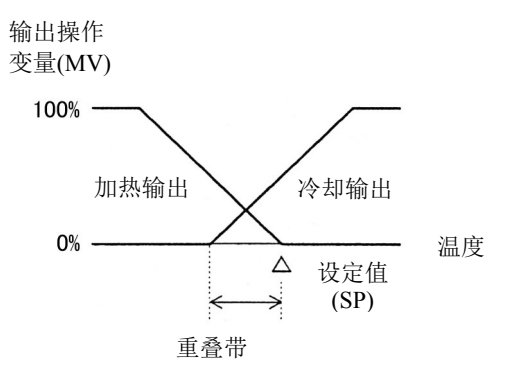

重叠带动作

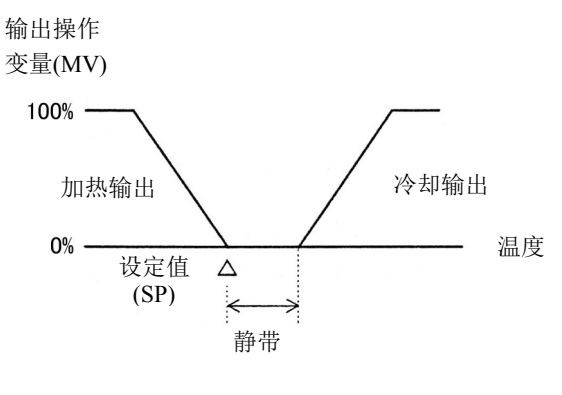

静带动作

# 监控**PID**模块

可在监控画面上监控PID模块状态。在PID模块设置对话框中点击监控选项卡,打开监控画面。

## 监控画面

若要开始监控PID模块,请在PID模块设置对话框中点击监控按钮。

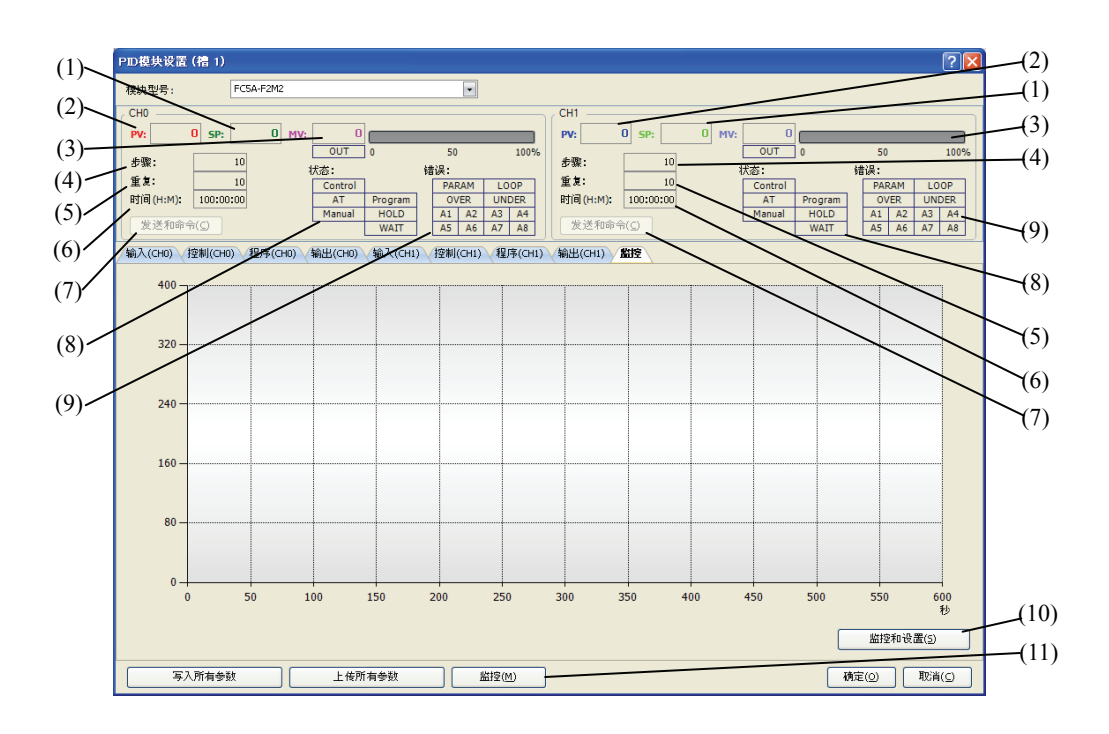

## **(1)CH0/CH1 SP**(设定值)

指示CH0或CH1的设定值(SP)。在监控期间,可以更改CH0或CH1的设定值(SP)。

## **(2)CH0/CH1 PV**(当前值)

指示CH0或CH1的当前值(SP)。

## **(3)CH0/CH1 MV**(输出操作变量)

指示CH0或CH1的输出操作变量(MV)。右侧的条形图也将根据输出操作变量(MV)进行更新。当输出开启时,OUT 指示变为绿色。 当CH0或CH1处于手动模式时,可以更改输出操作变量。

## **(4)CH0/CH1** 步骤

当CH0或CH1处于程序控制模式时,指示当前步骤号(0至9)。

## **(5)CH0/CH1** 重复

当CH0或CH1处于程序控制模式时,指示剩余的重复次数。

## **(6)CH0/CH1** 时间

当CH0或CH1处于程序控制模式时,指示当前步骤的剩余时间。

## **(7)CH0/CH1** 发送命令

当选择菜单后,发送控制PID模块的命令。 控制: http://www.chi.com/default.com/default.com/default.com/default.com/default.com/default.com/default.com/def<br>com/default.com/default.com/default.com/default.com/default.com/default.com/default.com/default.com/default.co AT/自动复位: 执行自动调谐(AT)/自动复位或取消自动调谐(AT)。 手动模式: 有一 有用手动/自动模式。 外部设定输入(仅限CHO): 启用/禁用外部设定输入。 程序控制: 运行/停止程序控制、进至下/上一步,或暂停/运行程序控制。

## **(8)CH0/CH1** 状态指示

External (仅限CHO): 外部设定输入启用时变为绿色。

Control: CH0/CH1控制启用时变为绿色。 AT: http://www.jain.com/distance/distance/distance/distance/distance/distance/distance/distance/distance/dista<br>http://www.jain.com/distance/distance/distance/distance/distance/distance/distance/distance/distance/distance/ Manual: CHO/CH1处于手动控制状态时变为绿色。 Program(仅限程序控制): CHO/CH1处于程序控制模式时变为绿色。 HOLD (仅限程序控制): CHO/CH1程序控制暂停时变为绿色。 WAIT (仅限程序控制): CHO/CH1程序等待运作时变为绿色。

#### **(9)CH0/CH1** 错误指示

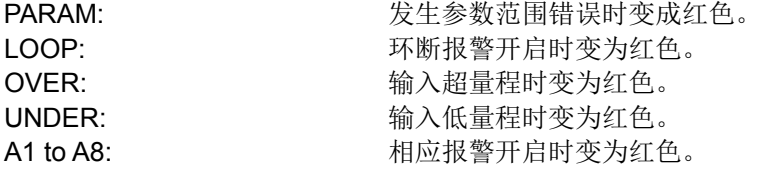

#### **(10)**监控设置

点击监控设置按钮,打开PID模块设置对话框。

#### **(11)**监控

点击监控按钮,开始监控并跟踪PID模块监控。

## **PID**模块设置对话框

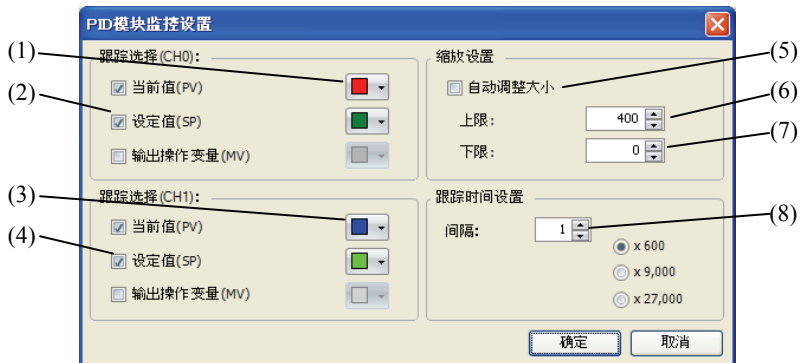

#### **(1)CH0** 跟踪颜色选择

选择所要跟踪的三个参数的颜色。

#### **(2)CH0** 跟踪选择

选择所要跟踪的参数。如果未选择三个参数中的任何参数,则不会跟踪CH0参数,只进行参数监控。

#### **(3)CH1** 跟踪颜色选择

选择所要跟踪的三个参数的颜色。

#### **(4)CH1** 跟踪选择

选择所要跟踪的参数。如果未选择三个参数中的任何参数,则不会跟踪CH1参数,只进行参数监控。

#### **(5)**自动标尺

如果启用自动标尺,垂直轴的范围将根据当前值(PV)、设定值(SP)和输出操作变量(MV)自动更新。

#### **(6)**上限

可以指定用于跟踪的垂直轴的上限。

#### **(7)**下限

可以指定用于跟踪的垂直轴的下限。

#### **(8)**跟踪时间设置

间隔: 在1至60秒之间设置的跟踪间隔时间。

- ×600: 间隔 × 600 = 跟踪范围 例如: 如果间隔时间为1秒, 跟踪范围将为600秒。当跟踪数据到达右边缘时, 追踪数据上半部将被 清除,然后继续跟踪。
- ×9000: 间隔 × 9000 = 跟踪结束时间 例如:如果间隔时间为1秒,跟踪结束时间将9000秒。跟踪将在150分钟内完成。
- ×27000: 间隔 × 27000 = 跟踪结束时间 例如:如果间隔时间为1秒,跟踪结束时间将27000秒。跟踪将在450分钟内完成。

## 监控画面示例

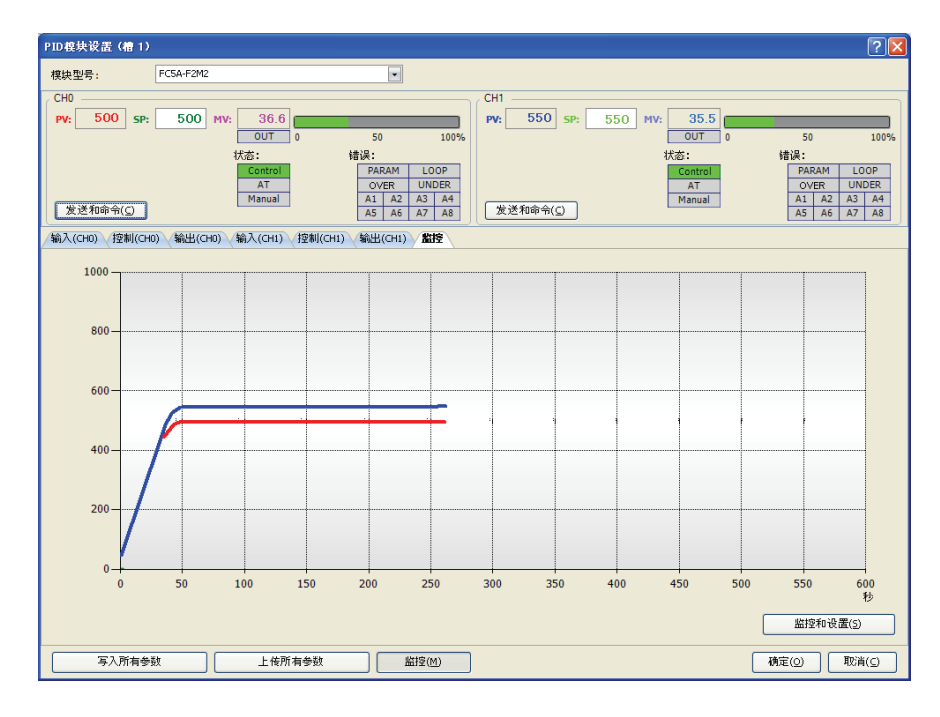

# *7:* 应用实例

本章介绍PID模块的应用实例。

## 应用实例**1**

此应用实例介绍使用两台电炉的系统的温度控制。CH0控制的设定值(SP)为200°C。CH1控制的设定值(SP)为 210°C。

- •根据输入到PID模块温度执行PID控制。控制输出按照输出操作变量(MV)开启或关闭。
- PID参数(比例带/比例增益、积分时间、微分时间和ARW)使用自动调谐(AT)自动进行计算。
- •如果CH0控制的当前值(PV)变为205°C或更高,上限报警输出(Q0)开启,并禁用此控制。
- •如果CH1控制的当前值(PV)变为215°C或更高,上限报警输出(Q1)开启,并禁用此控制。

## 系统设置与接线

## **FC5A - F2M2**接线示例**[**无接点电压输出**(SSR**驱动**)/**电流输出类型**]**

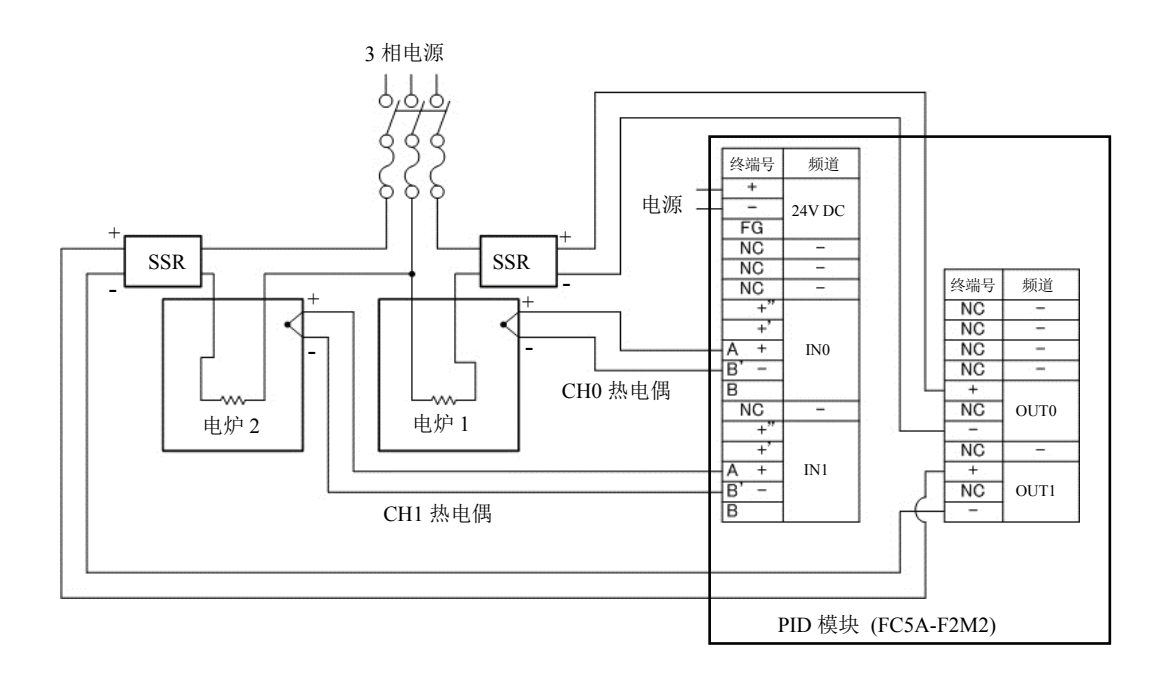

## **PID**模块参数设置

可以在扩展模块设置和PID模块设置对话框中设置PID模块的参数。PID模块的设置步骤说明如下。

#### 参数设置举例

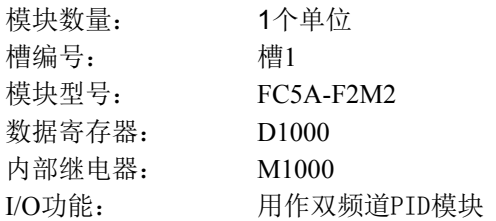

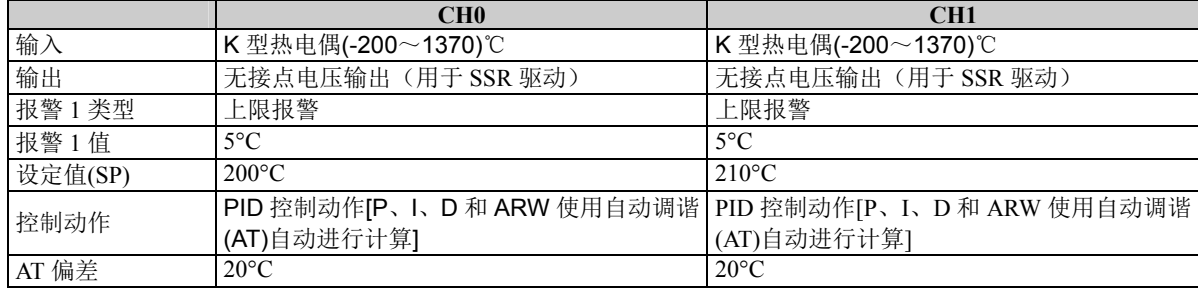

## 参数设置步骤

## **1.** 扩展模块设置

从WindLDR菜单栏选择设置>扩展模块,打开扩展模块设置对话框。

在扩展模块设置对话框中,设置模块的数量、槽编号、模块型号、控制寄存器(数据寄存器)和控制继 电器(内部继电器)。点击设置参数按钮,打开PID模块设置对话框。

## 扩展模块设置对话框

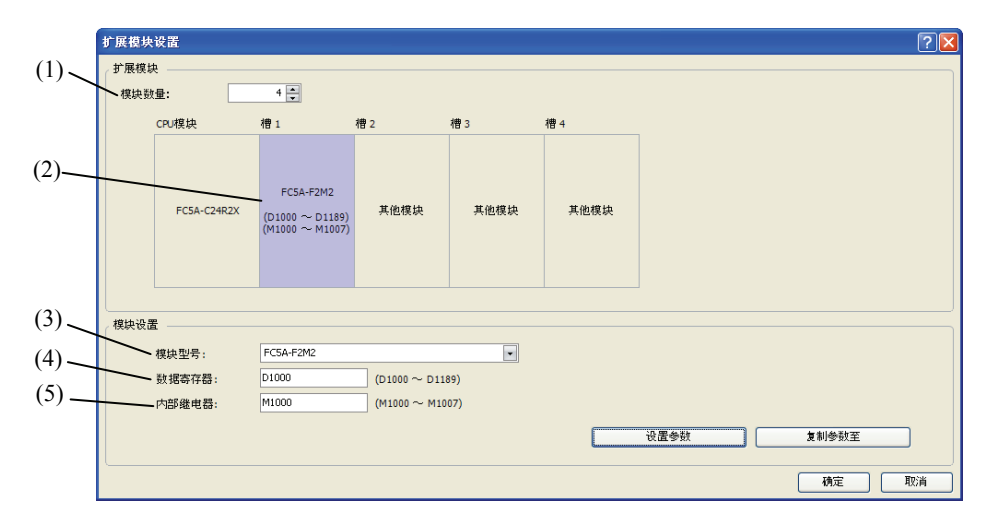

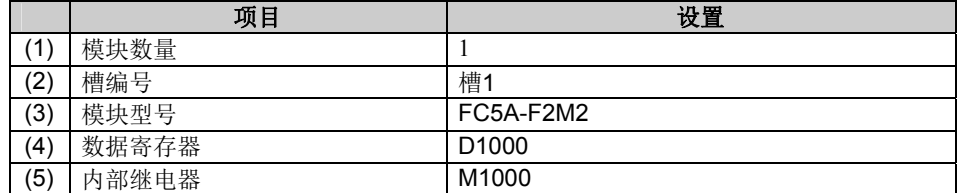

## **2. I/O**功能选择

在PID模块设置对话框中选择每个频道的I/O功能。

### **PID**模块设置对话框(**I/O**功能选择)

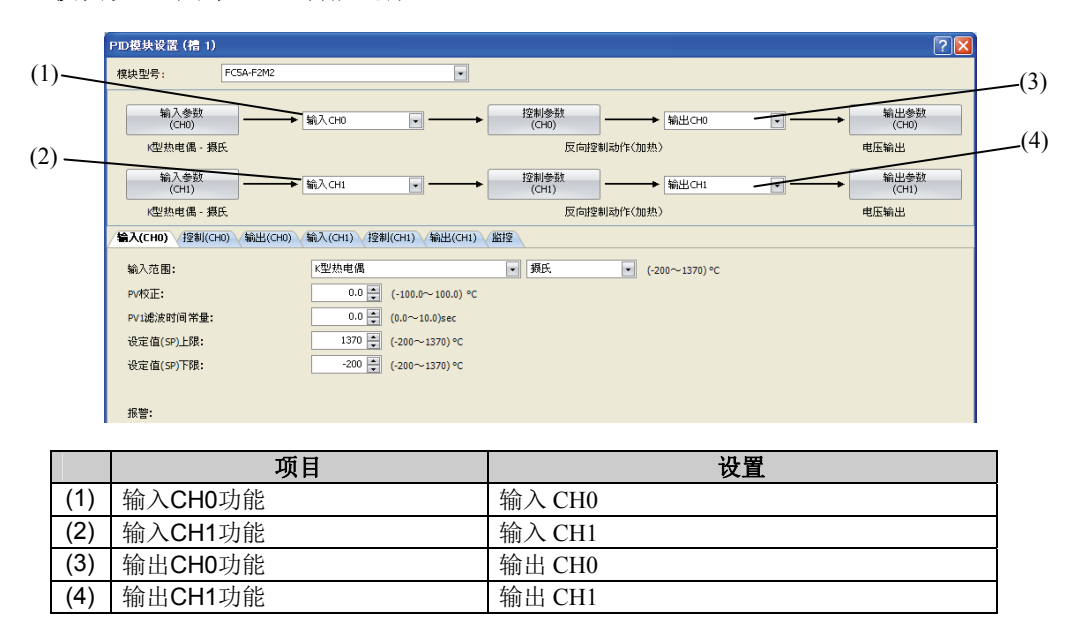

## 3. 输入**CH0**参数

在PID模块设置对话框中设置输入CH0参数。要在PID模块设置对话框中打开输入CH0参数,请点击输入 参数**(CH0)**按钮或输入**(CH0)**制表键。

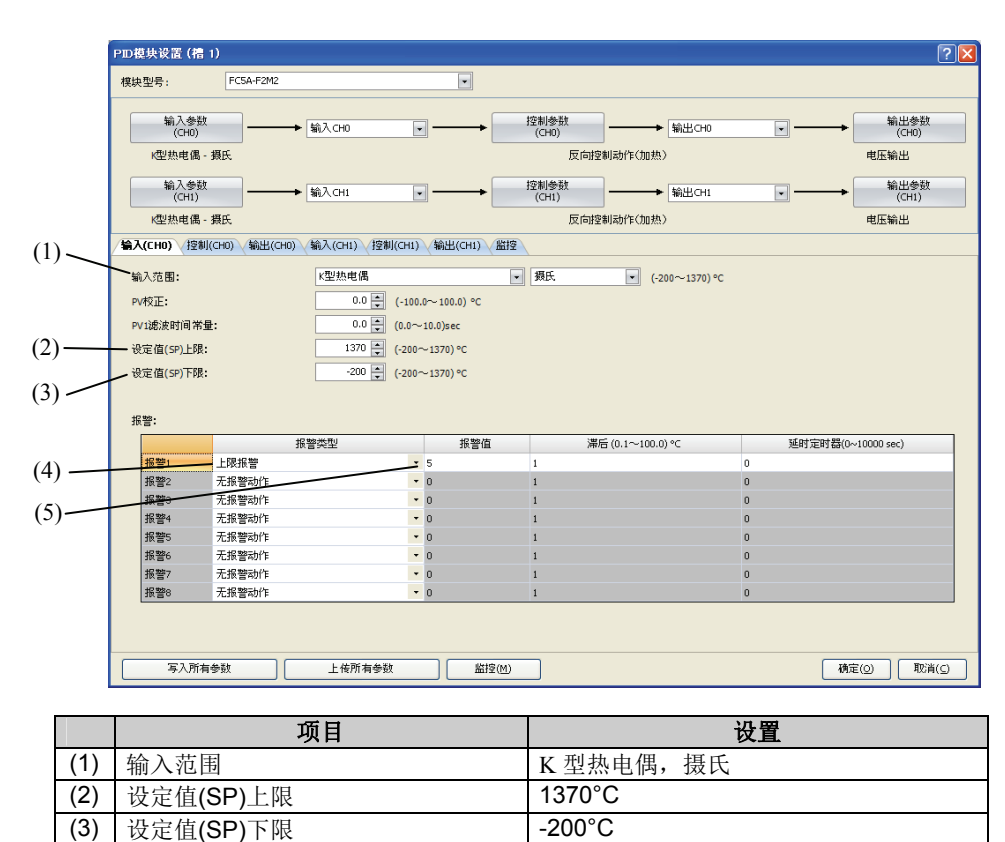

#### **PID**模块设置对话框(输入**CH0**参数)

(4) 报警1类型 インコントランス トロマン 上限报警  $(5)$  报警1值 5°C

## **4.** 控制**CH0**参数

在PID模块设置对话框中设置控制CH0参数。要在PID模块设置对话框中打开控制CH0参数,请点击控制 参数**(CH0)**按钮或控制**(CH0)**制表键。

## **PID**模块设置对话框(控制**CH0**参数)

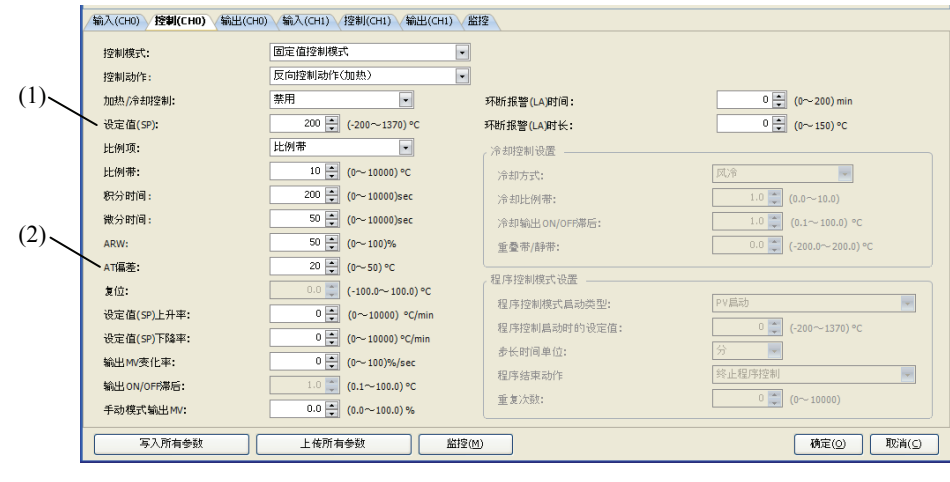

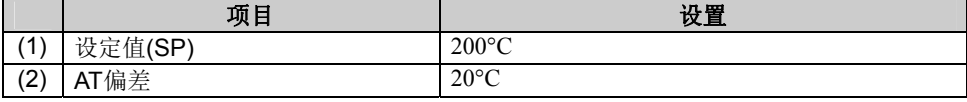

#### 5. 输入**CH1**参数

在PID模块设置对话框中设置输入CH1参数。要在PID模块设置对话框中打开输入CH1参数,请点击输入 参数**(CH1)**按钮或输入**(CH1)**制表键。

## **PID**模块设置对话框(输入**CH1**参数)

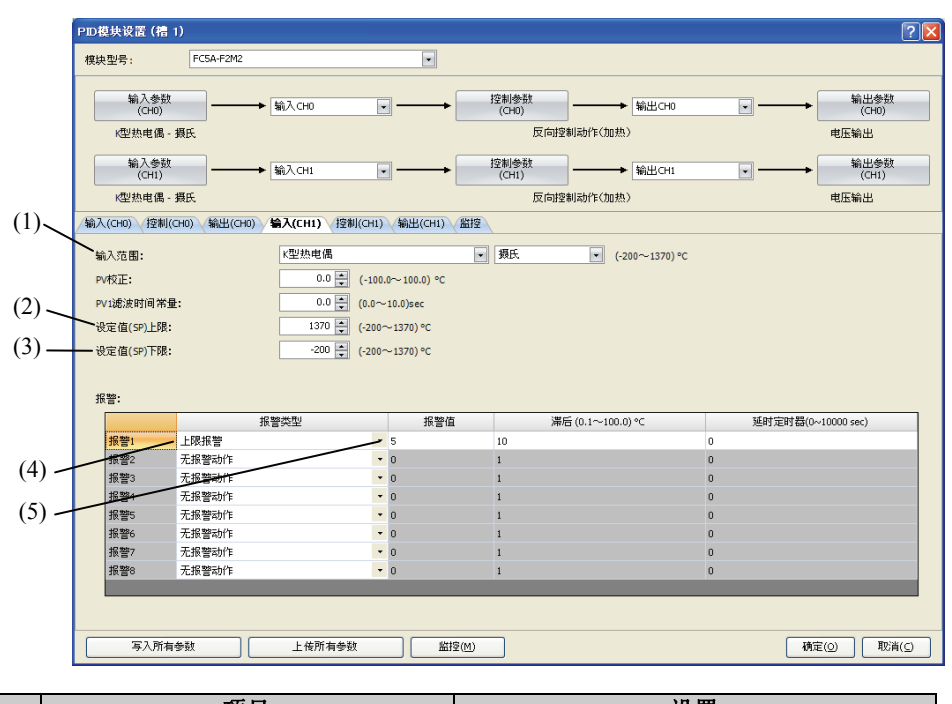

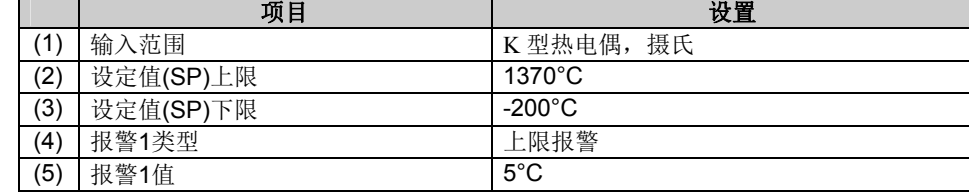

## **6.** 控制**CH1**参数设置

在PID模块设置对话框中设置控制CH1参数。要在PID模块设置对话框中打开控制CH1参数,请点击控制 参数**(CH1)**按钮或控制**(CH1)**制表键。

## **PID**模块设置对话框(控制**CH1**参数)

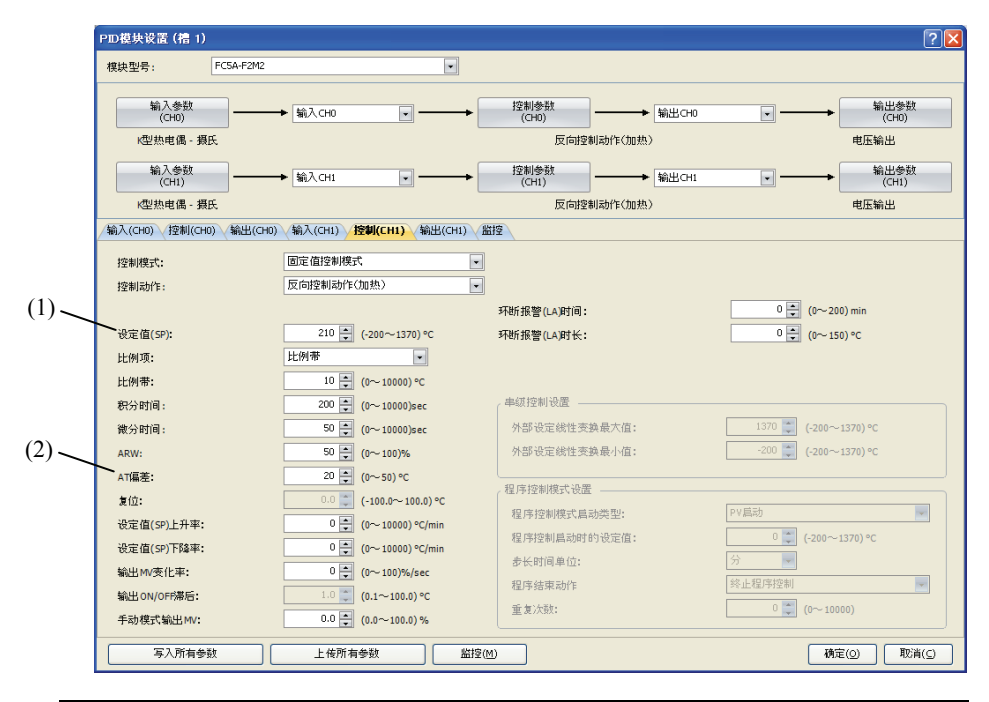

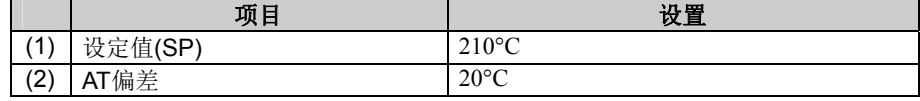

## **7.** 保存参数

点击**OK**按钮,保存设置的参数。

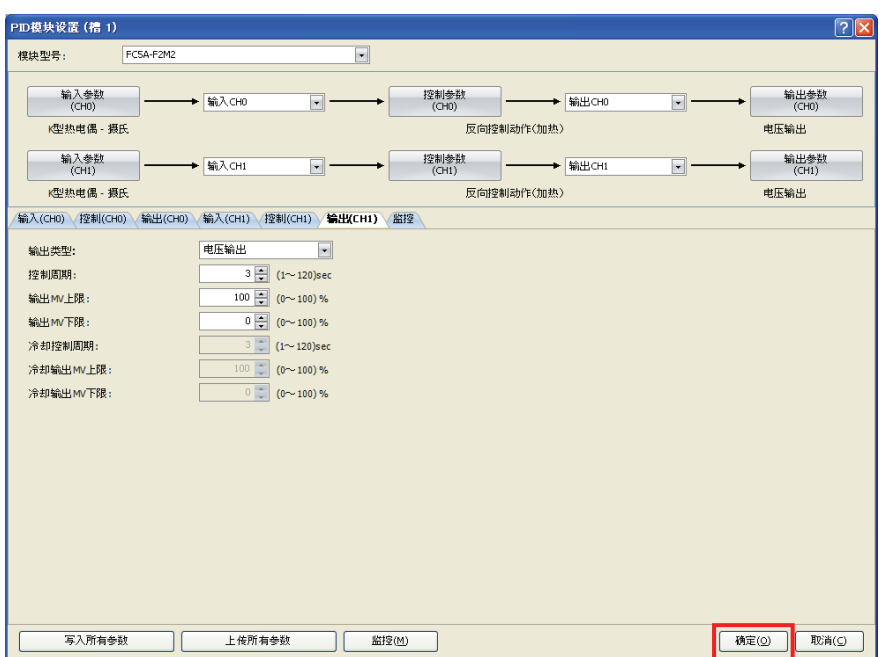

#### **8.** 梯形图程序

创建梯形图程序,控制PID模块。

#### 梯形图程序示例

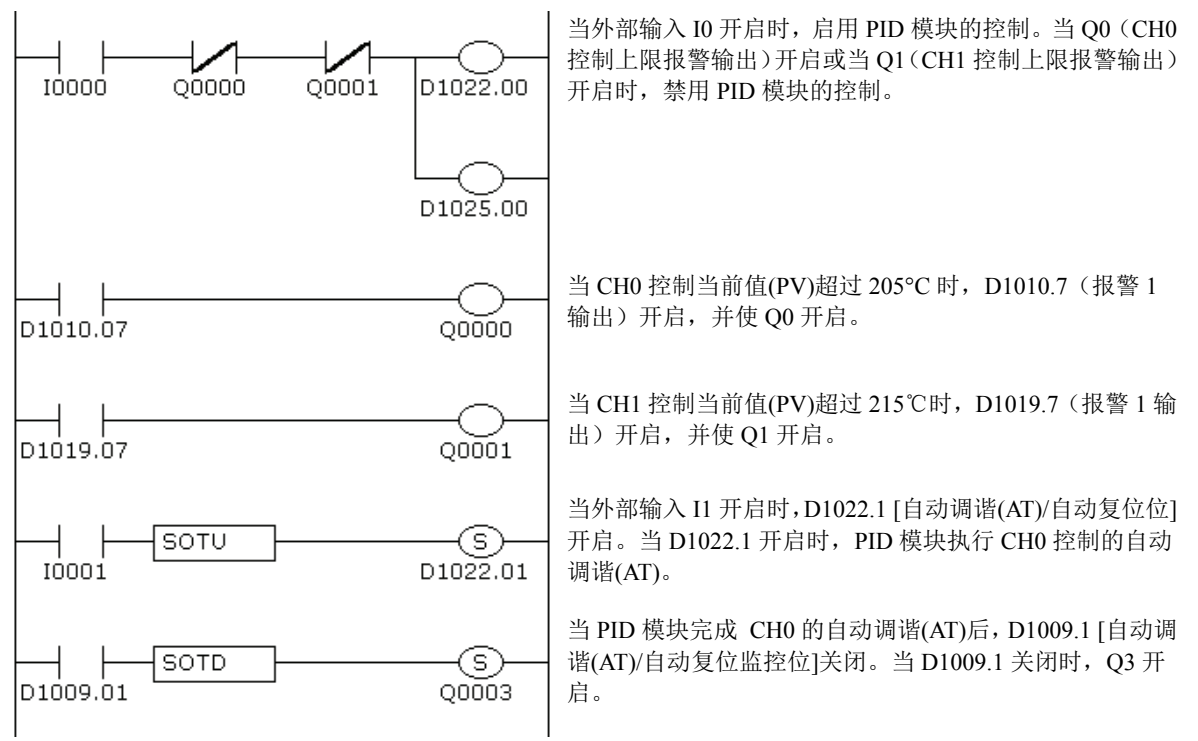

#### 注释:

- 执行自动调谐(AT)的温度由设定值(SP)和AT偏差 决定。在上例中, 当当前值(PV)达到180°C时, 将执行自动调谐  $(AT)$ .
- 梯形图程序应根据实际应用情况自行确定。

## **9.** 用户程序下载

从WindLDR菜单栏选择联机>传送>下载,打开下载对话框。下载后点击写入**PID**模块参数左侧的复选框, 然后点击**OK**按钮。用户程序将下载到CPU模块。下载用户程序后,PID模块参数将被写入CPU模块以及 与CPU模块连接的PID模块中的数据寄存器。

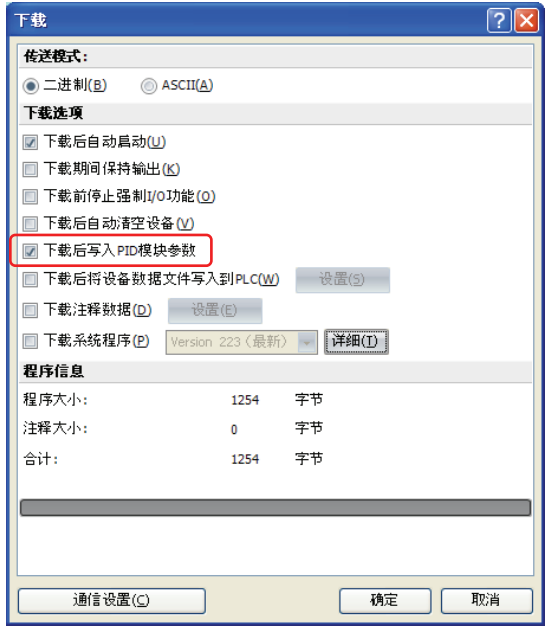

当成功完成程序下载后,将出现以下信息。点击**OK**按钮关闭信息。

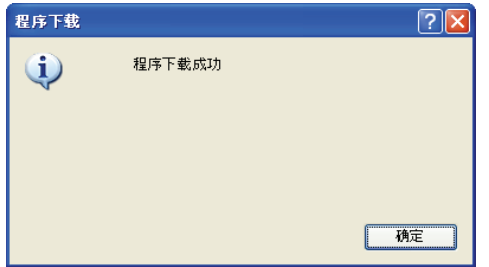

## **10.** 启动控制

1. 确认200存储在CPU模块的D1020中,210存储在D1023中。

2. 开启外部输入I0, 启用CH0和CH1控制。

3. 开启负载电路电源。

PID模块启动控制动作,将控制目标的温度保持在设定值(SP)。必要时开启I1,执行CH0控制的自动调谐 (AT)(参见第4-6至4-8页)。

## 应用实例**2**

此应用实例介绍使用两台陶瓷业电炉的系统温度控制。

- ·PID模块运用程序控制,通过CH0控制控制电炉1,通过CH1控制控制电炉2。
- ·根据下列输入到PID模块温度和程序模式执行PID控制 。控制输出按照输出操作变量(MV)开启或关闭。
- ·程序控制的程序模式包括以下4个步骤。
	- [步骤0]: 预热工艺

步骤0是在60分钟内将设定值(SP)逐渐提高到预热温度(100°C),以蒸发样本和电炉内部水分的工 艺。当步骤0的经过时间为60分钟时,如果当前值(PV)小于90°C,PID模块处于等待状态,直至温 度达到90°C。当温度达到90°C时, PID模块进至下一步。

- [步骤1]: 预热工艺 步骤1是保持预热温度(100°C)60分钟不变的工艺。
- [步骤2]: 烧成工艺 步骤2是在5小时内将设定值(SP)逐渐提高到烧成温度(800°C),以防止样本因温度急剧上升而损坏的 工艺。当步骤2的经过时间为5小时时,如果当前值(PV)小于790℃,PID模块处于等待状态,直至温 度达到790℃。当温度达到790℃时, PID模块进至下一步。
- [步骤3]: 烧成工艺 步骤3是保持烧成温度(800℃)30分钟不变的工艺。
- 各步骤的PID参数(比例带/比例增益、积分时间、微分时间和ARW)均使用自动调谐(AT)自动进行计算。
- ·在CH0控制中,如果步骤1的当前值(PV)变为110°C或更高,或如果步骤3中的当前值(PV)变为810°C或更高, 上限报警输出(Q0)开启并禁用控制。
- · 在CH1控制中, 如果步骤1的当前值(PV)变为110°C或更高, 或如果步骤3中的当前值(PV)变为810°C或更高, 上限报警输出(Q1)开启并禁用控制。

## 系统设置与接线

## **FC5A - F2MR2**接线示例**[**继电器输出型**]**

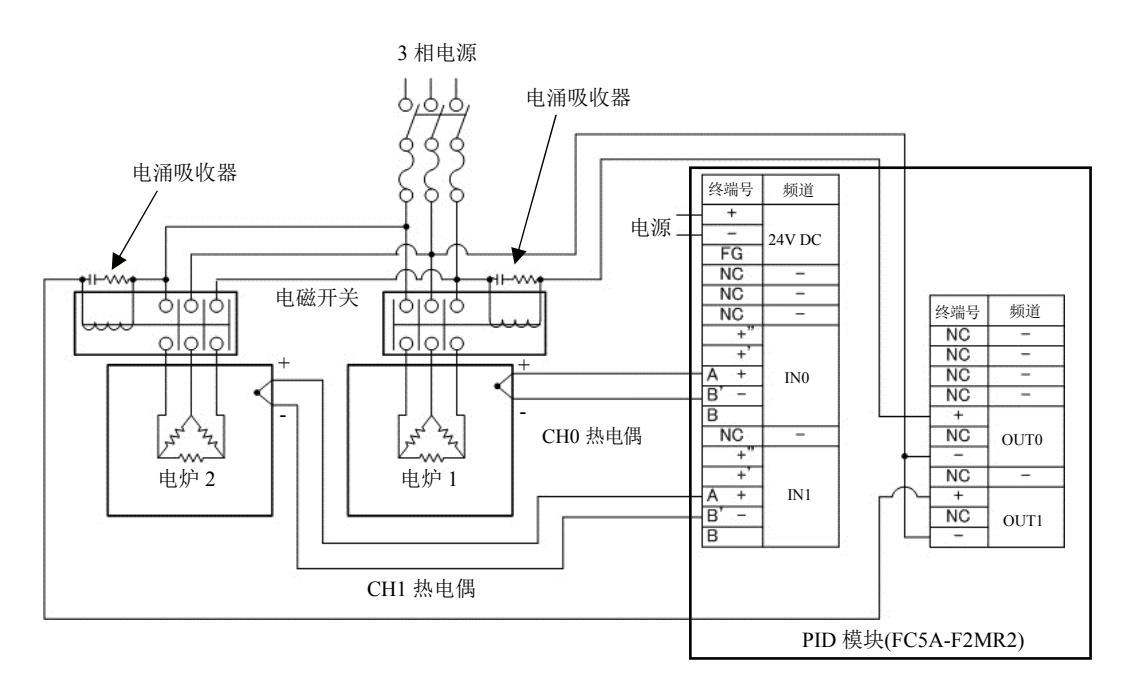

## **PID**模块参数设置

可以在扩展模块设置和PID模块设置对话框中设置PID模块的参数。PID模块的设置步骤说明如下。

## 参数设置举例

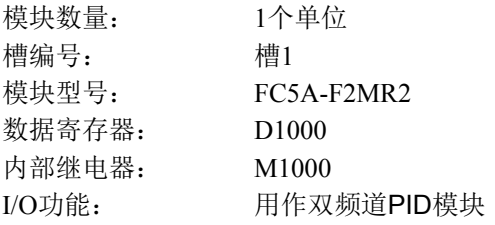

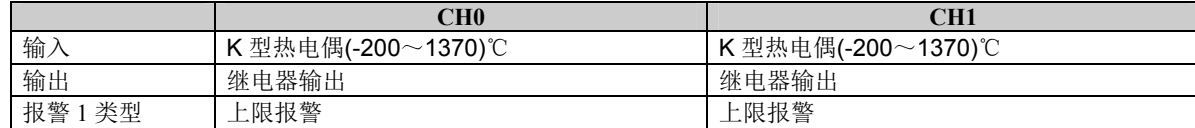

程序模式:CH0和CH1之间为共同设置。

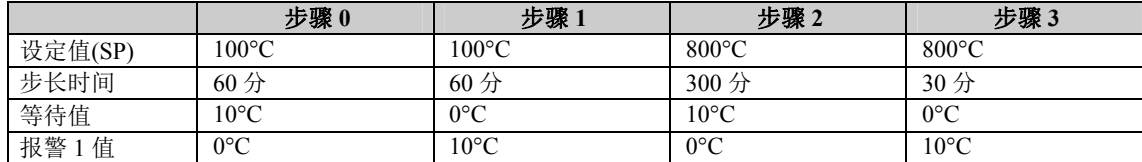

## 参数设置步骤

## **1.** 扩展模块设置

从WindLDR菜单栏选择设置>扩展模块,打开扩展模块设置对话框。

在扩展模块设置对话框中,设置模块的数量、槽编号、模块型号、控制寄存器(数据寄存器)和控制继 电器(内部继电器)。点击设置参数按钮,打开PID模块设置对话框。

## 扩展模块设置对话框

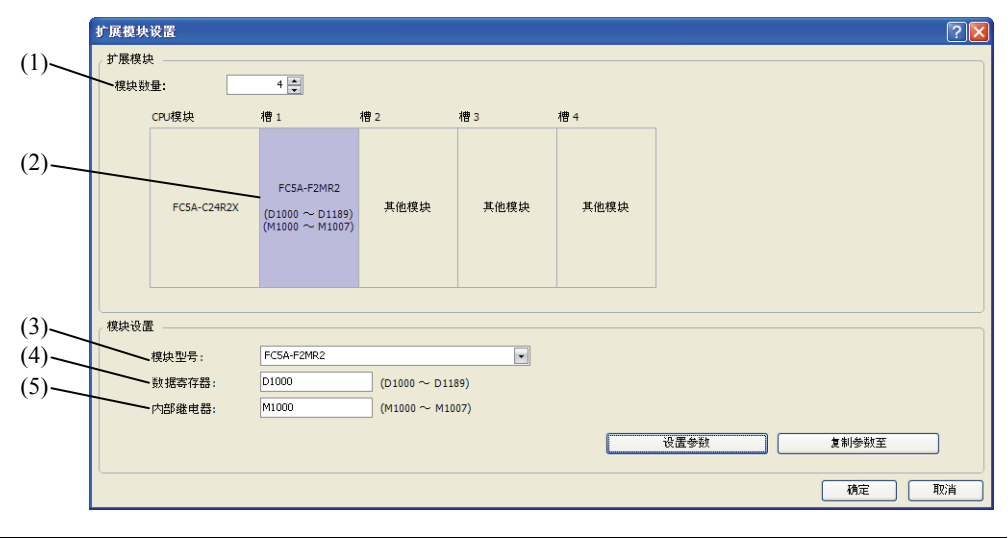

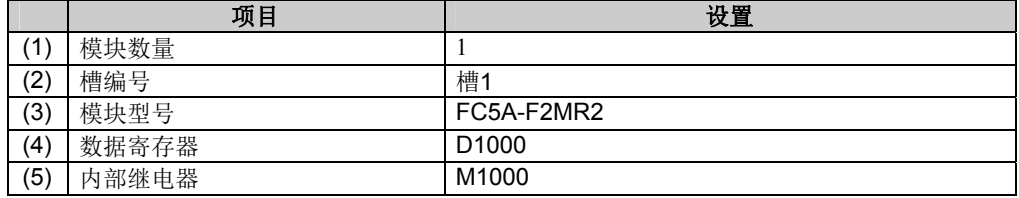

#### **2. I/O**功能选择

在PID模块设置对话框中选择每个频道的I/O功能。

(4) 输出CH1功能 输出 CH1

## **PID**模块设置对话框(**I/O**功能选择)

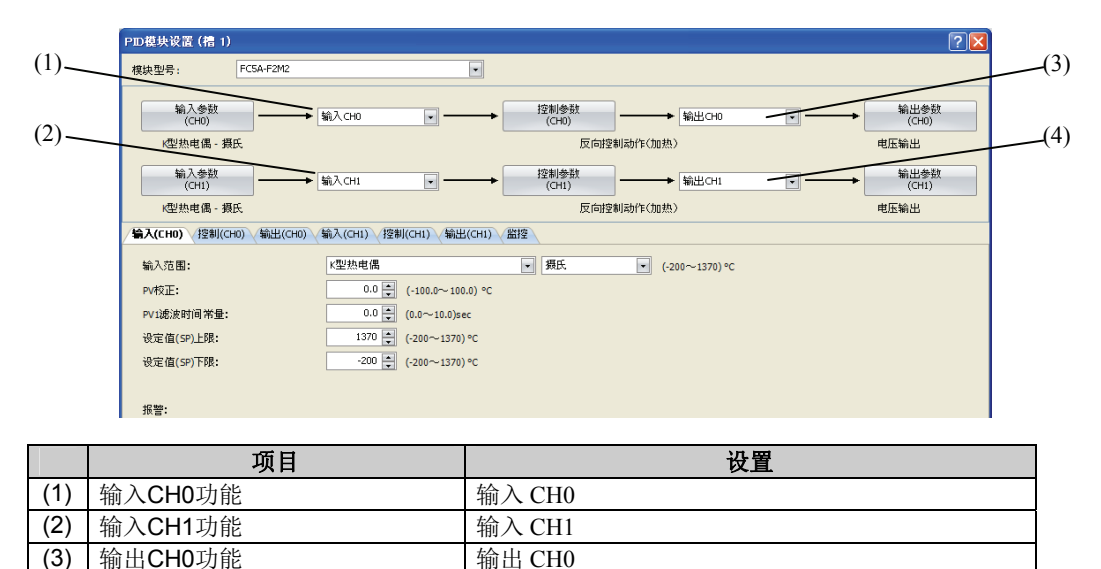

# **3.** 输入**CH0**参数

在PID模块设置对话框中设置输入CH0参数。要在PID模块设置对话框中打开输入CH0参数,请点击输入 参数**(CH0)**按钮或输入**(CH0)**制表键。

## **PID**模块设置对话框(输入**CH0**参数)

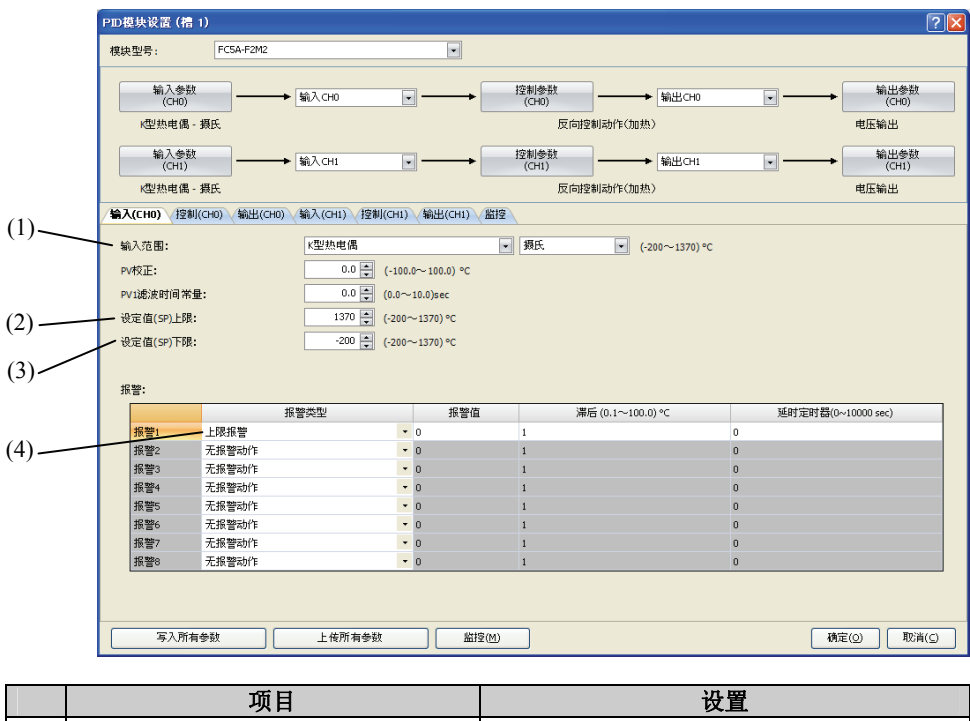

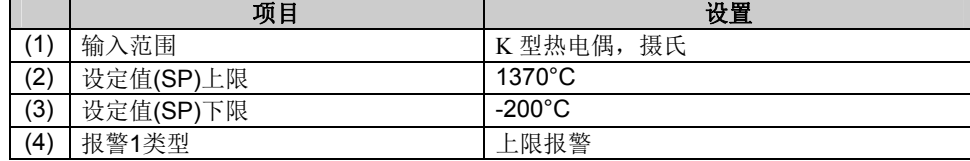

## **4.** 控制**CH0**参数

在PID模块设置对话框中设置控制CH0参数。要在PID模块设置对话框中打开控制CH0参数,请点击控制 参数**(CH0)**按钮或控制**(CH0)**制表键。

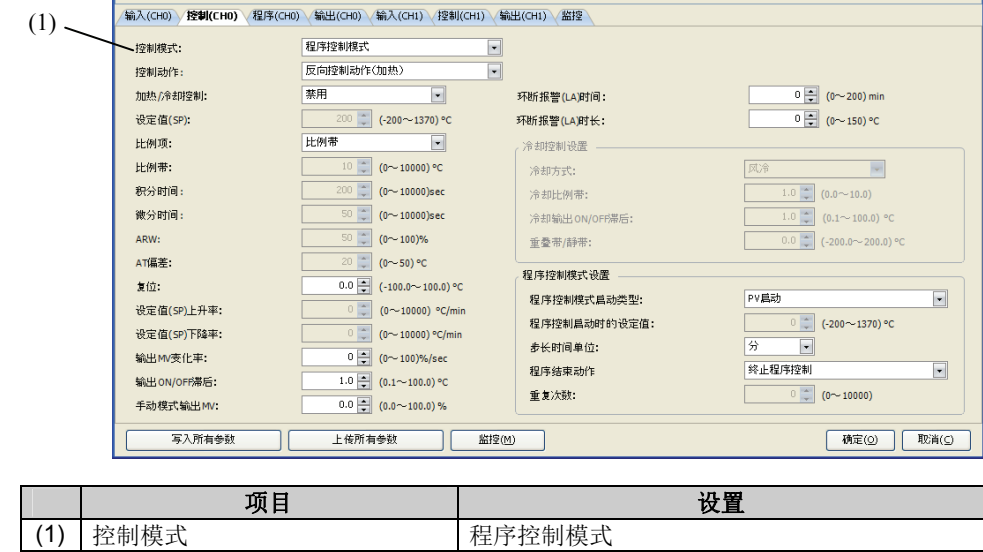

**PID**模块设置对话框(控制**CH0**参数)

## **5.** 程序**(CH0)**参数

在PID模块设置对话框中设置程序CH0参数。要打开PID模块设置对话框中的输入CH1参数,请点击程序 (CH0)制表键。

## **PID**模块设置对话框(程序**CH0**参数)

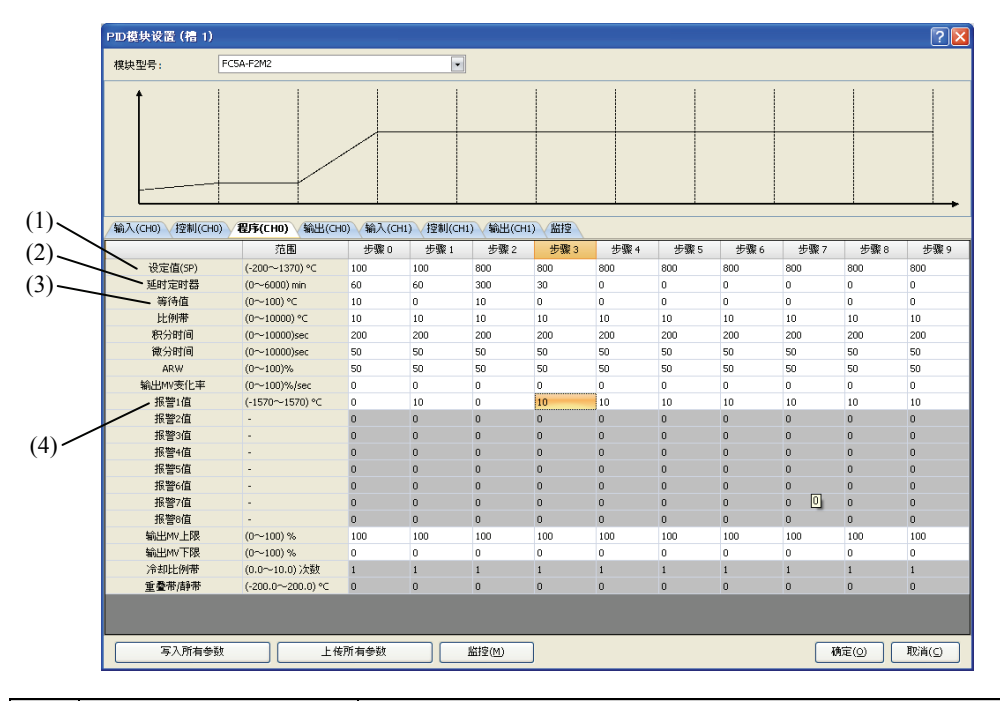

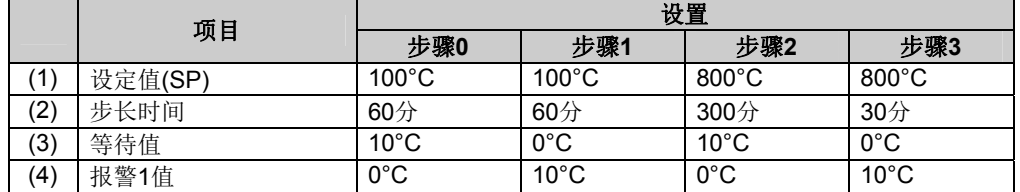

#### 注释:

• 当等待值为0°C时,禁用待机功能。

• 当报警值为0°C时,禁用报警功能。

• 如果WindLDR中的程序控制参数(除步长时间)已经更改,该参数将会自动复制到以下步骤。

## **6. CH1**参数设置

设置CH1参数,方法与CH0相同。

## **7.** 保存参数

点击**OK**按钮,保存设置的参数。

## **8.** 梯形图程序

创建梯形图程序,控制PID模块。

## 梯形图程序示例

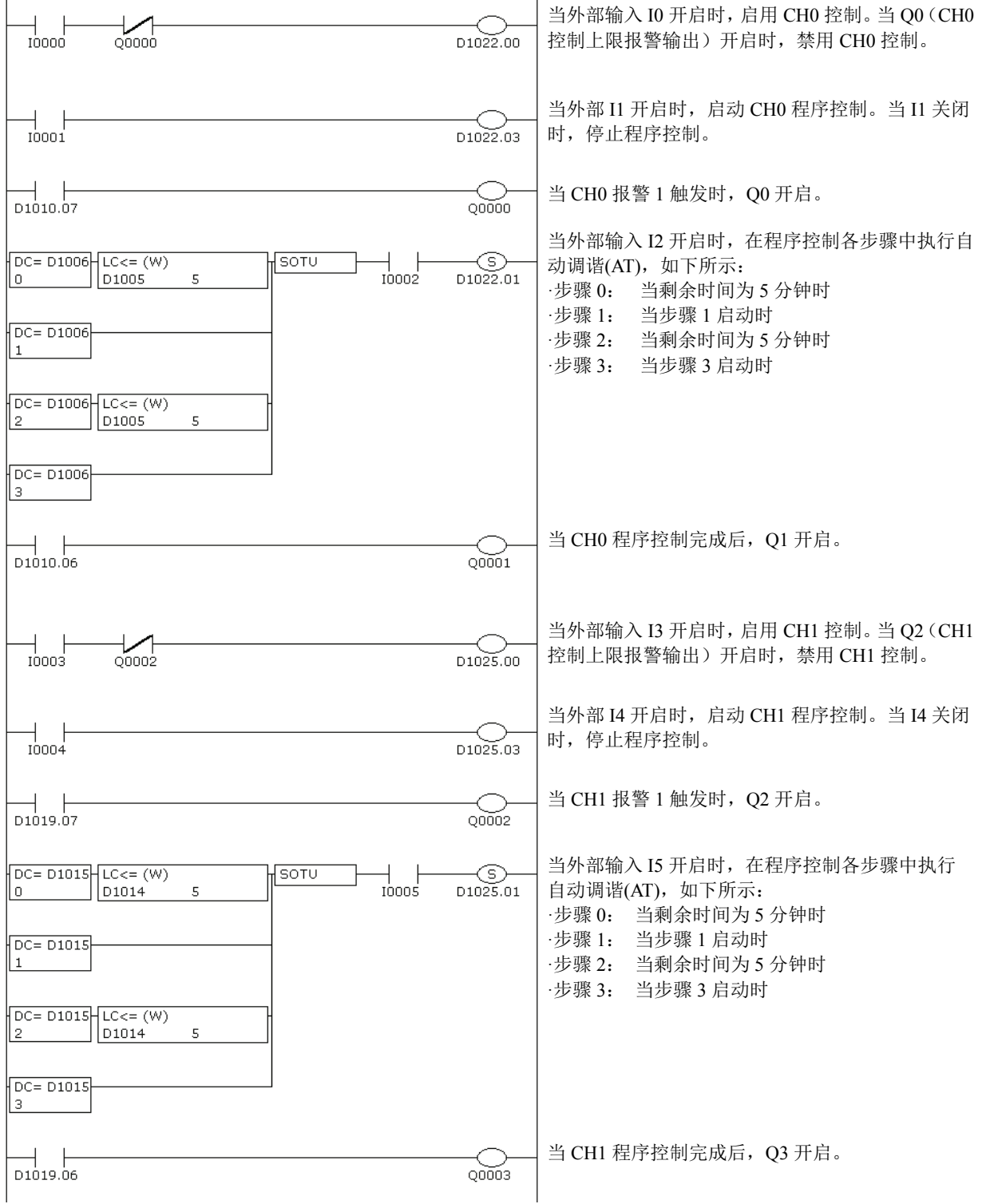

## 注释:

- 梯形图程序应根据实际应用情况自行确定。
- 执行接近设定值(SP)的自动调谐(AT)。如果执行接近环境温度的自动调谐(AT), 则不能在此过程中产生温度波动。 在此情况下,自动调谐(AT)可能无法正常完成。
- 一旦执行自动调谐(AT), 只要进程没有变化, 则无需重新执行自动调谐(AT)。

## **9.** 用户程序下载

从WindLDR菜单栏选择联机>传送>下载,打开下载对话框。下载后点击写入**PID**模块参数左侧的复选框, 然后点击OK按钮。用户程序将下载到CPU模块。下载用户程序后,PID模块参数将被写入CPU模块以及 与CPU模块连接的PID模块中的数据寄存器。

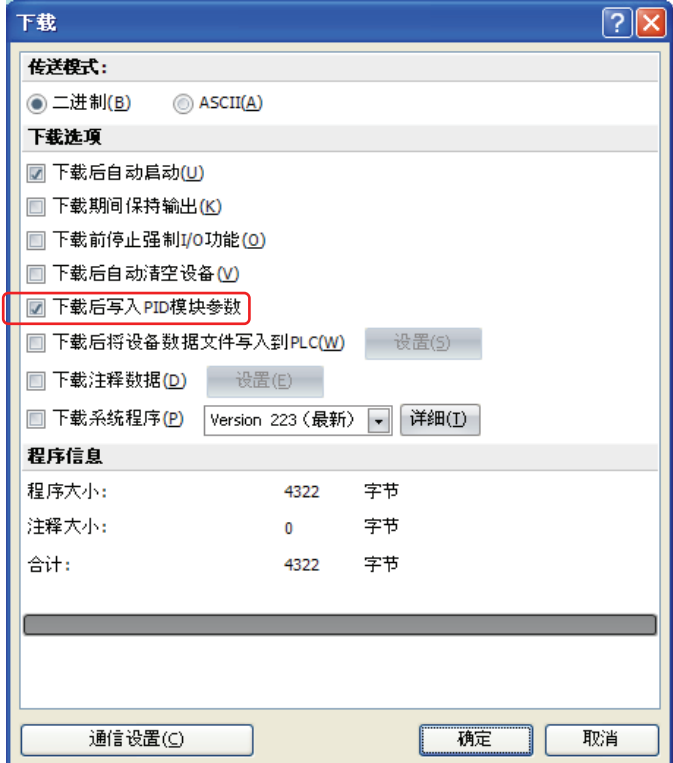

当成功完成程序下载后,将出现以下信息。点击**OK**按钮关闭信息。

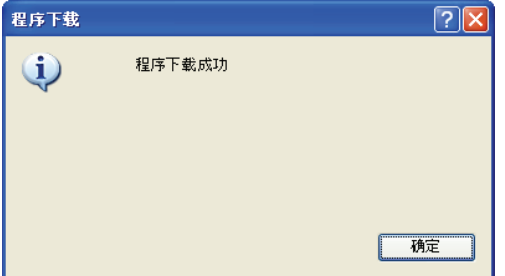

## **10.** 启动程序控制

1. 开启外部输入I0和I3,启用CH0和CH1控制。

2. 开启外部输入I2和I5,允许执行自动调谐(AT)。

3. 开启外部输入I1和I4,启动CH0和CH1控制的程序控制。

4. 开启负载电路电源。

PID模块从步骤0起启动设置的程序控制。在每个步骤执行自动调谐(AT)。当CH0或CH1的程序控制完成 后,Q1或Q3分别开启。

# 应用实例**3**

此应用实例介绍使用电炉的系统加热/冷却控制 。CH0控制的设定值(SP)为200.0°C。

- 根据CH0控制的当前值(PV)执行PID控制。按照加热输出操作变量(MV)和冷却输出操作变量(MV), 开启或关 闭加热输出和冷却输出。
- PID参数(比例带/比例增益、积分时间、微分时间和ARW)使用自动调谐(AT)自动进行计算。
- 如果CH0控制的当前值(PV)超出194.5°C和205.5°C之间的范围, 上/下限报警输出(Q0)开启, 并禁用此控制。

## 系统设置与接线

## **FC5A - F2M2**接线示例**[**无接点电压输出**(SSR**驱动**)/**电流输出类型**]**

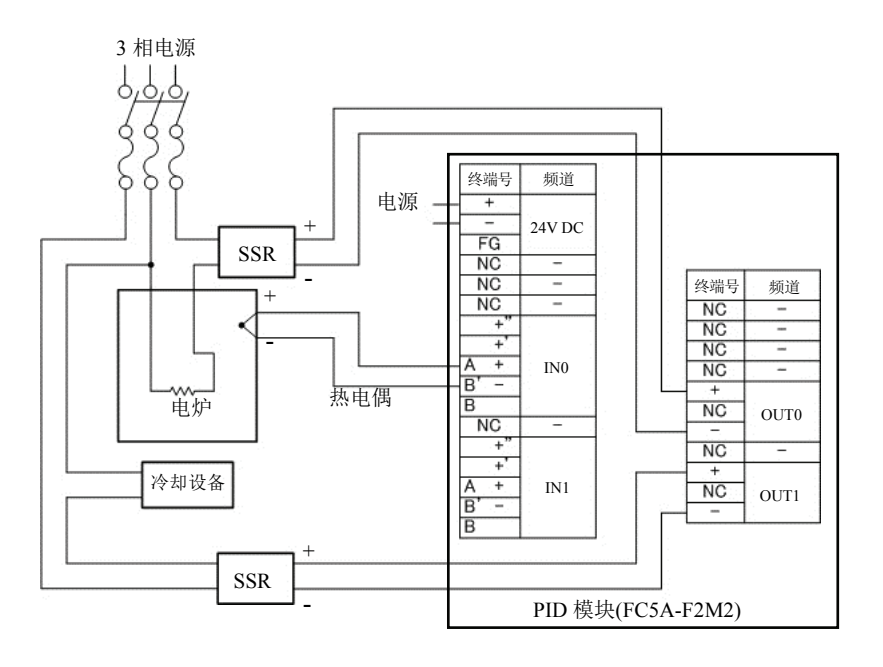

## **PID**模块参数设置

可以在扩展模块设置和PID模块设置对话框中设置PID模块的参数。PID模块的设置步骤说明如下。

#### 参数设置举例

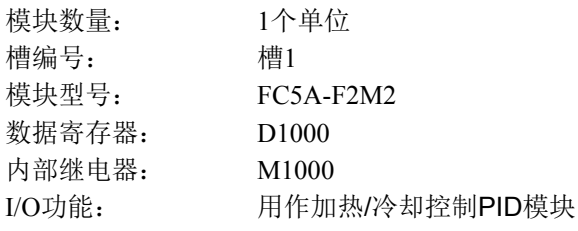

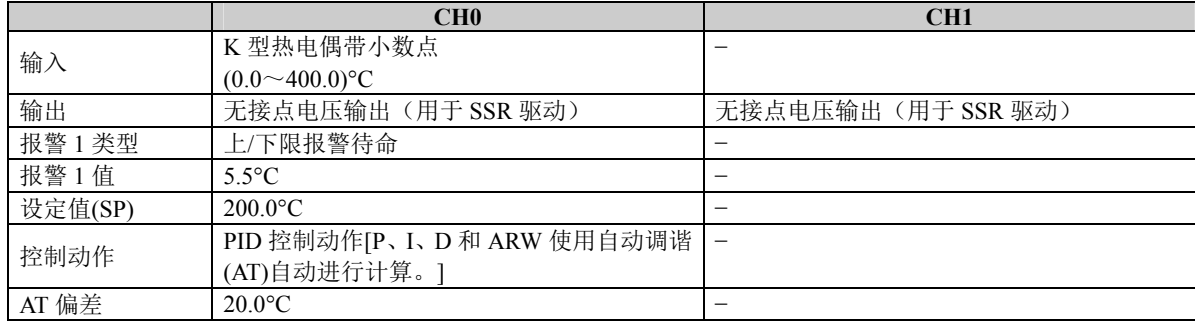

## 参数设置步骤

#### **1.** 扩展模块设置

从WindLDR菜单栏选择设置>扩展模块,打开扩展模块设置对话框。

在扩展模块设置对话框中,设置模块的数量、槽编号、模块型号、控制寄存器(数据寄存器)和控制继 电器(内部继电器)。点击设置参数按钮,打开PID模块设置对话框。

#### 扩展模块设置  $\sqrt{2}$ **扩展模块**  $(1)$ **4 模块数量:**  $\overline{4}$ CPU模块 得1 榾2 柵3 槽4 FC5A-F2M2  $(2)$ FC5A-C24R2X 其他模块 其他模块 其他模块  $(D1000 \sim D1189)$ <br>(M1000 ~ M1007) 模块设置  $(3)$  – - 模块型号: FC5A-F2M2  $\boxed{\blacksquare}$  $(4) -$ **\_** 数据寄存器: D1000  $(D1000 \sim D1189)$ - 内部继电器: M1000  $(M1000 \sim M1007)$  $(5)$ — 设置参数 复制参数至  $\mathbf{H}$ 【 确定 】 【 取消 项目 マンチン マンチン 设置 (1) 模块数量 1  $(2)$  槽编号  $\qquad \qquad$  槽1 (3) 模块型号 FC5A-F2M2 (4) 数据寄存器 D1000 (5) 内部继电器 M1000

## 扩展模块设置对话框

## **2. I/O**功能选择

在PID模块设置对话框中选择每个频道的I/O功能。

## **PID**模块设置对话框(**I/O**功能选择)

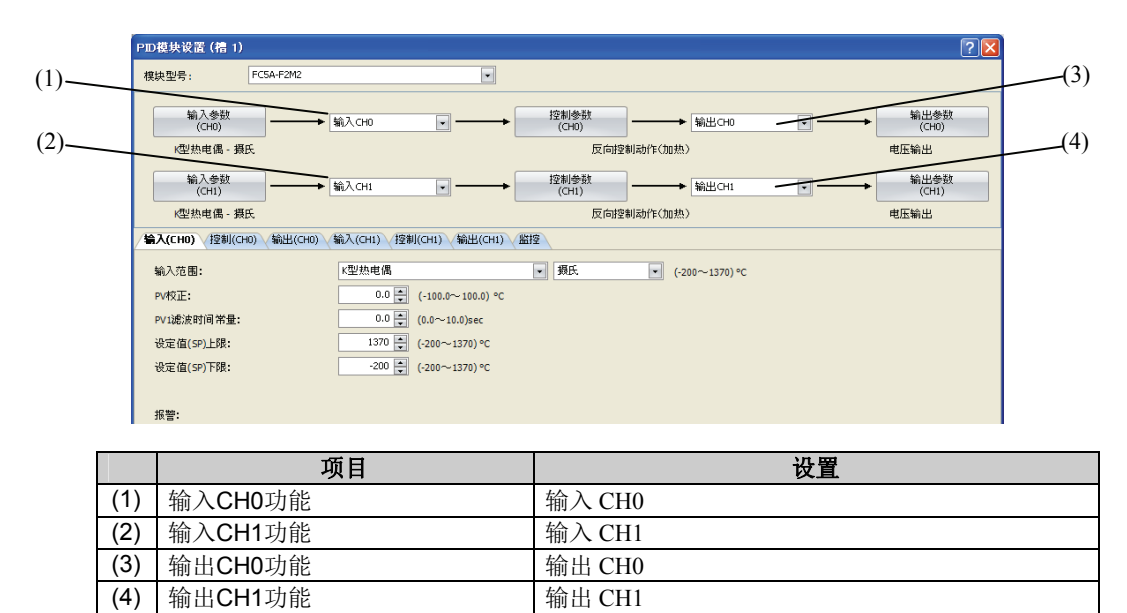

## **3.** 输入**CH0**参数

在PID模块设置对话框中设置输入CH0参数。要在PID模块设置对话框中打开输入CH0参数,请点击输入 参数**(CH0)**按钮或输入**(CH0)**制表键。

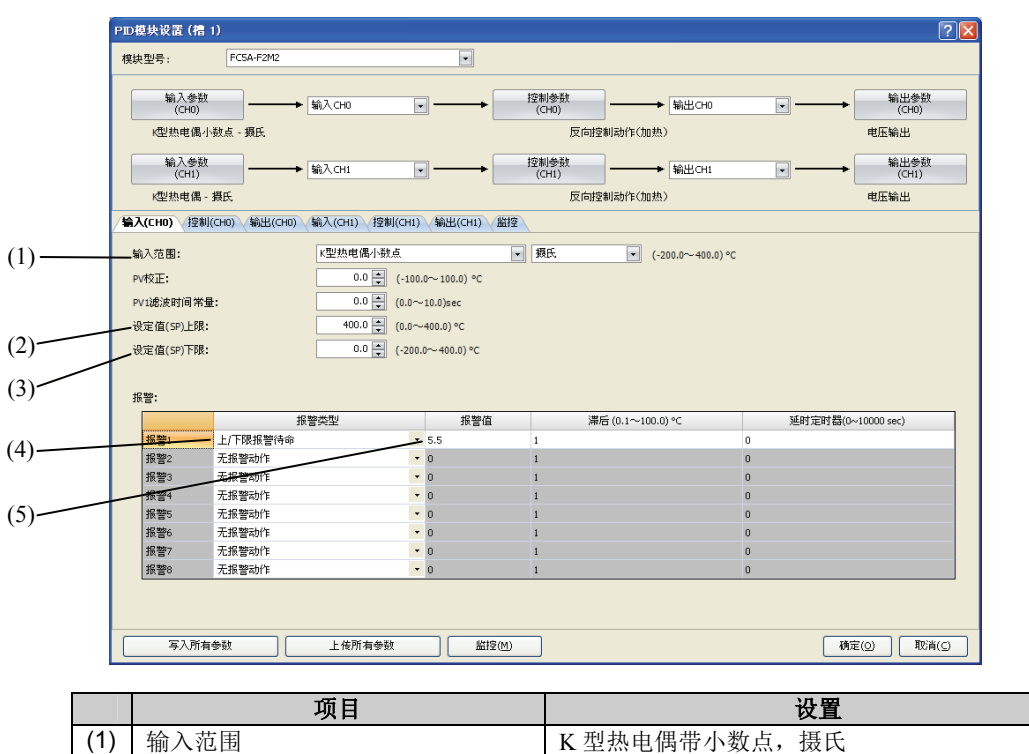

**PID**模块设置对话框(输入**CH0**参数)

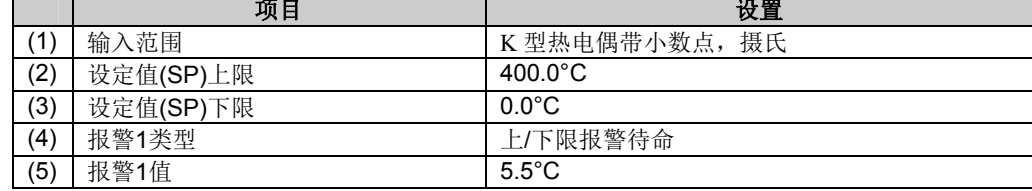

## **4.** 控制**CH0**参数

在PID模块设置对话框中设置控制CH0参数。要在PID模块设置对话框中打开控制CH0参数,请点击控制 参数**(CH0)**按钮或控制**(CH0)**制表键。

## **PID**模块设置对话框(控制**CH0**参数)

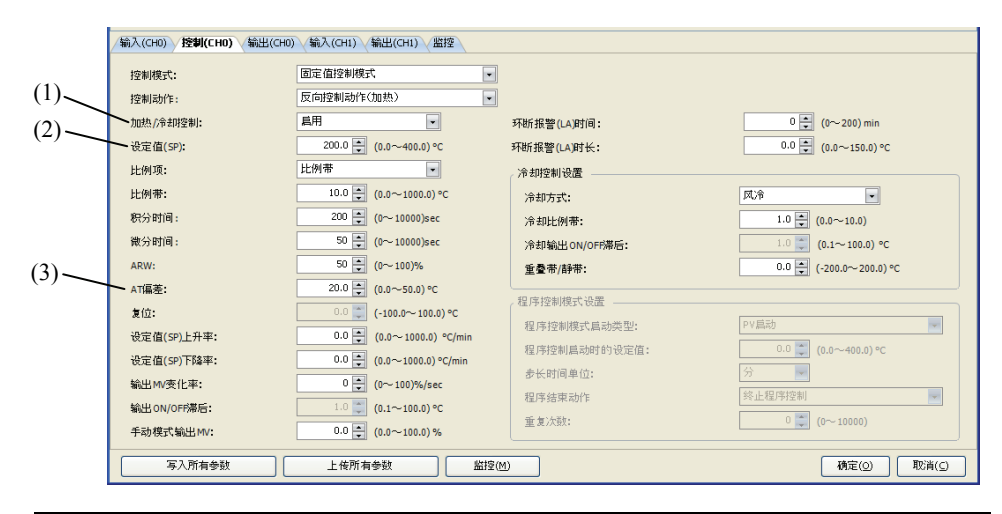

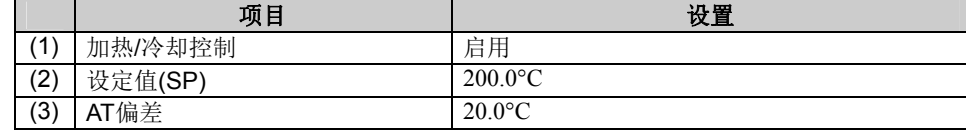

## **5.** 保存参数

点击**OK**按钮,保存设置的参数。

## 6. 梯形图程序

创建PID模块的加热/冷却控制梯形图程序。

#### 梯形图程序示例

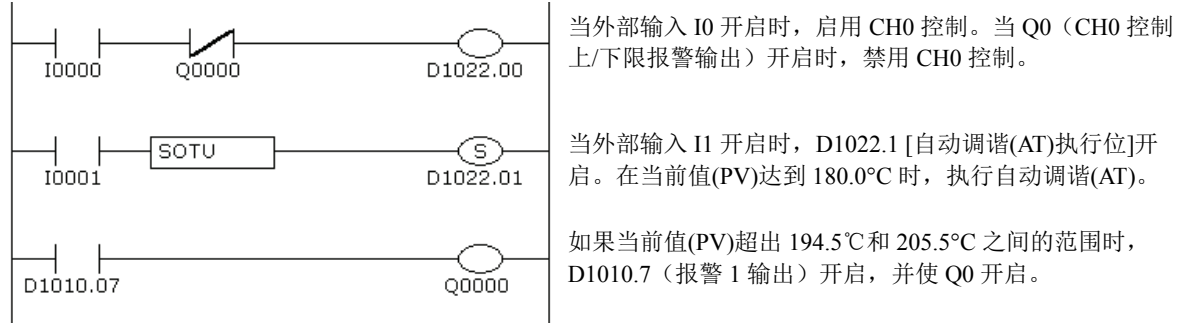

#### 注释:

- 执行自动调谐(AT)的温度由设定值(SP)和AT偏差决定。在上例中,当当前值(PV)达到180.0°C时,将执行自动调谐  $(AT)$ .
- 当待命的上/下限报警被选为报警类型时,直到当前值(PV)进入报警输出OFF范围(194.5°C至205.5°C)才会激活报 警。一旦当前值(PV)进入报警输出OFF范围,待命即被取消,并激活报警。
- 梯形图程序应根据实际应用情况自行确定。

## **7.** 用户程序下载

从WindLDR菜单栏选择联机>传送>下载,打开下载对话框。下载后点击写入**PID**模块参数左侧的复选框, 然后点击OK按钮。用户程序将下载到CPU模块。下载用户程序后,PID模块参数将被写入CPU模块以及 与CPU模块连接的PID模块中的数据寄存器。

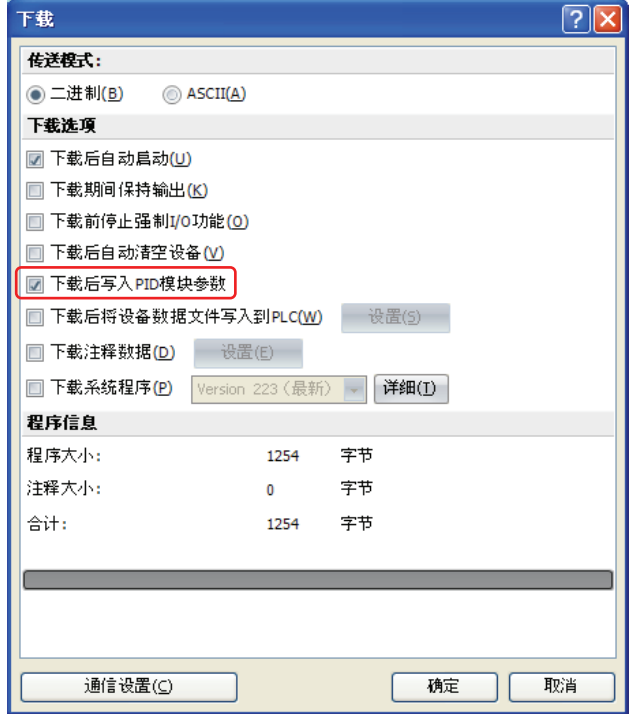

当成功完成程序下载后,将出现以下信息。点击**OK**按钮关闭信息。

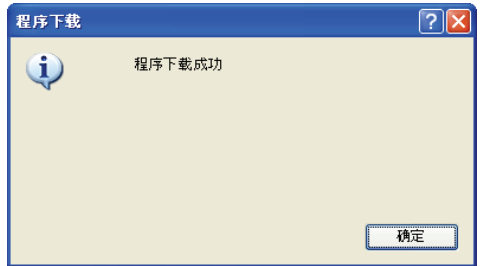

## **8.** 启动加热**/**冷却控制

1. 确认2000存储在CPU模块的D1020中。

2. 开启外部输入I0,启用CH0控制。

3. 开启负载电路电源。

PID模块启动加热/冷却控制动作,将控制目标的温度保持在设定值(SP)。必要时开启I1,执行CH0控制的 自动调谐(AT)(参见第4-6至4-8页)。

# *8:* 故障排除

本章介绍在运行PID模块过程中发生任何错误或问题时的应对措施。如果出现问题,应采取与该问题对应的流程 图中所描述的动作。

# **PID**模块电源**LED(PWR)** 关闭或闪烁。

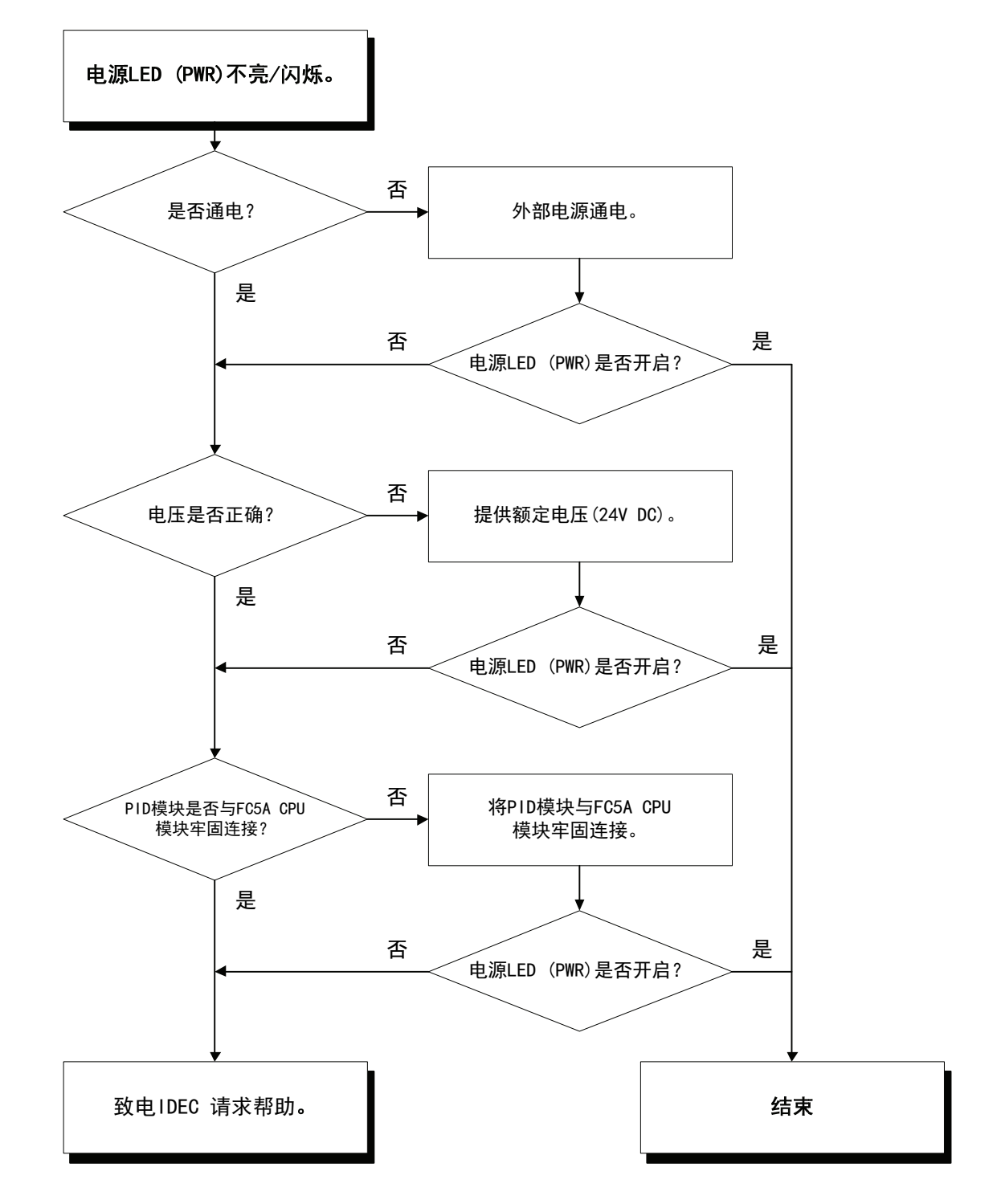

**PID**模块输出不能正常运行。

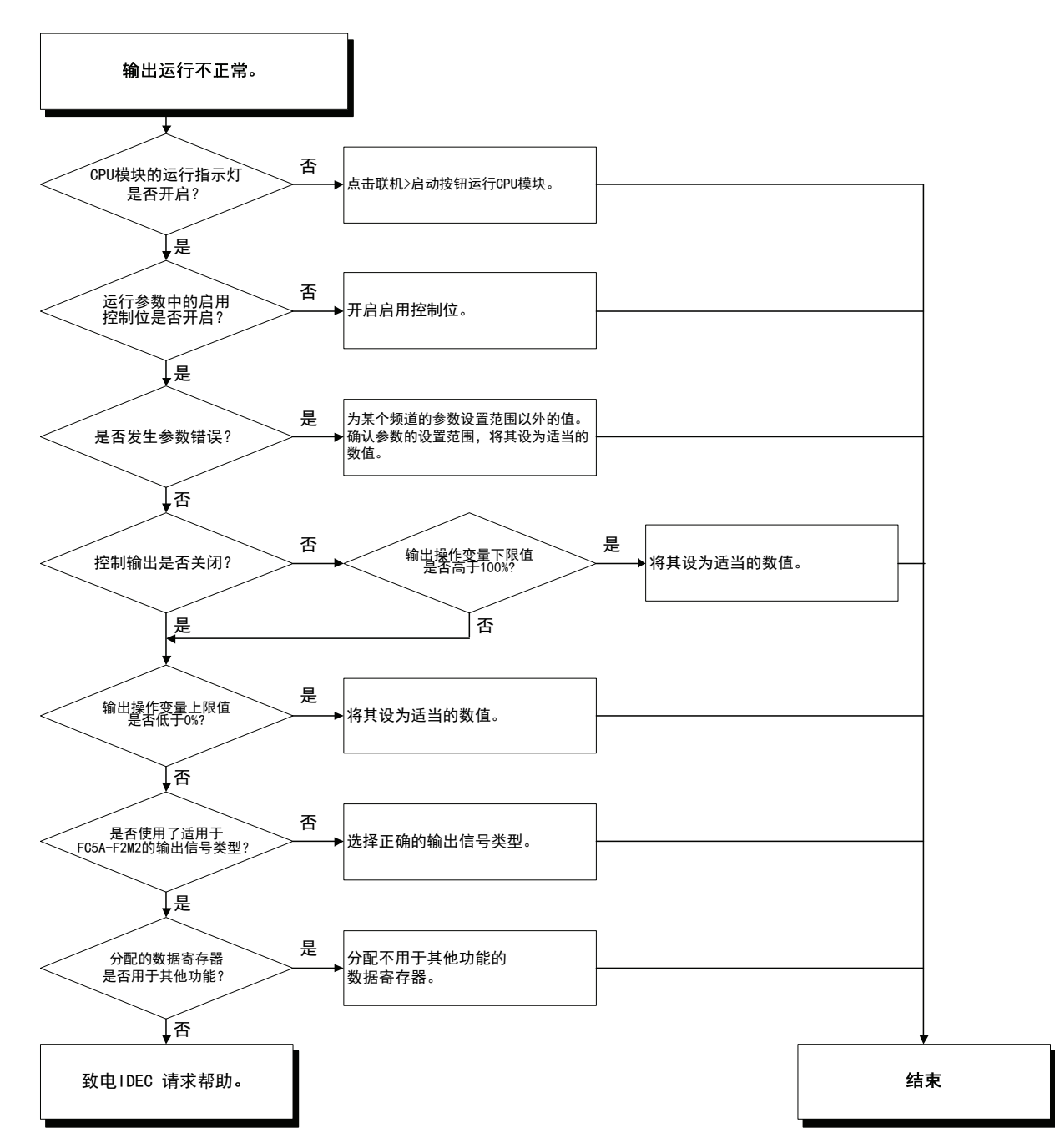

# 在**ON/OFF**控制动作中发生的搜寻现象

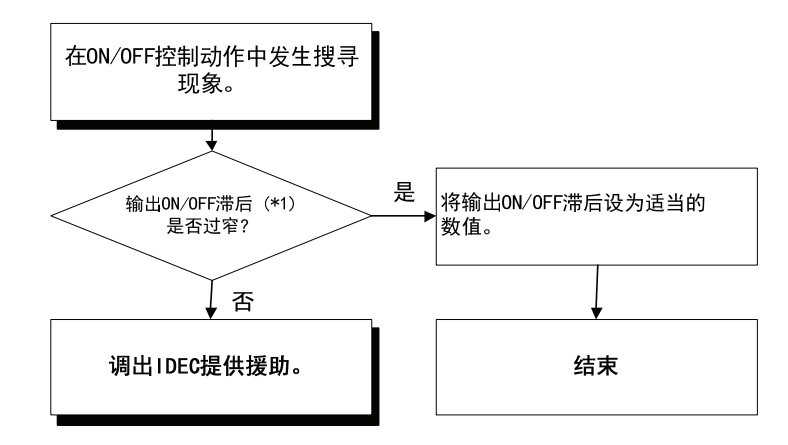

**\*1:** 有关输出ON/OFF滞后的详情,请参见第6-39页。

# 在 **PID**、**PI**、**PD**或**P**控制动作中发生的搜寻现象

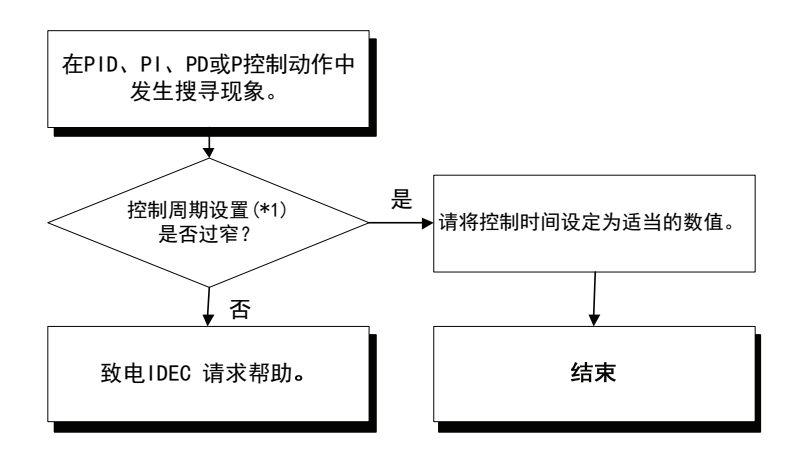

**\*1:** 有关控制周期的详情,请参阅第6-32页。
**PID**模块输出未正常运行。

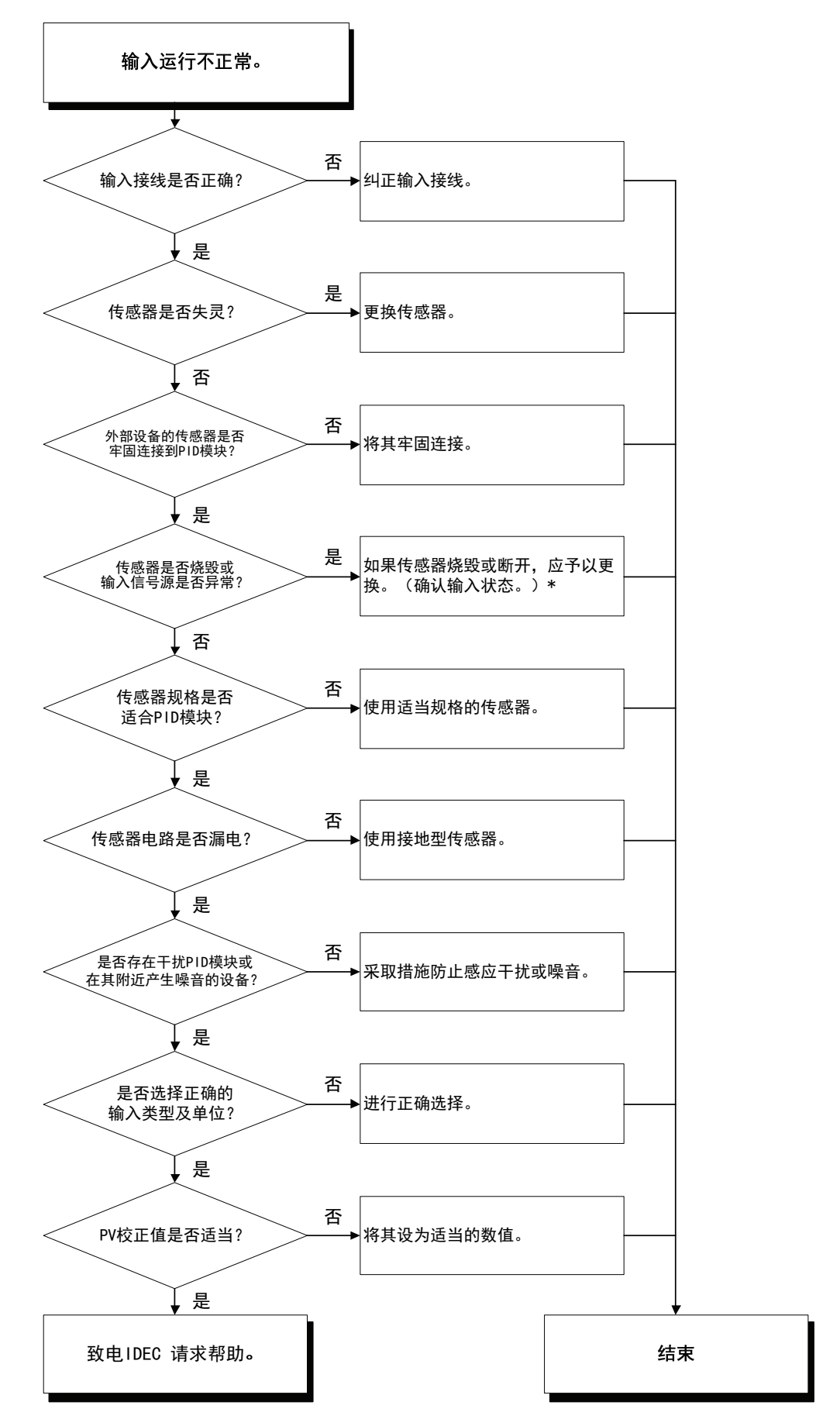

**<sup>\*1:</sup>** 参阅第8-5页上的"输入状态检查"。

### 输入状态检查

如果出现下列问题,传感器可能烧毁。

- (1) 运行状态超量程标志保持开启。
- (2) 运行状态低量程标志保持开启。 (3) 输入值持续显示0mA或0V。
- 

请务必彻底检查这些条件,并采取适当的行动。

#### **(1)** 运行状态超量程标志保持开启。

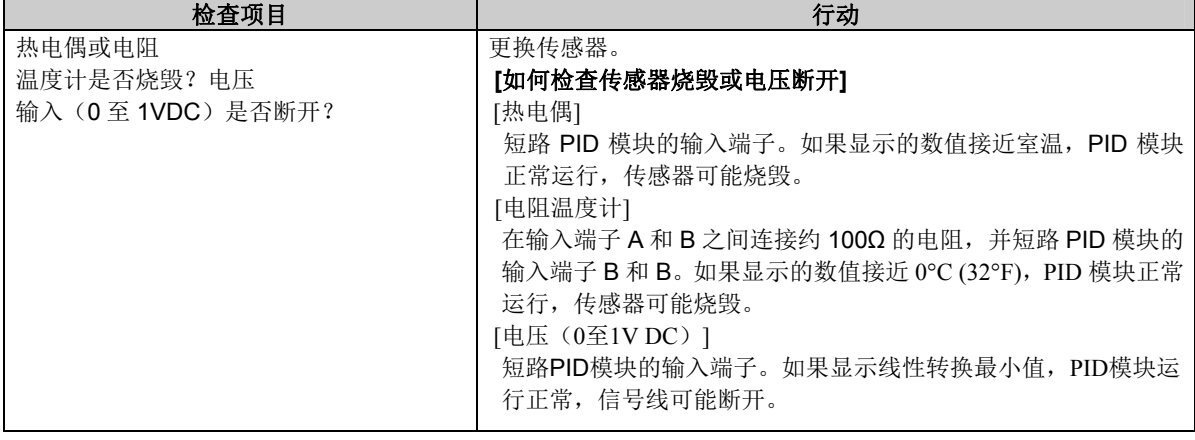

#### **(2)** 运行状态低量程标志保持开启。

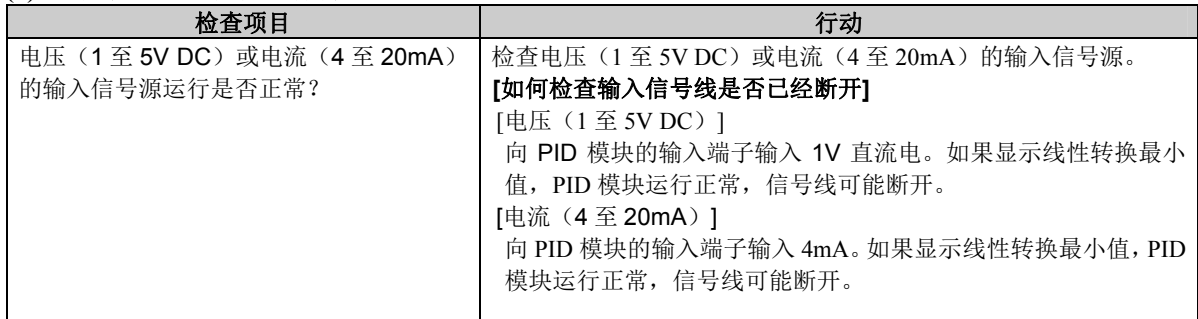

#### **(3)** 当前值**(PV)**持续显示线性转换最小值。

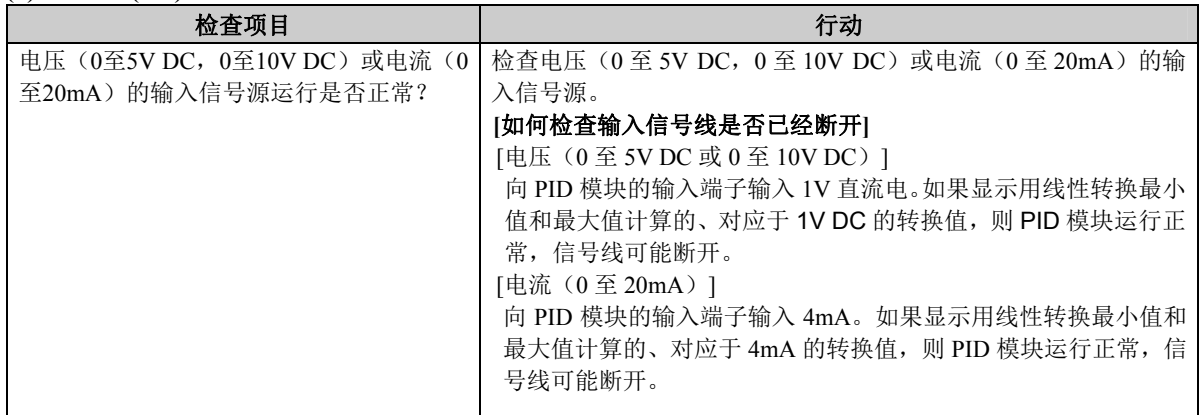

环断报警开启,即使致动器运行正常。

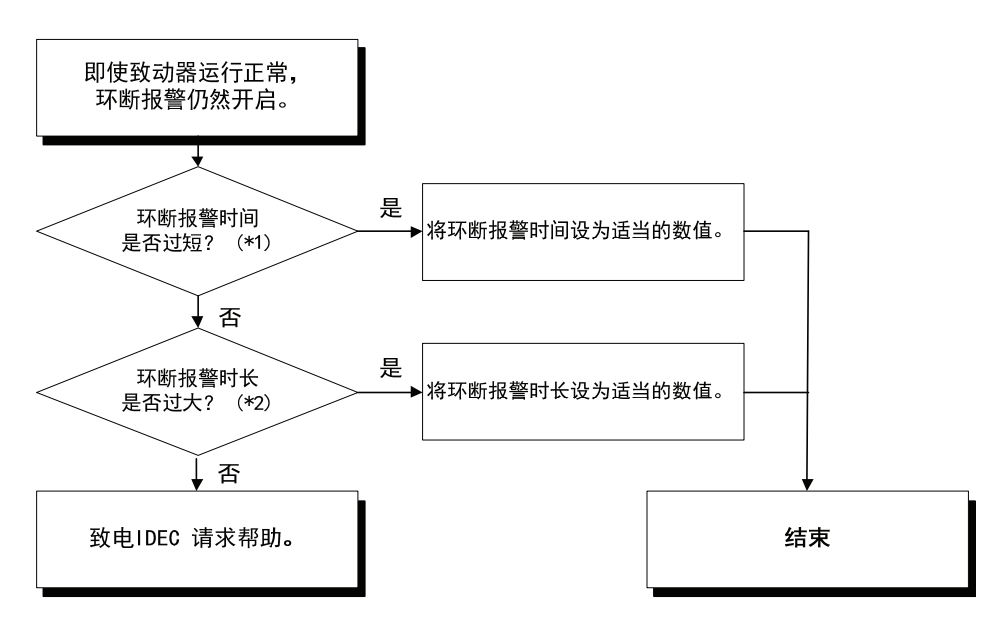

**\*1:** 环断报警时间与环断报警跨度相比可能过短。

**\*2:** 环断报警跨度与环断报警时间相比可能过长。

#### 注释: 环断报警时间和环断报警跨度

在正常运行中,将环断报警跨度设为大于运行跨度1.25倍左右的数值。

例如: 温度在30分钟内上升150℃的加热器

当环断报警时间为10分钟时,正常运行中的运行跨度为50°C(150°C/30分钟×10分钟)。将环断报 警跨度设为高于50°C约1.25倍的65°C。

### 程序控制终止时间早于设置的时间。

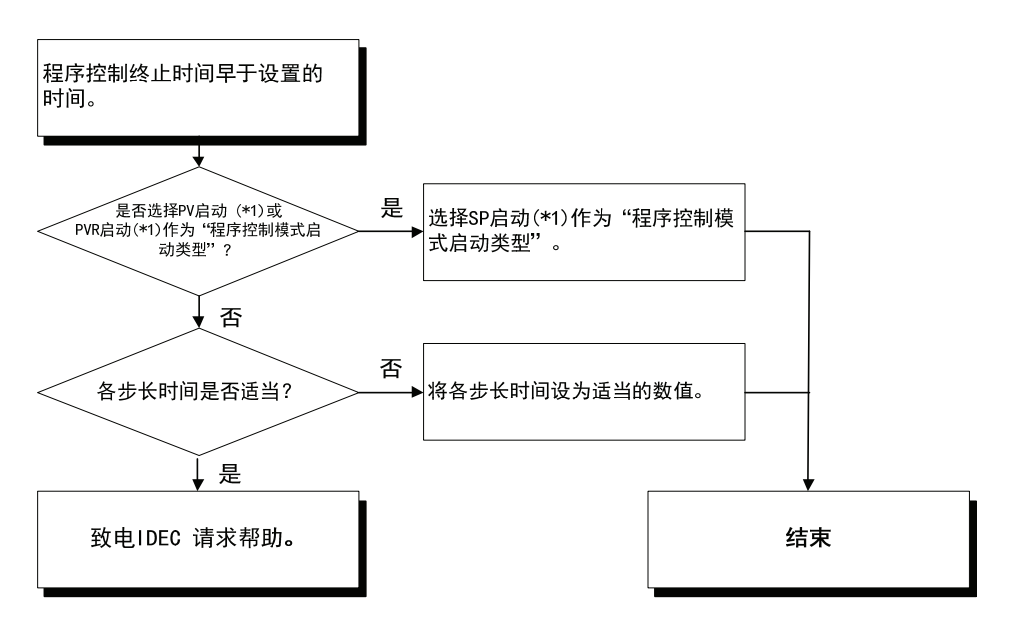

**\*1:** 有关程序控制模式启动类型的内容,请参见第6-35页。

# *9:* 附录

本章介绍函数引用、输出动作以及PID模块的出厂默认设置。

# **PID**模块功能引用

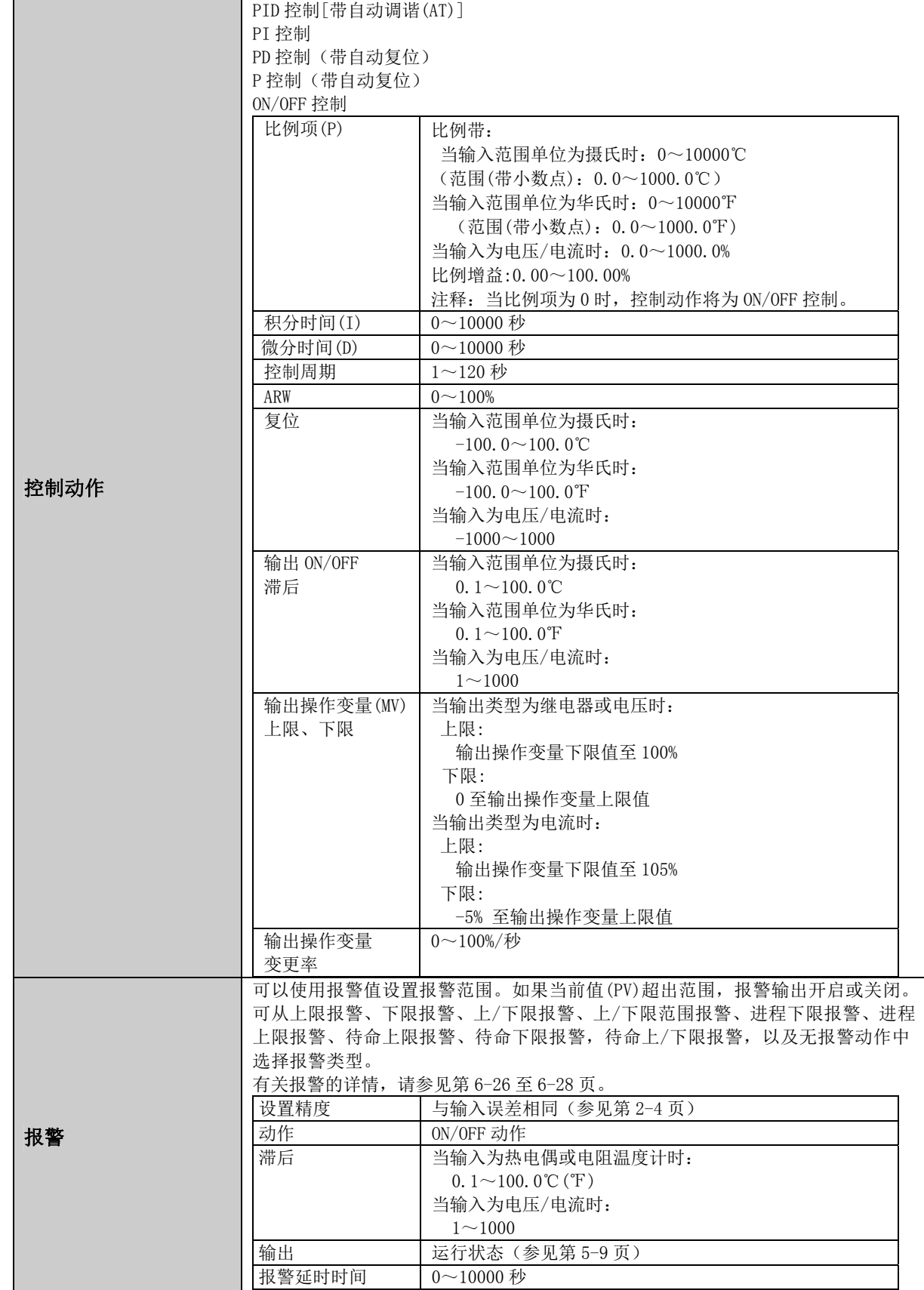

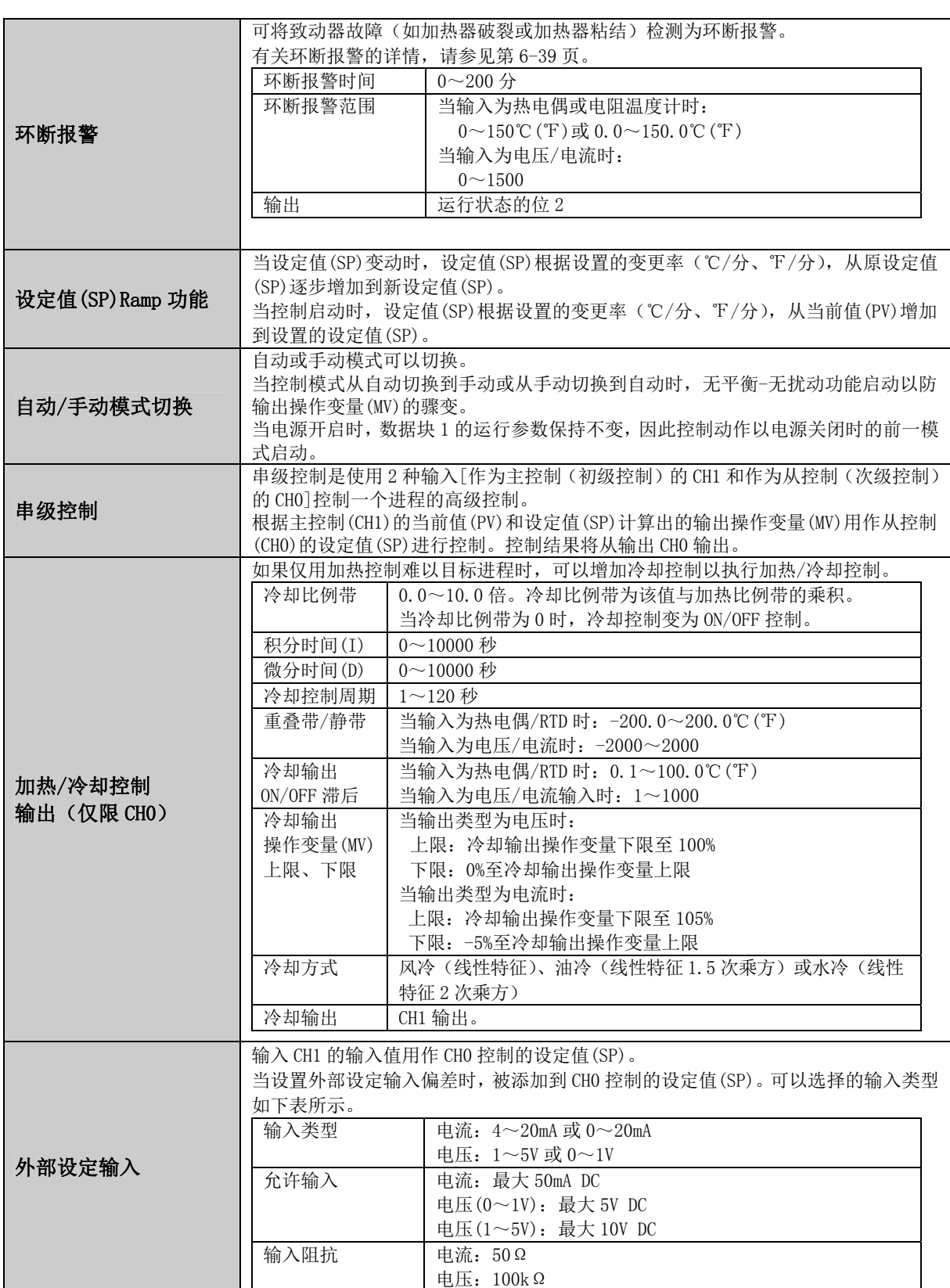

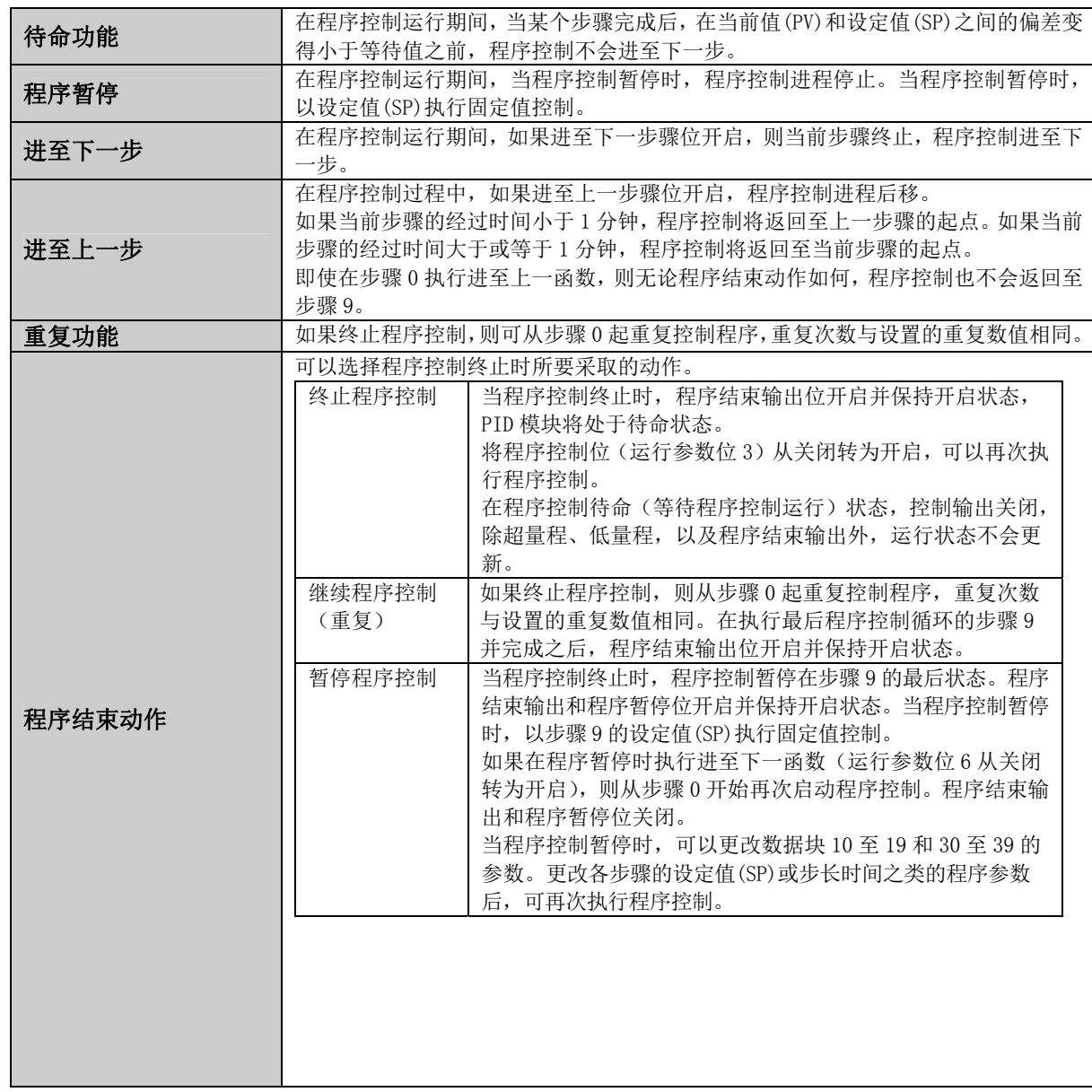

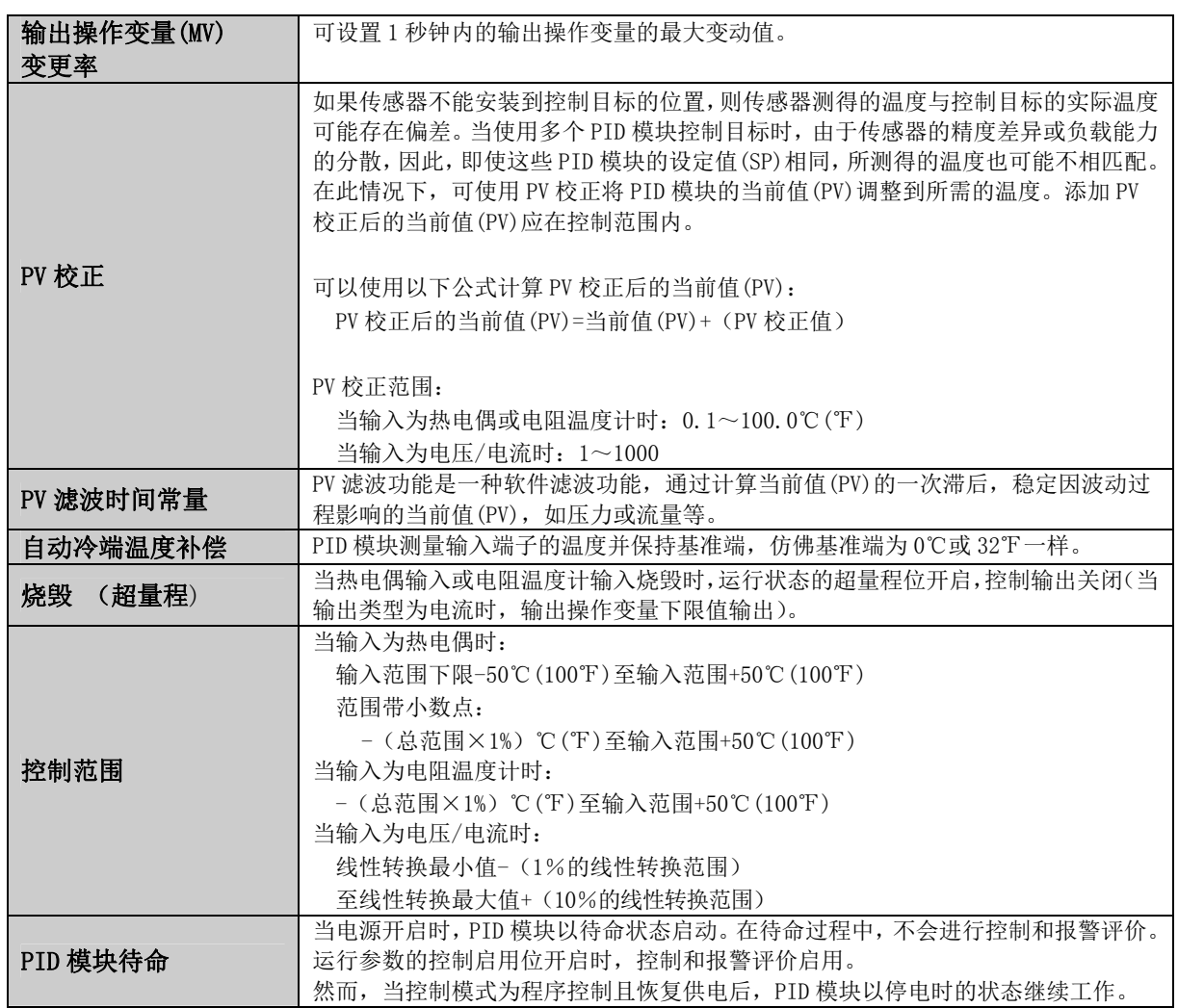

# 输出动作

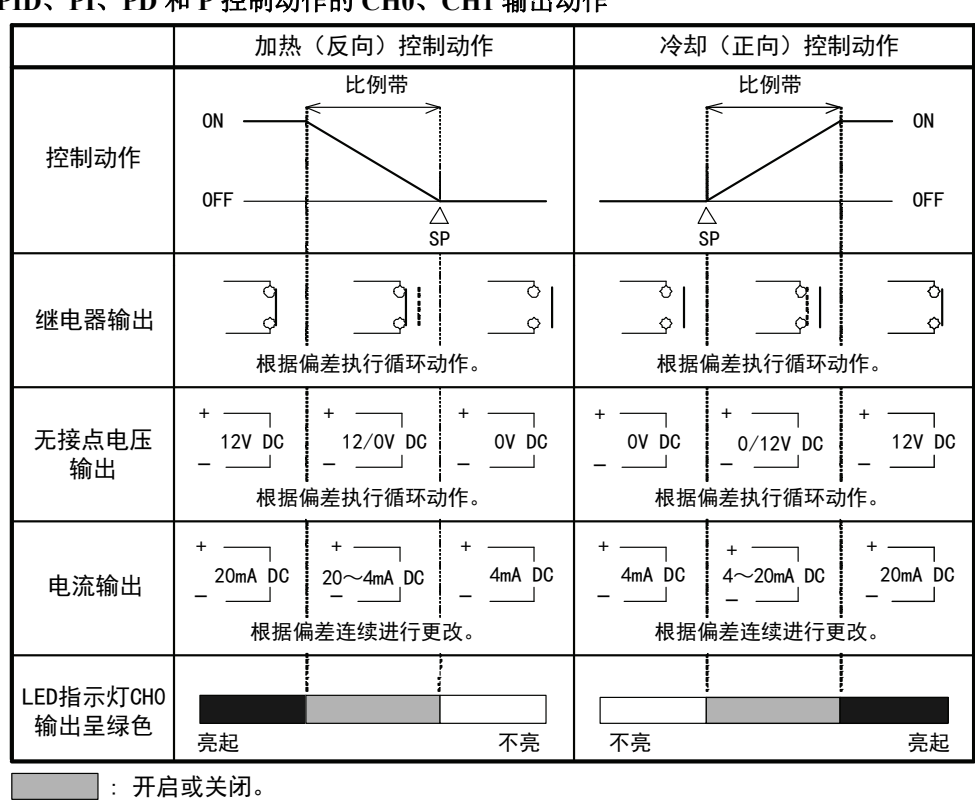

### **PID**、**PI**、**PD** 和 **P** 控制动作的 **CH0**、**CH1** 输出动作

**ON/OFF** 控制动作的 **CH0**、**CH1** 输出动作

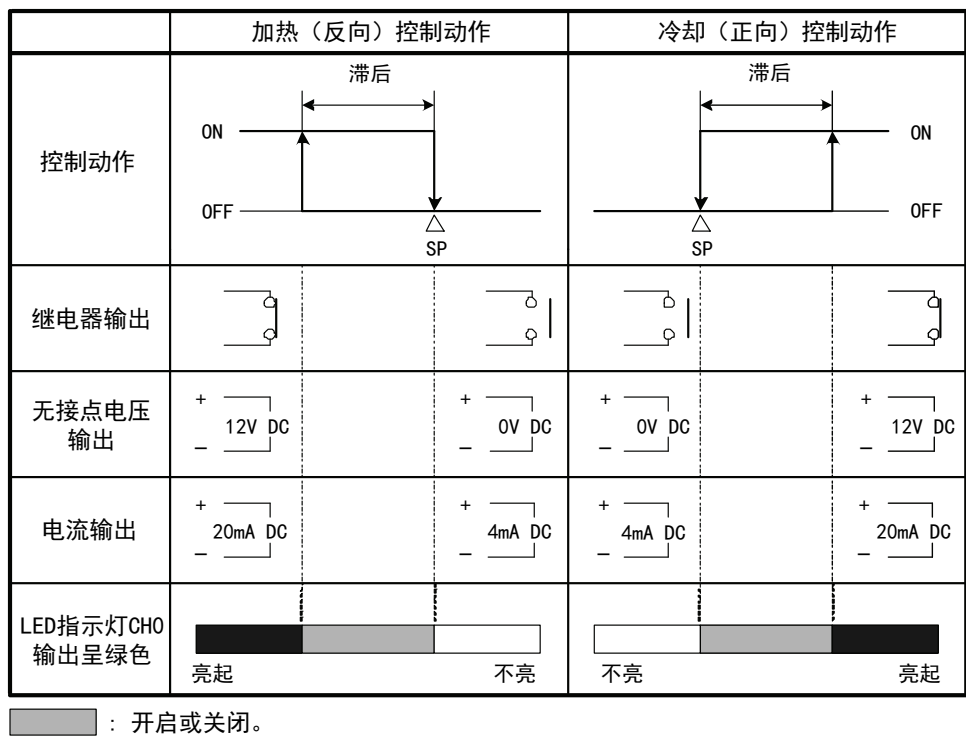

#### 加热**/**冷却控制输出动作

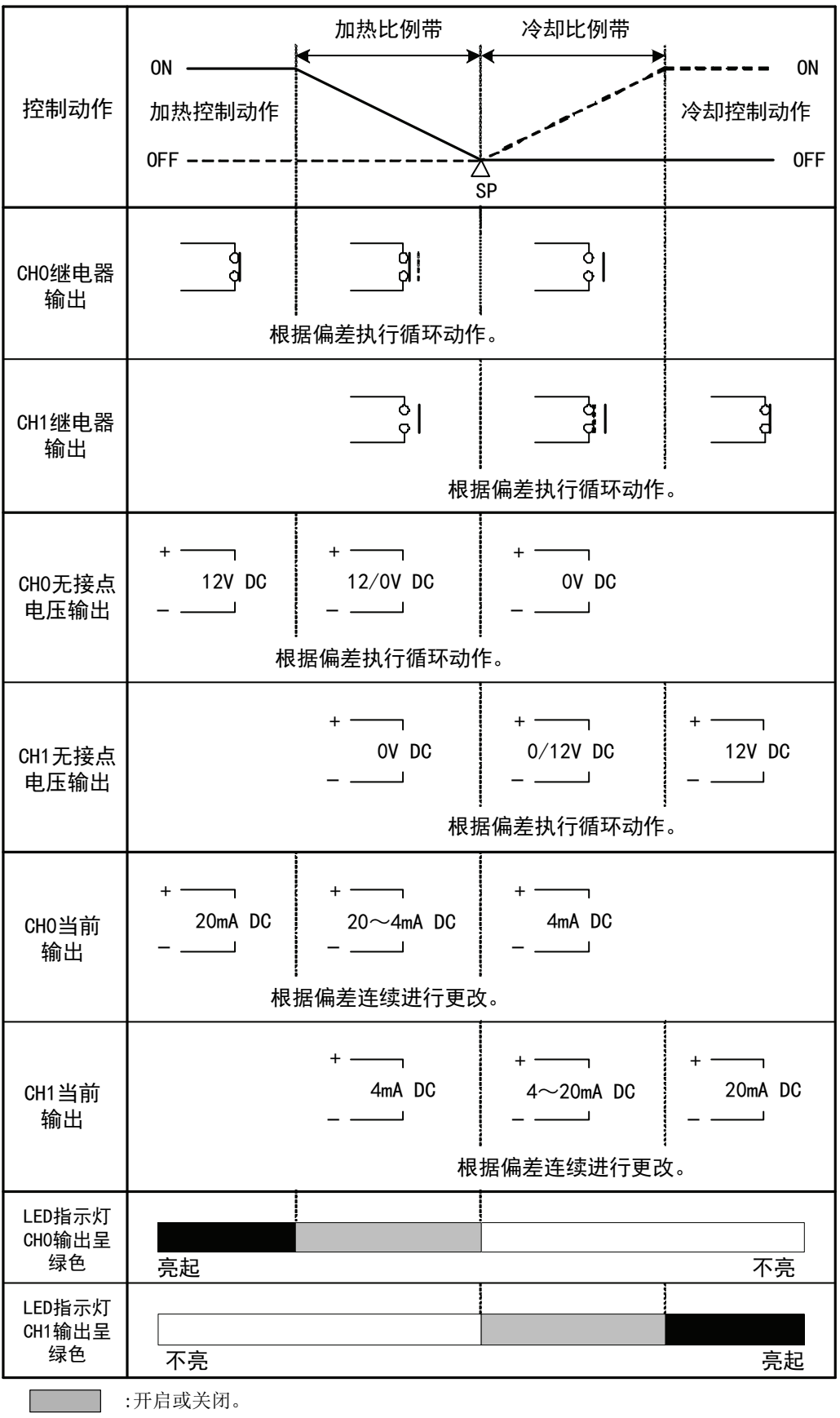

:表示加热控制动作。

:表示冷却控制动作。

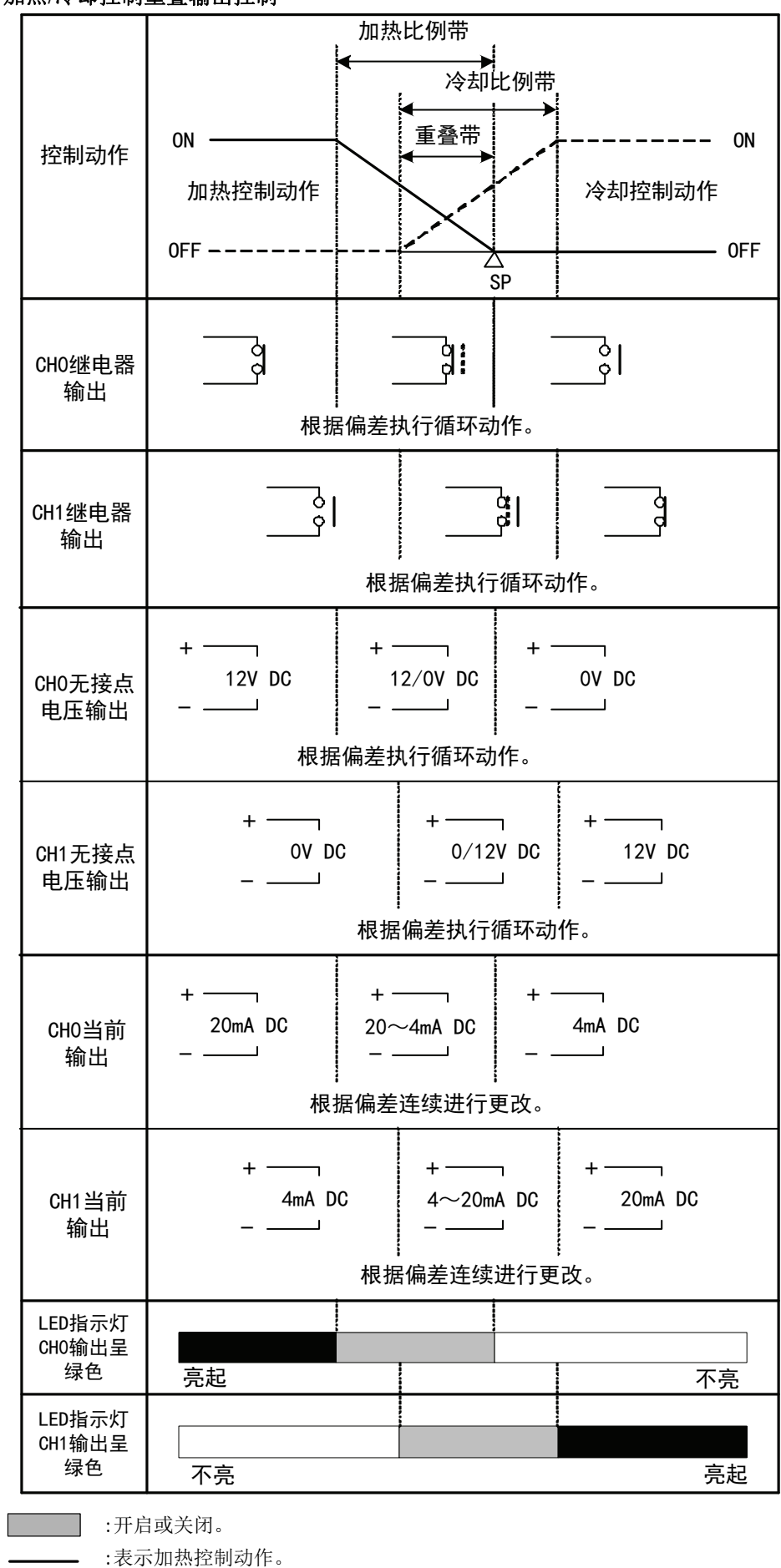

加热**/**冷却控制重叠输出控制

------- :表示冷却控制动作。

#### 加热**/**冷却控制静带输出控制

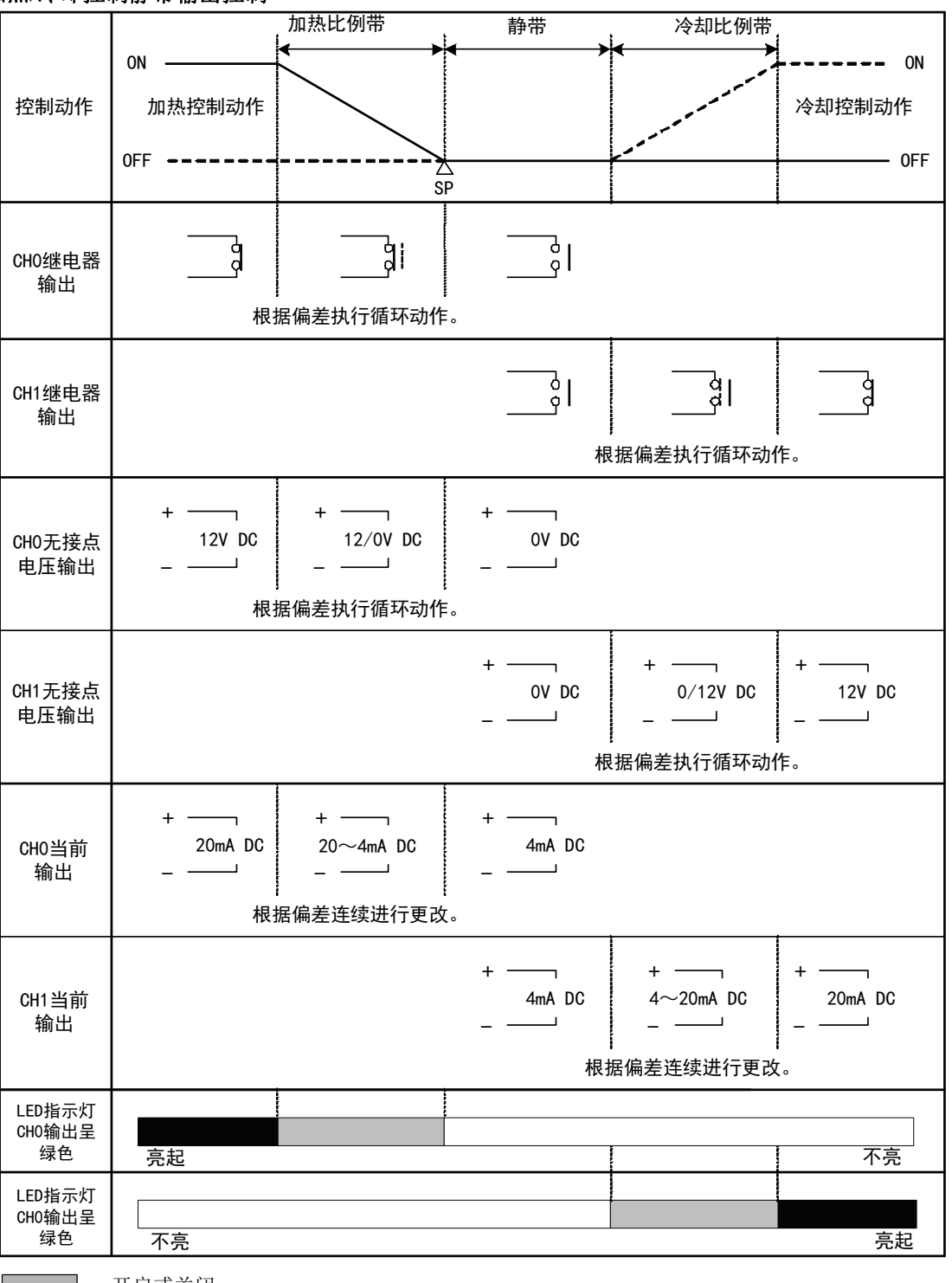

:开启或关闭。

:表示加热控制动作。

:表示冷却控制动作。 -------

### **PID**模块的出厂默认设置

介绍各数据块参数的出厂默认设置。括号中指示的数值存储在分配至各数据块的数据寄存器中。

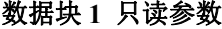

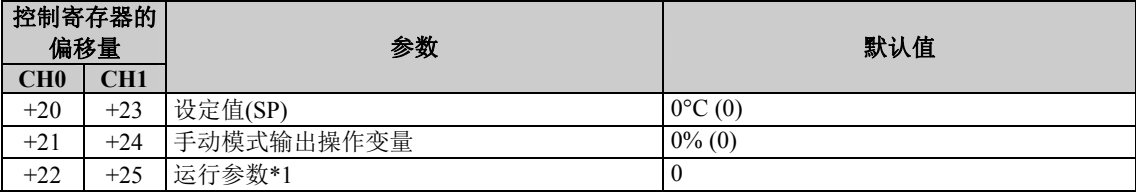

**\*1:** 有关运行参数的详情,请参见第 5-10 页。

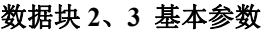

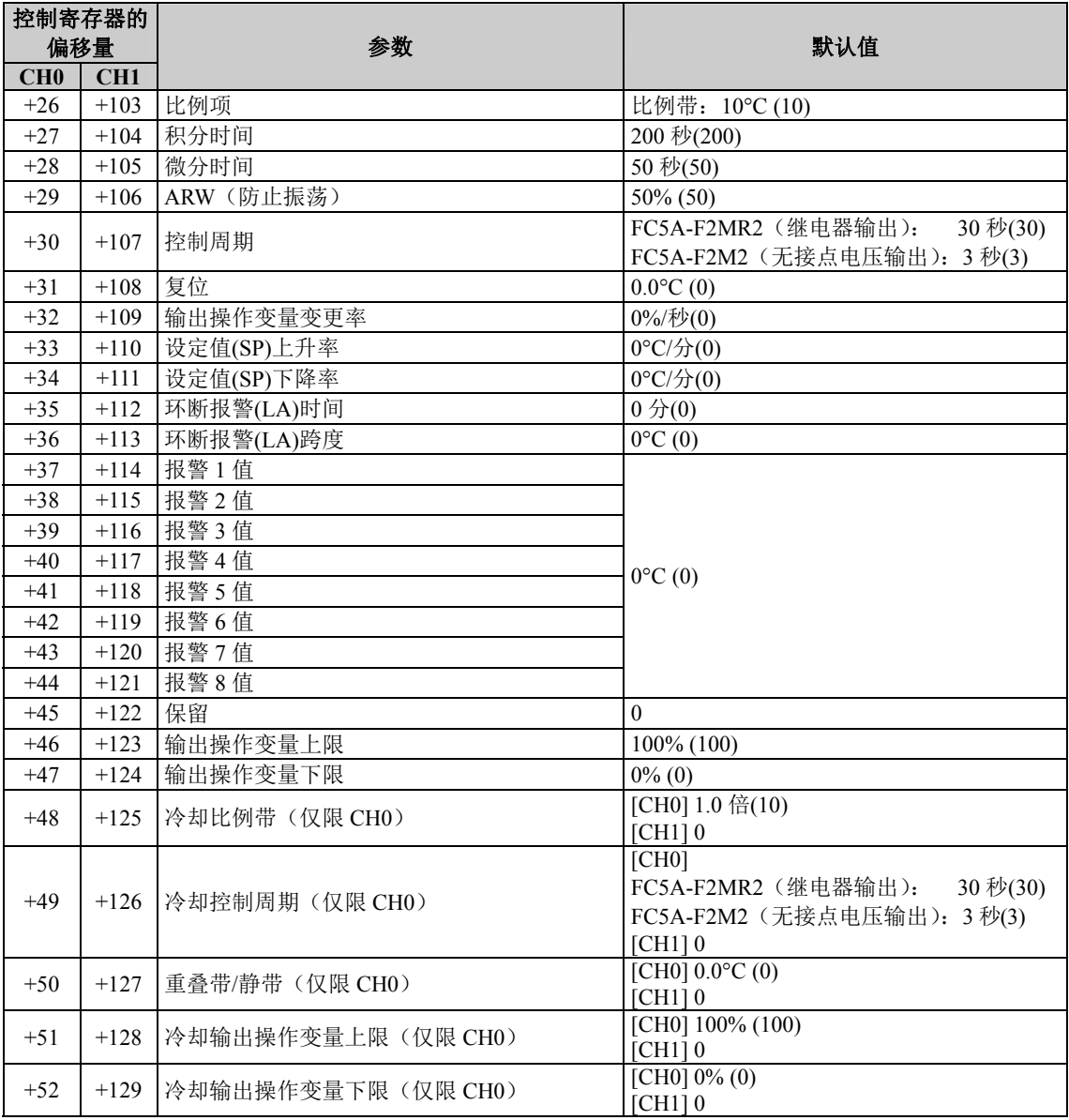

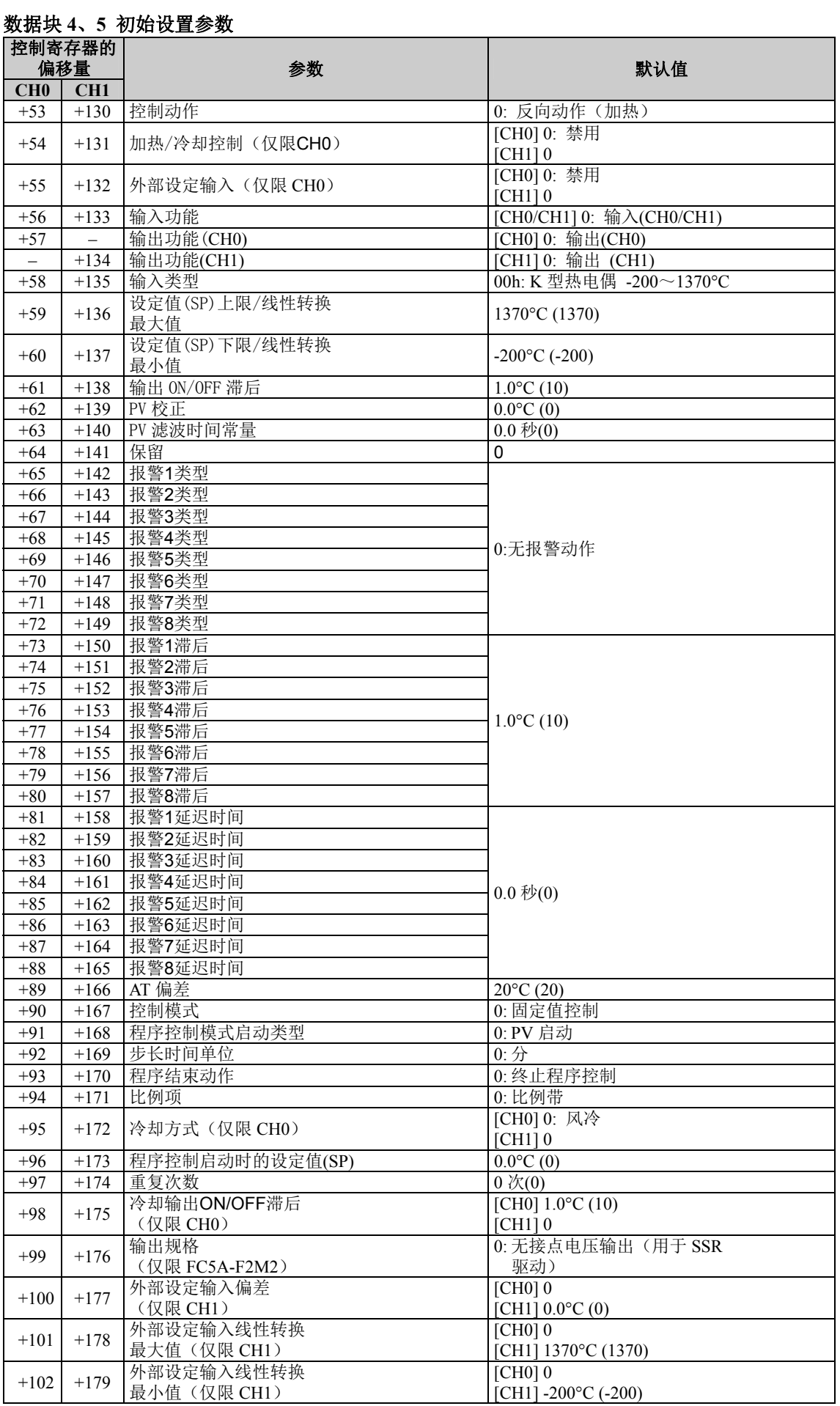

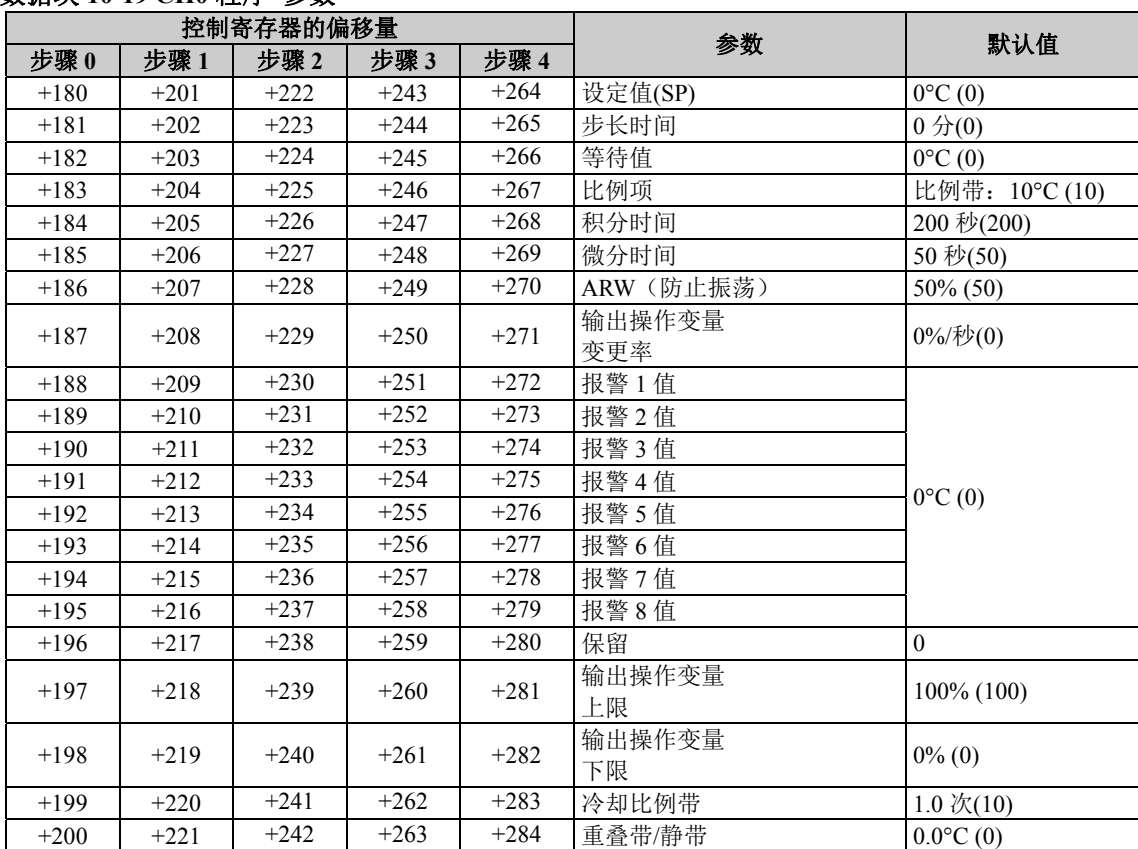

#### 数据块 **10-19 CH0** 程序 参数

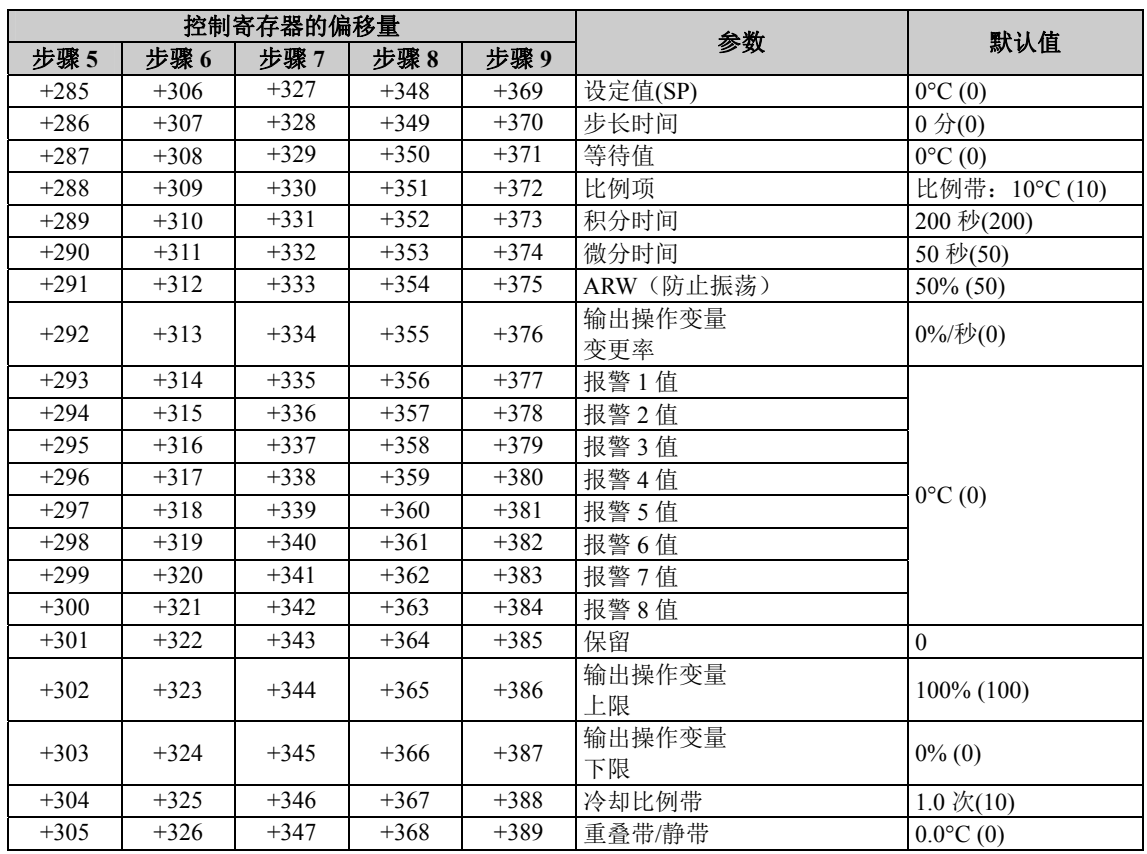

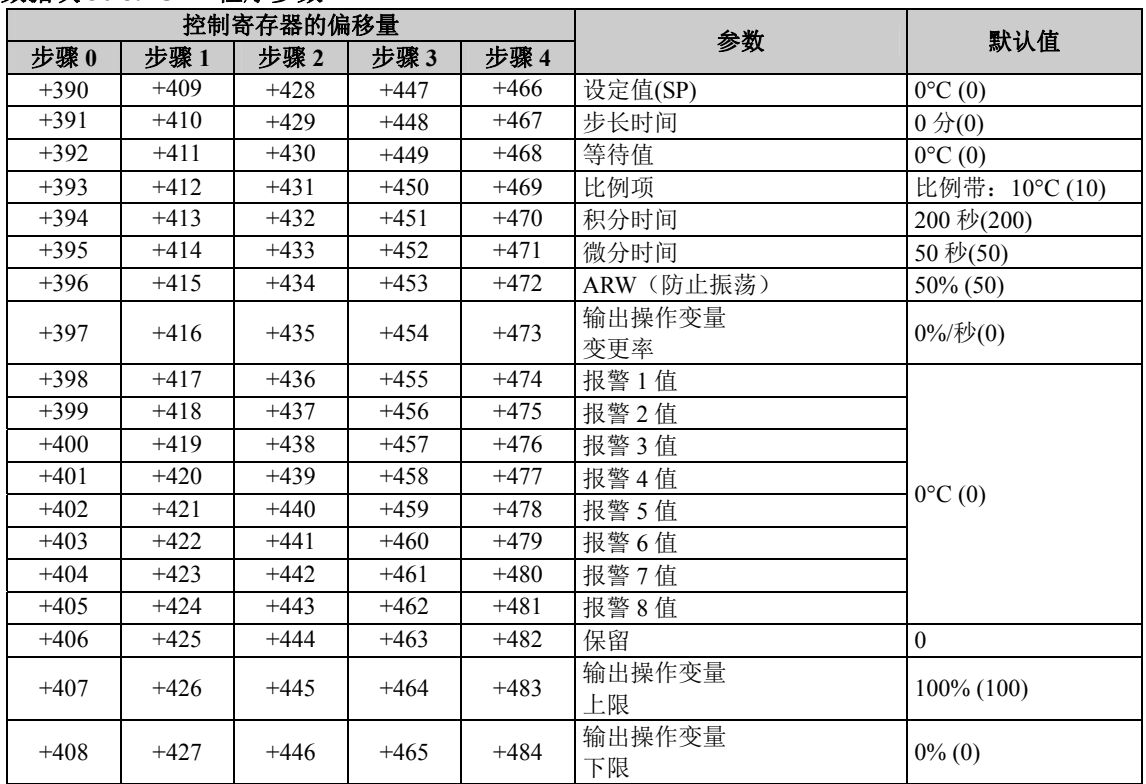

### 数据块 **30-39 CH1** 程序参数

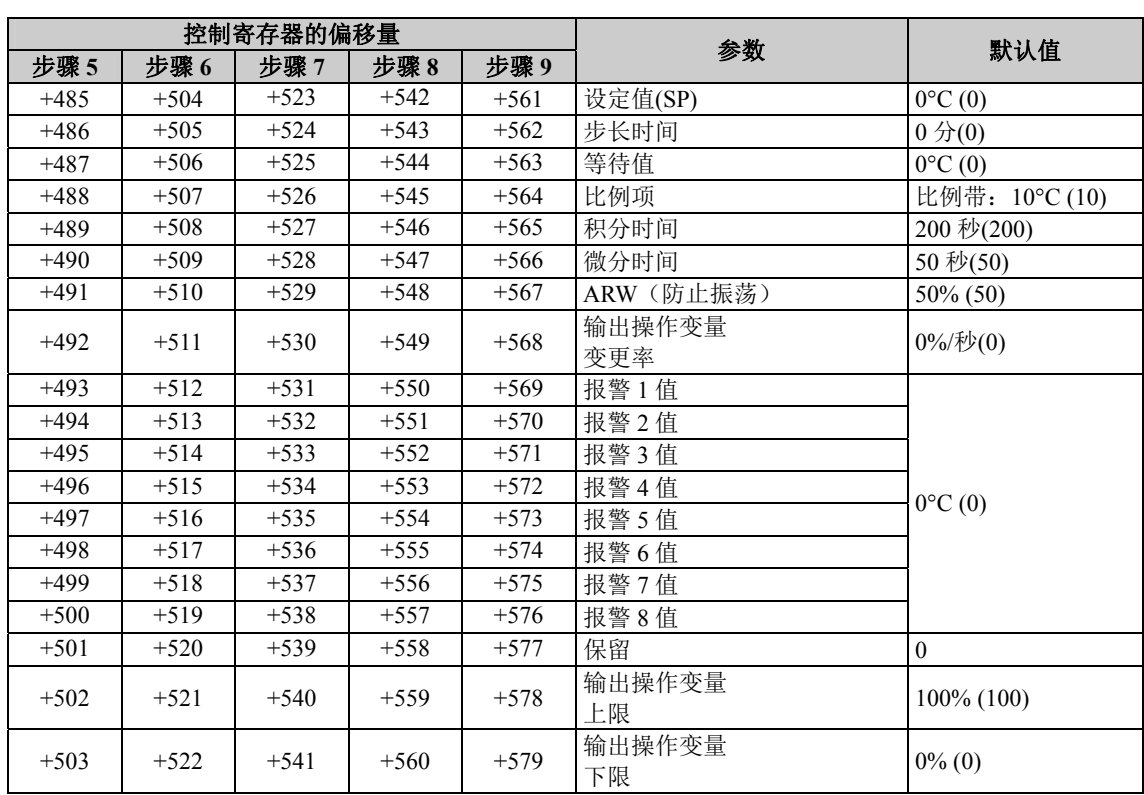

# $\mathbf{A}$

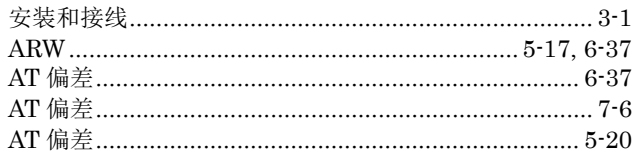

### $\bf{B}$

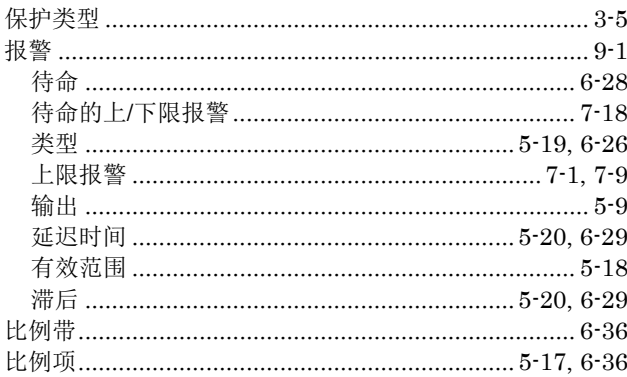

# $\mathbf C$

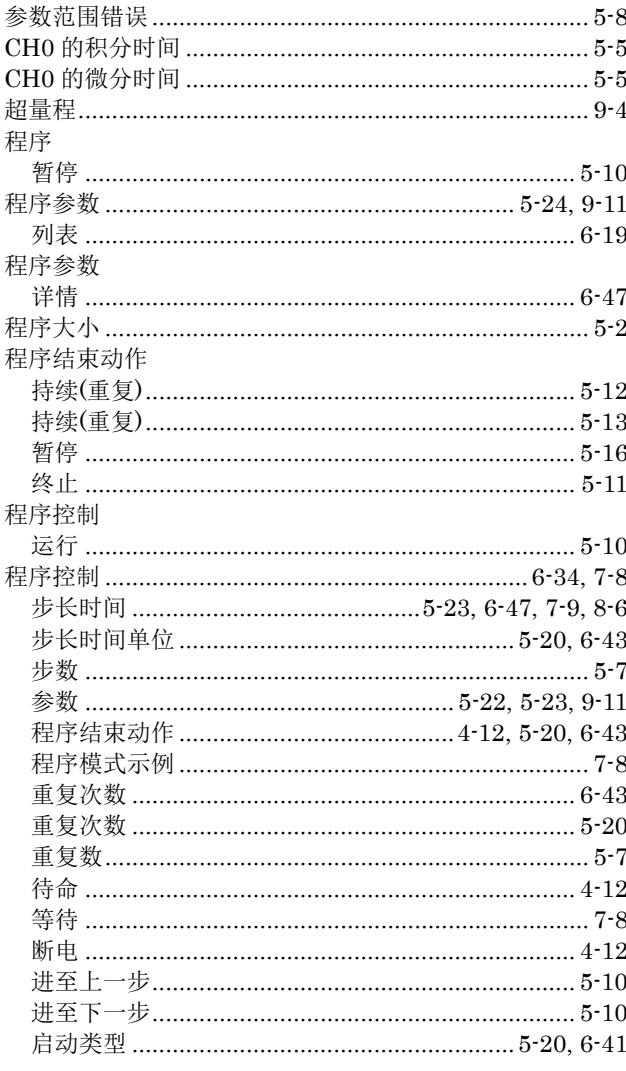

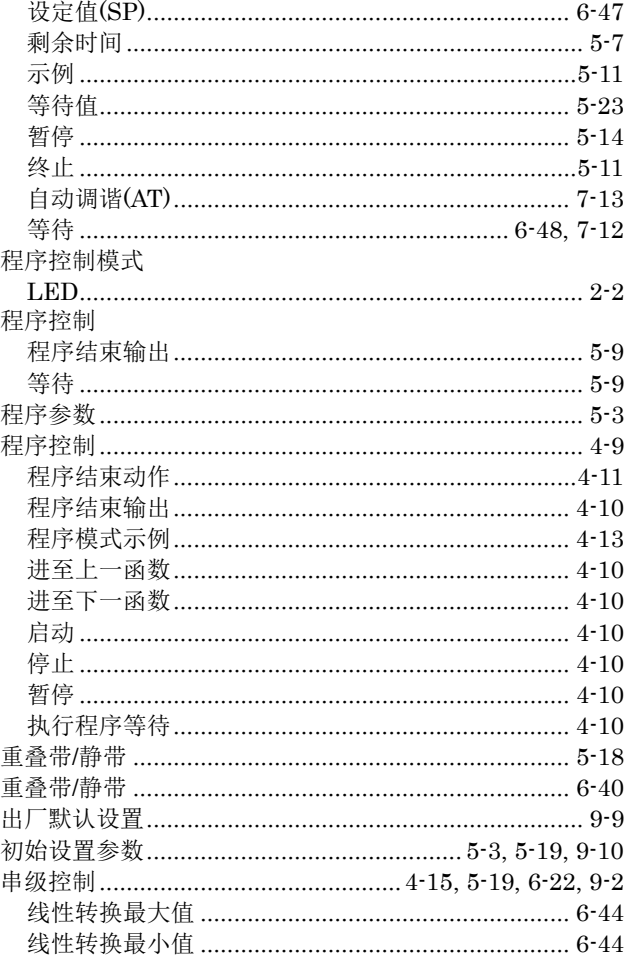

# $\mathbf{D}$

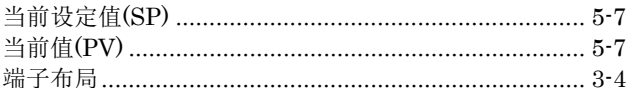

### $\mathbf F$

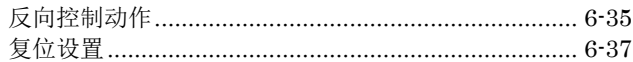

### $\mathbf G$

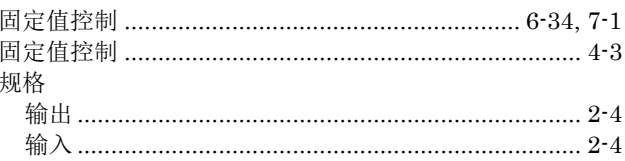

# $\overline{\mathbf{H}}$

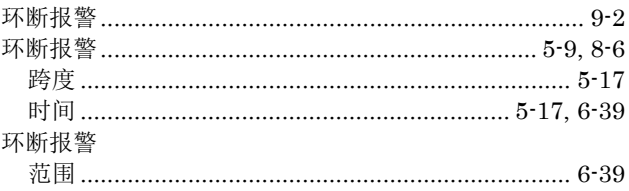

# $\overline{I}$

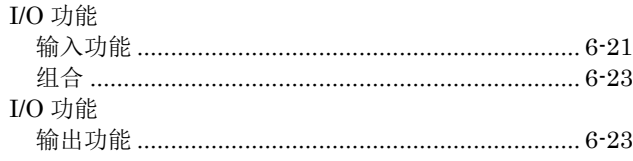

# $\mathbf{J}$

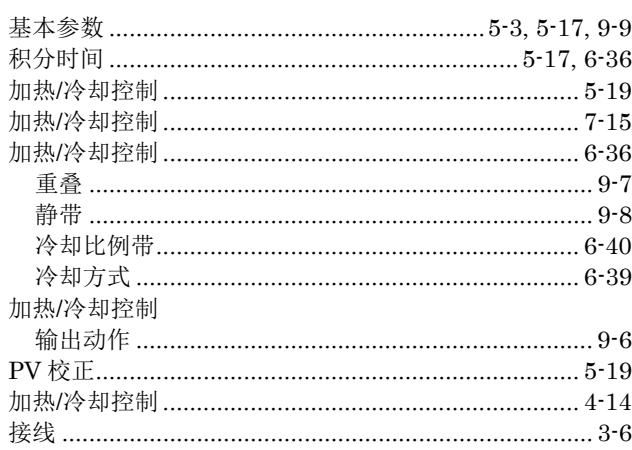

# $\overline{\mathbf{K}}$

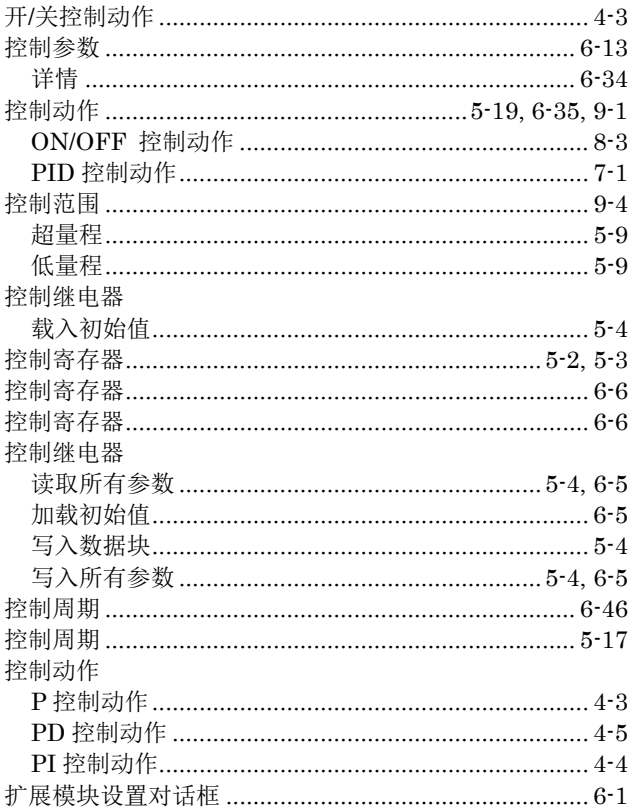

# $\mathbf{L}$

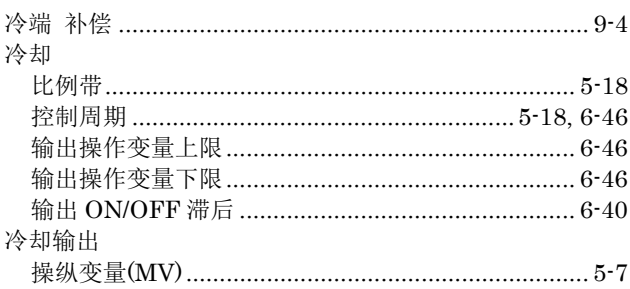

# $\mathbf{P}$

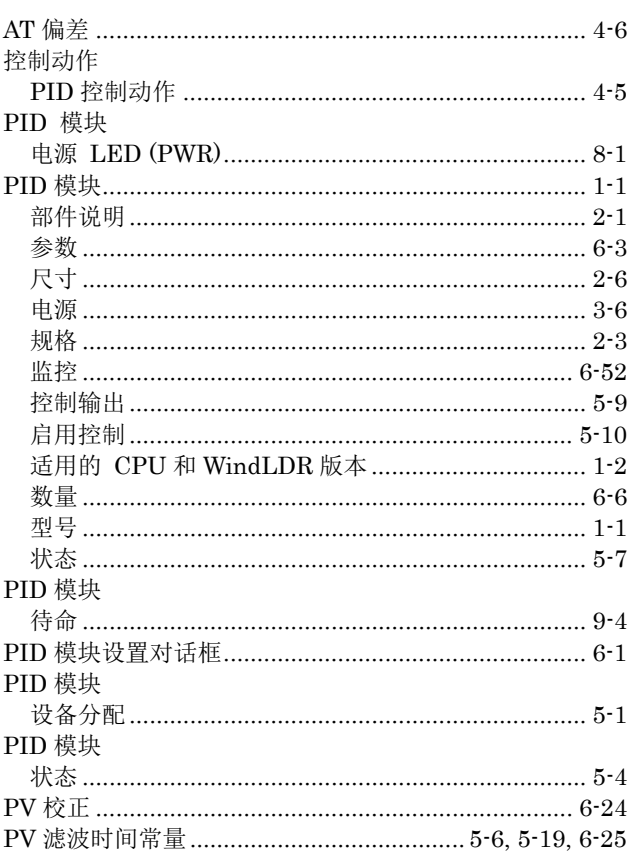

# $\overline{\mathbf{Q}}$

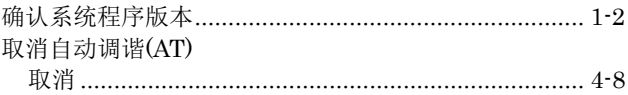

# $\mathbf S$

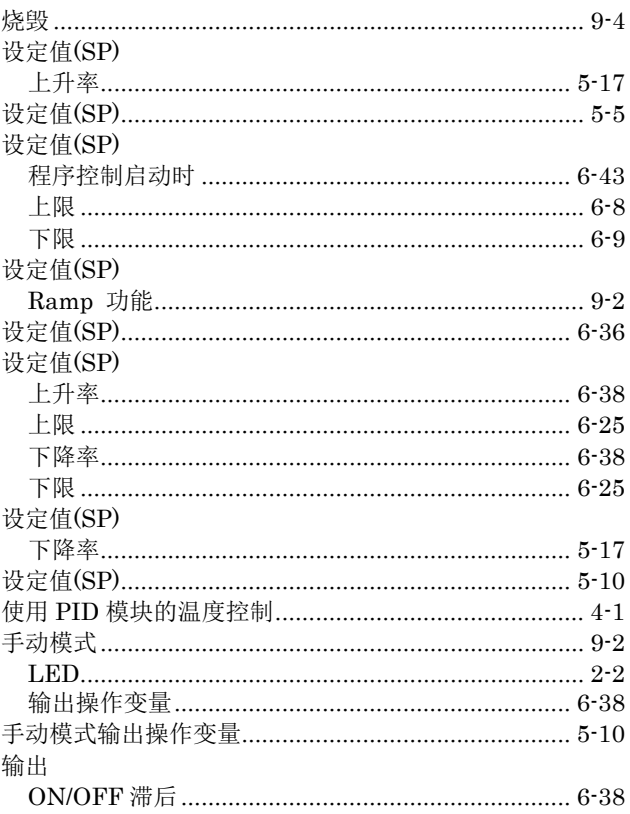

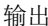

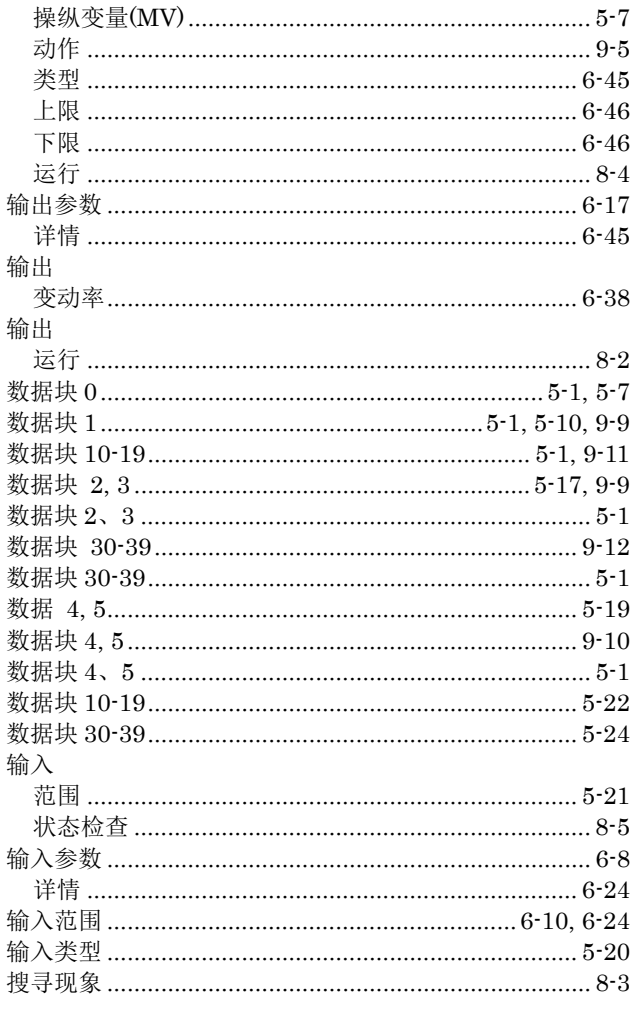

### W

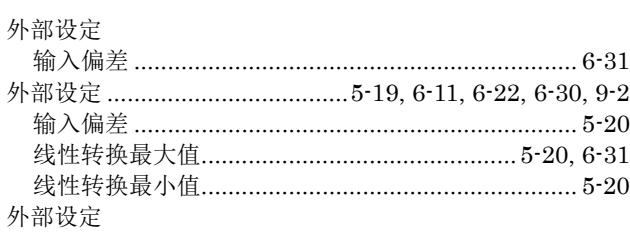

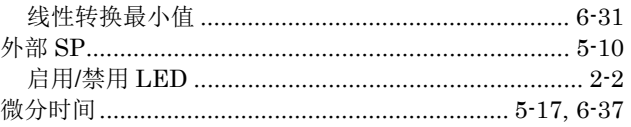

### $\mathbf{X}$

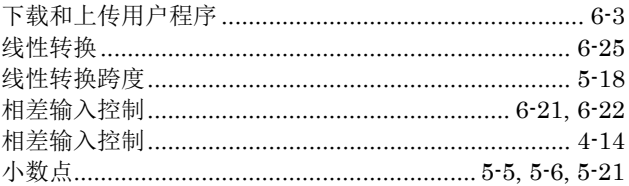

### Y

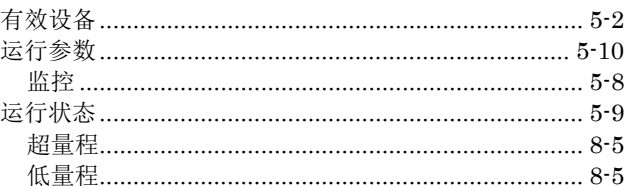

### $\mathbf{Z}$

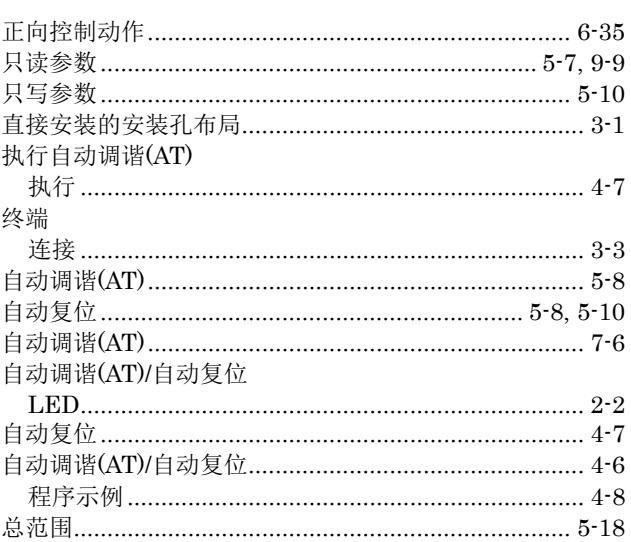

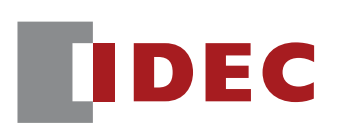

### 美国

**IDEC CORPORATION** 1175 Elko Drive, Sunnyvale, CA 94089-2209, USA Tel: +1-408-747-0550 Toll Free: (800) 262-IDEC Fax: +1-408-744-9055 Toll Free Fax: (800) 635-6246 E-mail: opencontact@idec.com

### 加拿大

**IDEC CANADA LIMITED** 3155 Pepper Mill Court, Unit 4, Mississauga, Ontario, L5L 4X7, Canada Tel: +1-905-890-8561 Toll Free: (888) 317-4332 Fax: +1-905-890-8562 E-mail: sales@ca.idec.com

### 澳大利亚

**IDEC AUSTRALIA PTY LTD.** 17/104 Ferntree Gully Road, Oakleigh, Victoria 3166, Australia Tel: +61-3-8523-5900 Toll Free: 1800-68-4332 Fax: +61-3-8523-5999 E-mail: sales@au.idec.com

### 英国

**IDEC ELECTRONICS LIMITED** Unit 2, Beechwood, Chineham Business Park, Basingstoke, Hampshire RG24 8WA, UK Tel: +44-1256-321000 Fax: +44-1256-327755 E-mail: sales@uk.idec.com

### 德国

**IDEC ELEKTROTECHNIK GmbH** Wendenstrasse 331, 20537 Hamburg, Germany Tel: +49-40-25 30 54 - 0 Fax: +49-40-25 30 54 24 E-mail: service@idec.de

### 日本

**IDEC CORPORATION** 7-31. Nishi-Mivahara 1-Chome. Yodogawa-ku, Osaka 532-8550, Japan Tel: +81-6-6398-2571 Fax: +81-6-6392-9731 E-mail: marketing@idec.co.jp

#### 中国

**IDEC (SHANGHAI) CORPORATION** Room 608-609, 6F, Gangtai Plaza, No. 700, Yan'an East Road, Shanghai 200001, PRC Tel: +86-21-5353-1000 Fax: +86-21-5353-1263 E-mail: idec@cn.idec.com

**IDEC (BEIJING) CORPORATION** Room 211B, Tower B, The Grand Pacific Building, 8A Guanghua Road, Chaovang District, Beijing 100026, PRC TEL: +86-10-6581-6131 FAX: +86-10-6581-5119

**IDEC (SHENZHEN) CORPORATION** Unit AB-3B2, Tian Xiang Building, Tian'an Cyber Park, Fu Tian District, Shenzhen, Guang Dong 518040, PRC Tel: +86-755-8356-2977 Fax: +86-755-8356-2944

#### 香港

IDEC IZUMI (H.K.) CO., LTD. Units 11-15. Level 27/F. Tower 1. Millennium City 1. 388 Kwun Tong Road, Kwun Tong, Kowloon, Hong Kong Tel: +852-2803-8989 Fax: +852-2565-0171 E-mail: info@hk.idec.com

#### 台湾

**IDEC TAIWAN CORPORATION** 8F-1, No. 79, Hsin Tai Wu Road, Sec. 1, Hsi-Chih, New Taipei County, Taiwan Tel: +886-2-2698-3929 Fax: +886-2-2698-3931 E-mail: service@tw.idec.com

#### 新加坡

**IDEC IZUMI ASIA PTE. LTD.** No. 31, Tannery Lane #05-01 HB Centre 2, Singapore 347788 Tel: +65-6746-1155 Fax: +65-6844-5995 E-mail: info@sg.idec.com